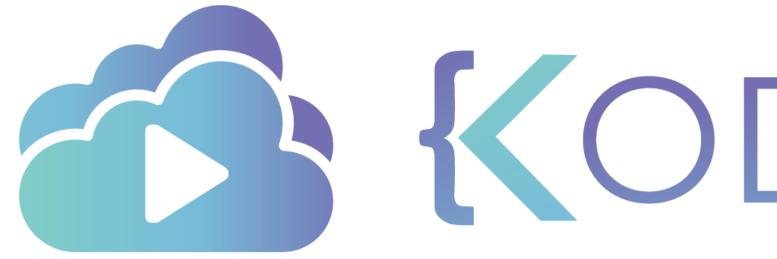

**KODEKLOUD** 

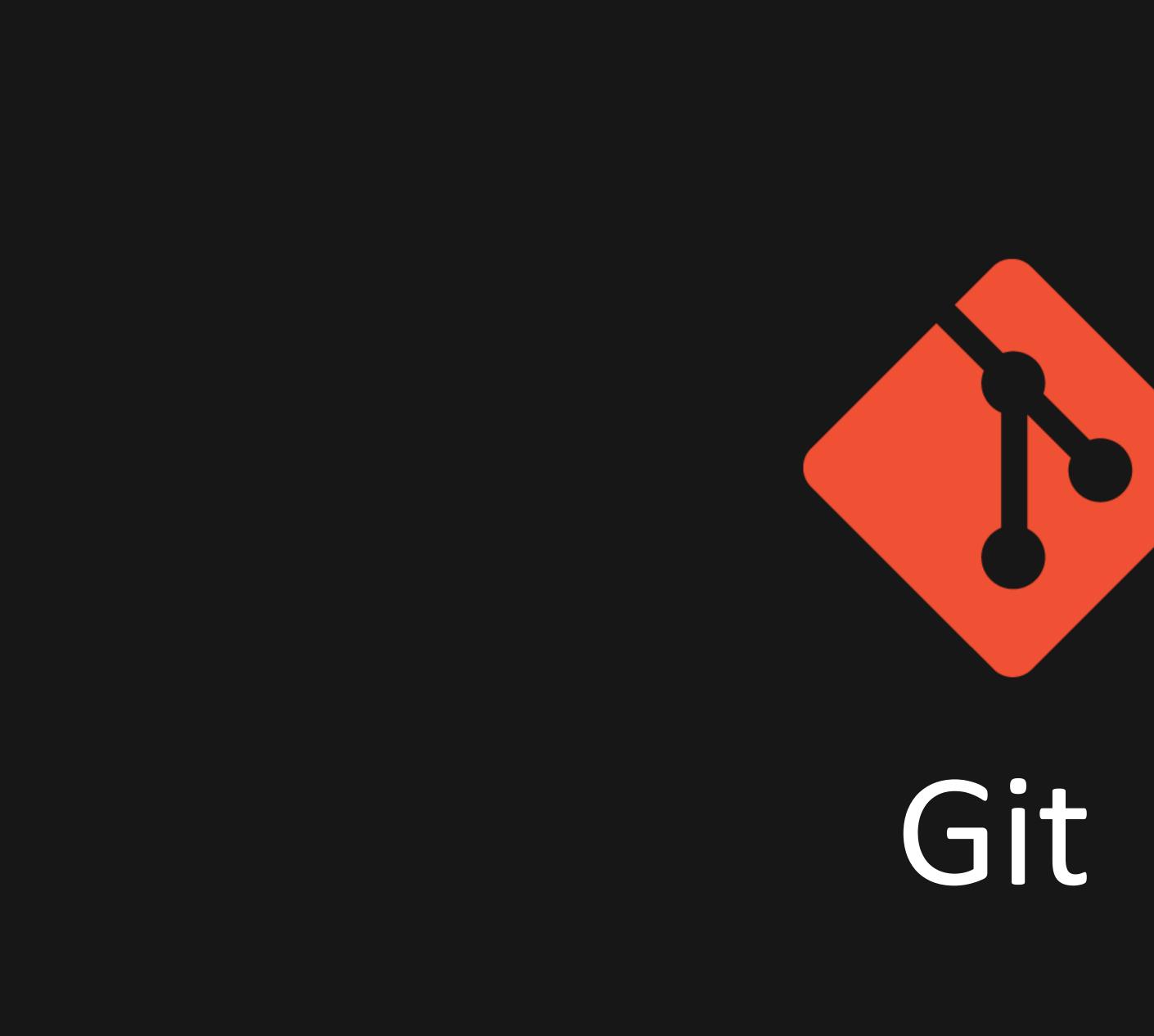

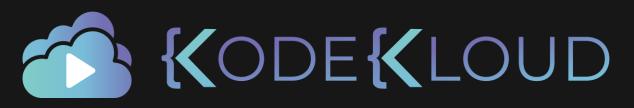

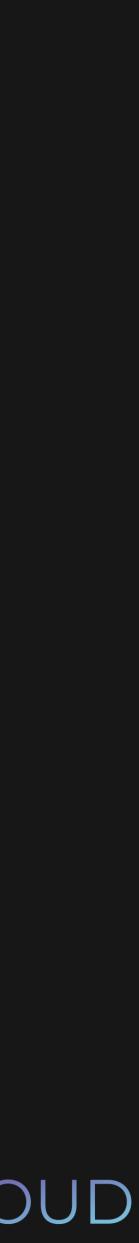

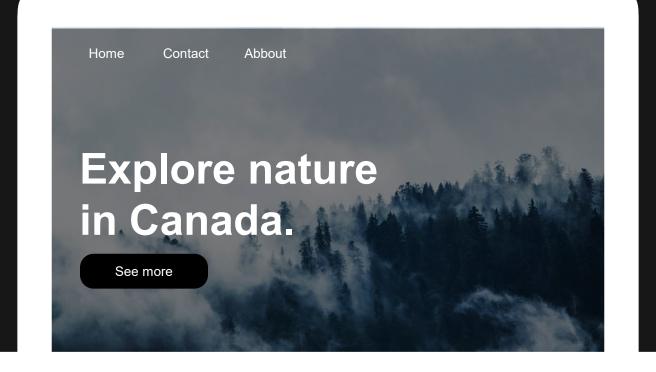

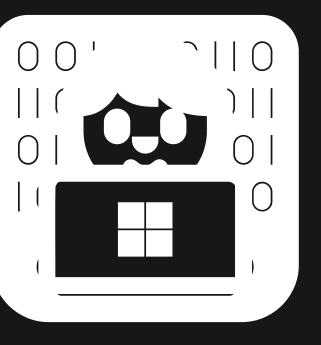

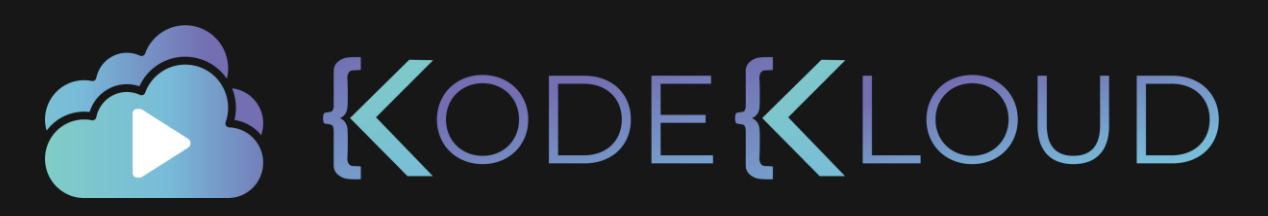

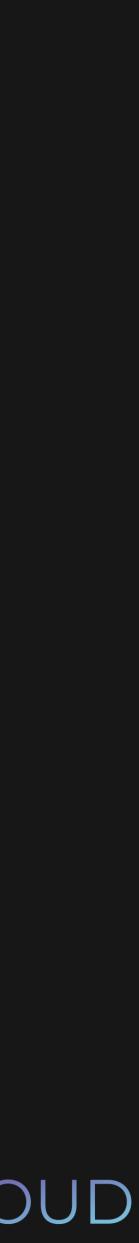

# www.mywebsite.com

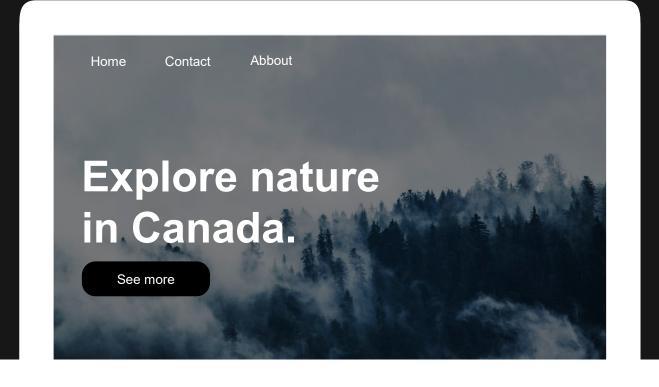

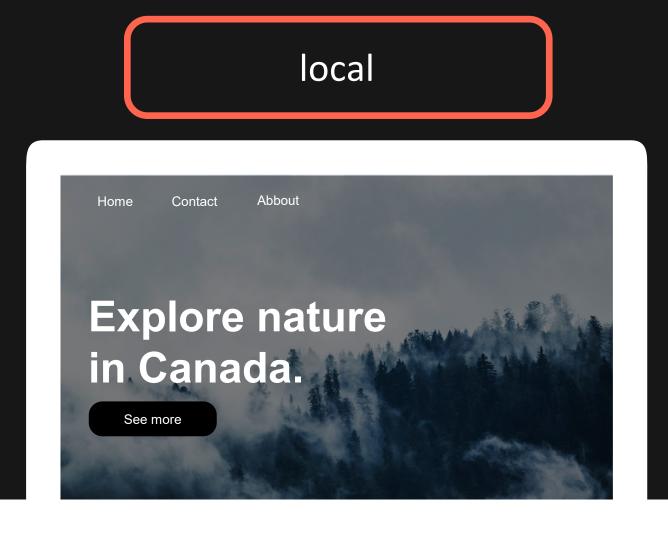

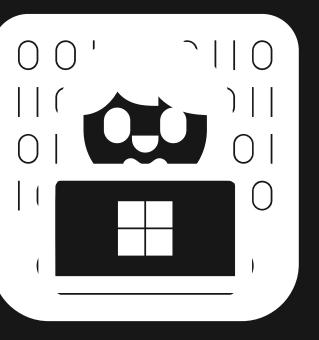

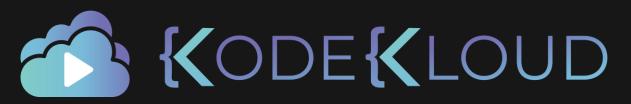

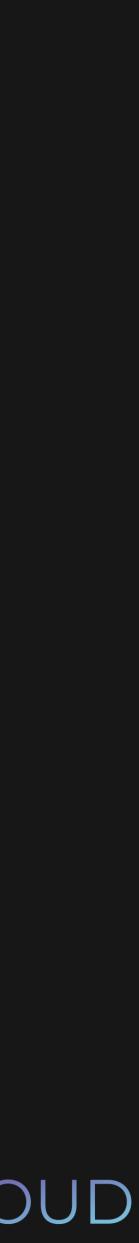

# www.mywebsite.com

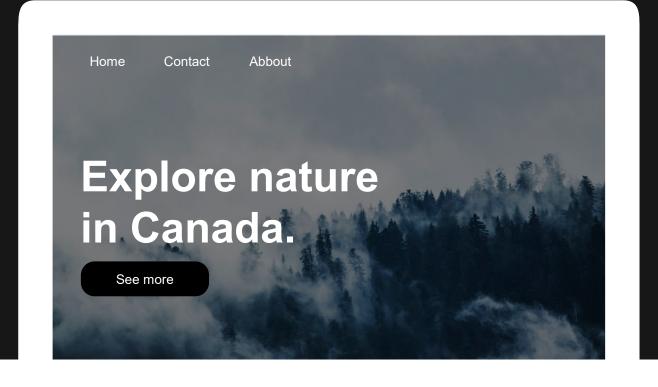

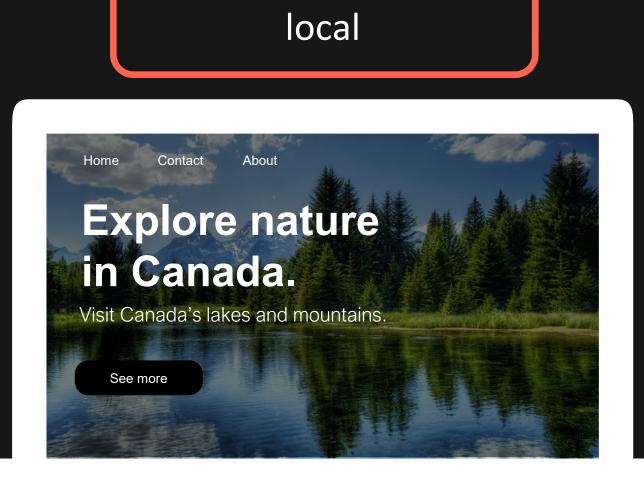

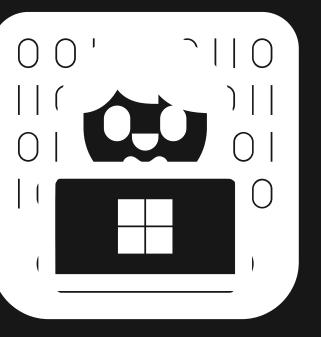

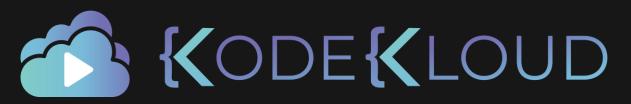

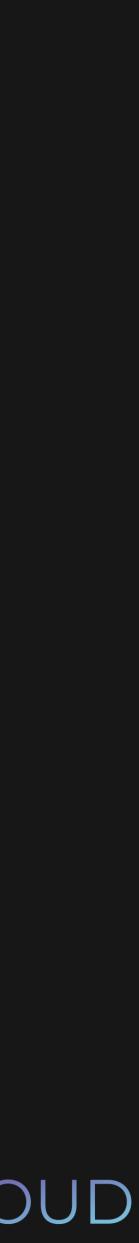

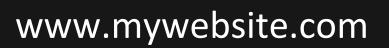

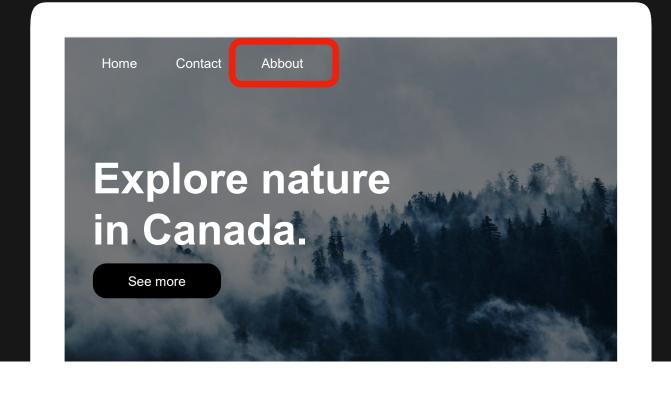

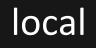

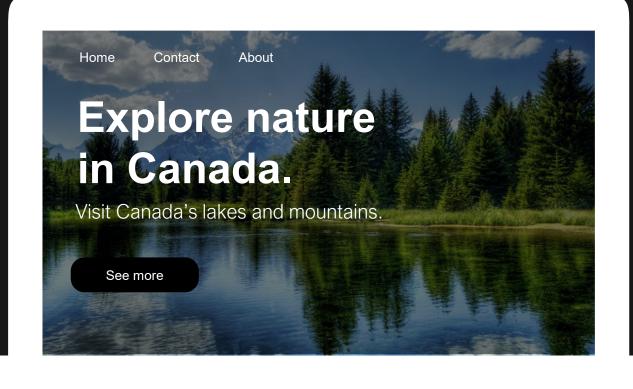

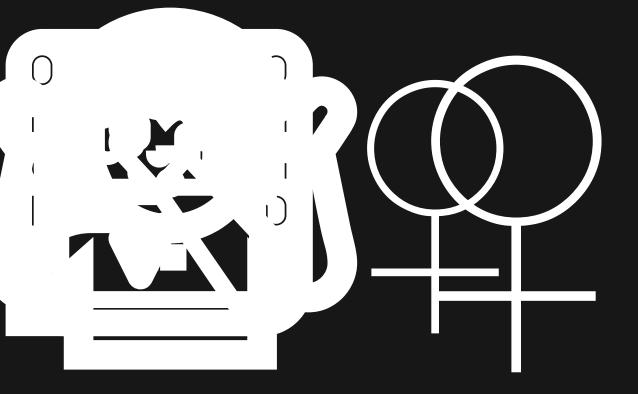

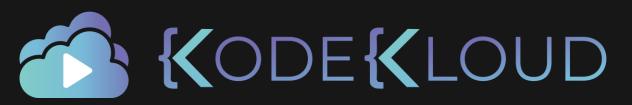

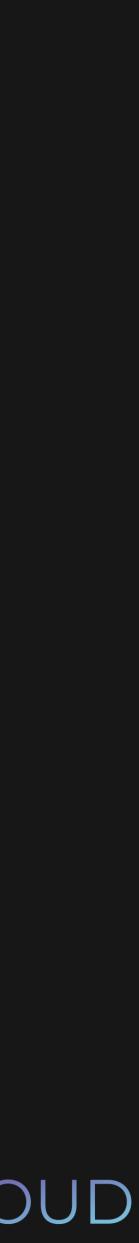

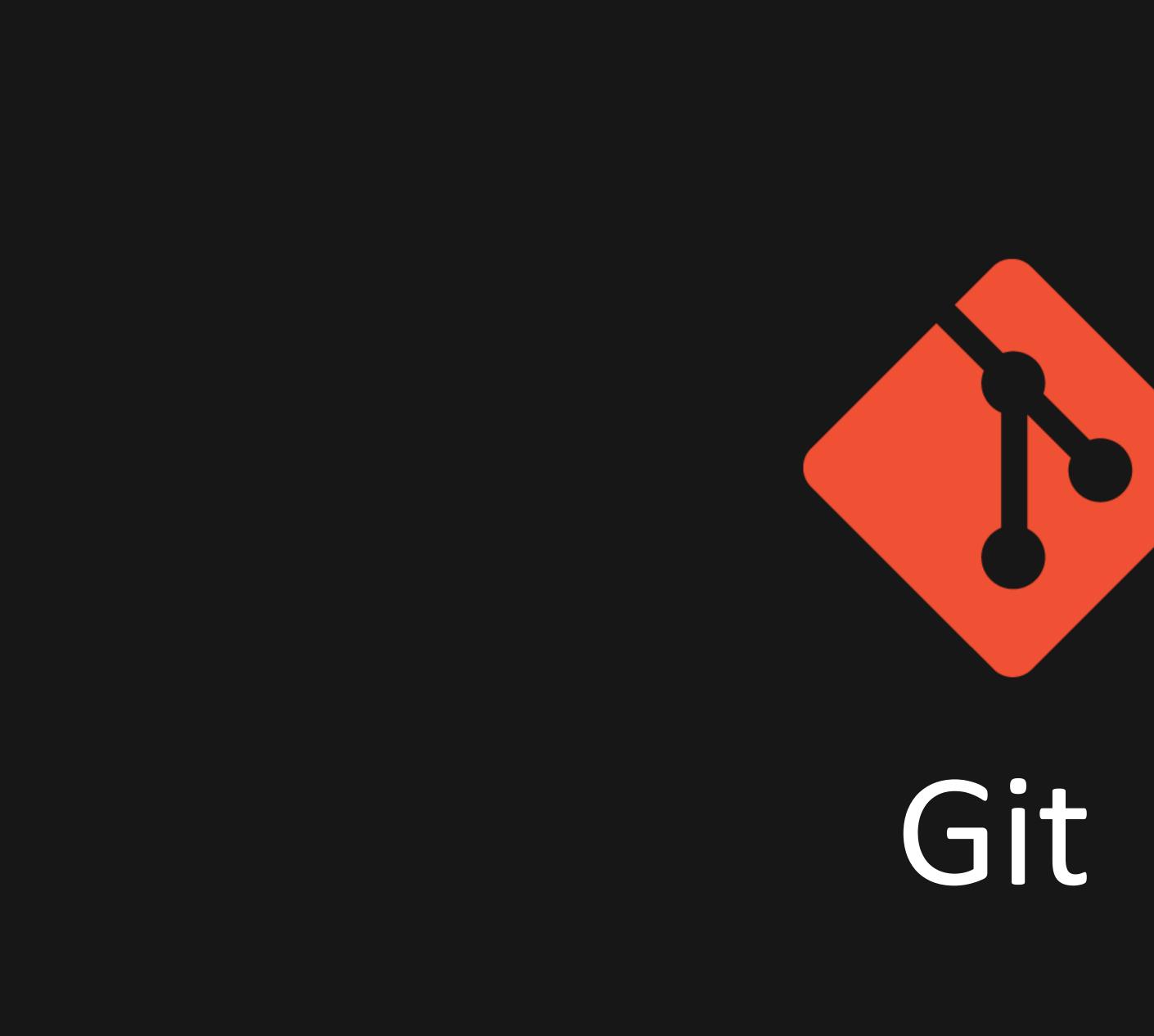

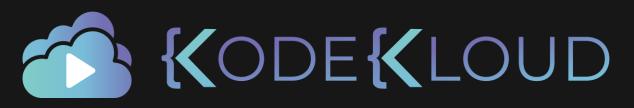

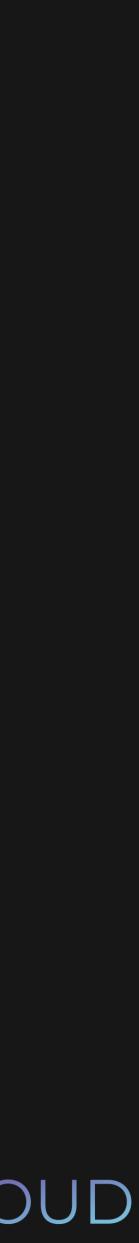

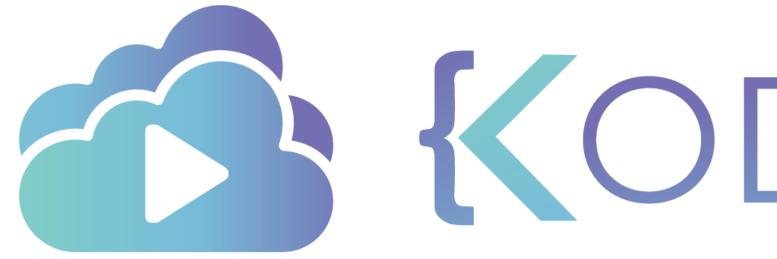

**KODEKLOUD** 

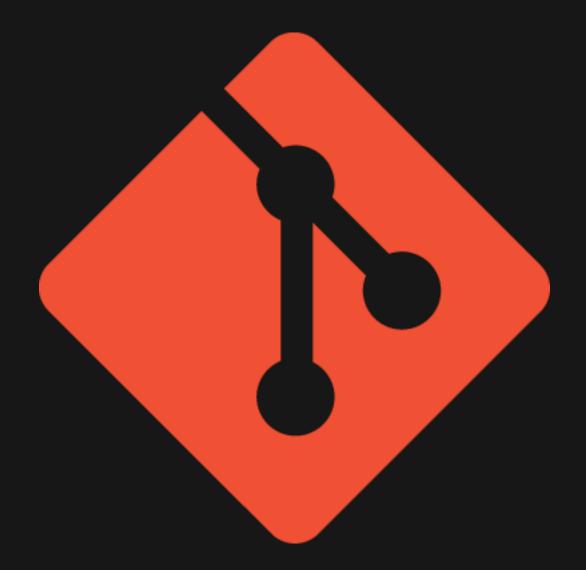

# Git

**Content tracker** 

# **Distributed Version Control System**

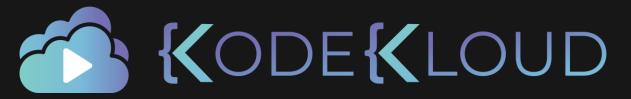

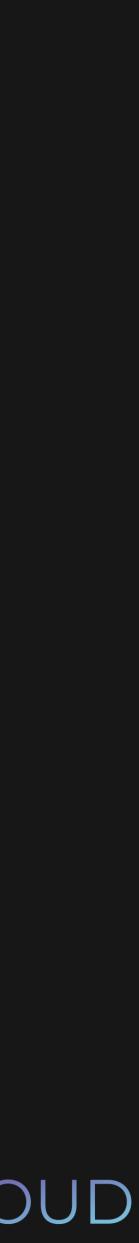

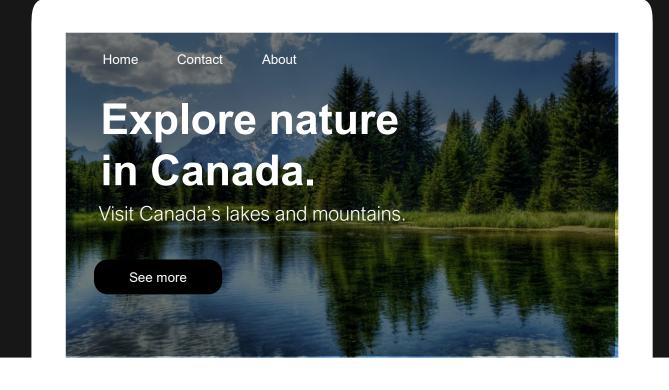

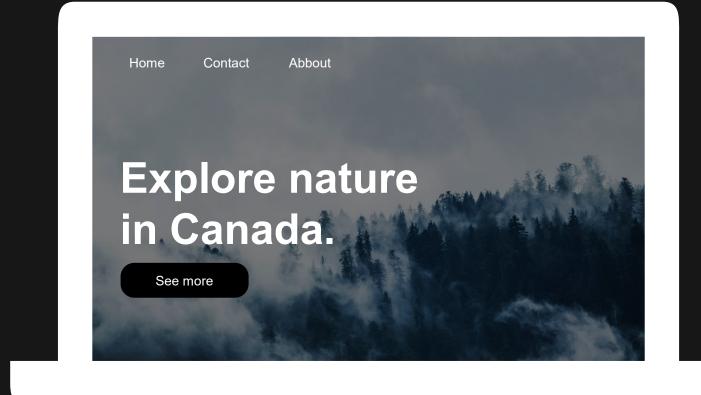

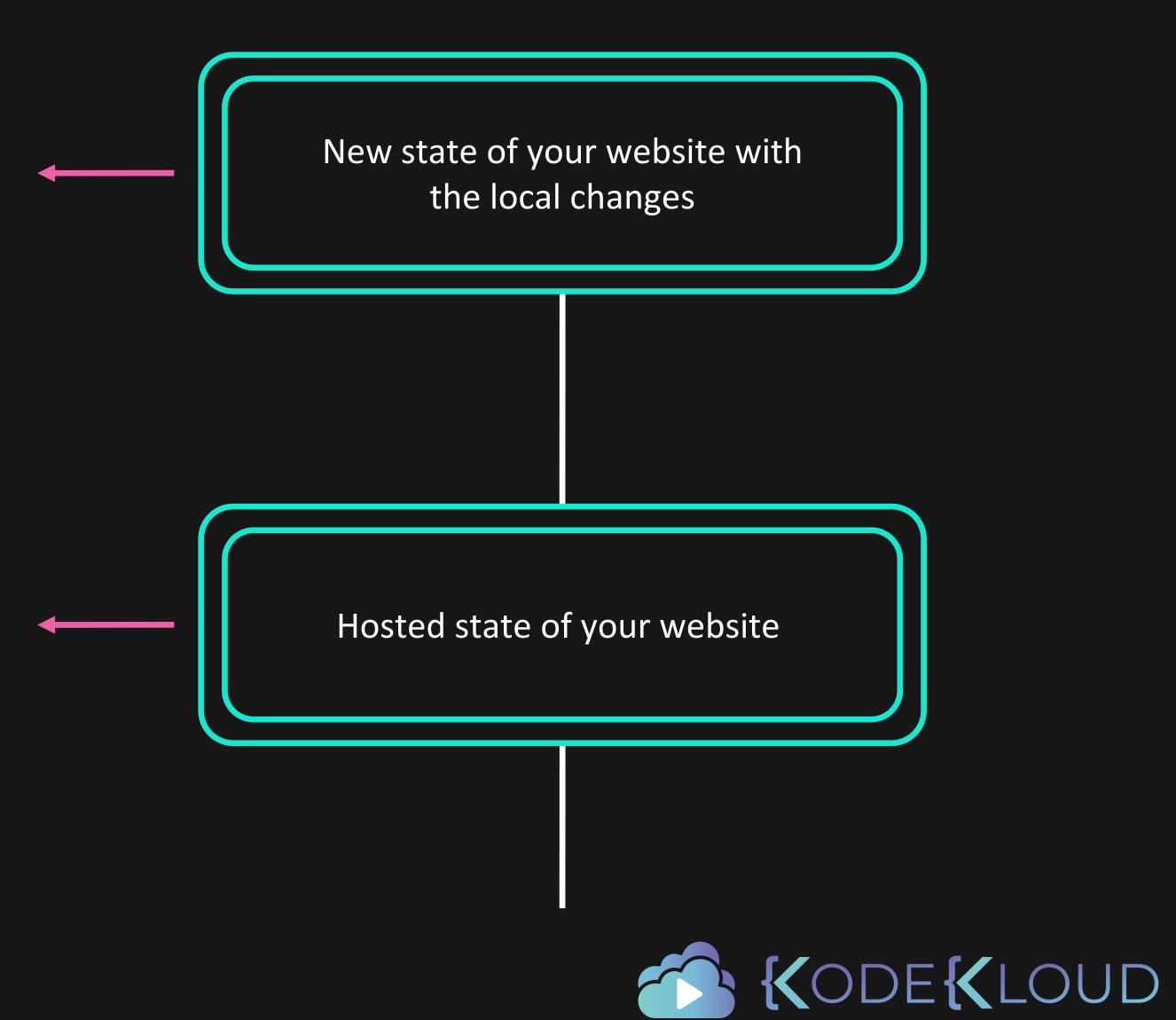

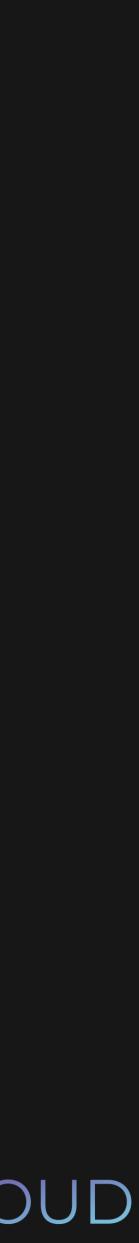

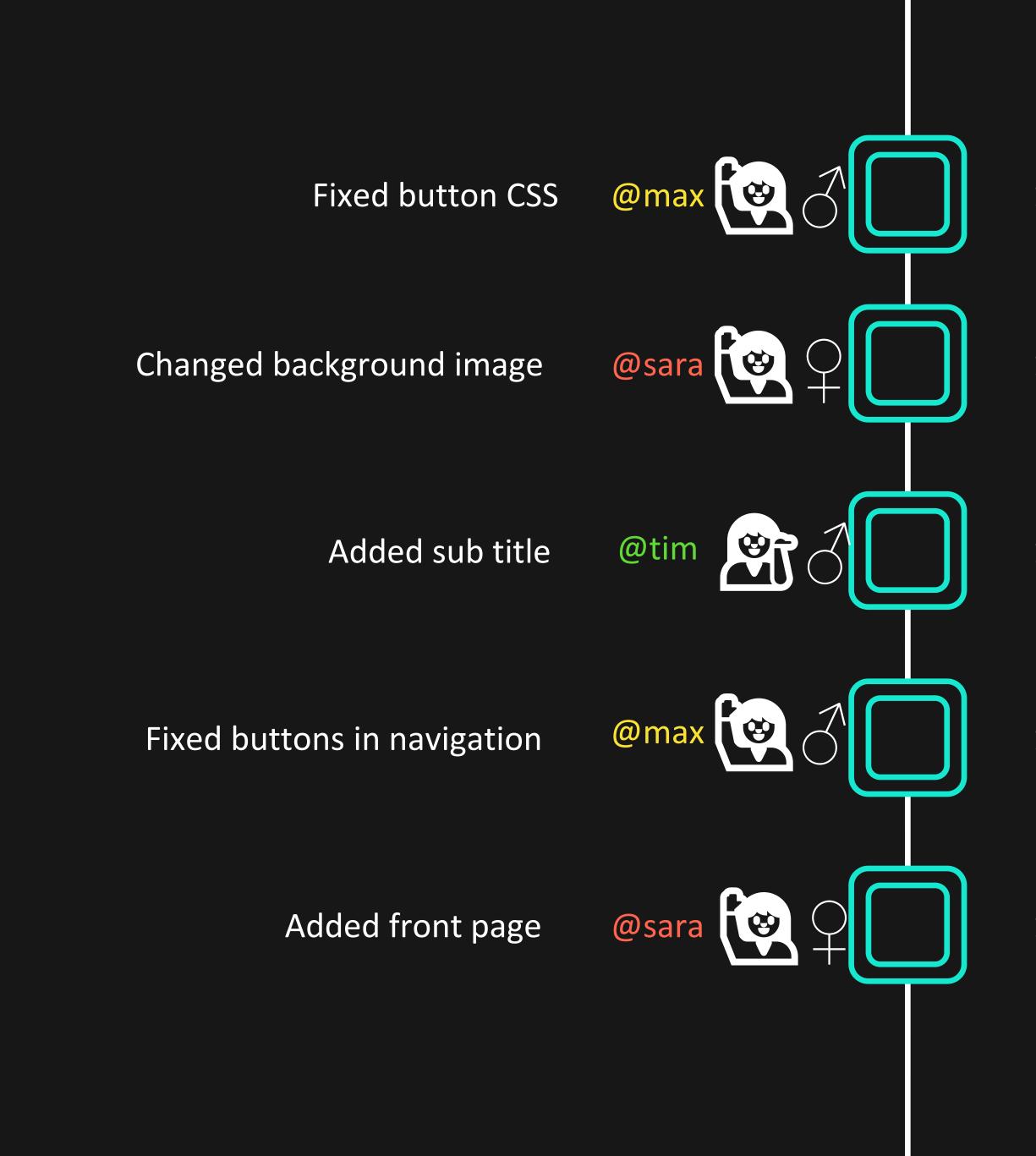

# 12.23AM

11.15AM

11.05AM

10.45AM

10.24AM

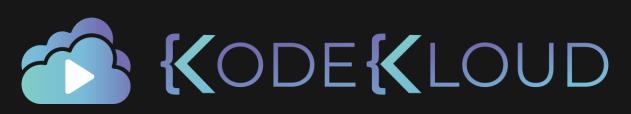

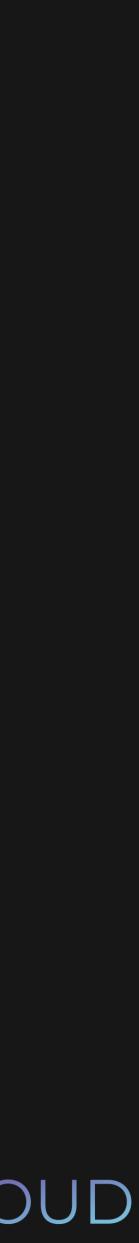

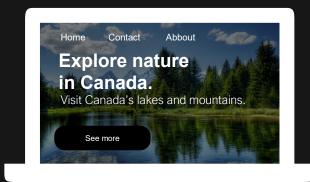

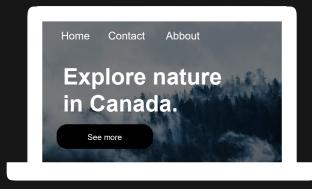

# Added front page

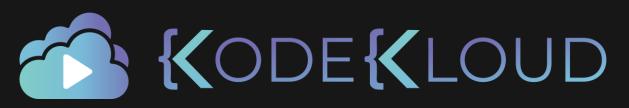

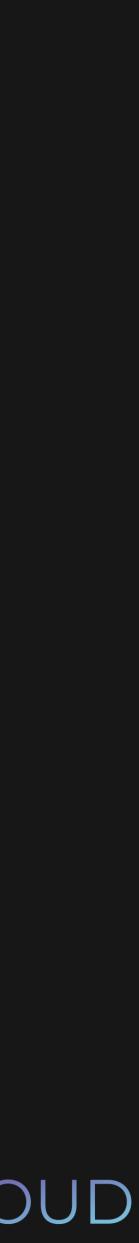

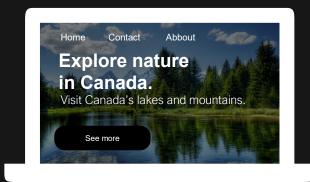

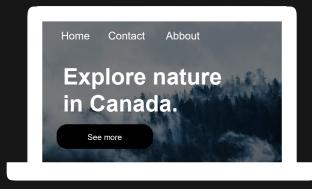

# Added front page

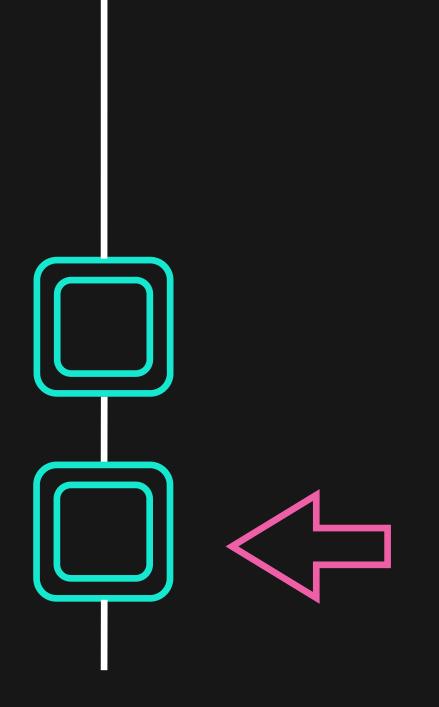

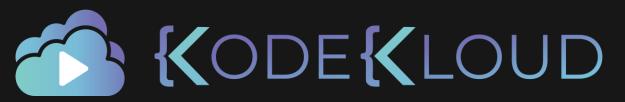

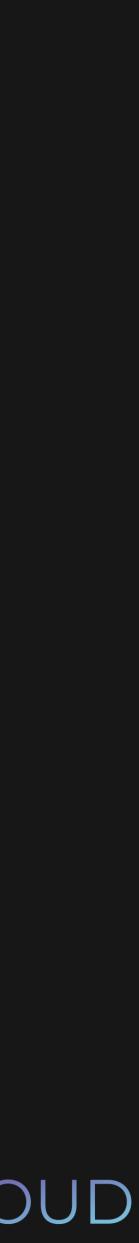

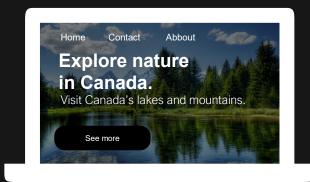

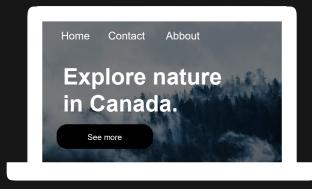

# Added front page

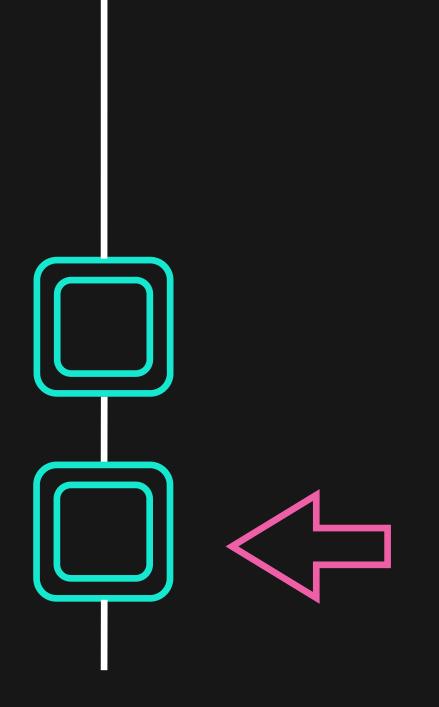

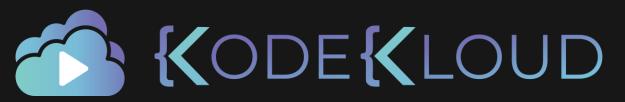

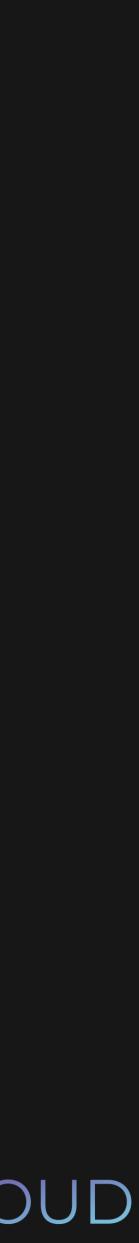

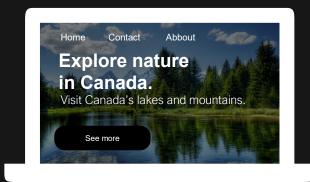

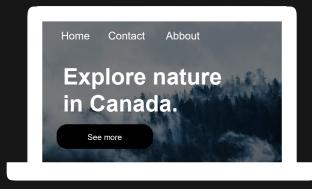

# Added front page

## www.mywebsite.com

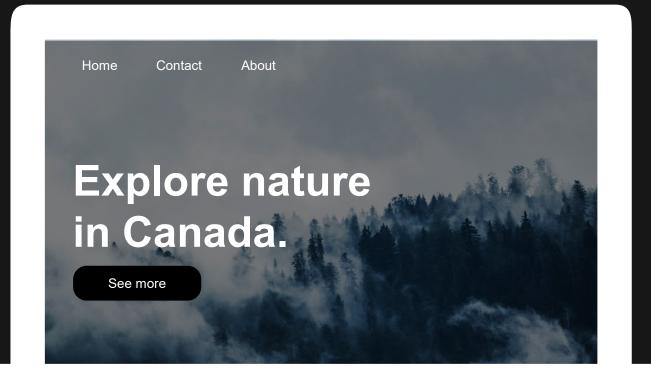

# Fixed button typo

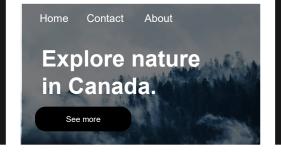

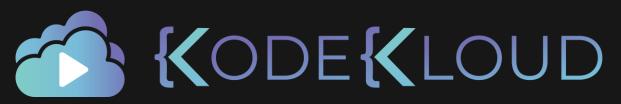

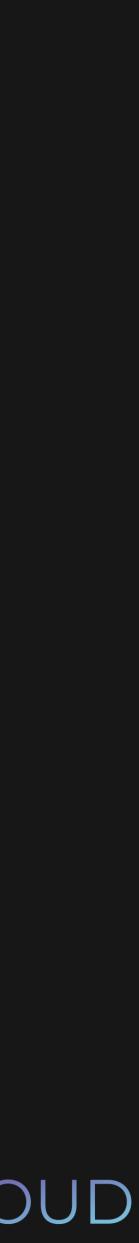

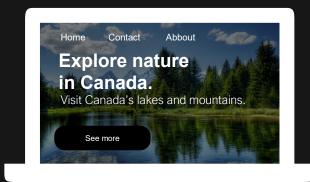

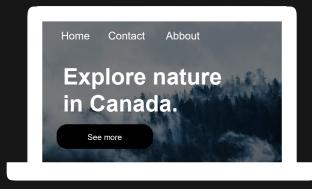

# Added front page

## www.mywebsite.com

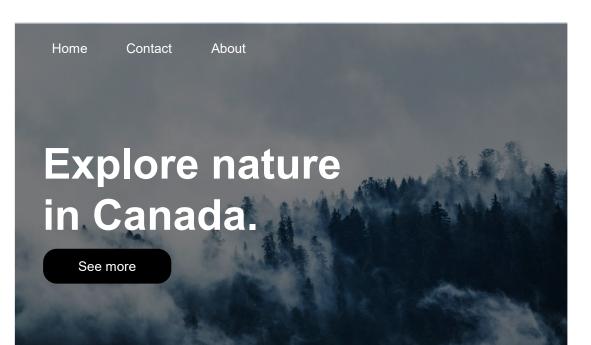

# Fixed button typo

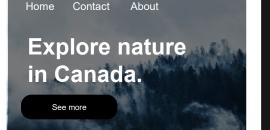

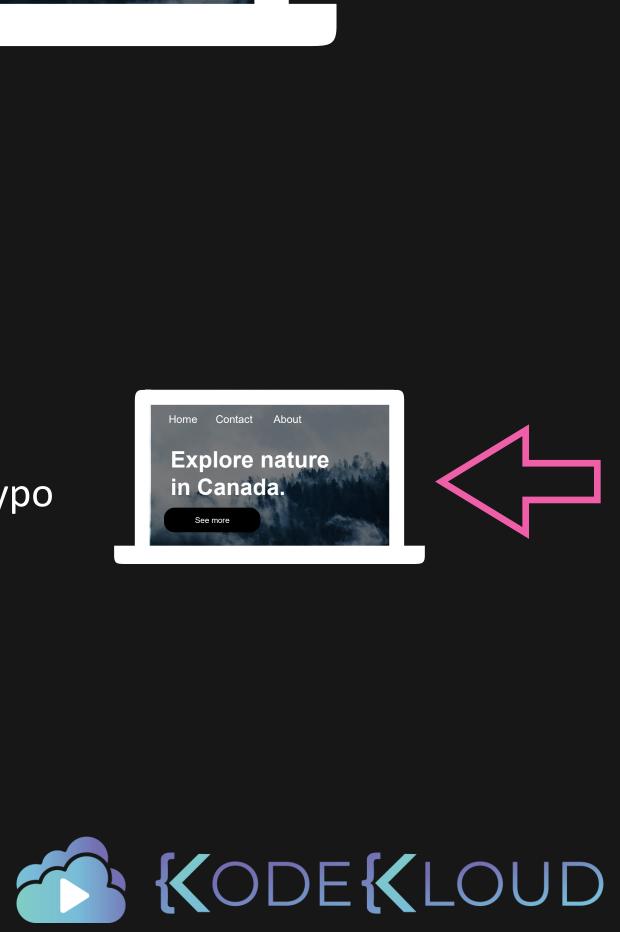

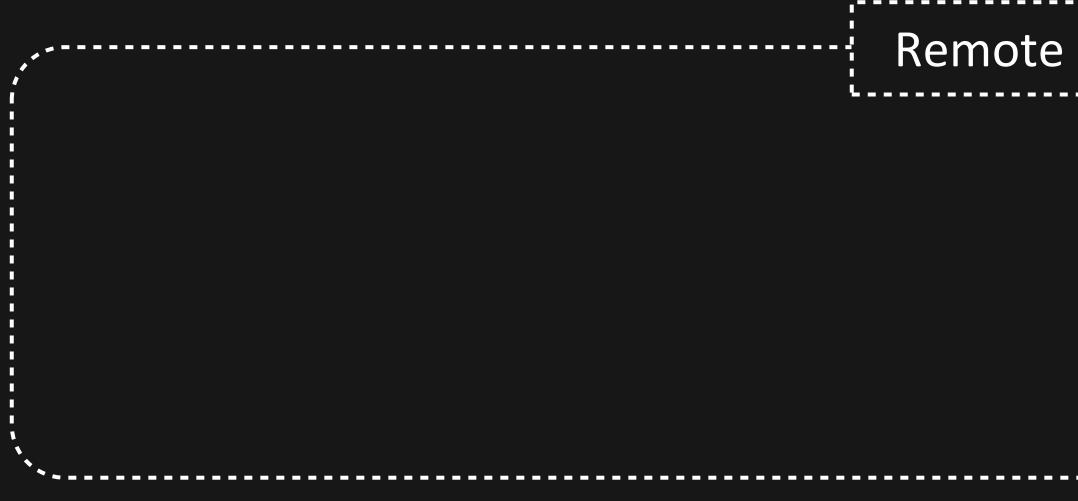

<html>

<body>

<h1>My Website!</h1>

</body>

</html>

# Remote Repository

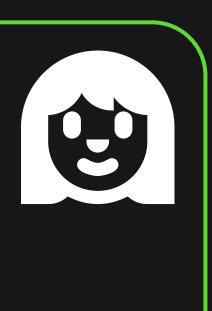

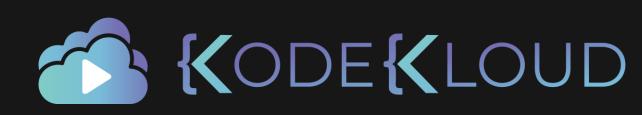

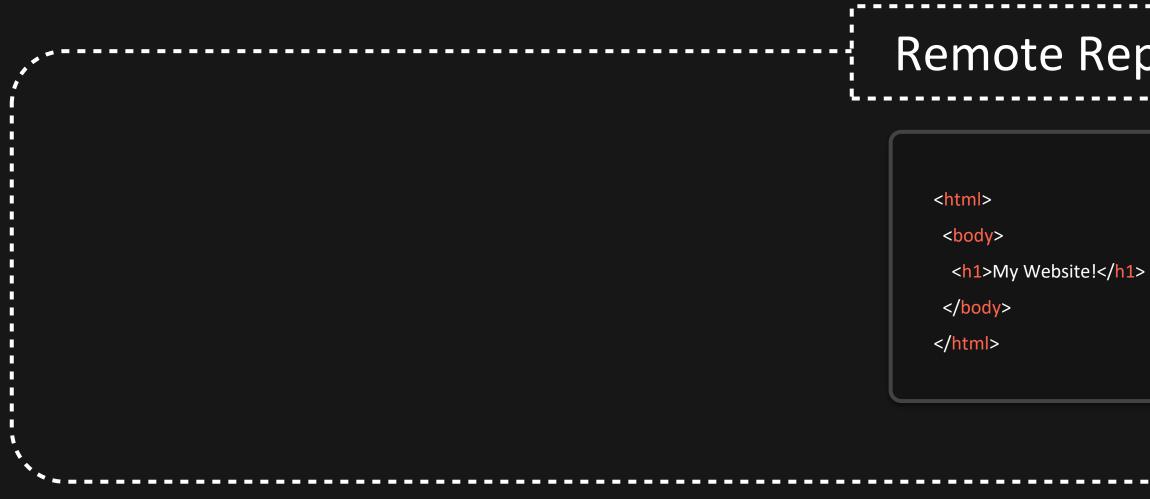

<html>

<body>

<h1>My Website!</h1>

</body>

</html>

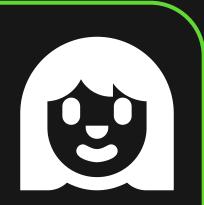

# Remote Repository

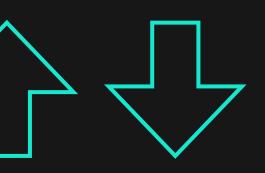

# Local Repository

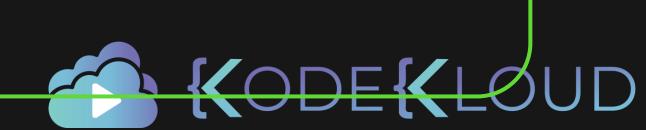

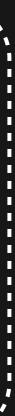

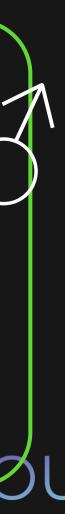

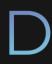

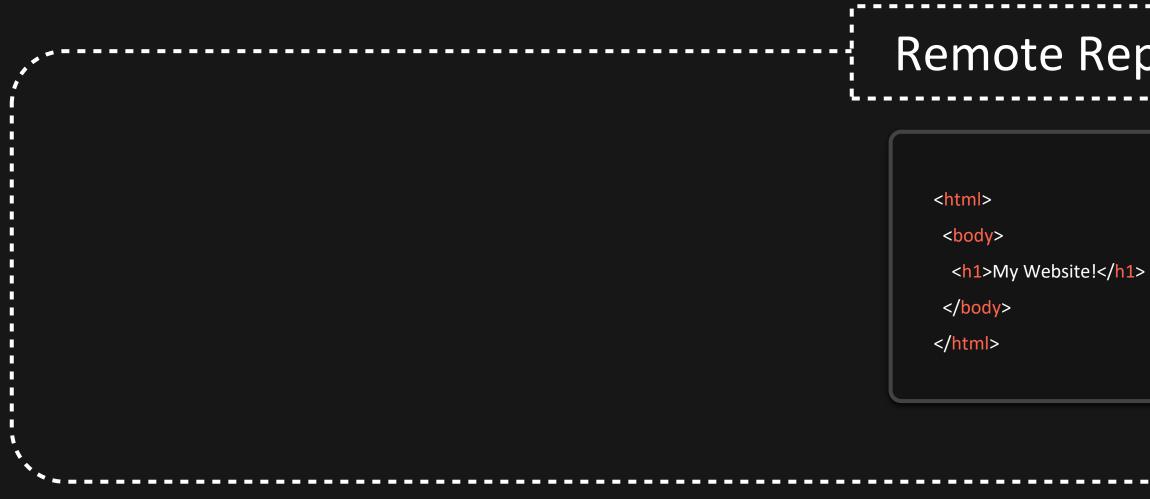

<html>

<body>

<h1>My Website!</h1>

</body>

</html>

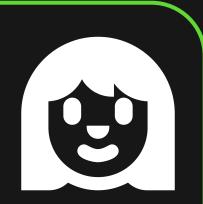

# Remote Repository

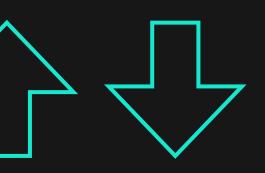

# Local Repository

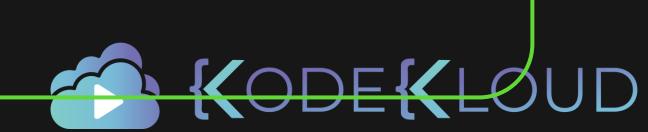

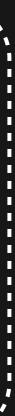

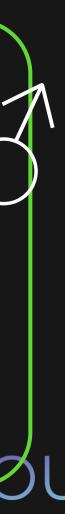

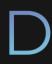

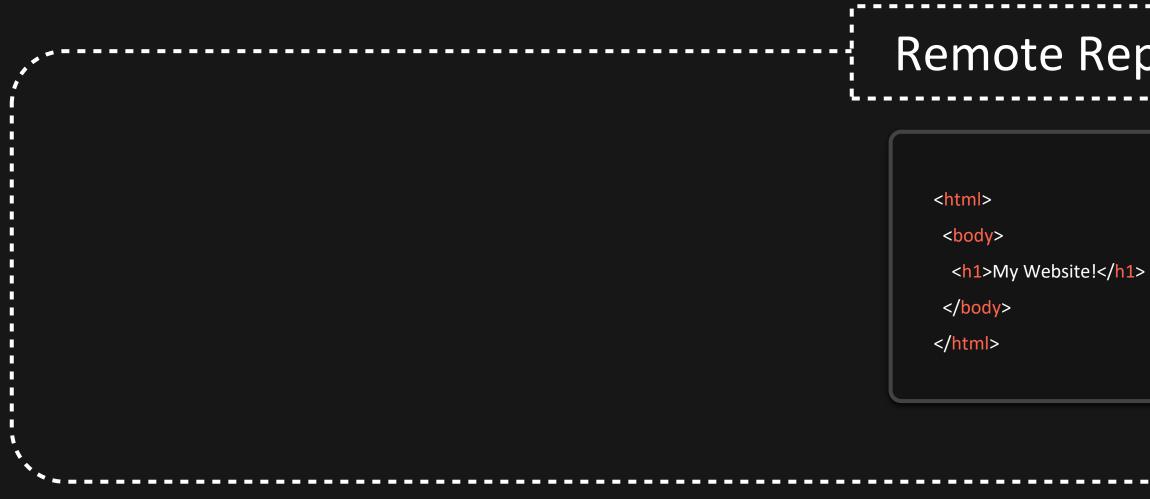

<html>

<body>

<h1>My Website!</h1>

</body>

</html>

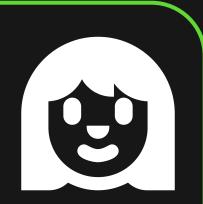

# Remote Repository

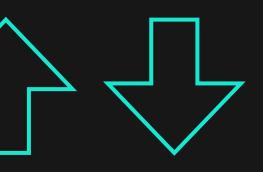

# Local Repository

### <html>

### <body>

- <h1>My Website!</h1>
- This is some more text!
- </body>
- </html>

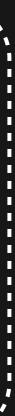

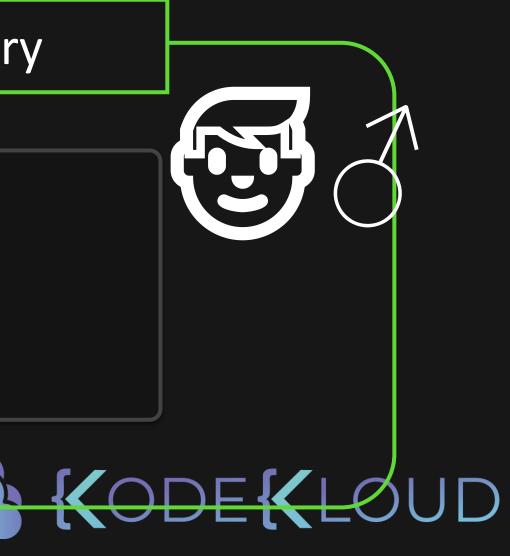

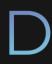

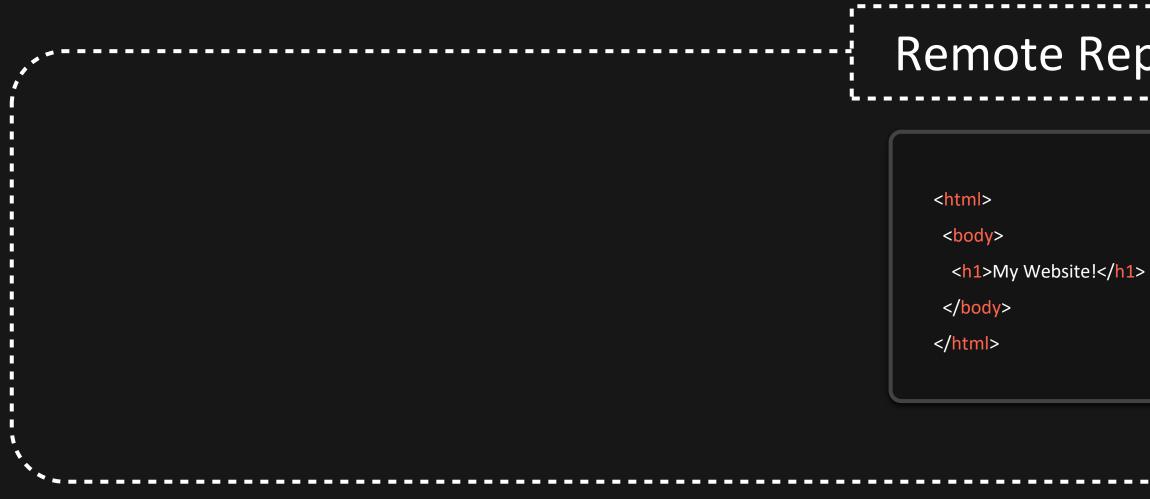

<html>

<body>

<h1>My Website!</h1>

</body>

</html>

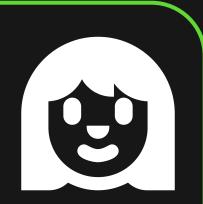

# Remote Repository

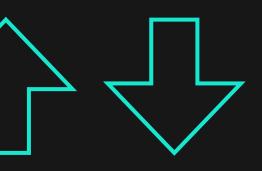

# Local Repository

### <html>

### <body>

- <h1>My Website!</h1>
- This is some more text!
- </body>
- </html>

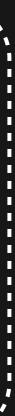

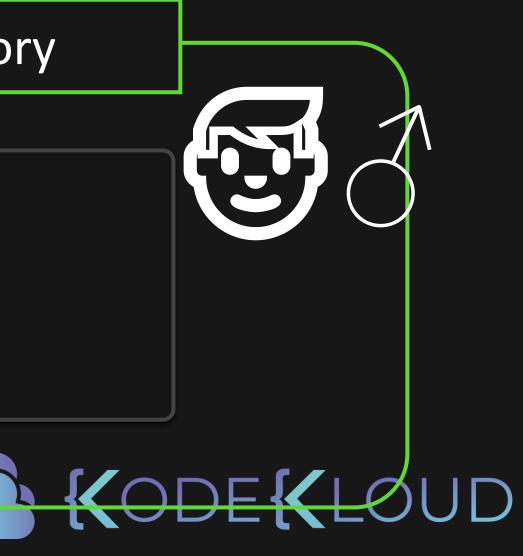

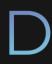

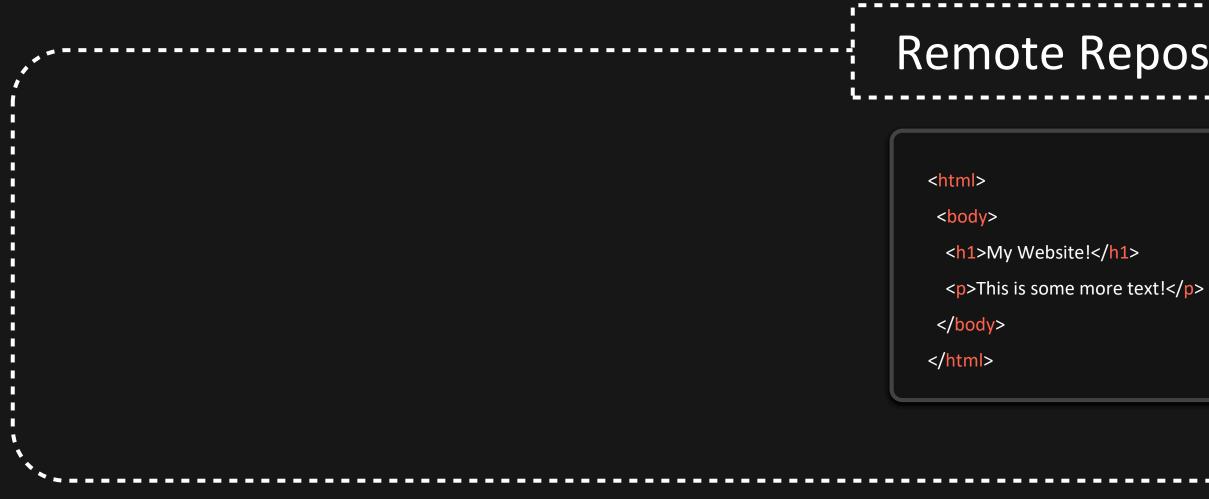

<html>

<body>

<h1>My Website!</h1>

</body>

</html>

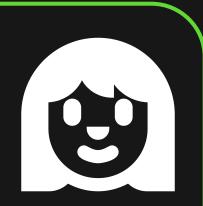

# Remote Repository

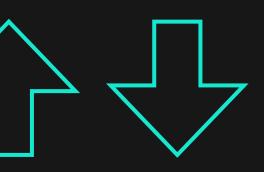

# Local Repository

### <html>

### <body>

- <h1>My Website!</h1>
- This is some more text!
- </body>
- </html>

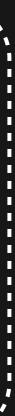

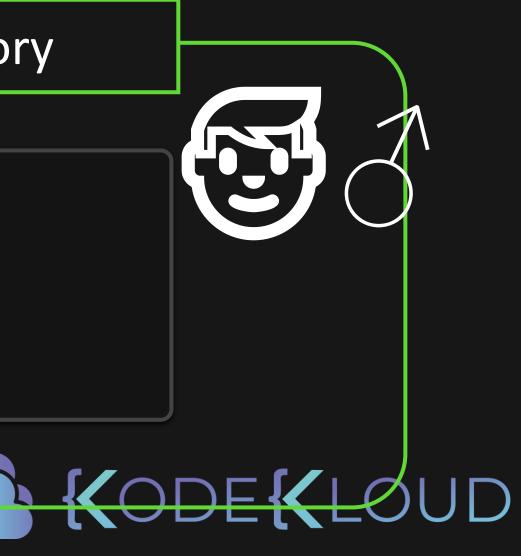

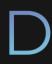

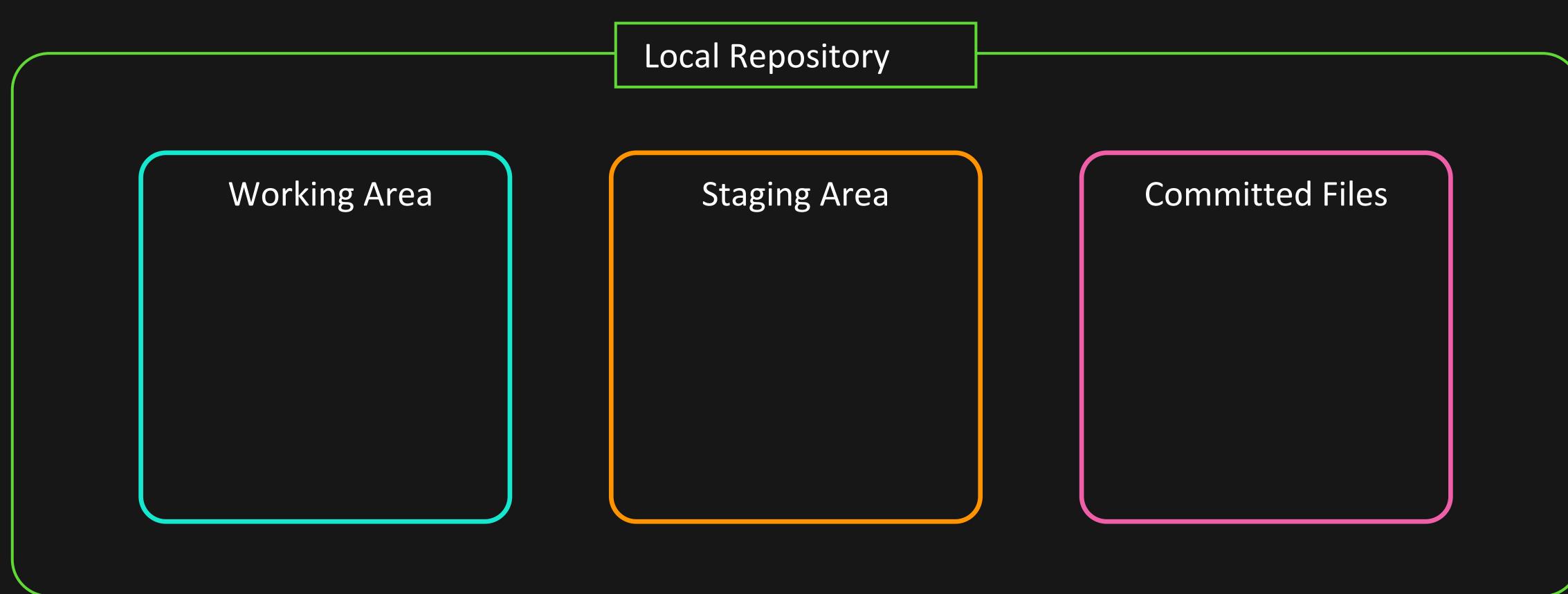

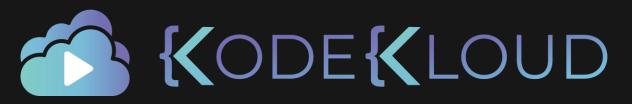

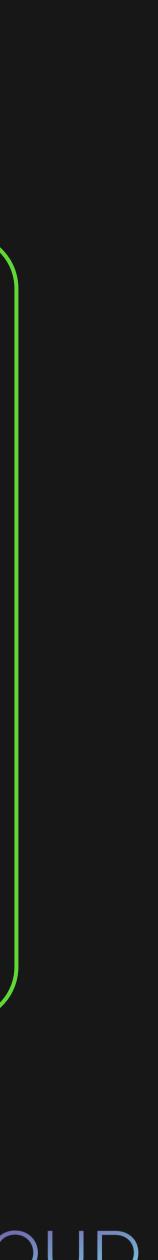

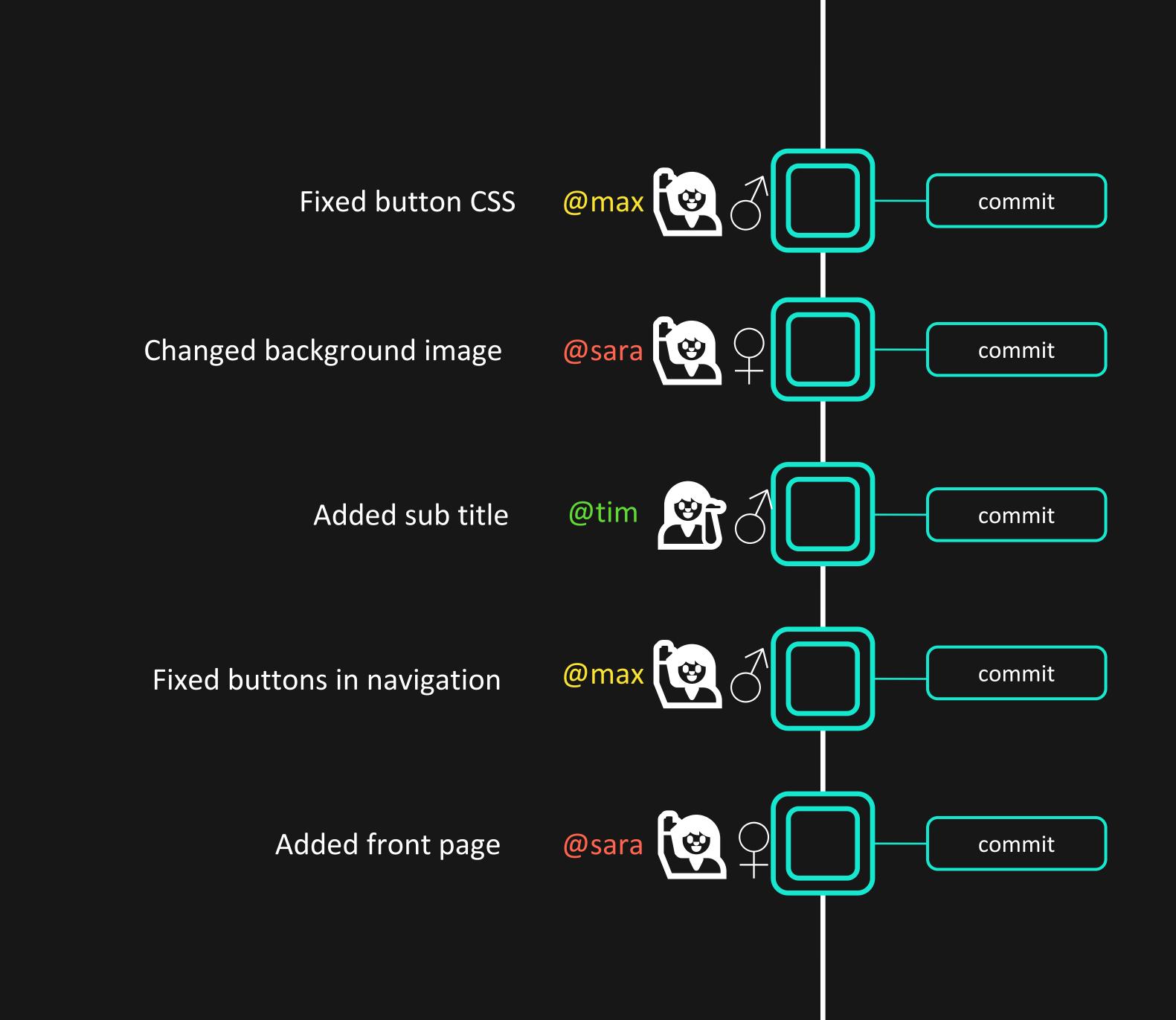

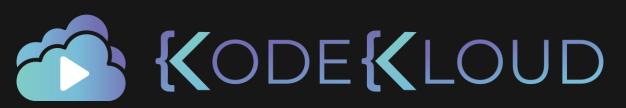

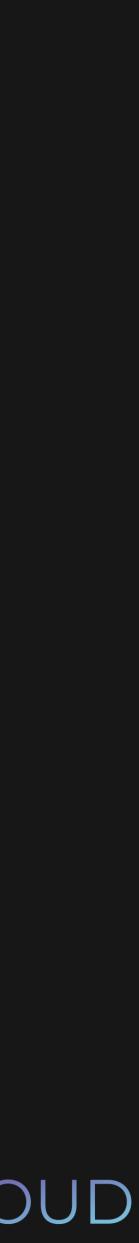

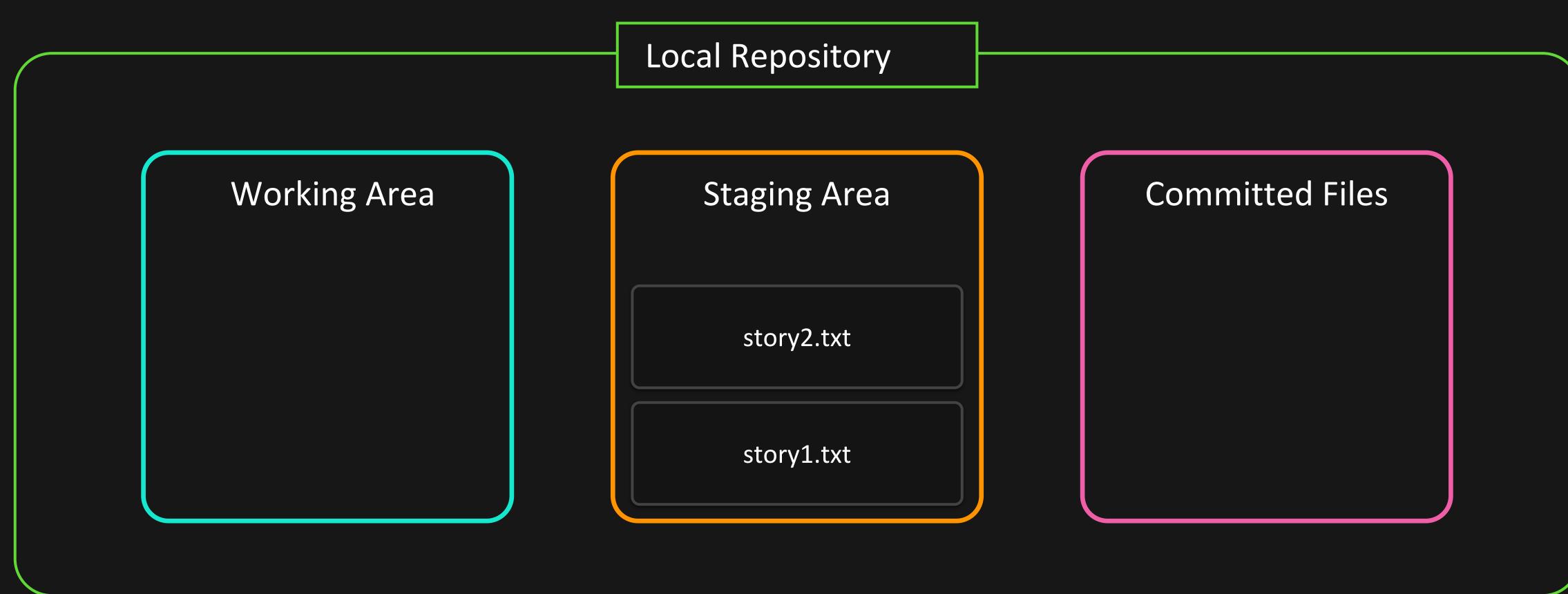

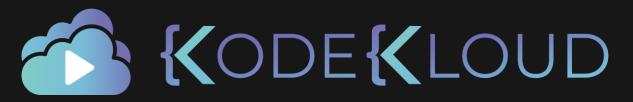

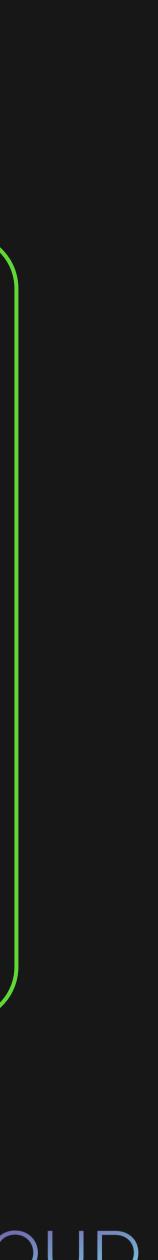

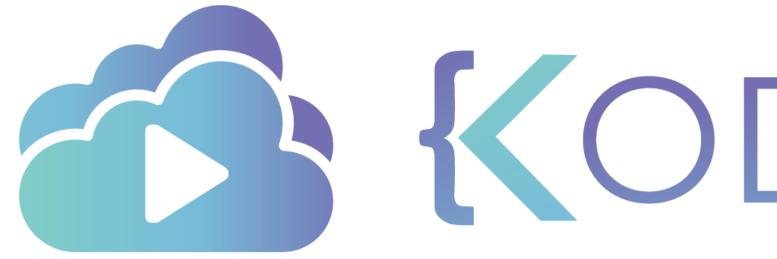

**KODEKLOUD** 

# Initialize Git Repo

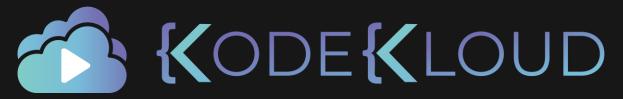

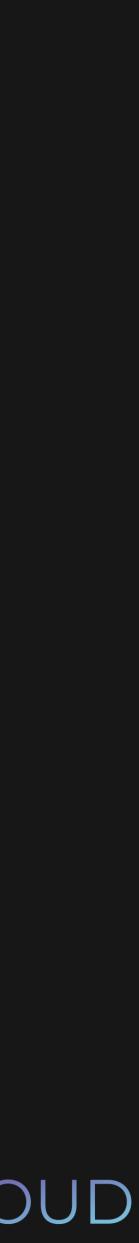

# 

# \$ git init

Initialized empty Git repository in /Users/lydiahallie/Desktop/myproject/.git/

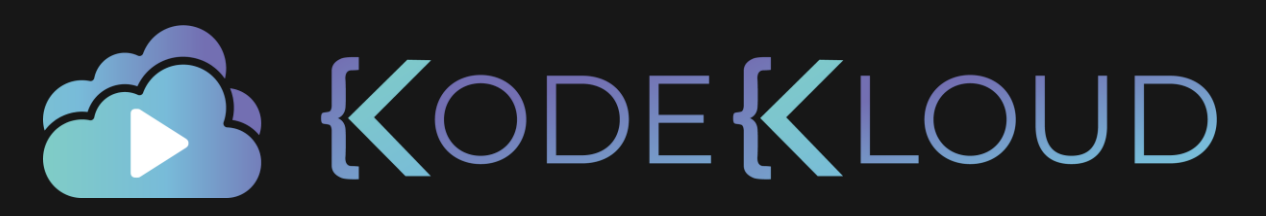

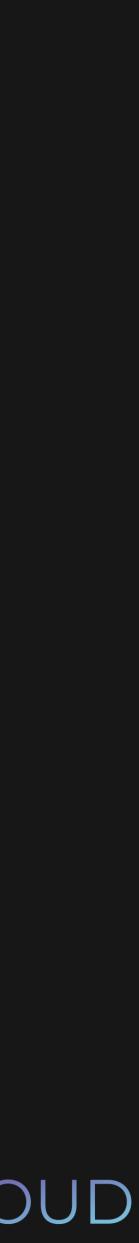

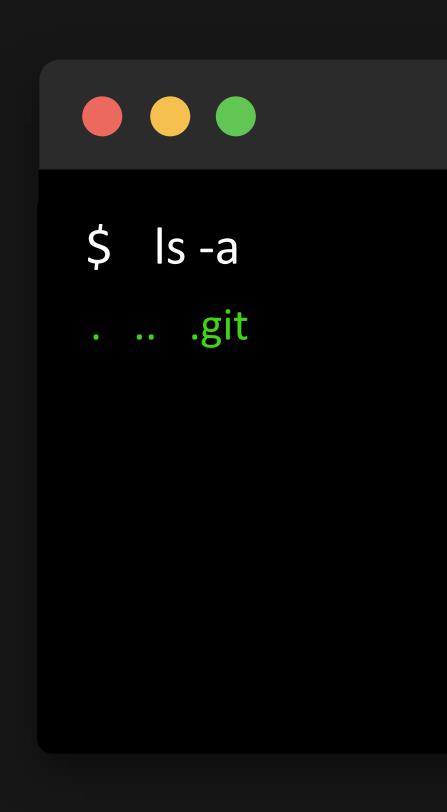

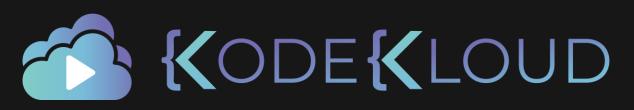

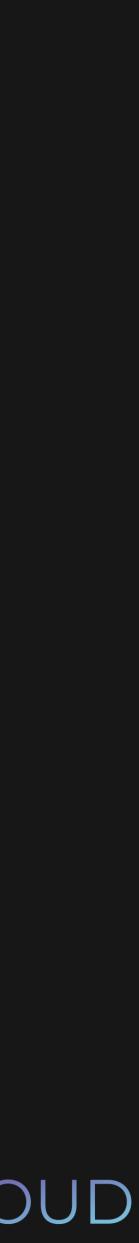

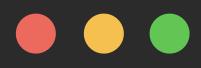

- \$ touch story1.txt
- \$ echo "This is a beautiful story" >> story1.txt

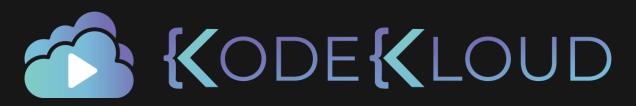

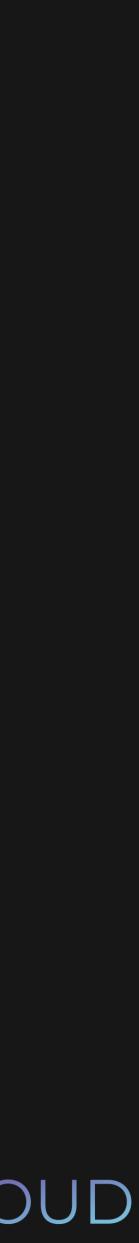

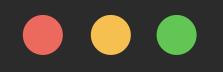

\$ git status

On branch master

No commits yet

Untracked files:

story1.txt

nothing added to commit but untracked files present

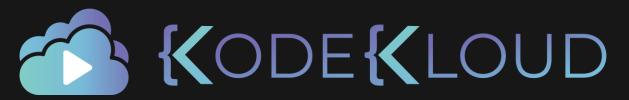

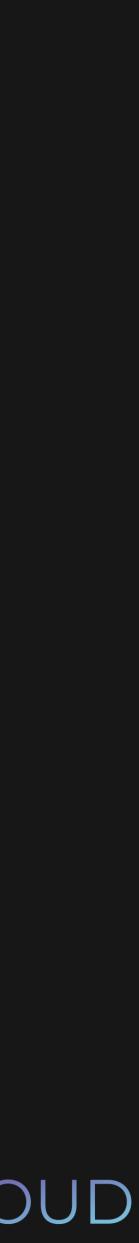

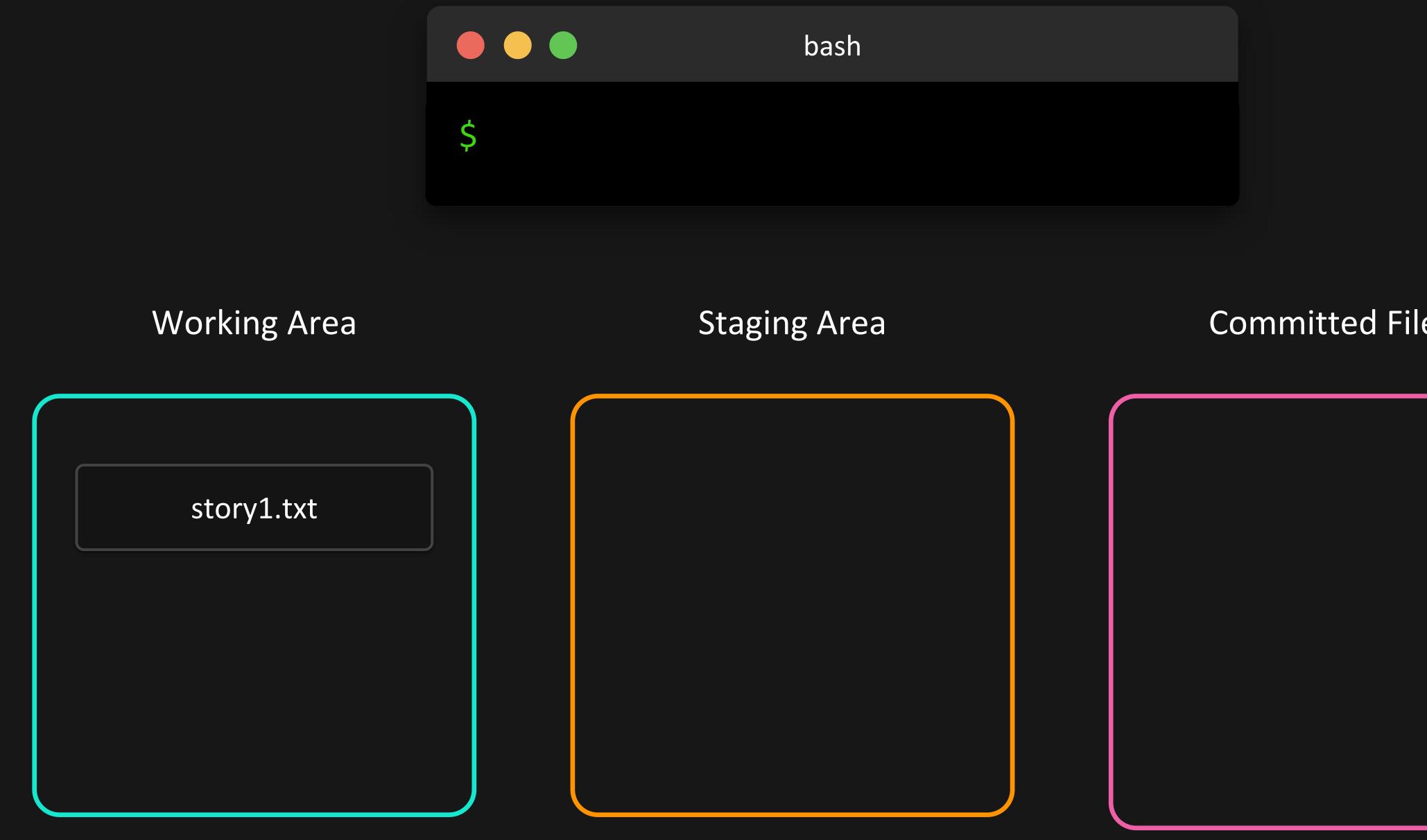

# **Committed Files**

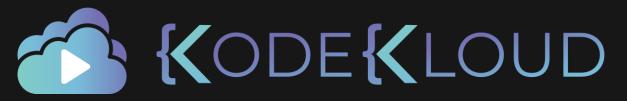

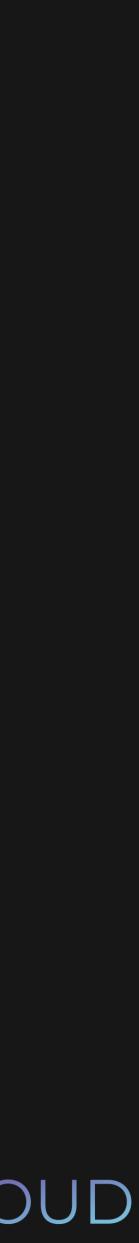

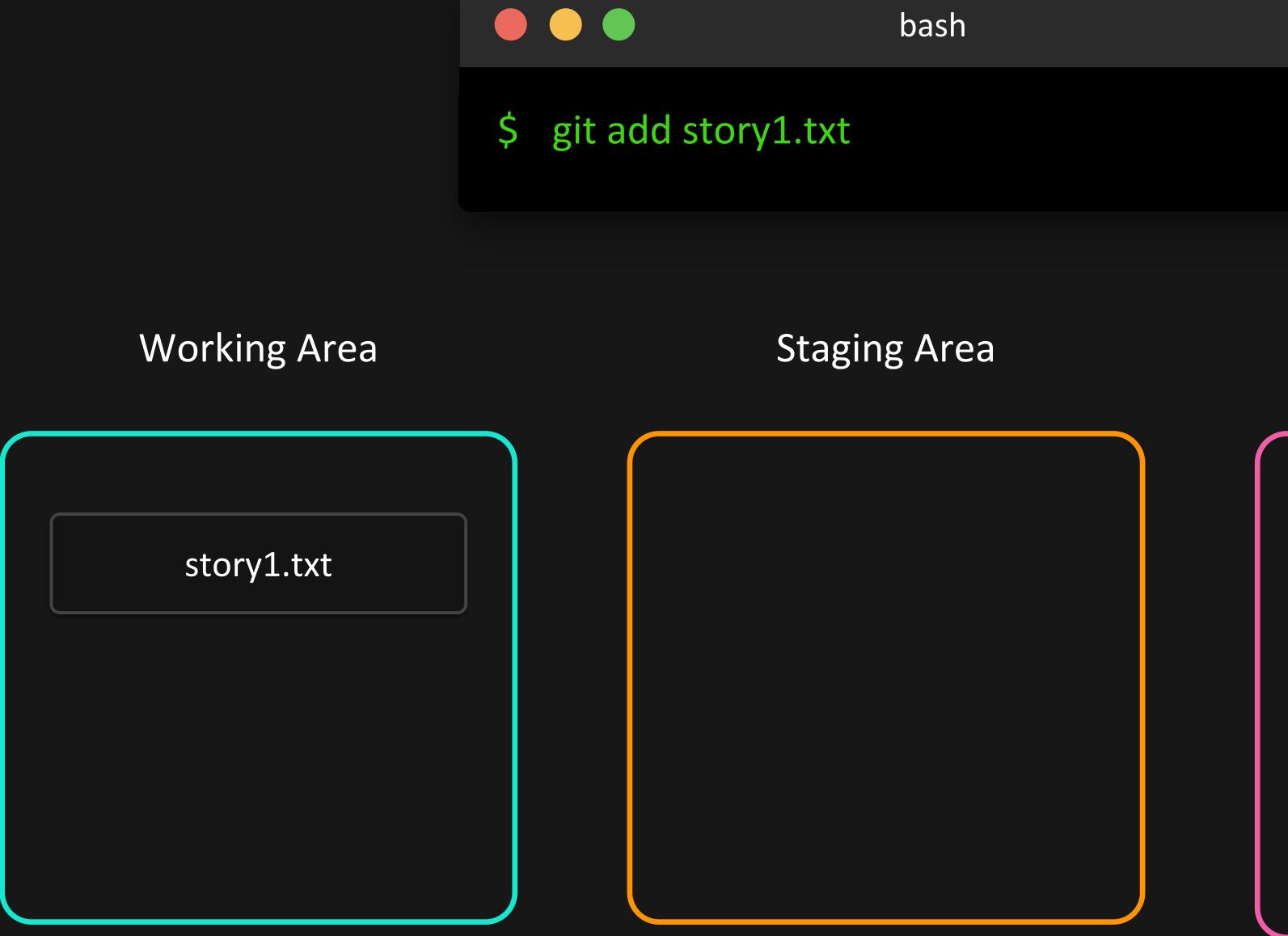

# bash

# **Committed Files**

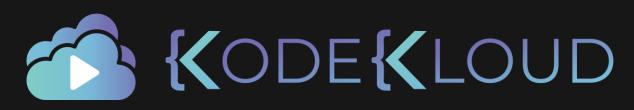

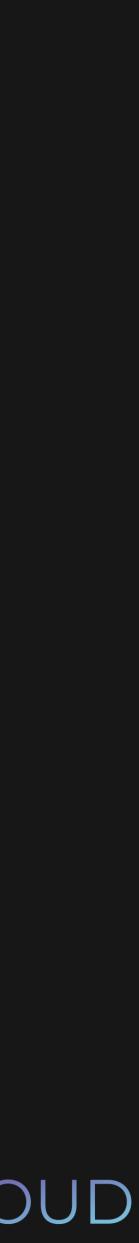

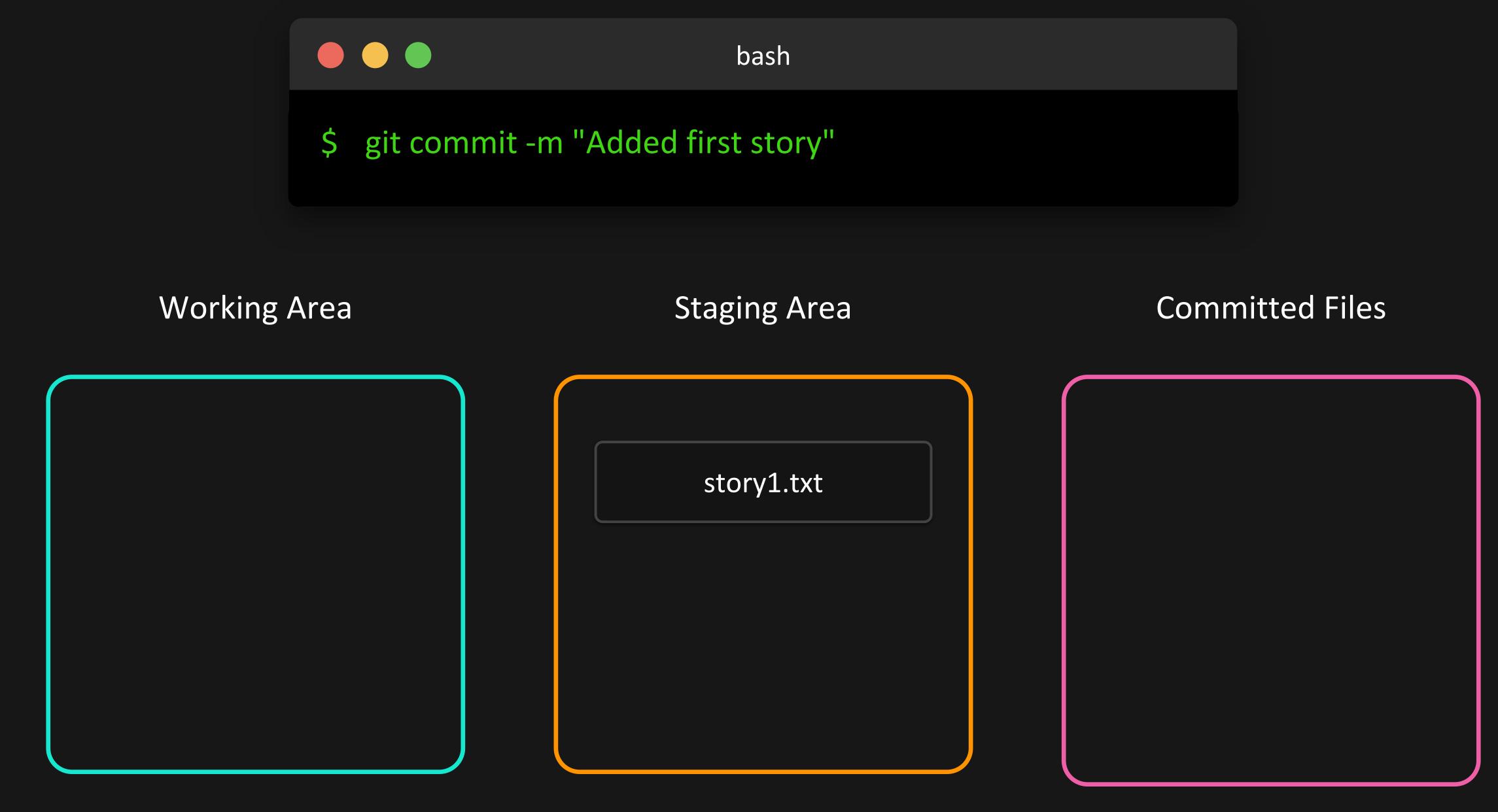

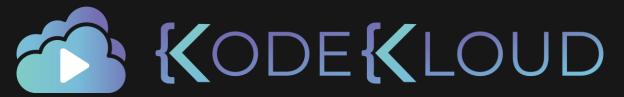

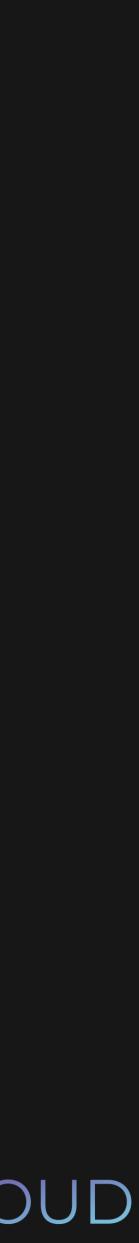

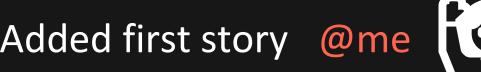

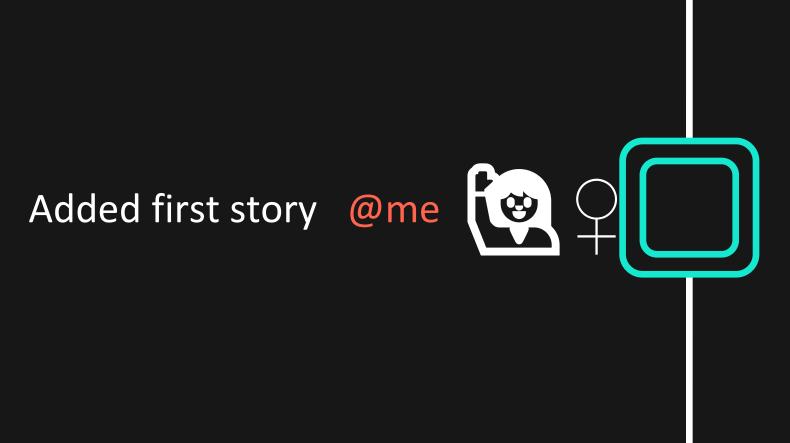

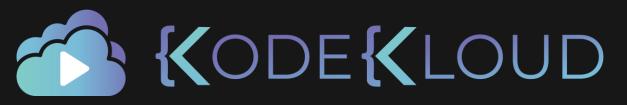

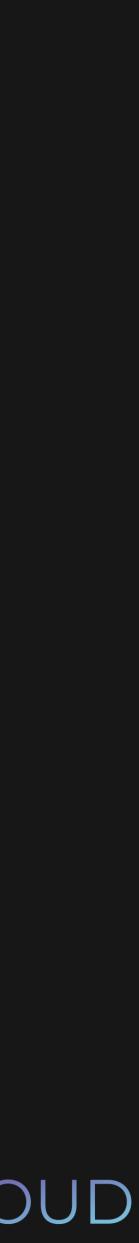

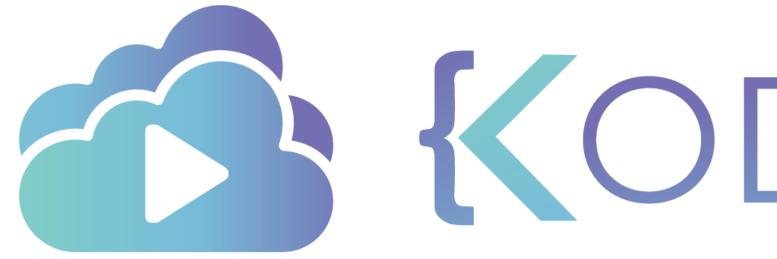

**KODEKLOUD** 

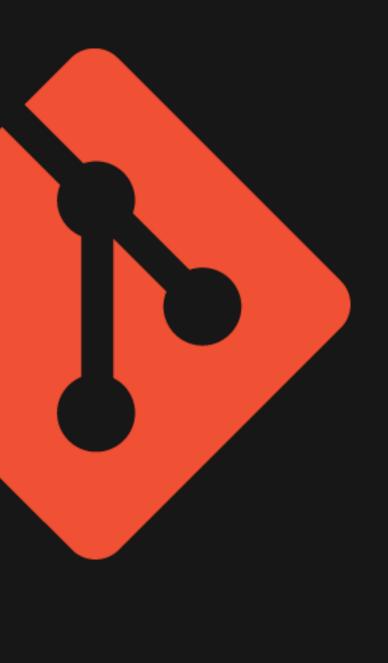

# Git log

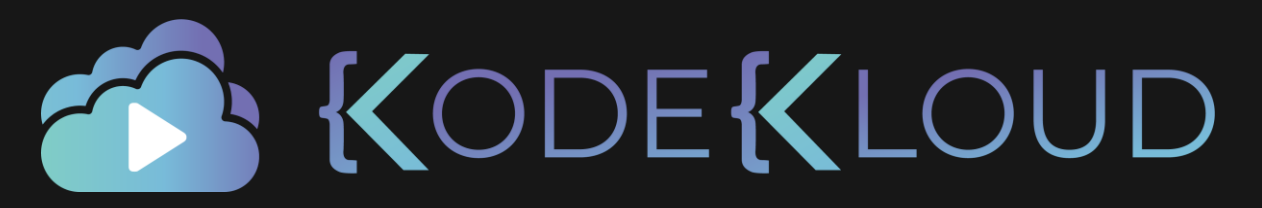

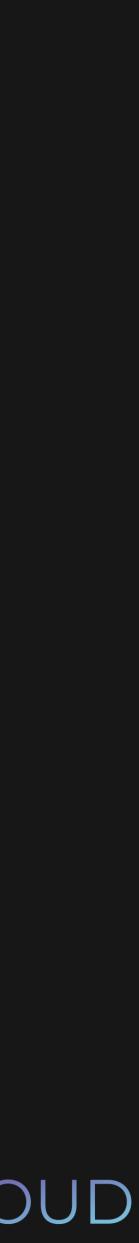

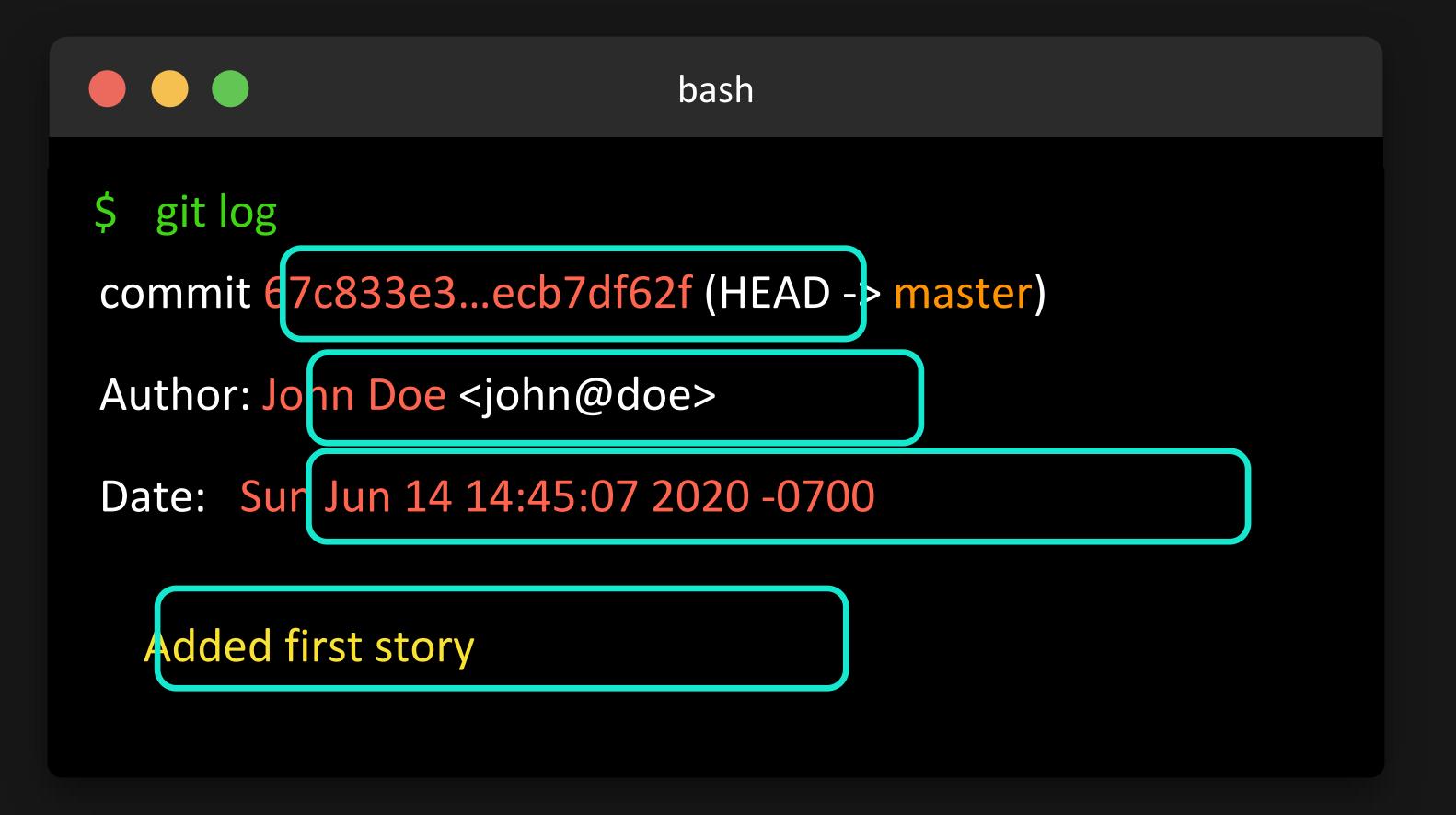

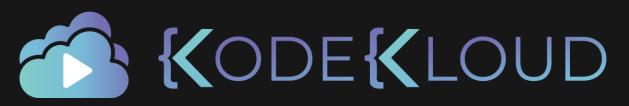

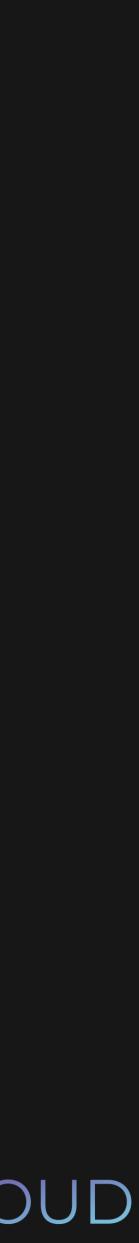

## \$ git log --oneline 67c833e (HEAD -> master)

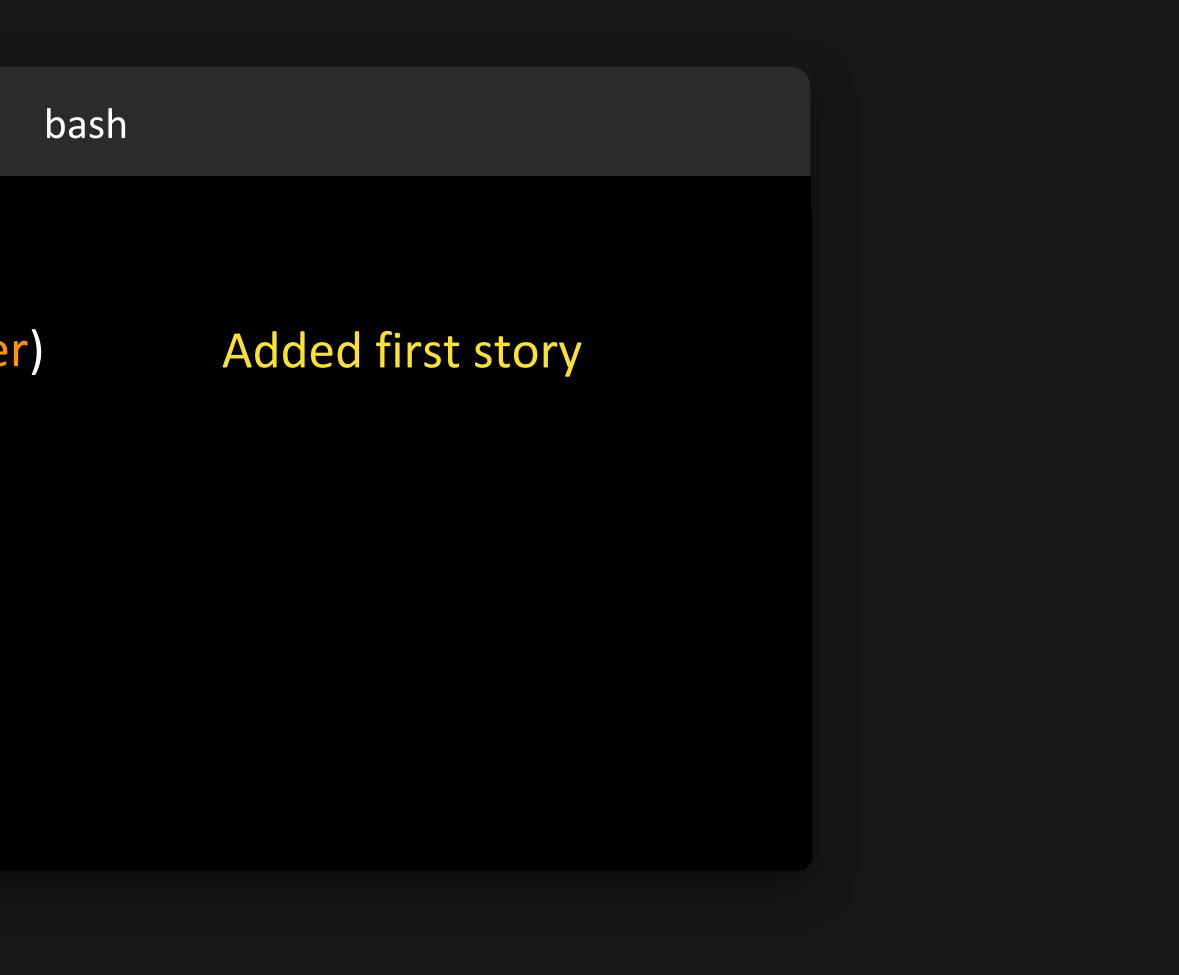

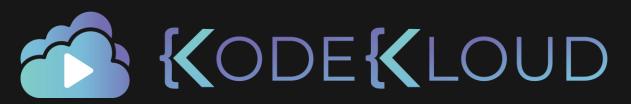

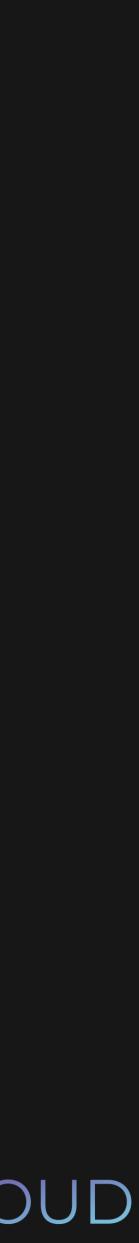

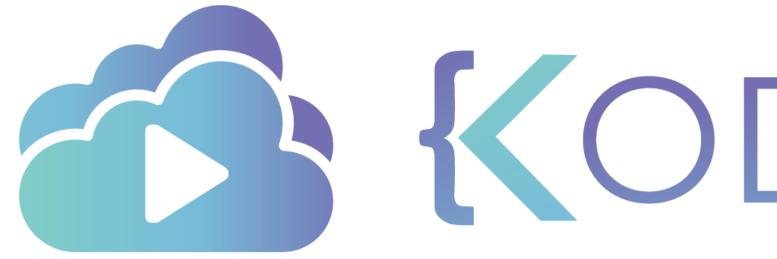

## Initializing a remote repo

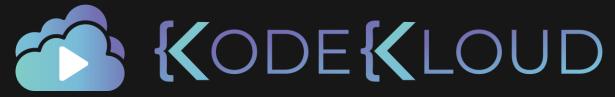

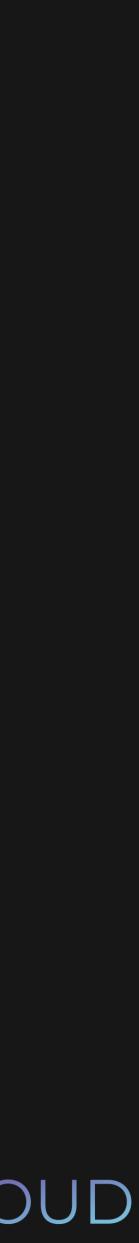

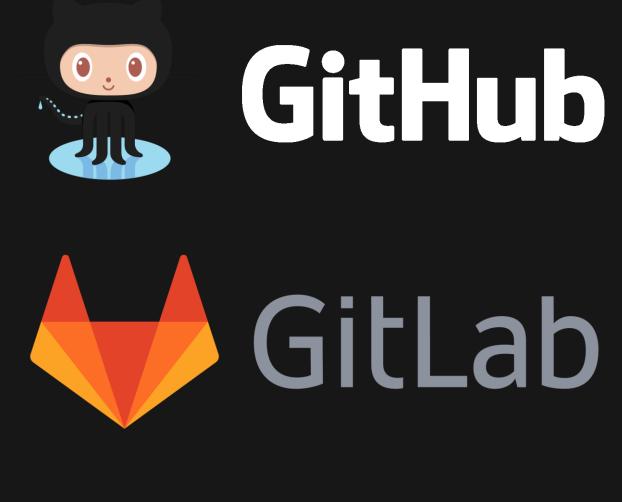

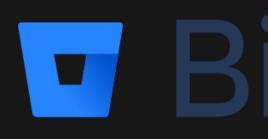

# GitHub

**Bitbucket** 

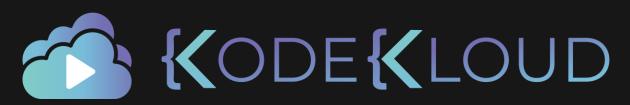

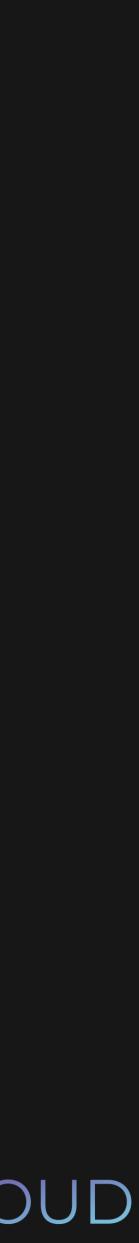

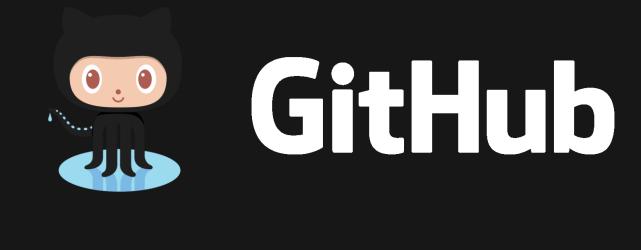

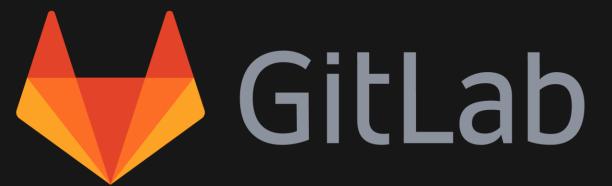

## **Bitbucket**

#### **Connection String**

https://.../[name].git

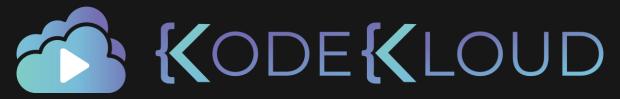

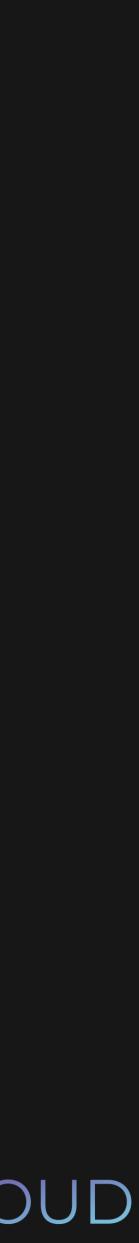

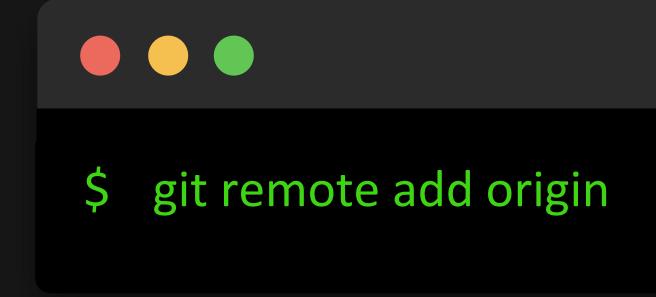

bash

https://.../.../[name].git

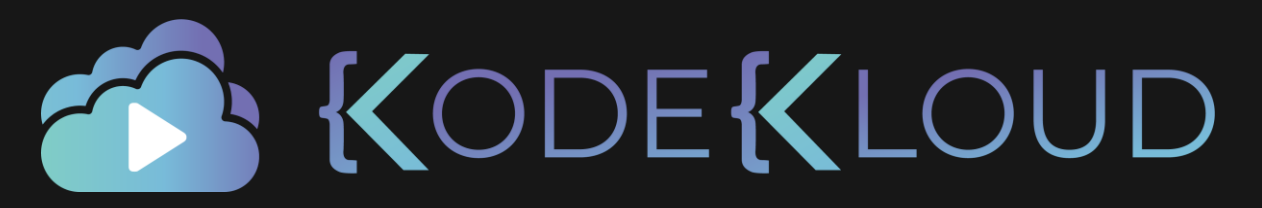

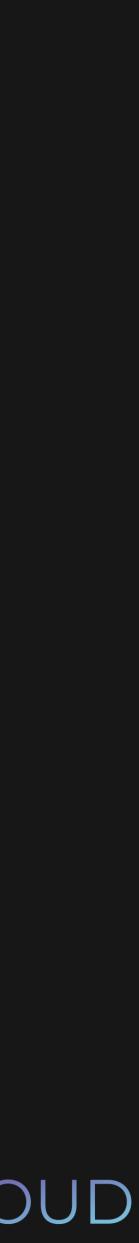

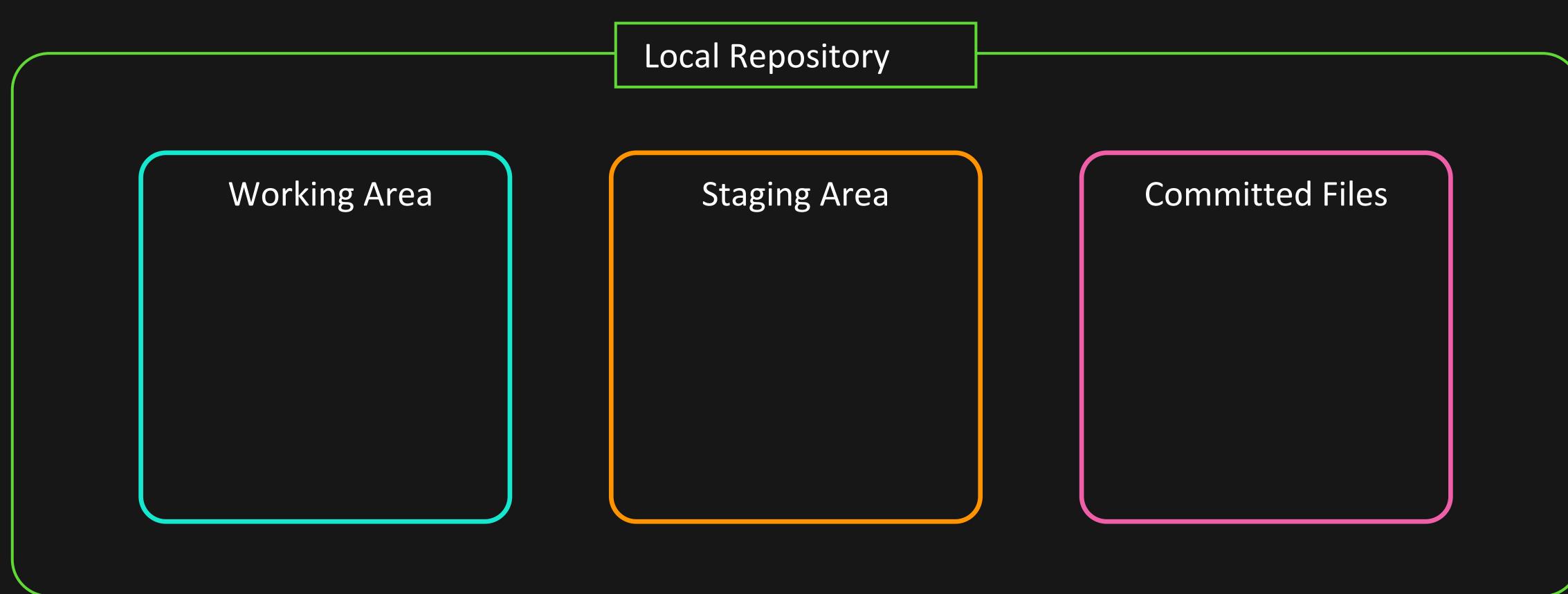

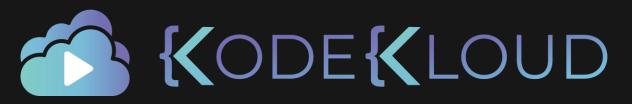

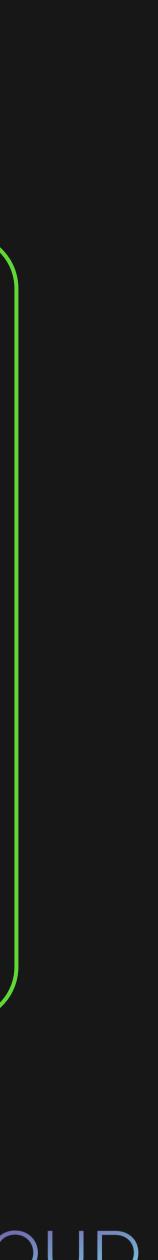

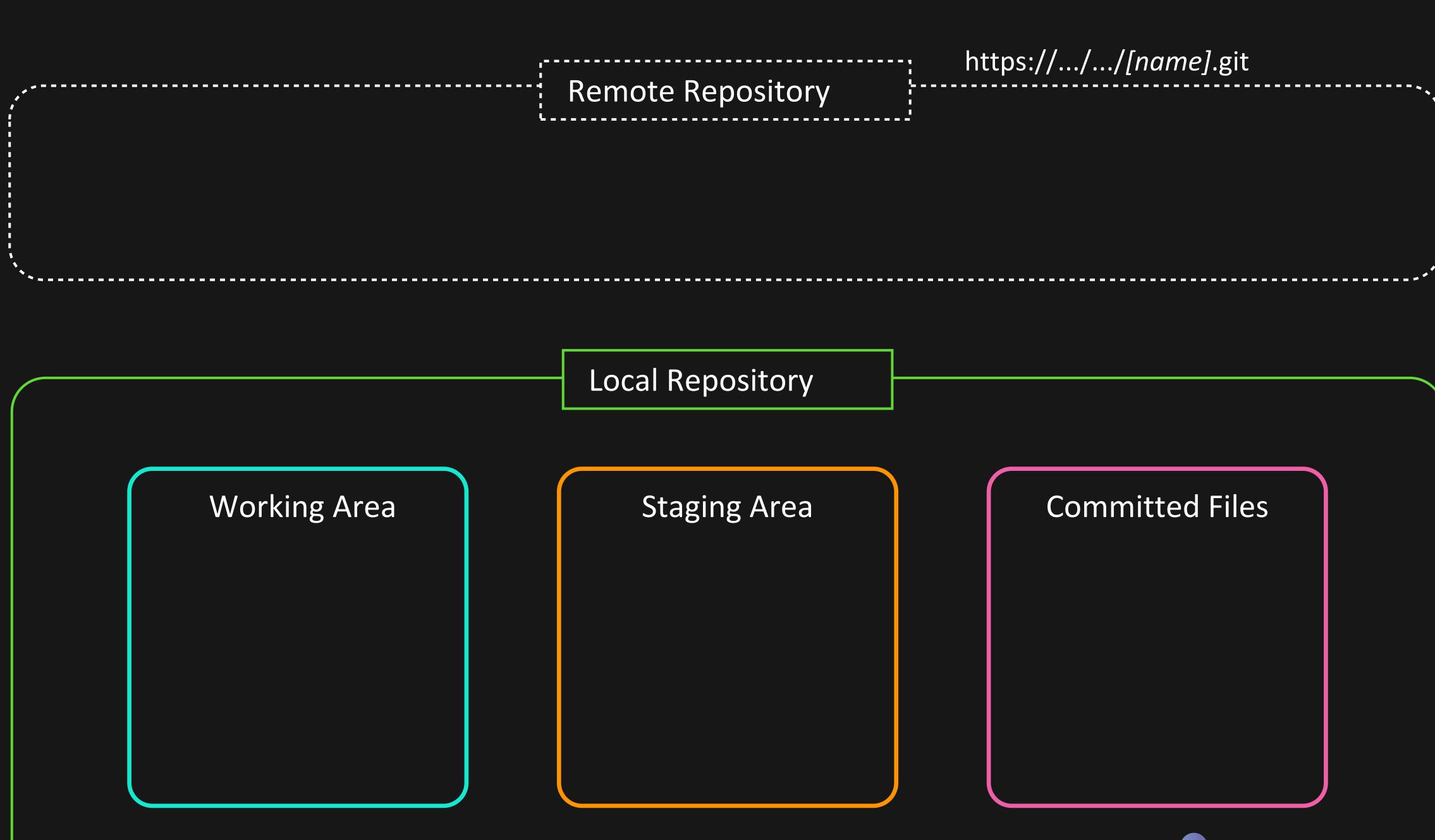

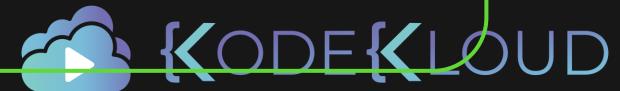

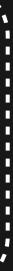

\$ git remote -v origin https://.../[name].git (fetch) origin https://.../[name].git (push)

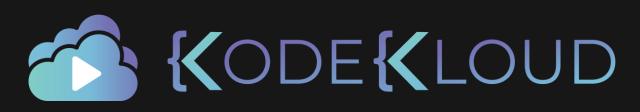

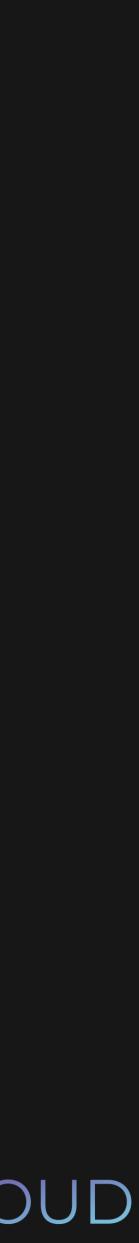

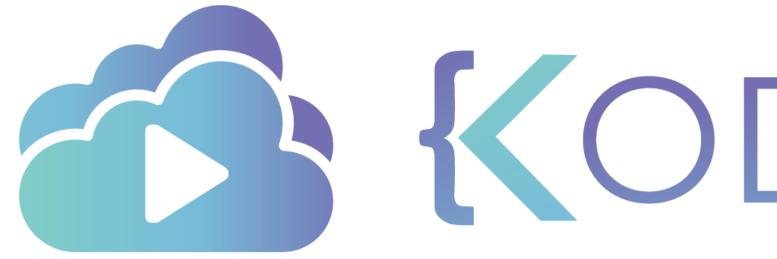

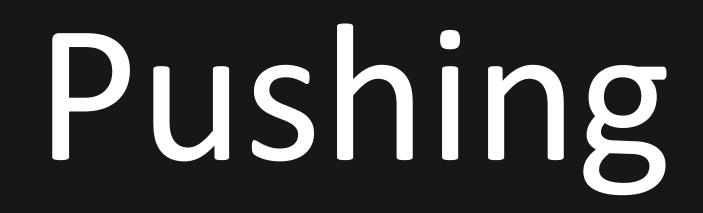

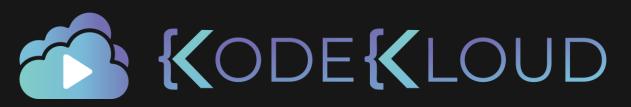

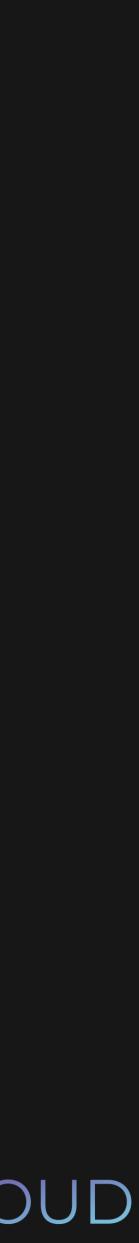

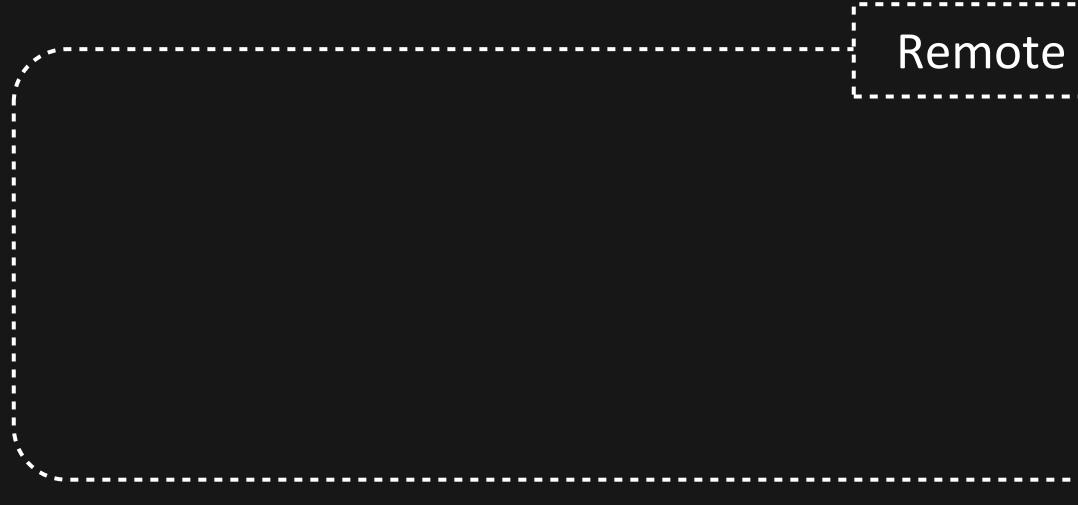

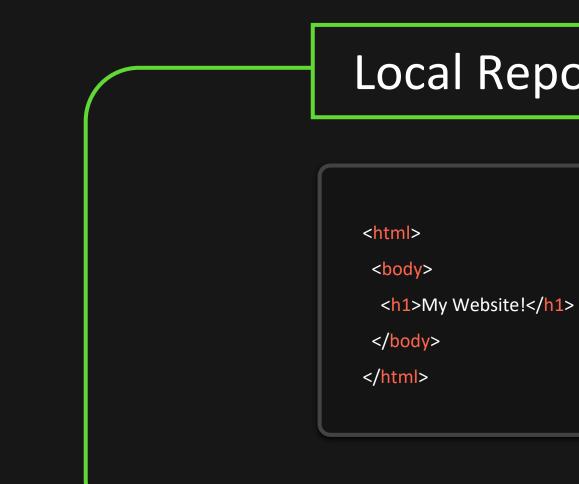

## Remote Repository

#### Local Repository

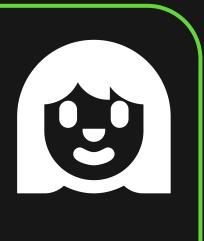

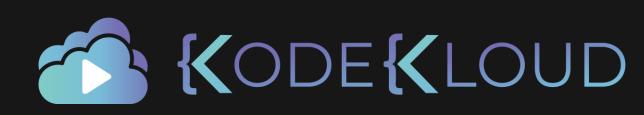

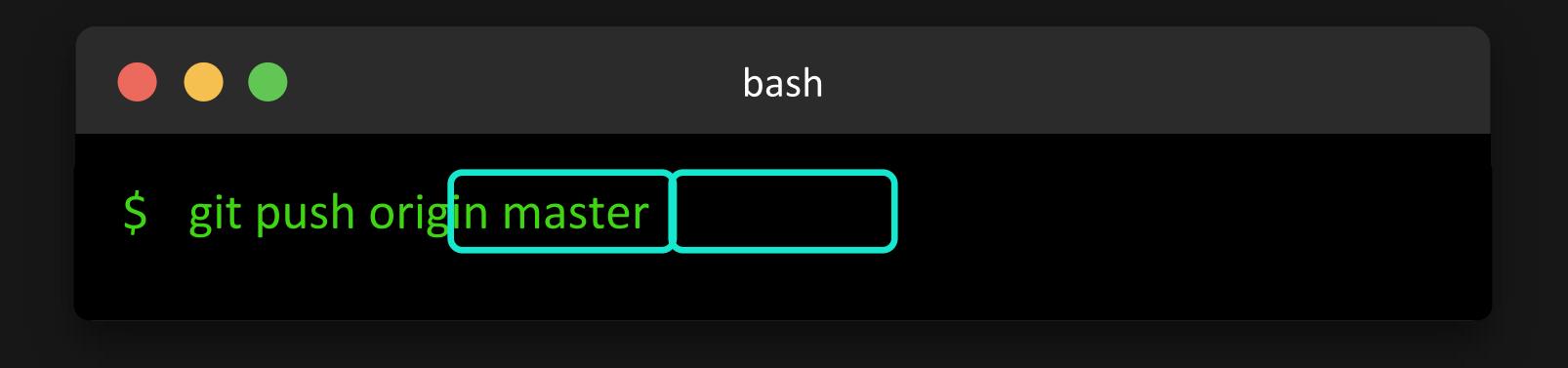

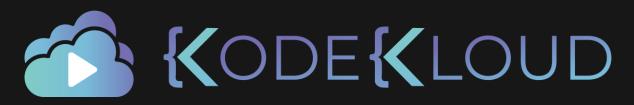

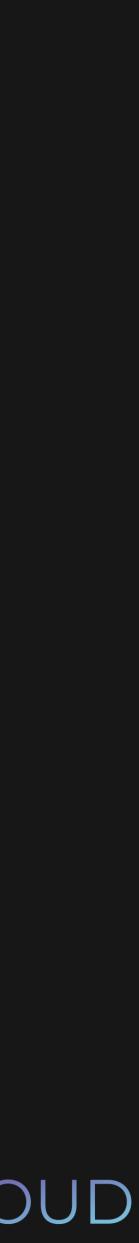

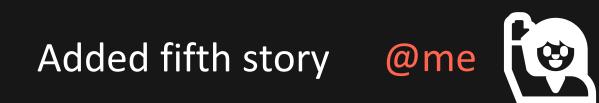

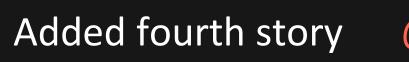

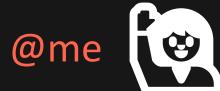

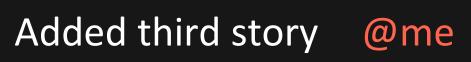

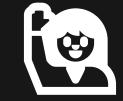

**E** 

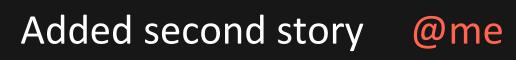

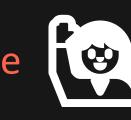

Added first story @me

| local remote |  |
|--------------|--|
|              |  |
|              |  |

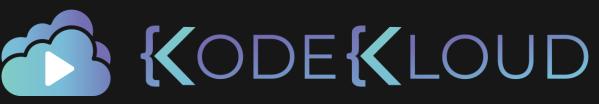

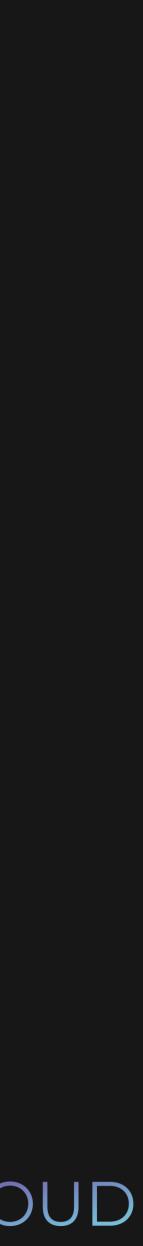

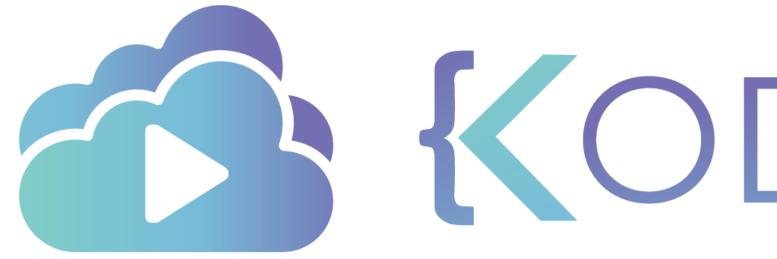

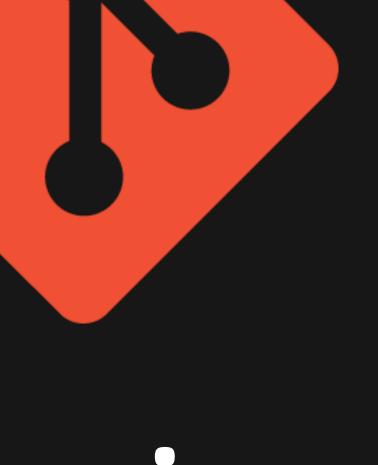

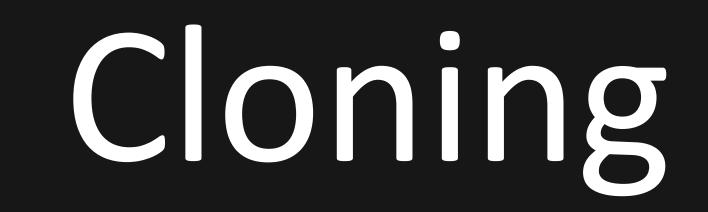

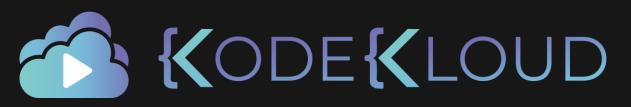

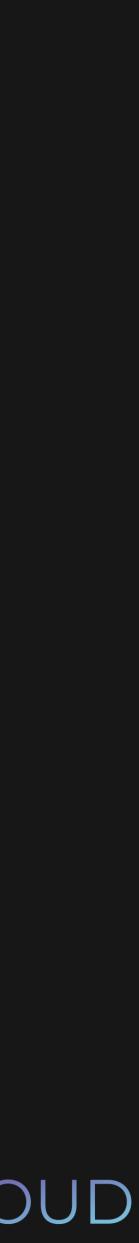

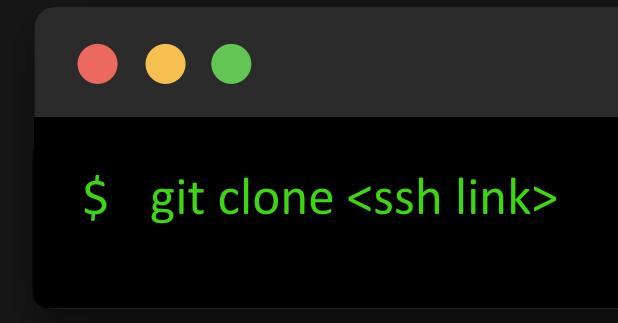

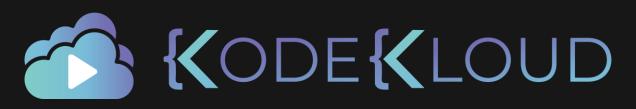

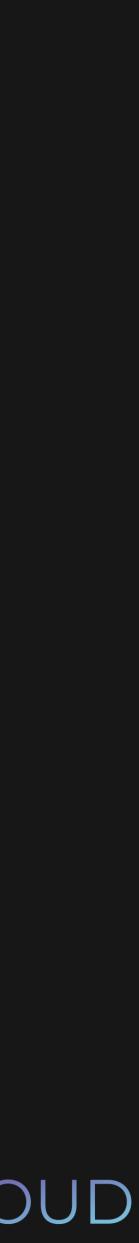

#### ☐ Iydiahallie / javascript-questions

| <> Code   | ! Issues 35         | 11 Pull requests 27          | Actions                 |
|-----------|---------------------|------------------------------|-------------------------|
| ះ Branch: | master 👻            |                              | Go                      |
| 🔮 lydiaha | Ilie committed ac11 | fc96 11 days ago 🛛 …         | <b>Clone</b><br>Use a p |
| ar-AR     |                     | Update type list in questic  | git@                    |
| ar-EG     |                     | Typo correction of serialis  | 0.0                     |
| bs-BS     |                     | Update README for other 1    | Ope<br>anguag           |
| de-DE     |                     | Update type list in question | า 34                    |

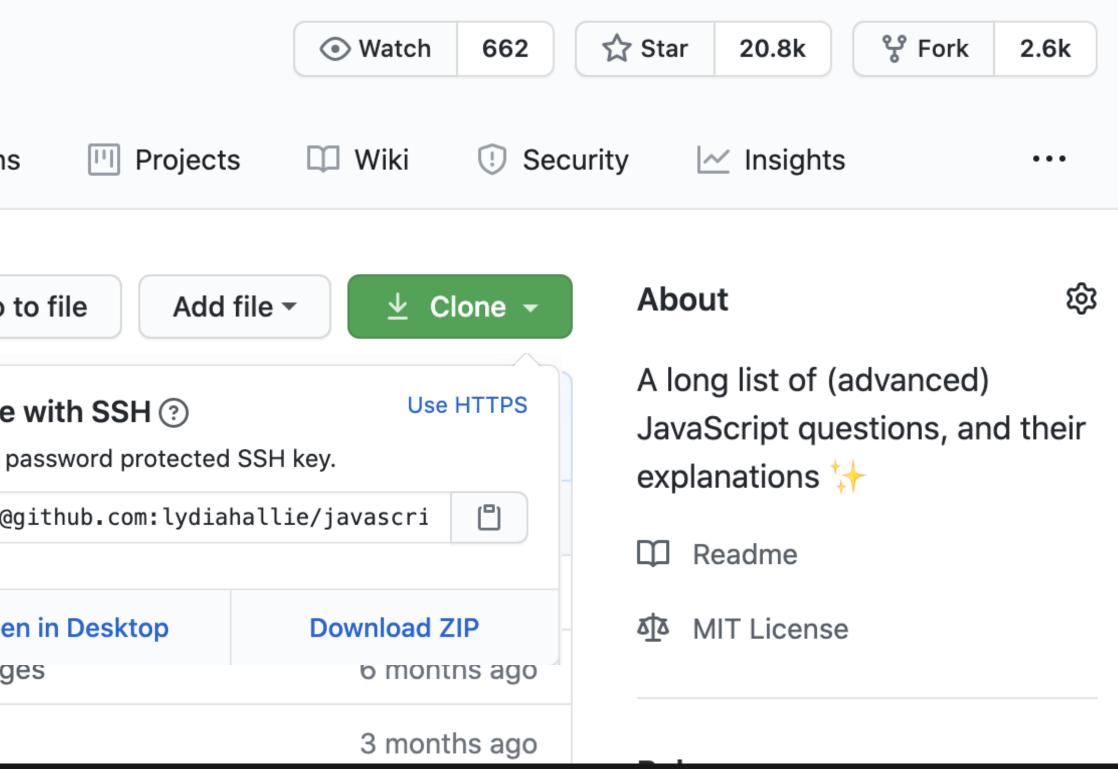

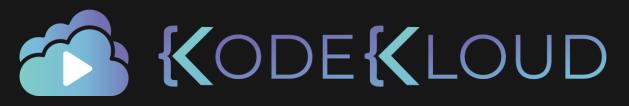

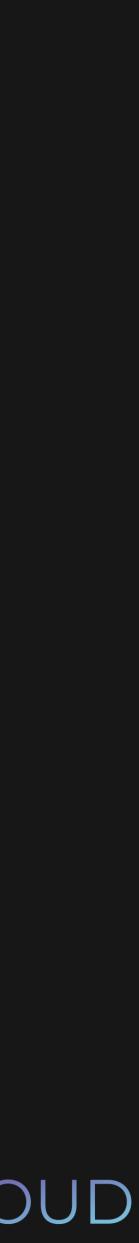

\$ git clone git@github.com:.....git

Cloning into 'remote-repo'...

remote: Enumerating objects: 59, done.

remote: Counting objects: 100% (59/59), done.

remote: Compressing objects: 100% (43/43), done.

remote: Total 2948 (delta 28), reused 18 (delta 6) Receiving objects: 100% (2948/2948), 1.93 MiB | 2.53 MiB/s, done.

Resolving deltas: 100% (1526/1526), done.

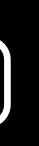

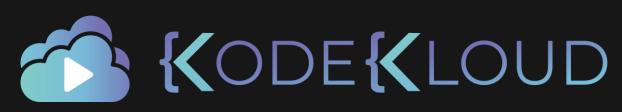

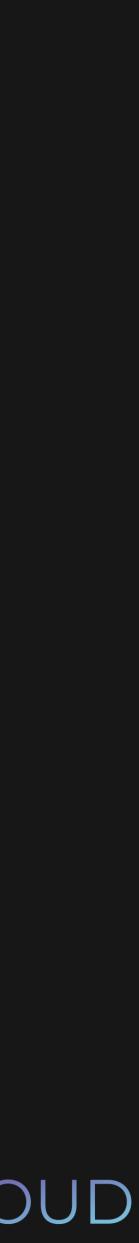

\$ cd remote-repo \$ git log commit 67c833e3...ecb7df62f (HEAD -> origin/master) Author: John Doe <john@doe> Date: Sun Jun 14 14:45:07 2020 -0700

Added first story

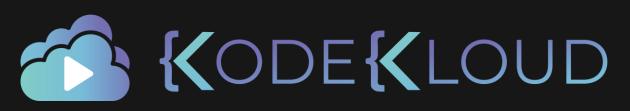

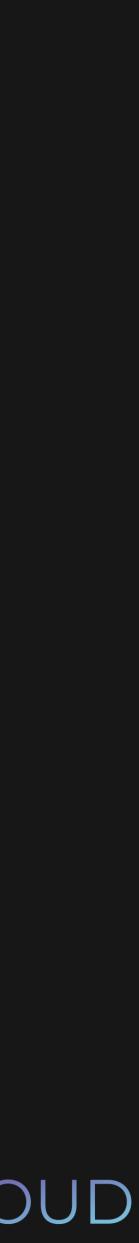

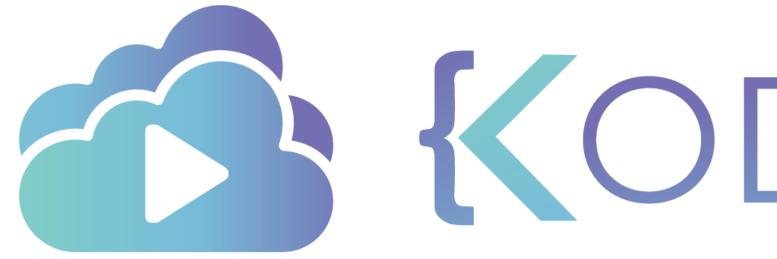

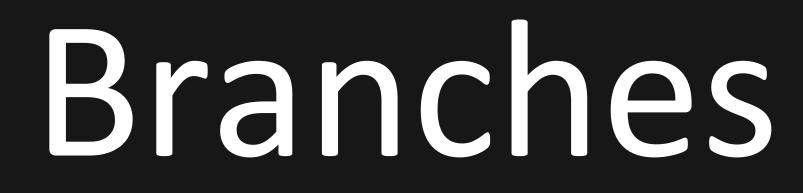

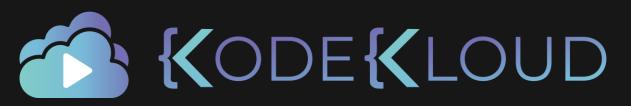

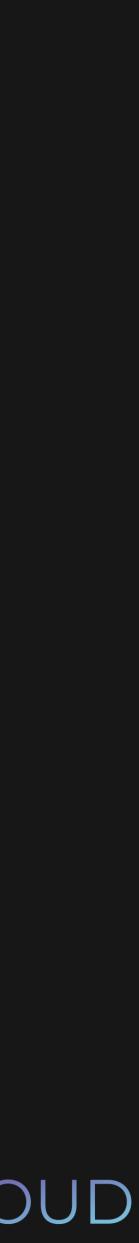

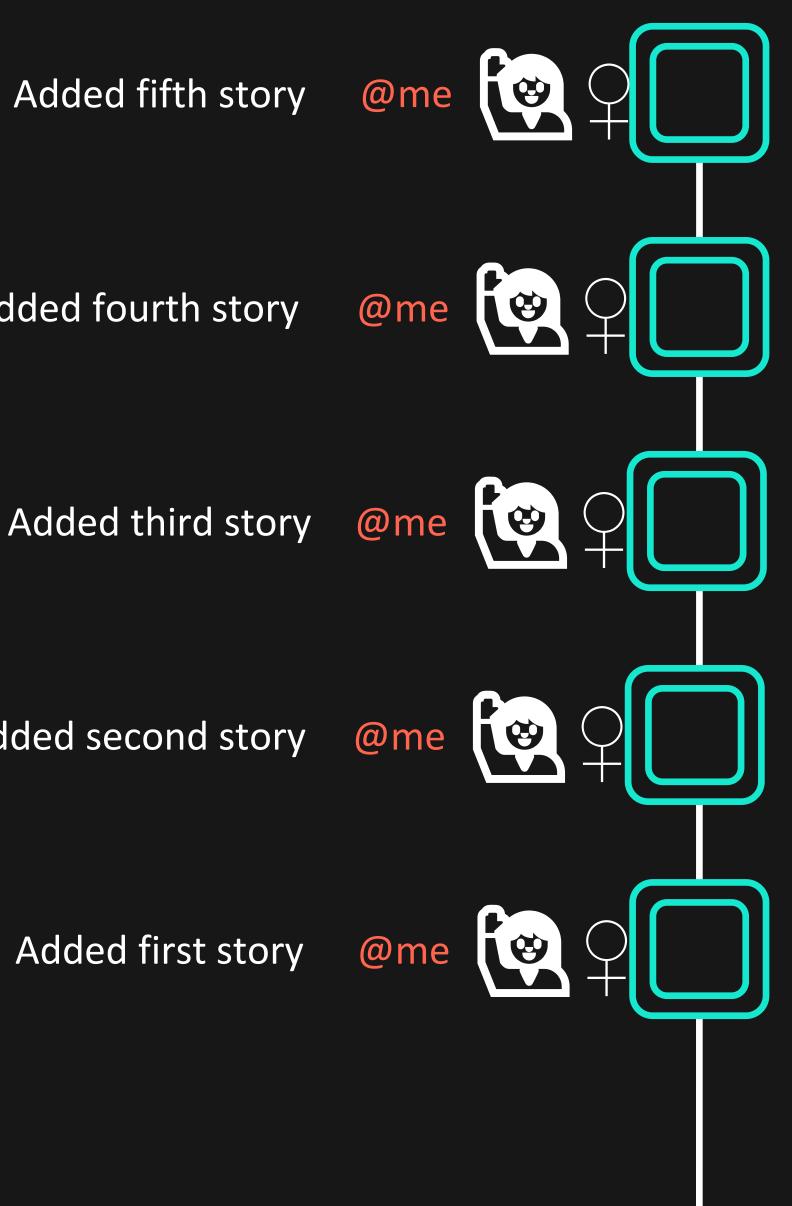

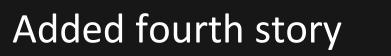

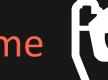

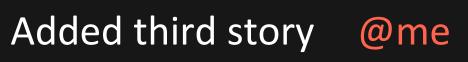

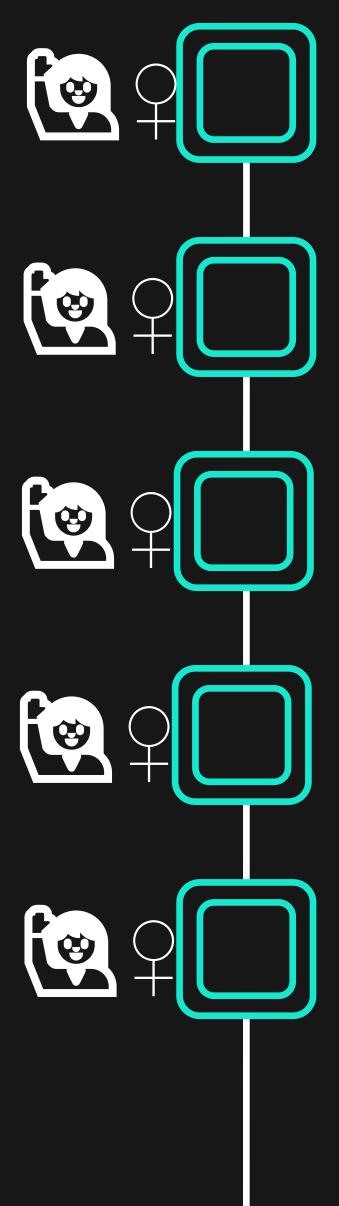

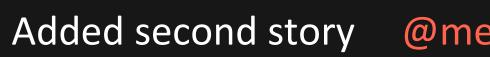

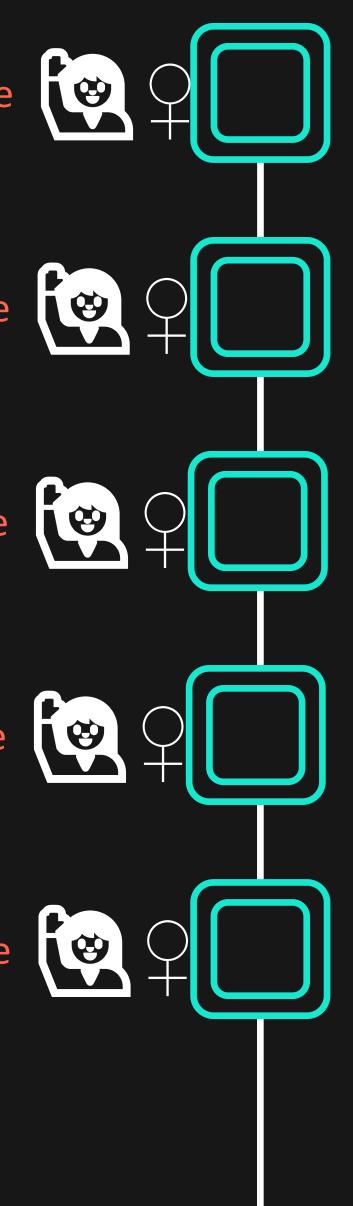

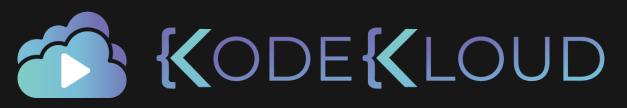

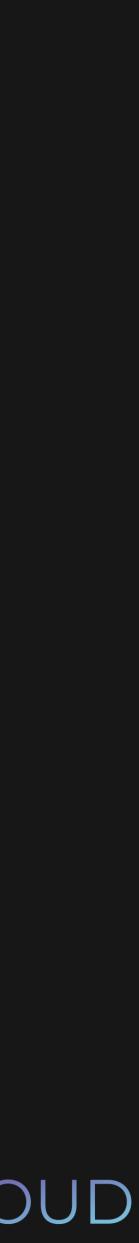

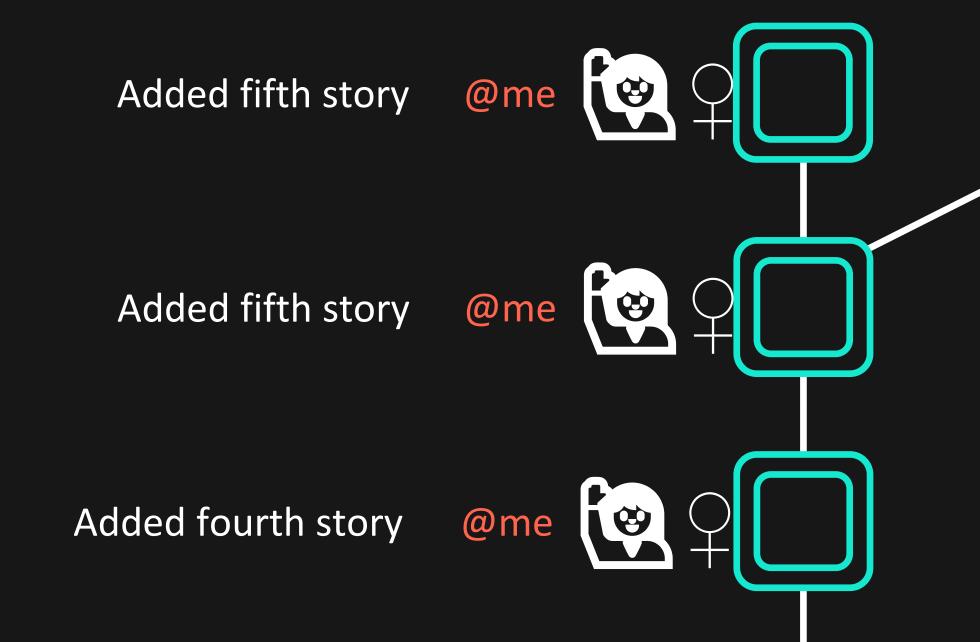

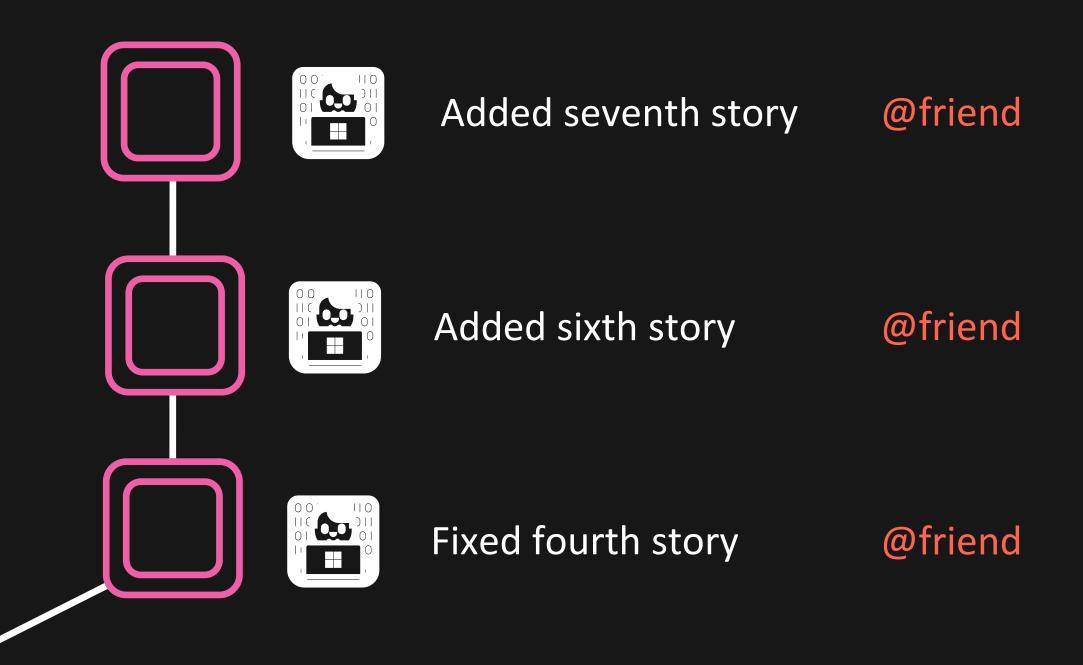

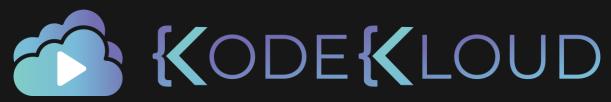

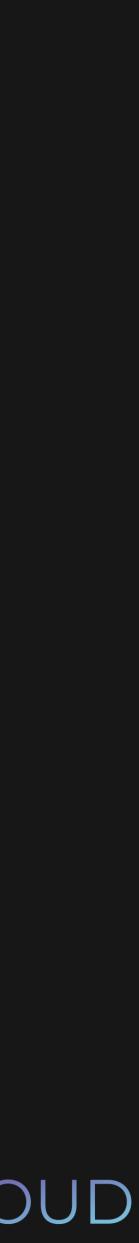

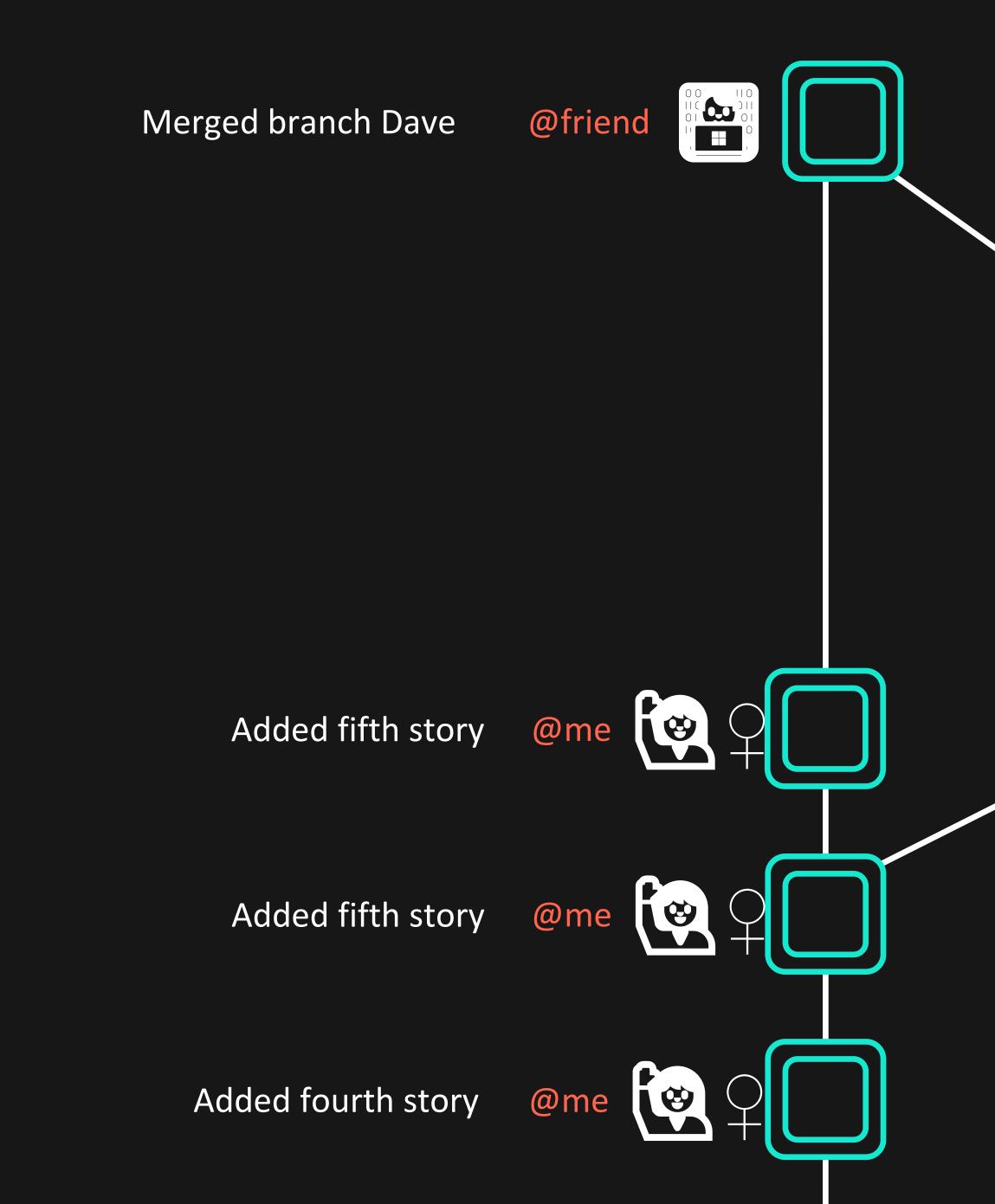

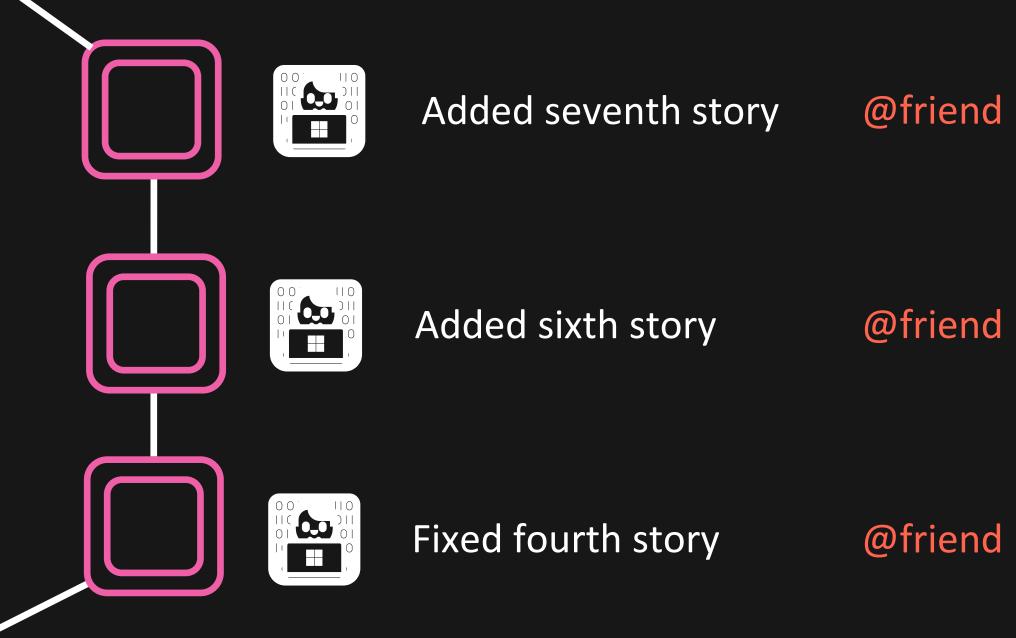

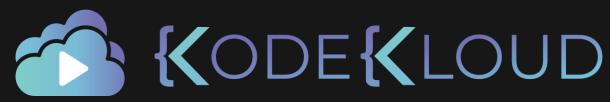

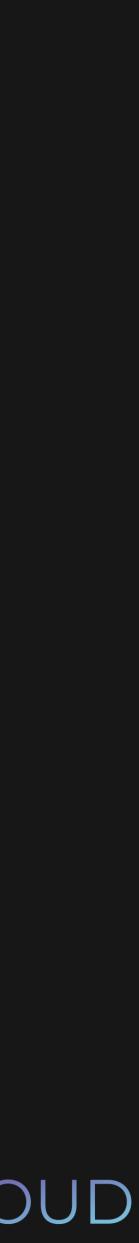

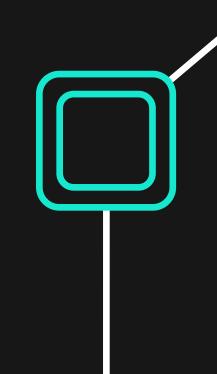

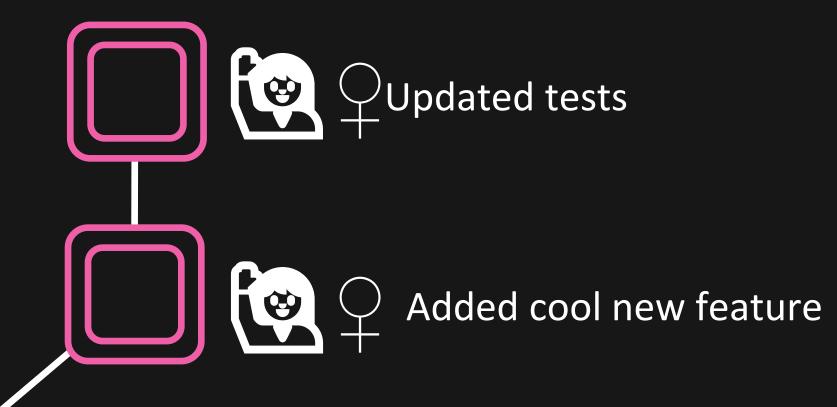

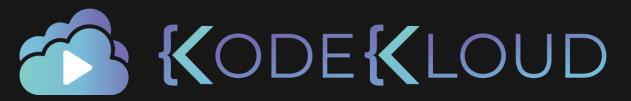

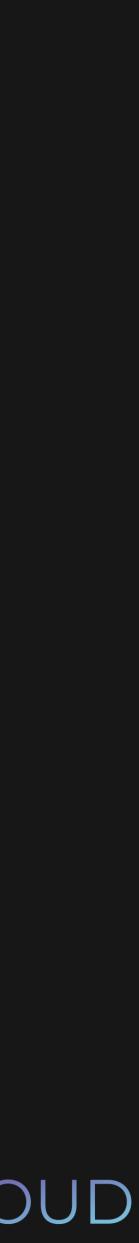

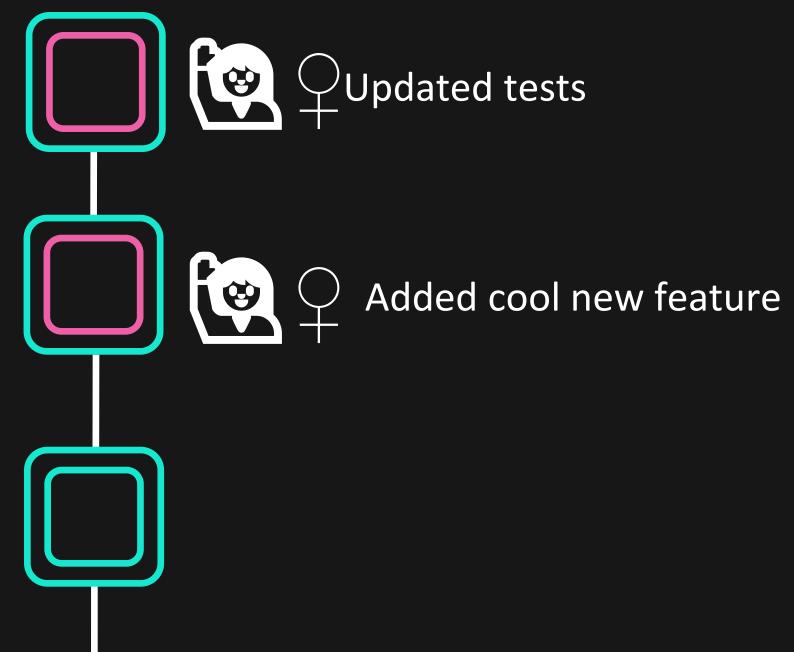

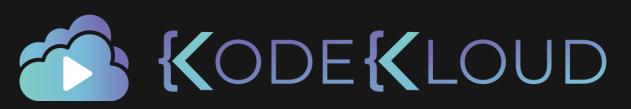

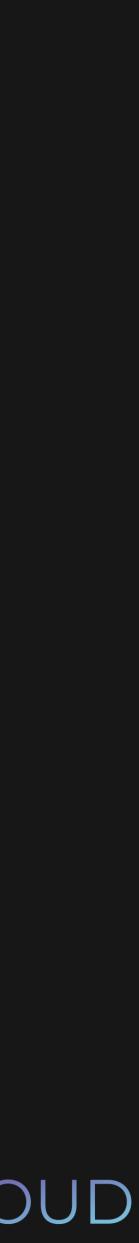

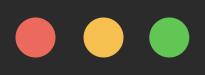

\$ git checkout -b sarah
Switched to a new branch 'sarah'

\$ git branch

master

\* sarah

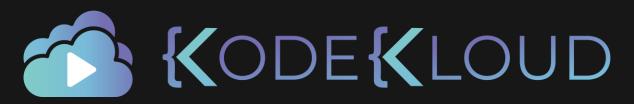

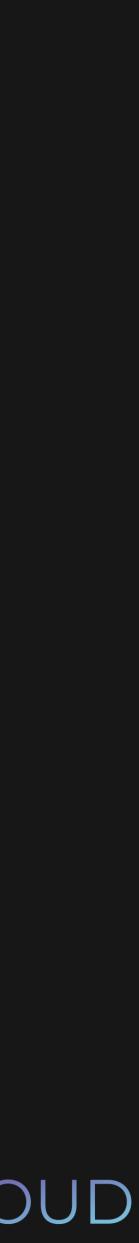

Added first story

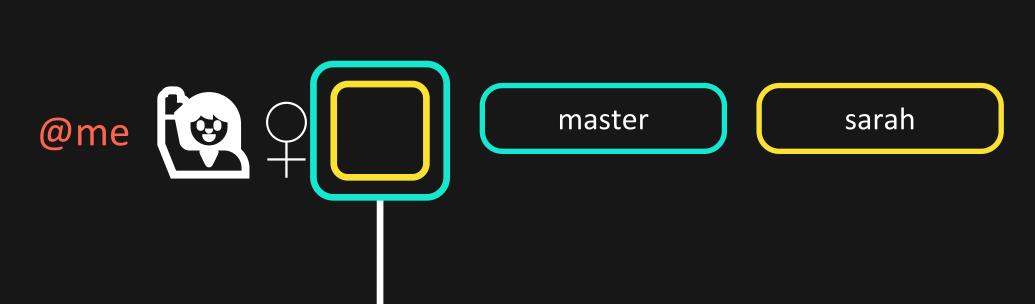

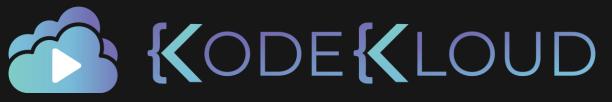

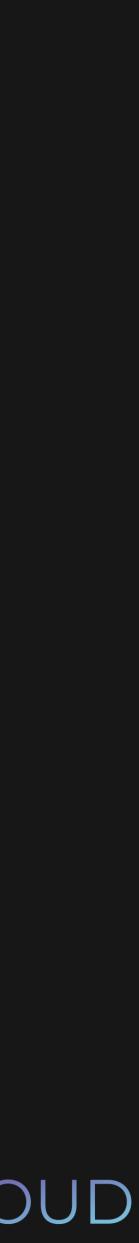

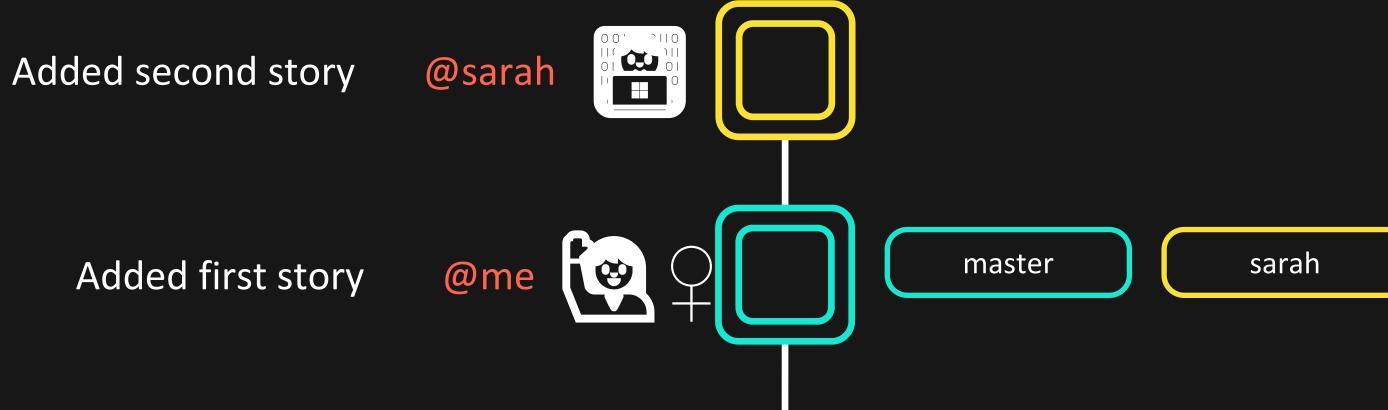

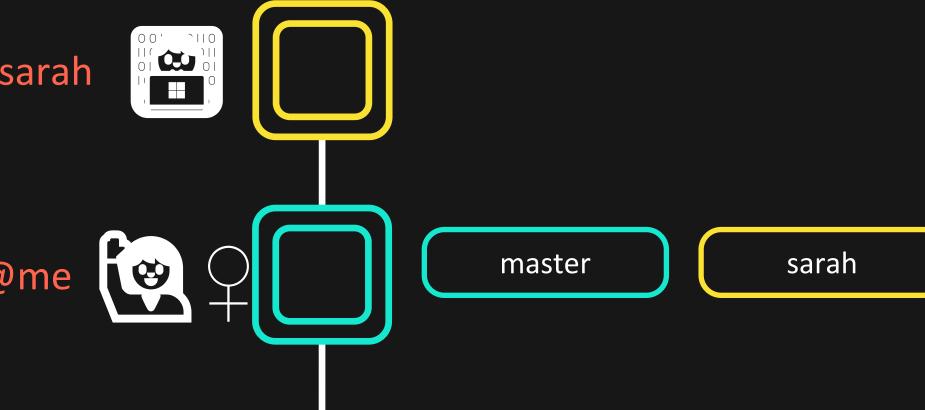

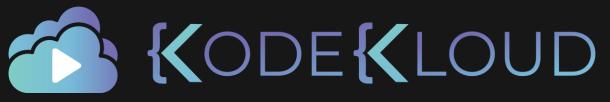

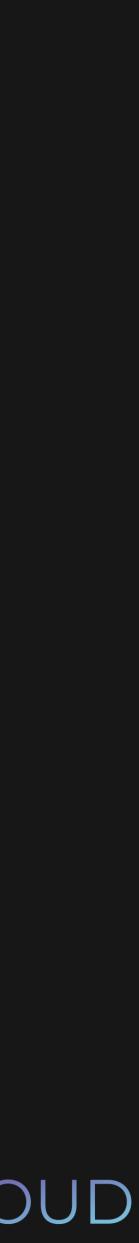

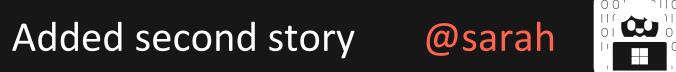

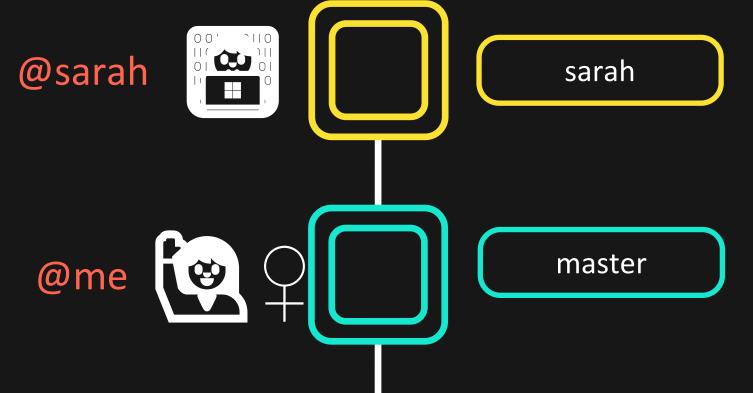

Added first story

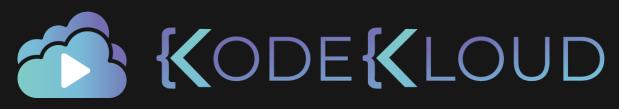

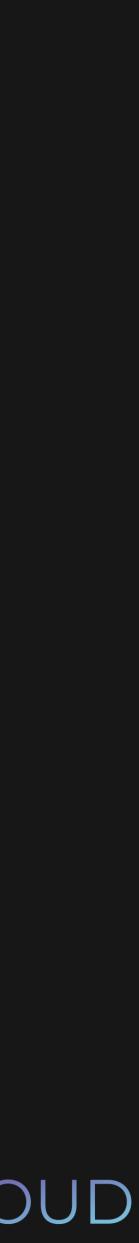

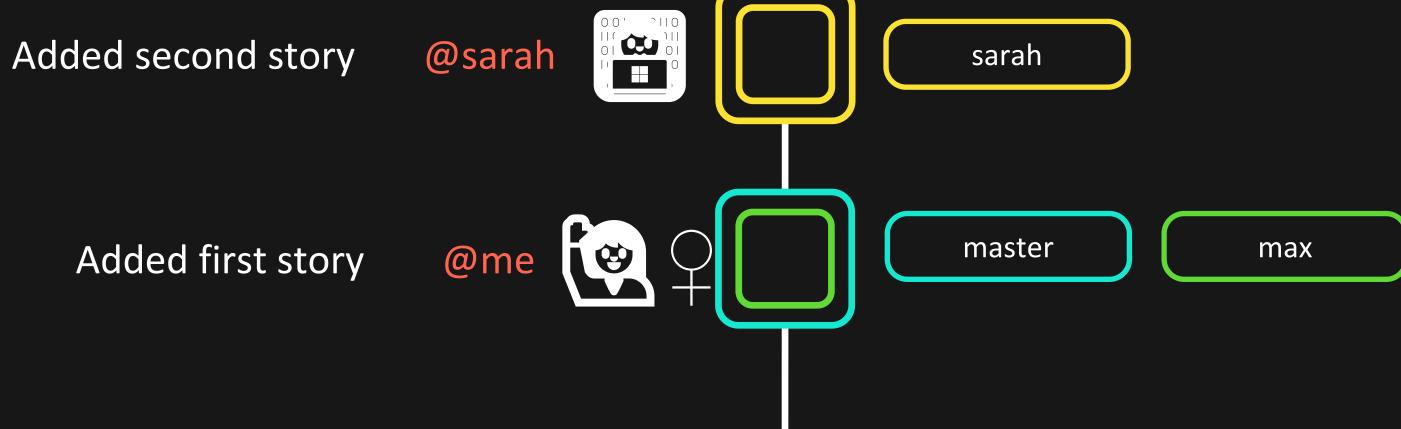

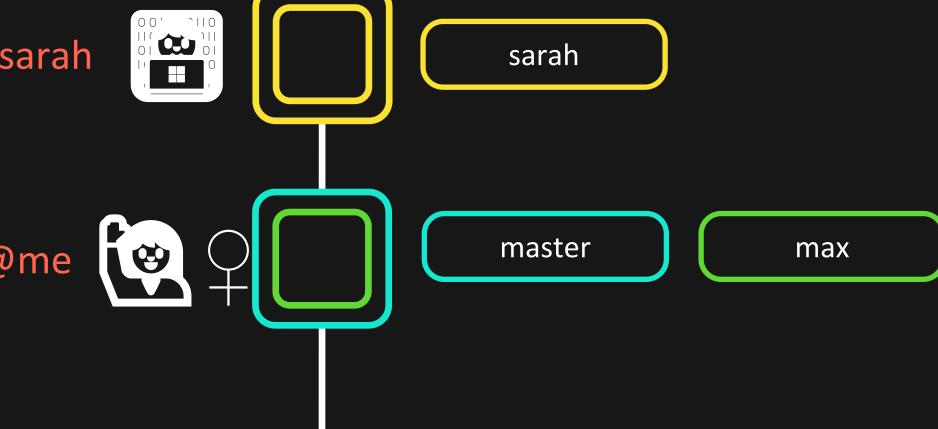

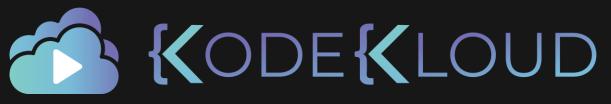

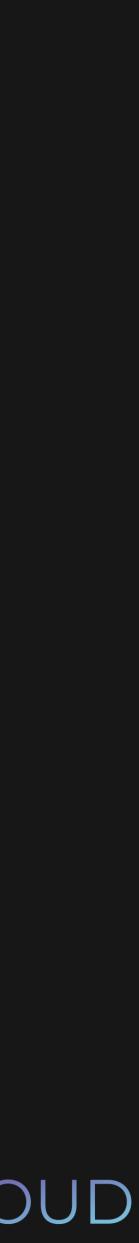

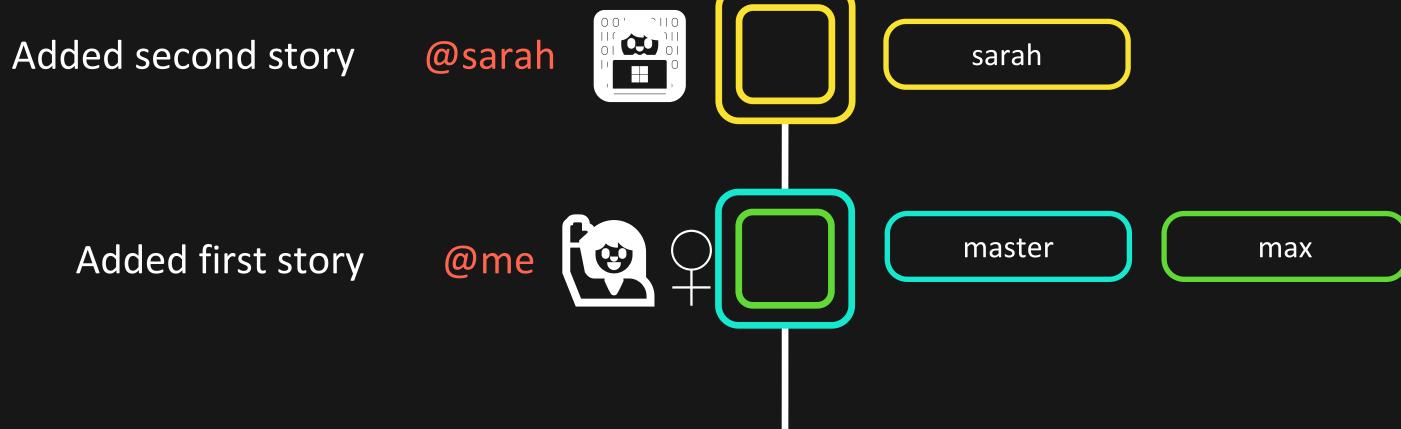

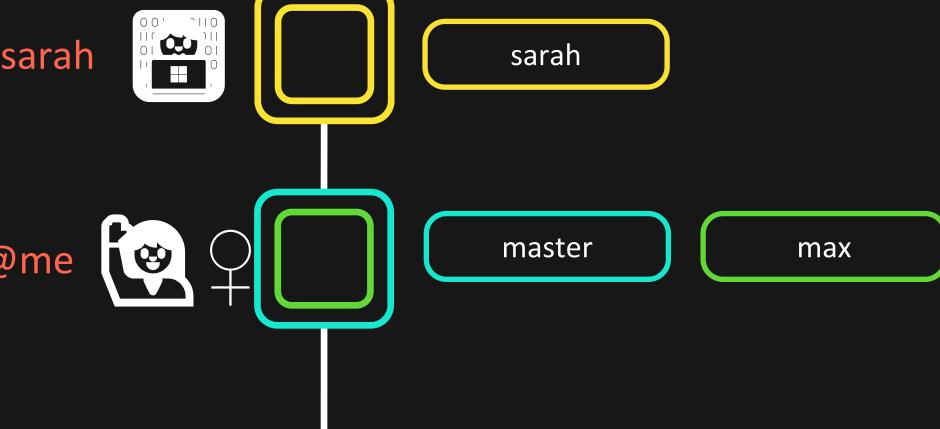

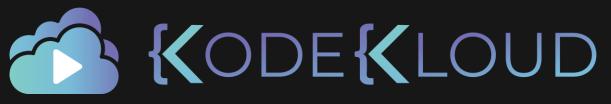

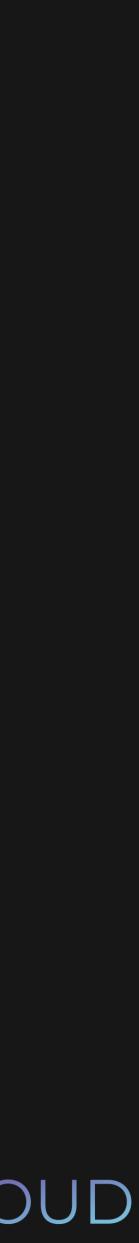

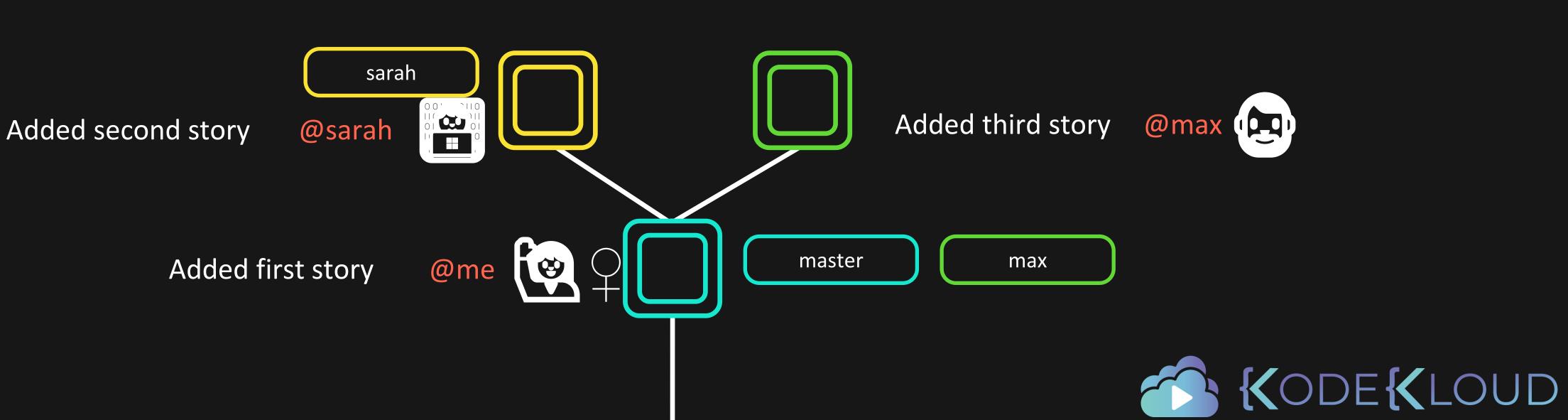

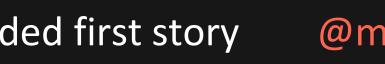

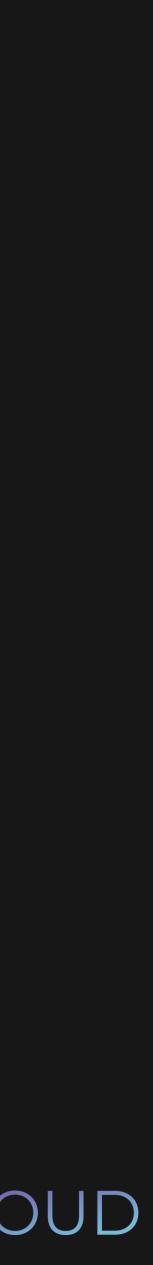

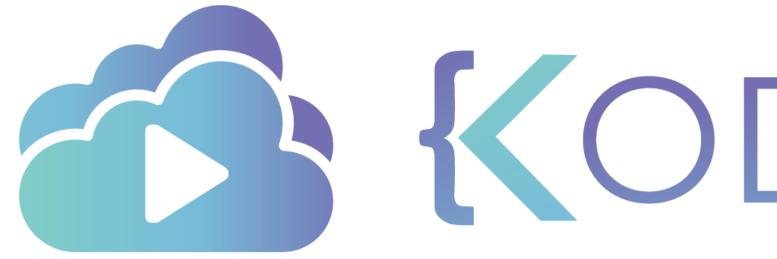

**KODEKLOUD** 

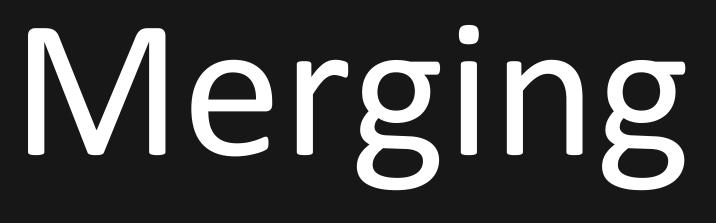

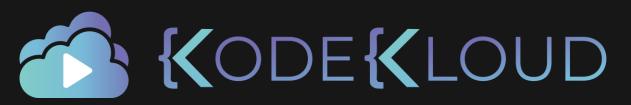

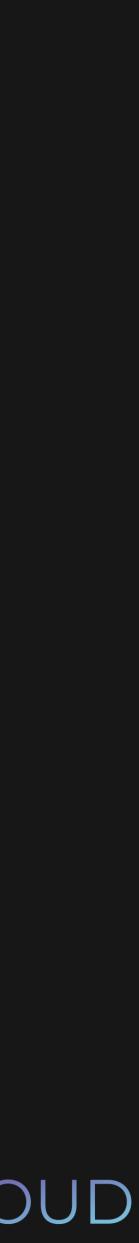

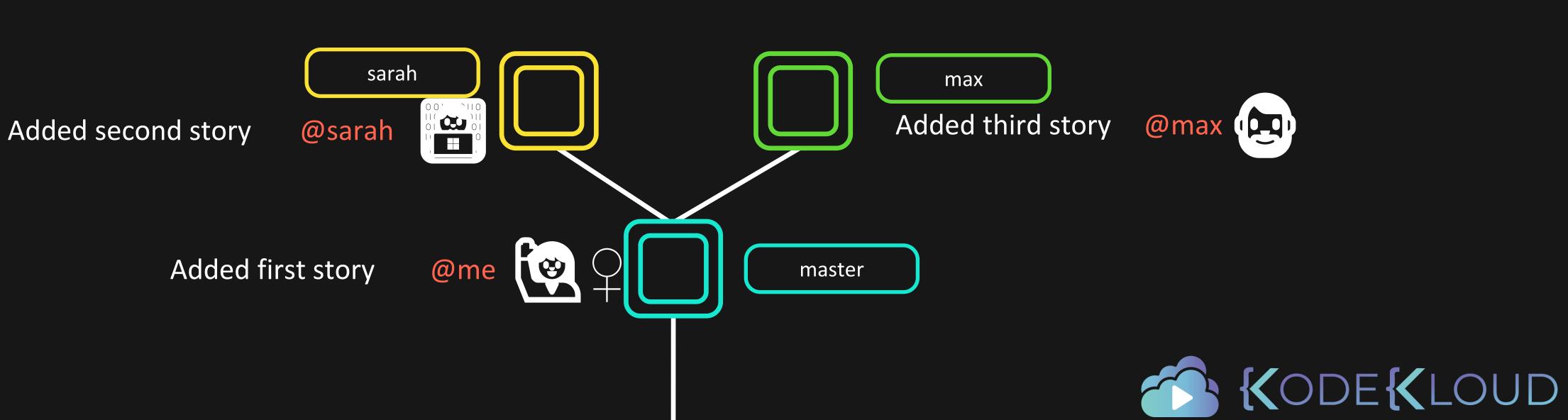

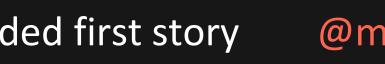

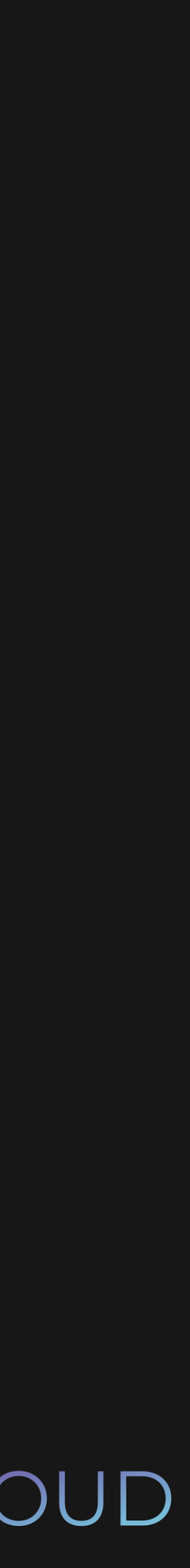

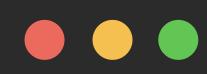

\$ git checkout master

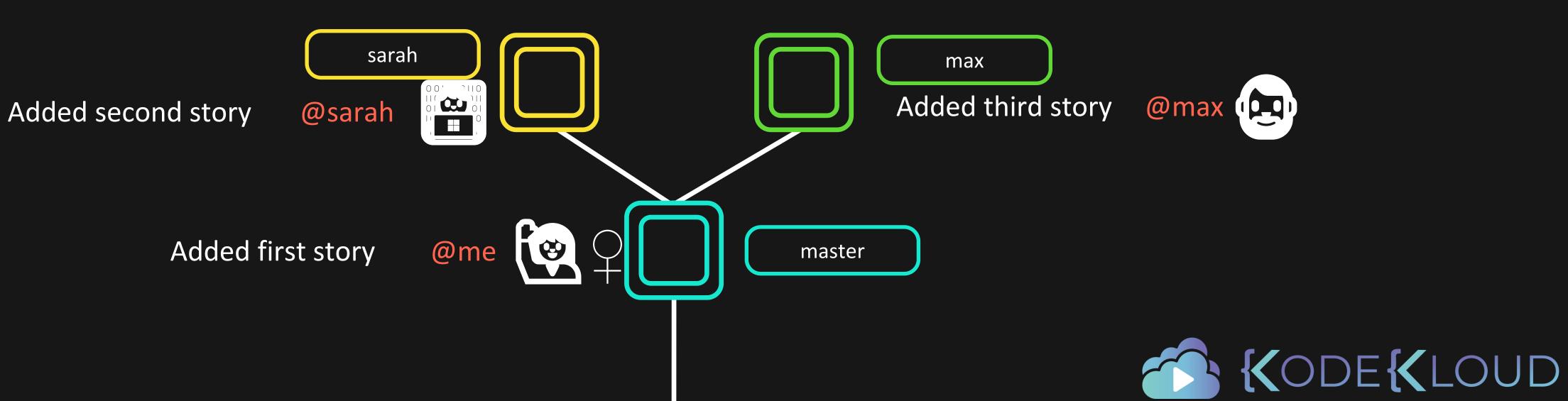

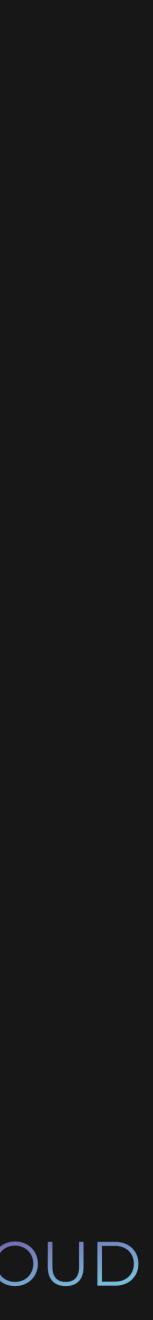

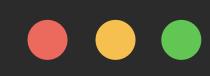

\$ git checkout master

\$ git merge max

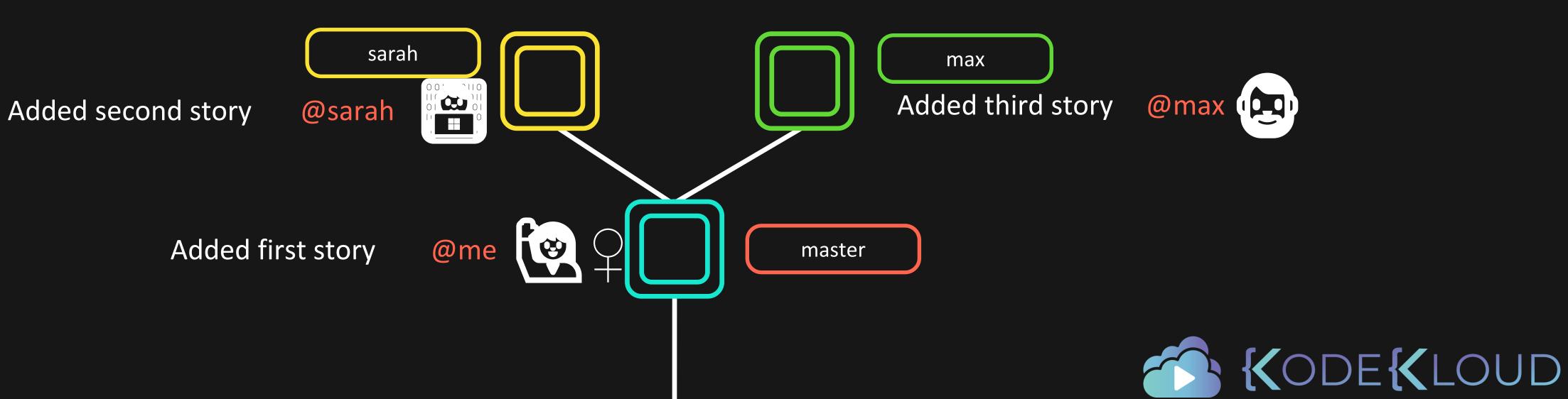

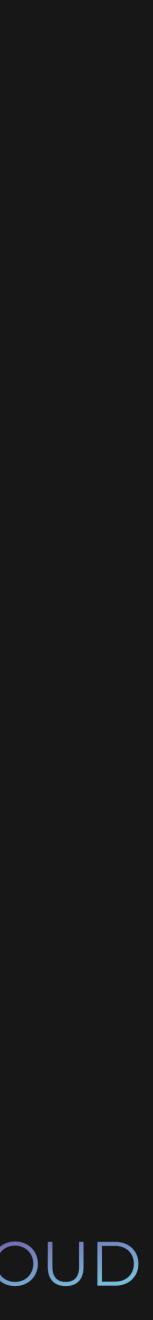

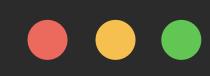

\$ git checkout master

\$ git merge max

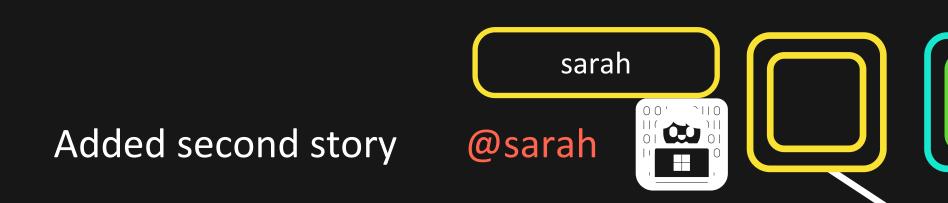

Added first story @me

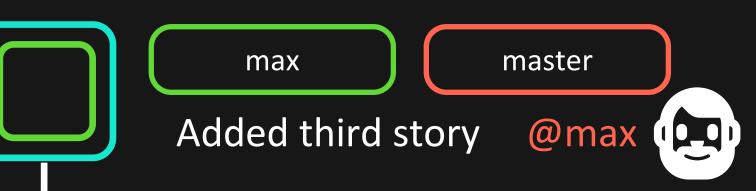

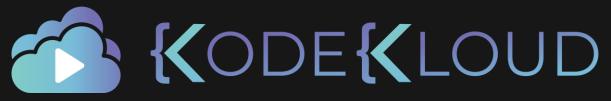

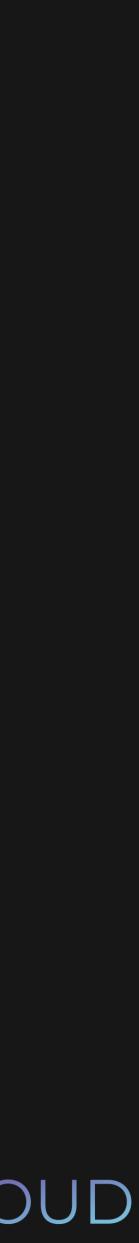

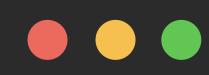

# \$ git merge sarah

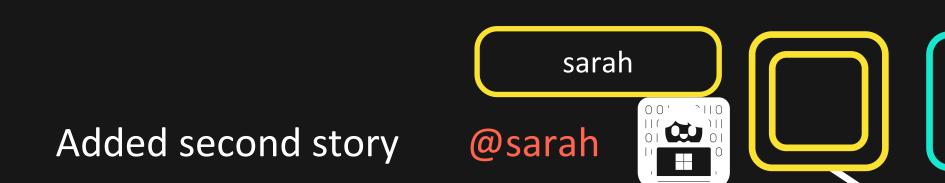

Added first story @me

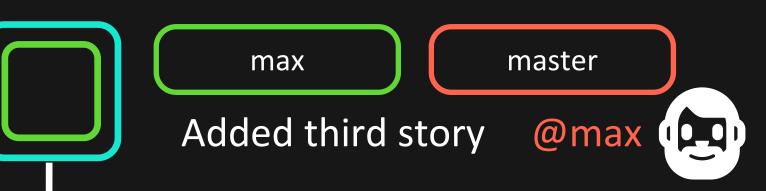

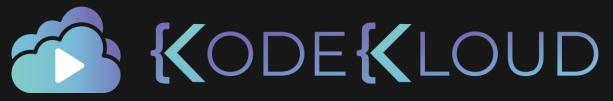

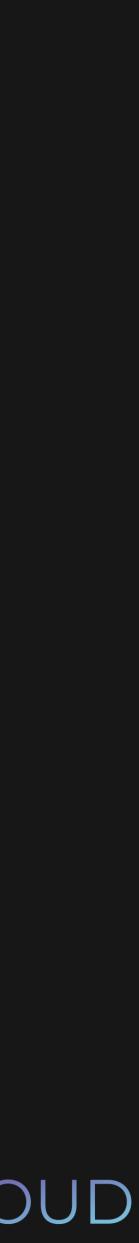

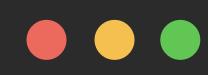

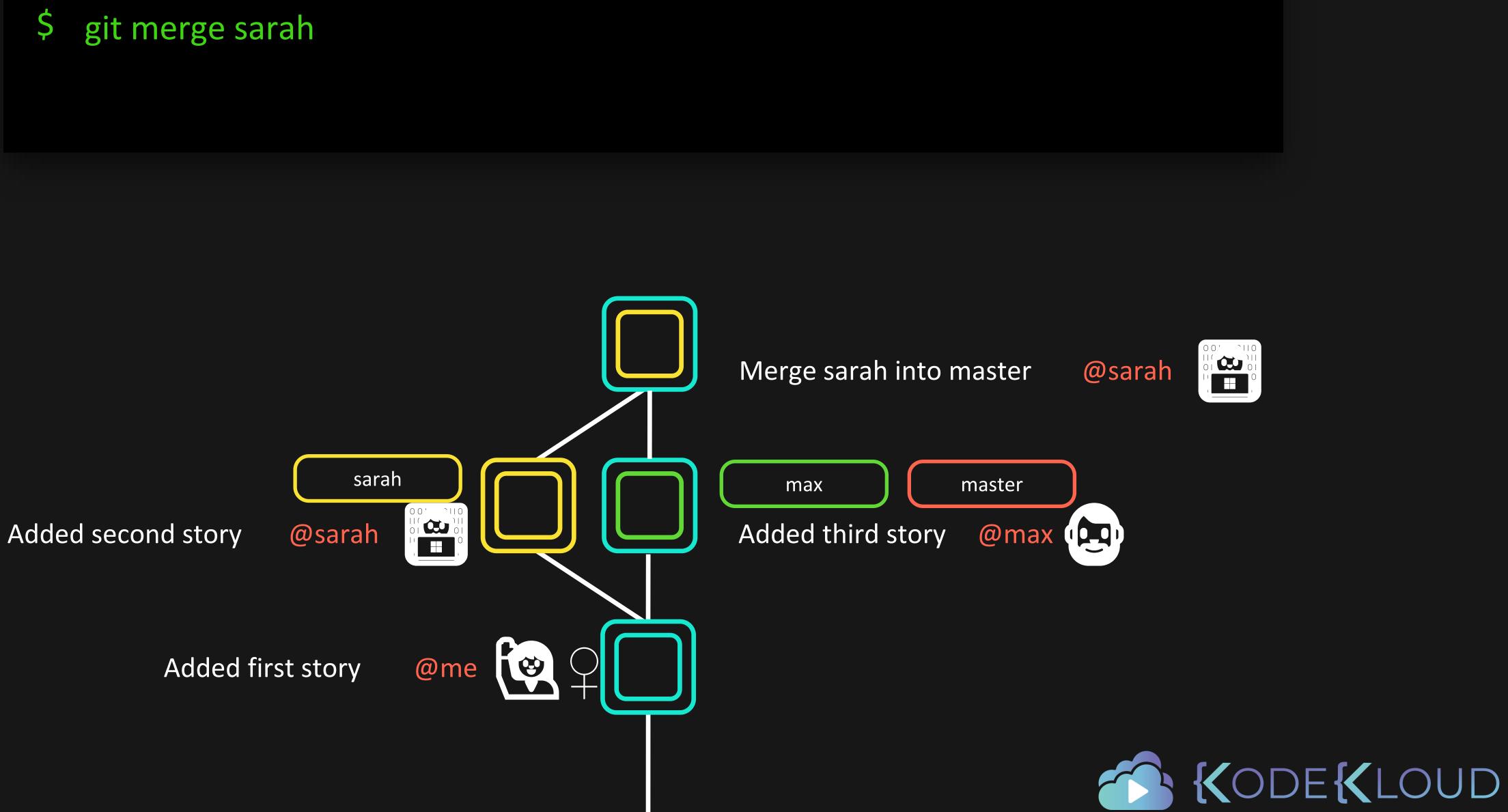

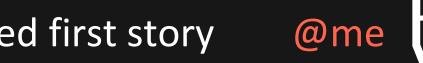

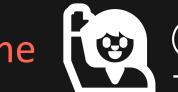

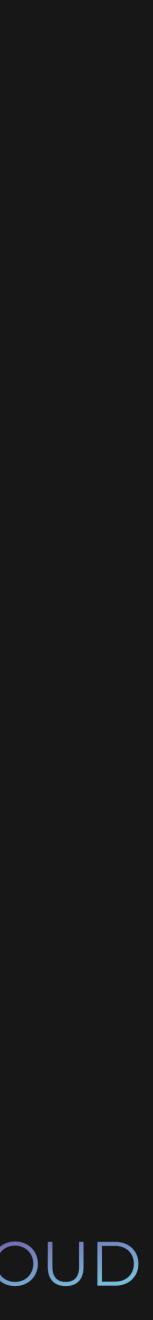

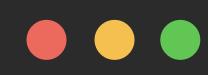

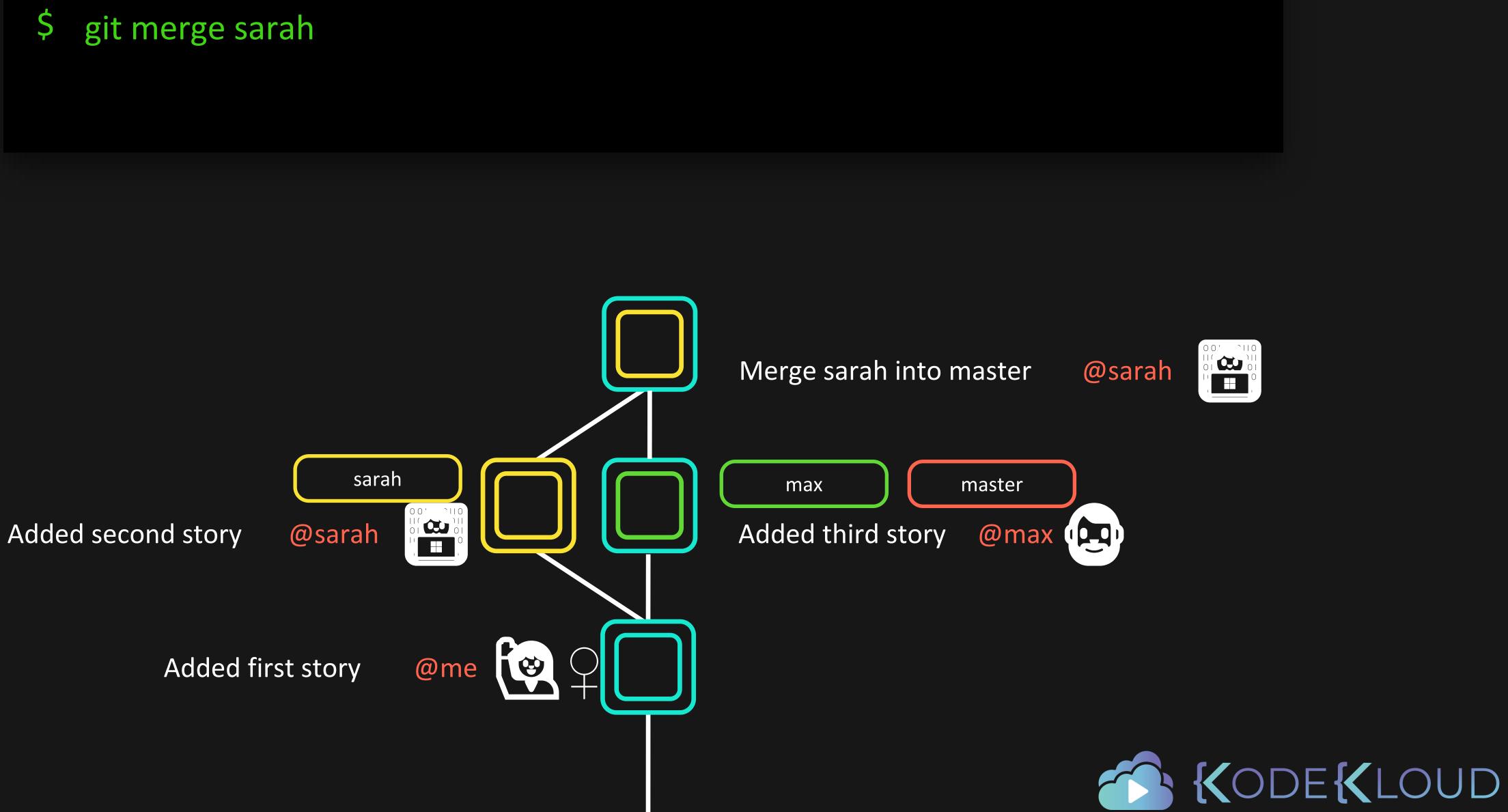

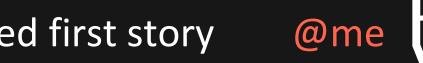

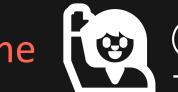

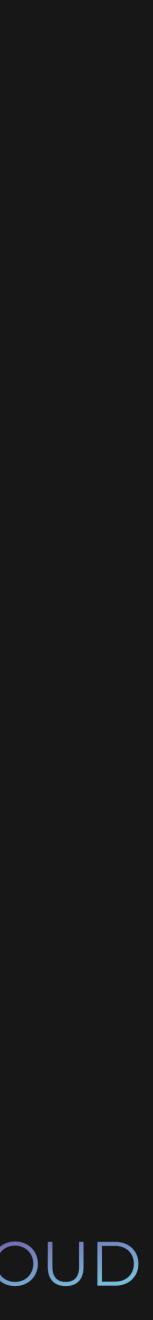

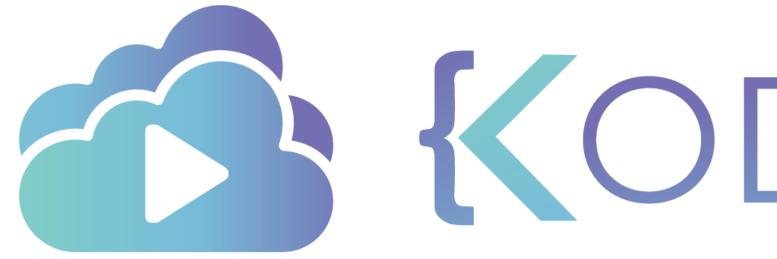

**KODEKLOUD** 

# Merge Conflicts

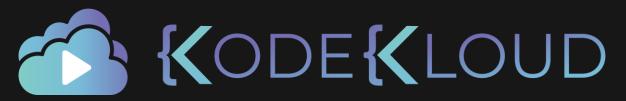

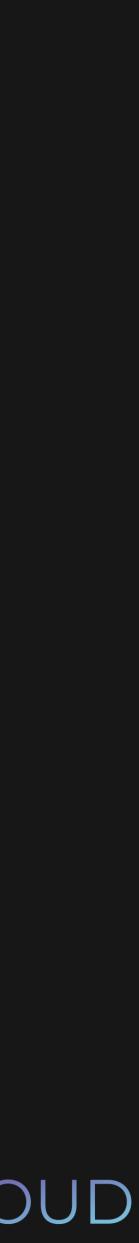

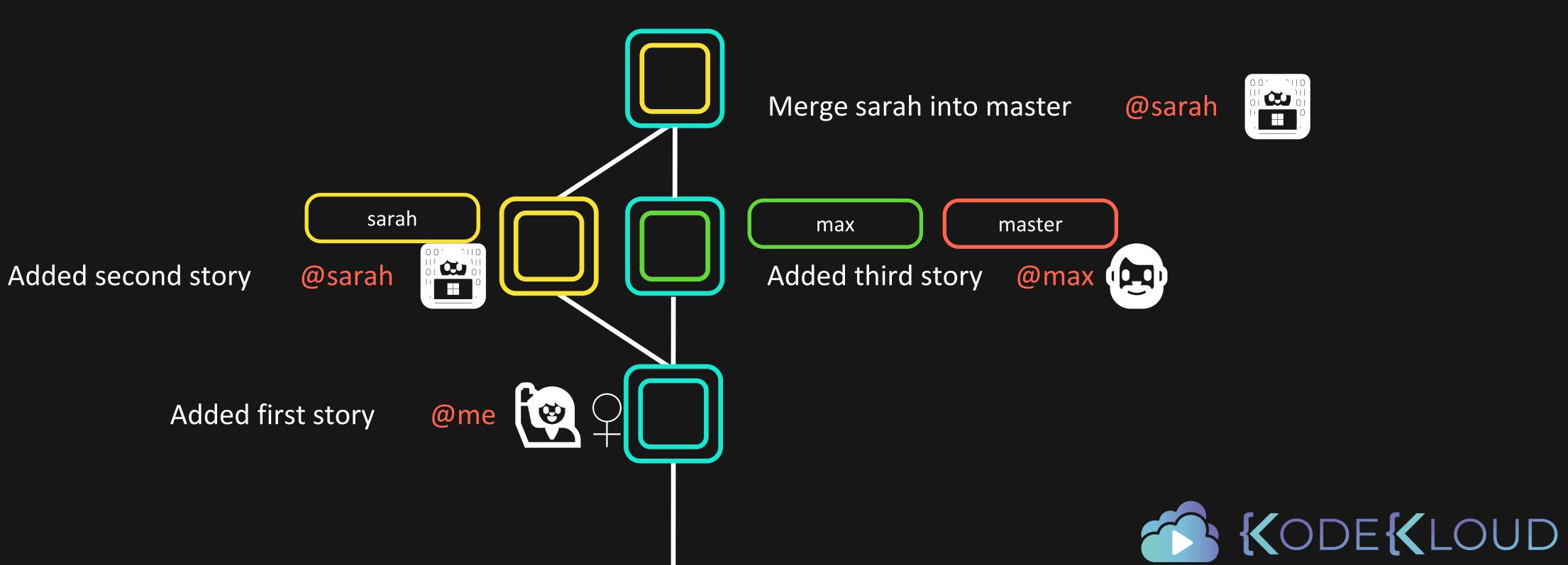

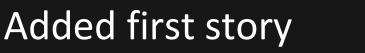

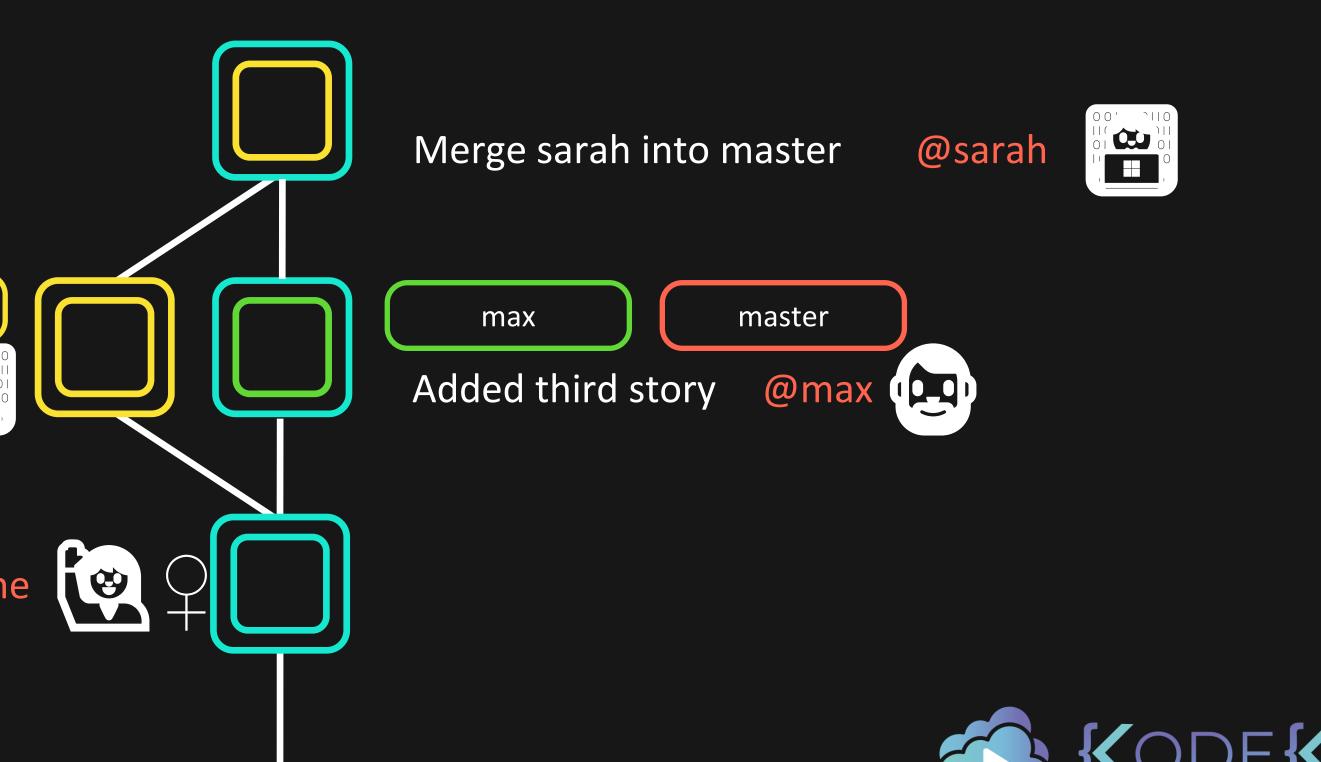

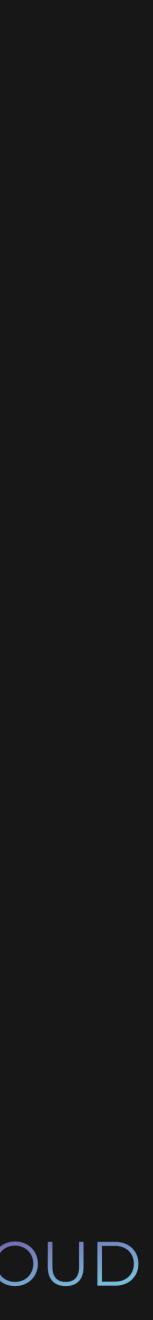

## **## Fourth Story**

This is Sarah's version of the fourth story!

Some extra stuff Sarah added

## Started fourth story

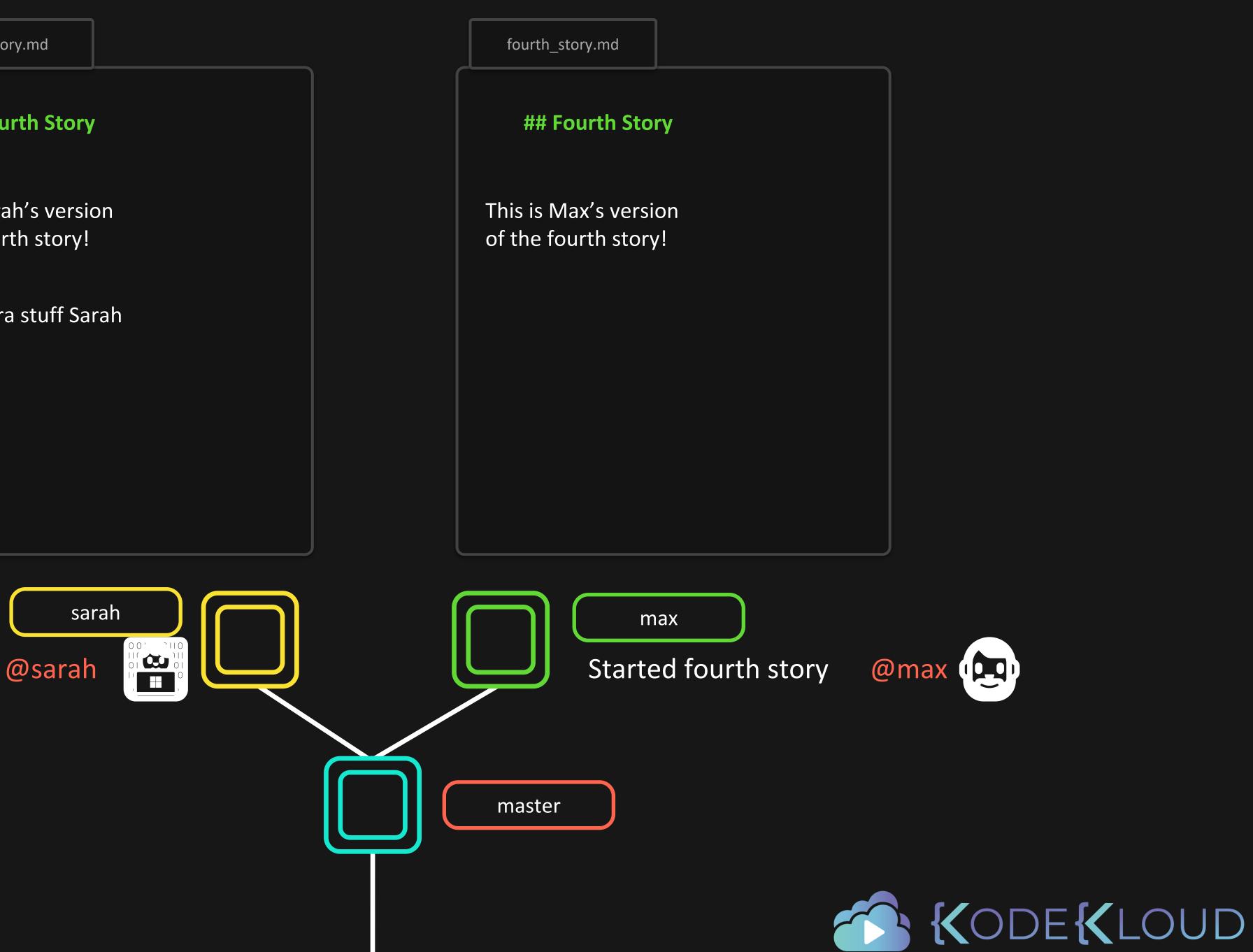

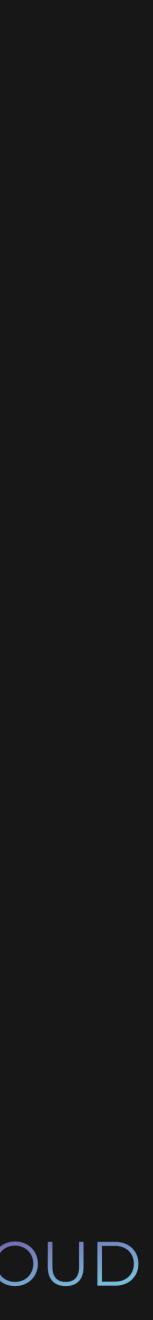

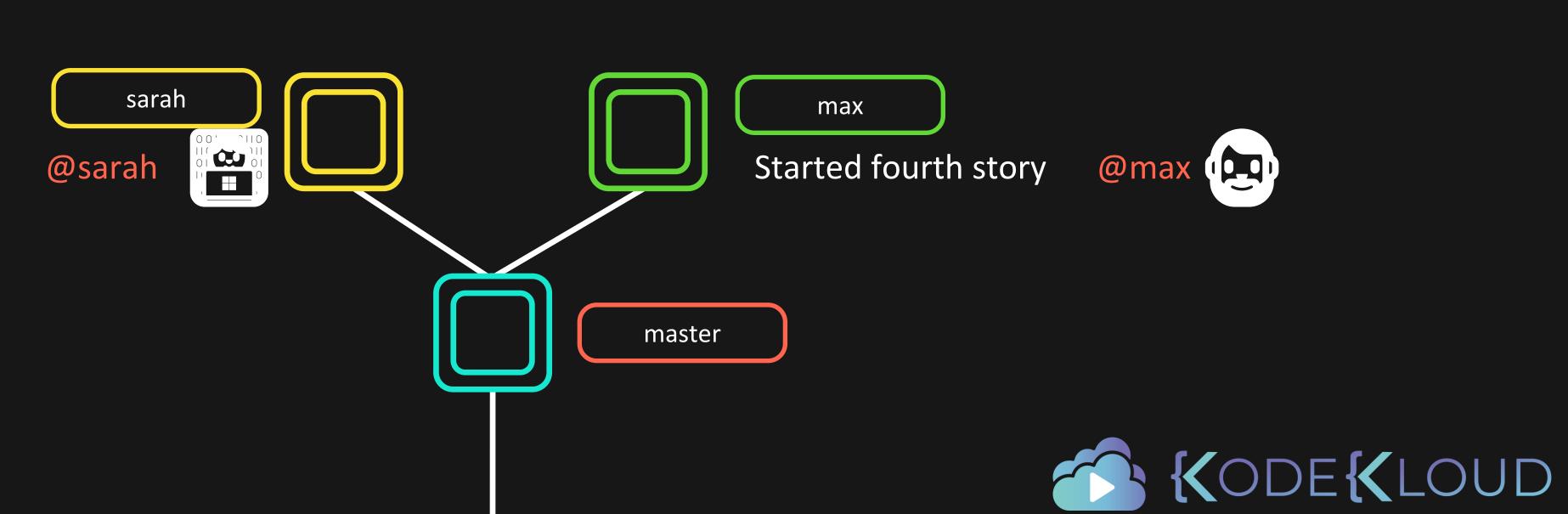

## Started fourth story

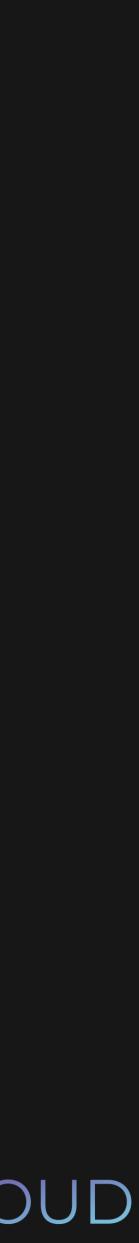

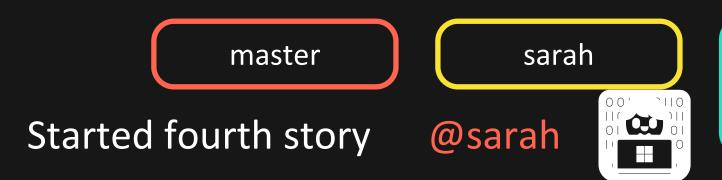

max Started fourth story

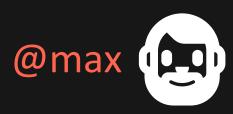

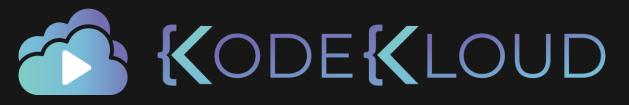

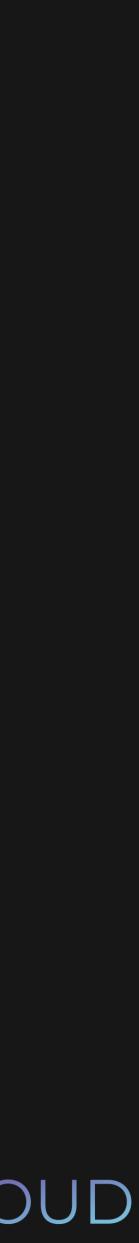

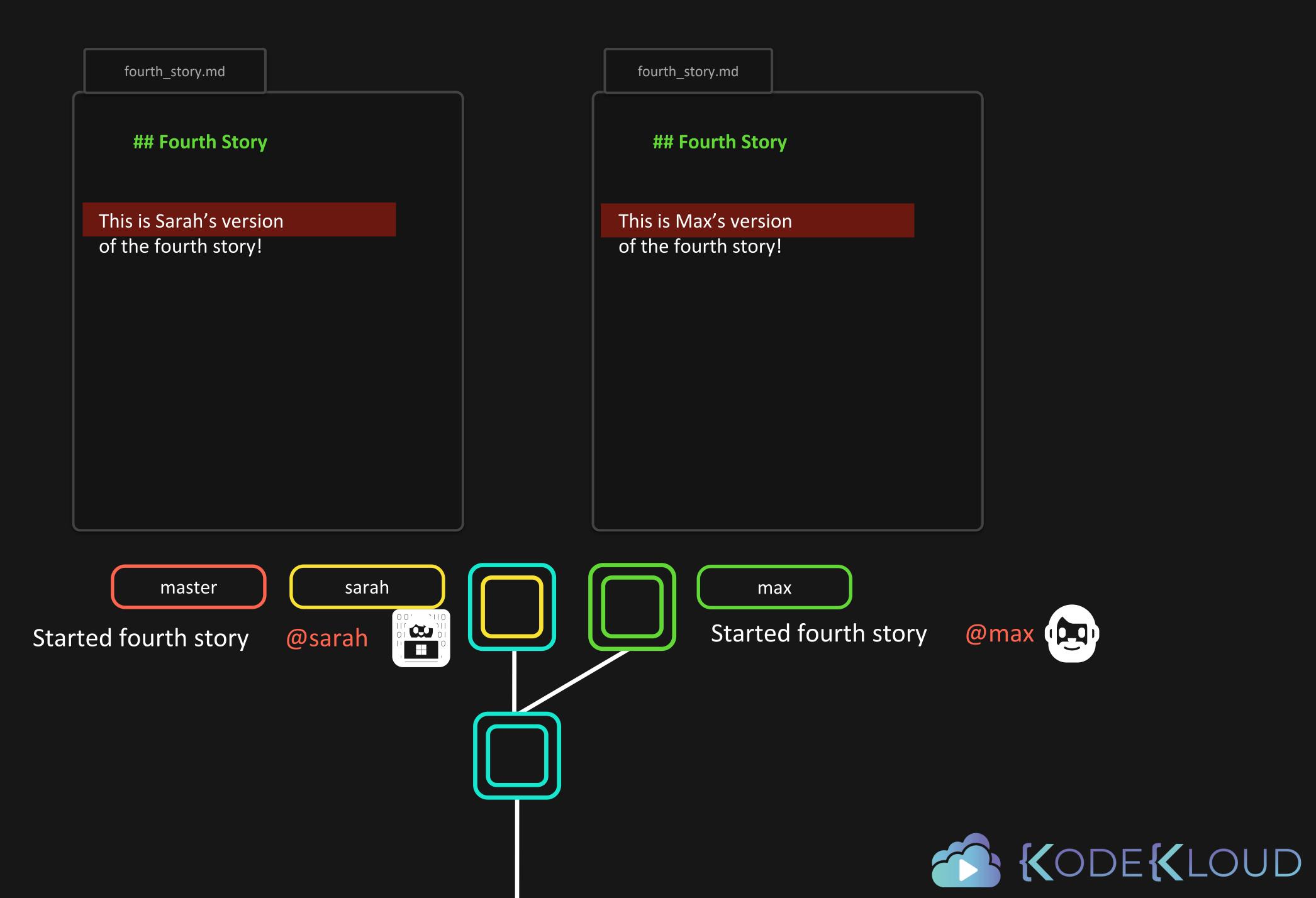

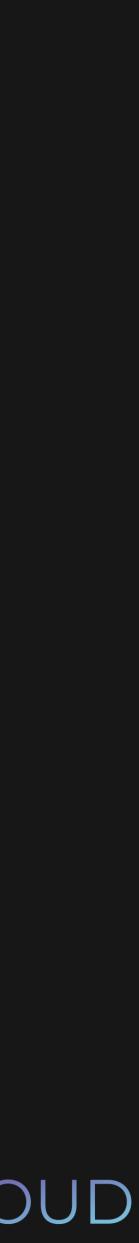

fourth\_story.md

# **## Fourth Story**

<<<<< HEAD This is Sarah's version

\_\_\_\_\_

This is Max's version

of the fourth story!

Some extra stuff Sarah added

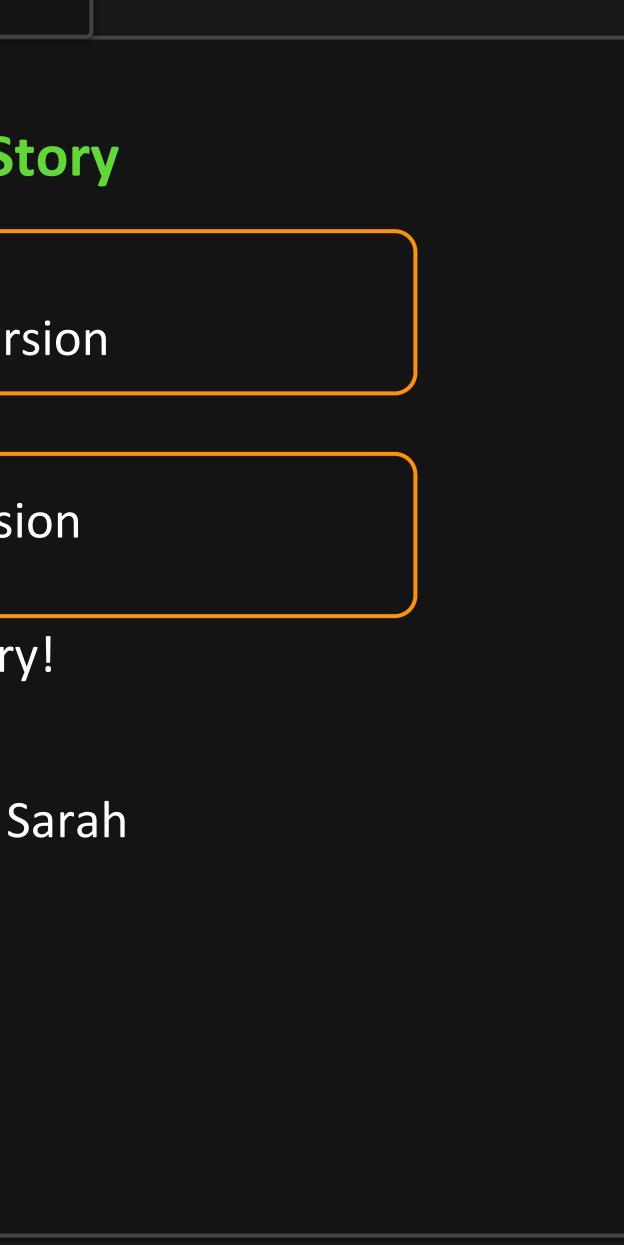

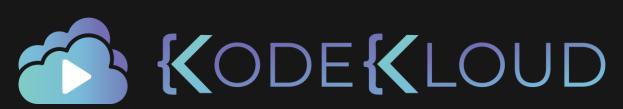

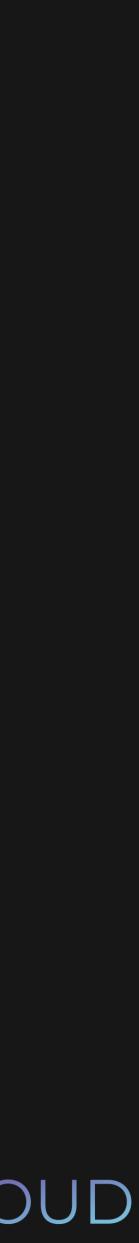

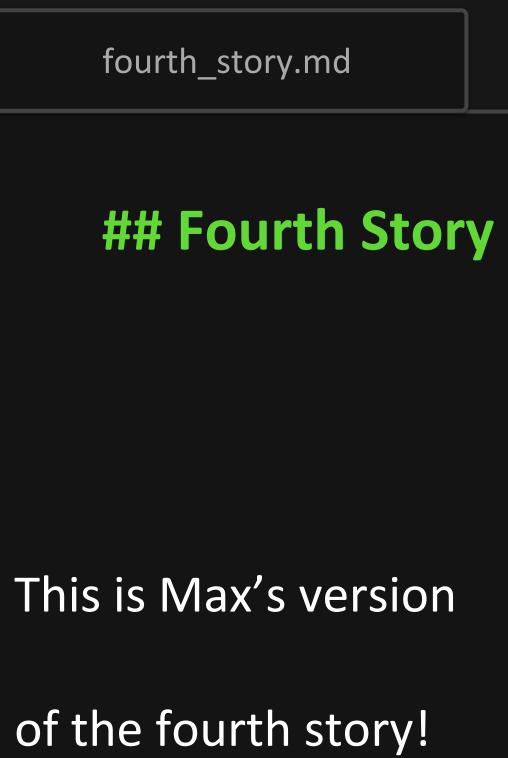

Some extra stuff Sarah added

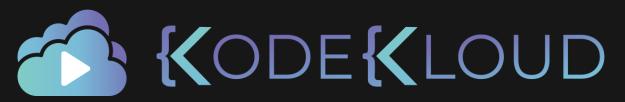

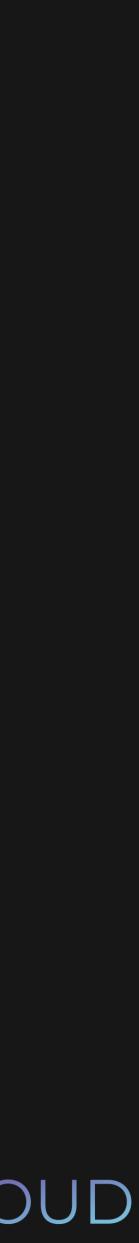

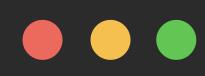

\$ git add fourth\_story.txt

\$ git merge

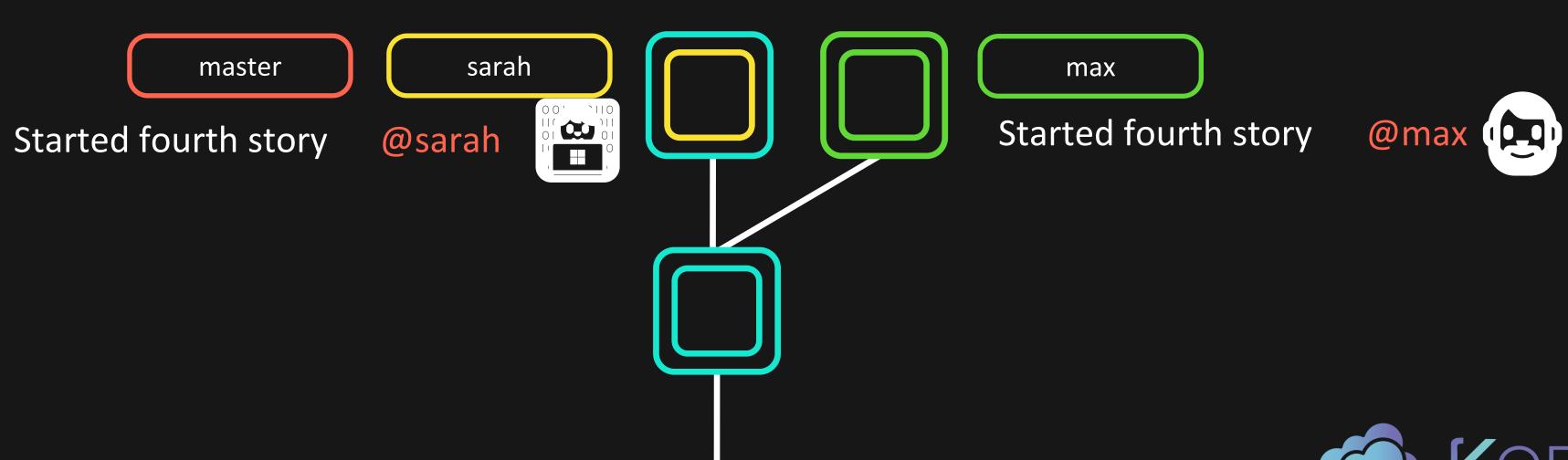

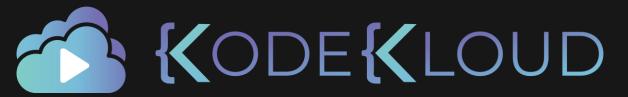

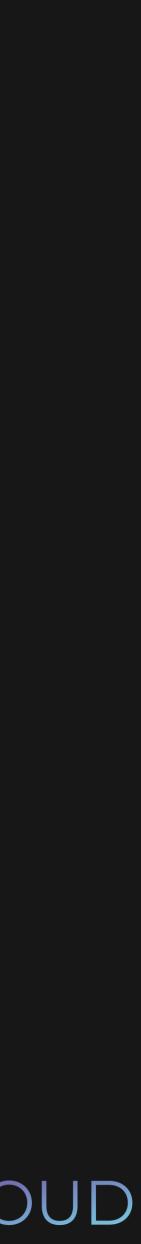

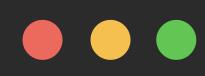

\$ git add fourth\_story.txt

\$ git merge

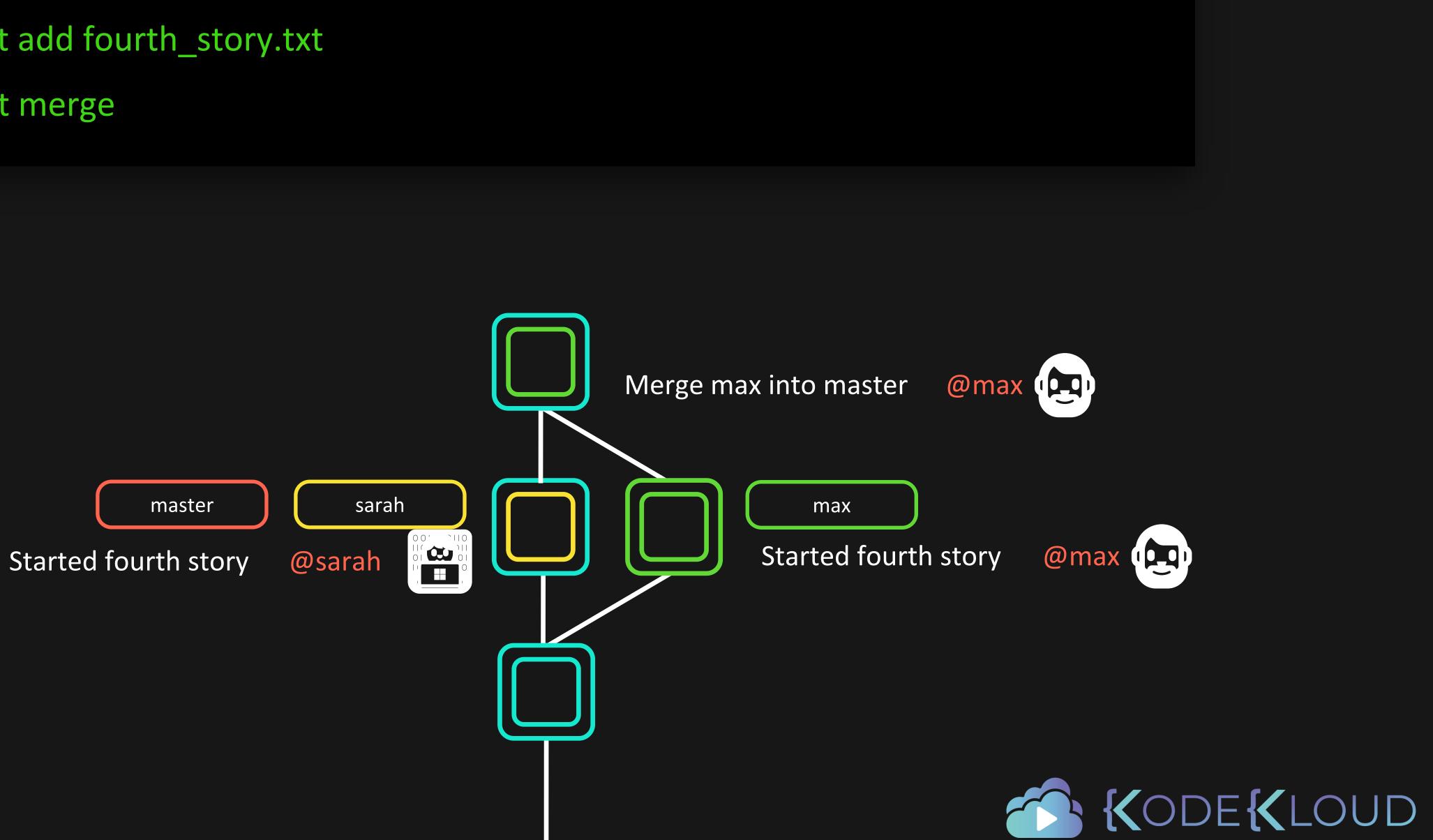

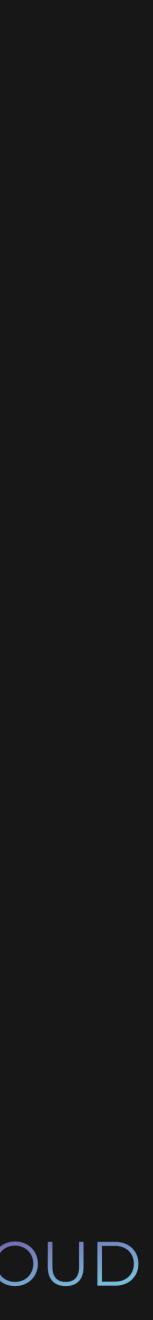

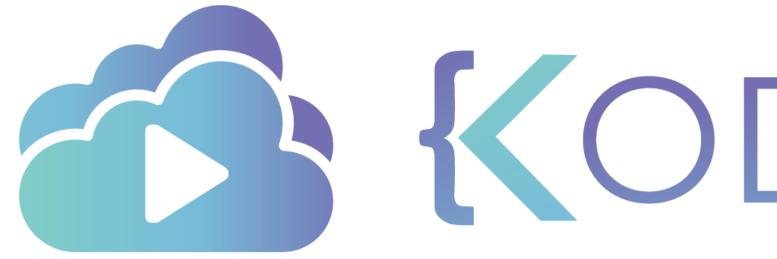

**KODEKLOUD** 

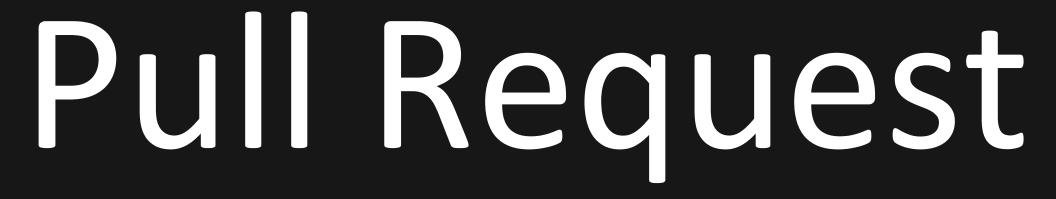

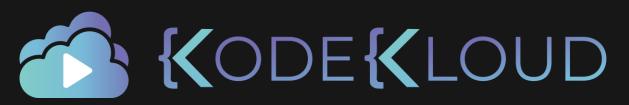

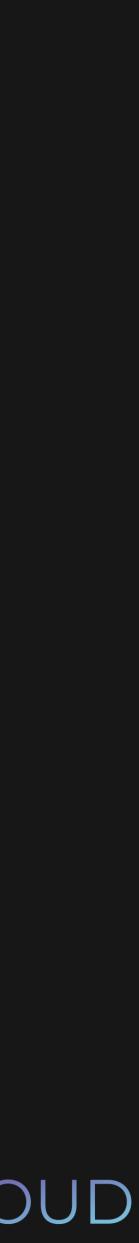

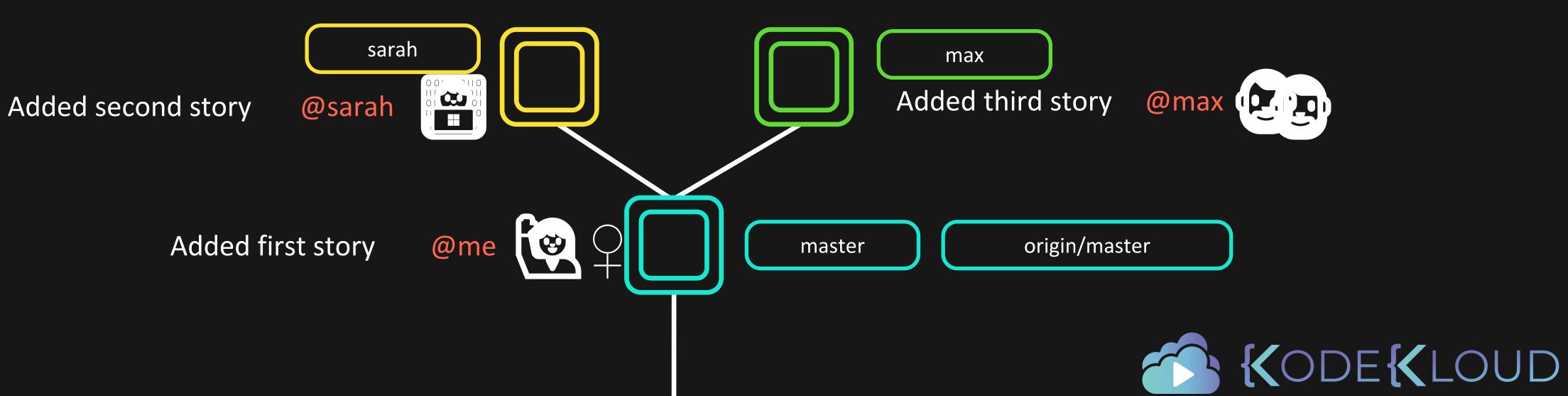

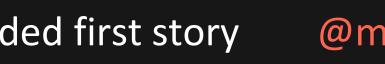

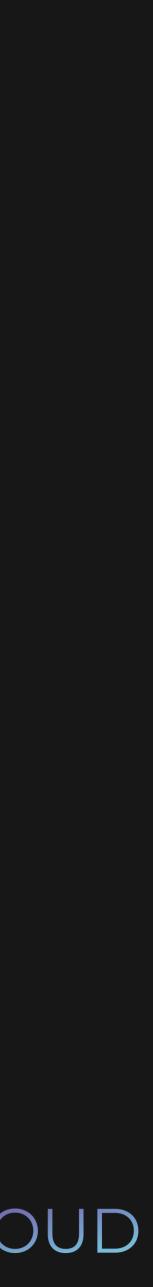

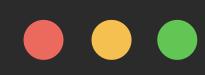

\$ git push origin sarah

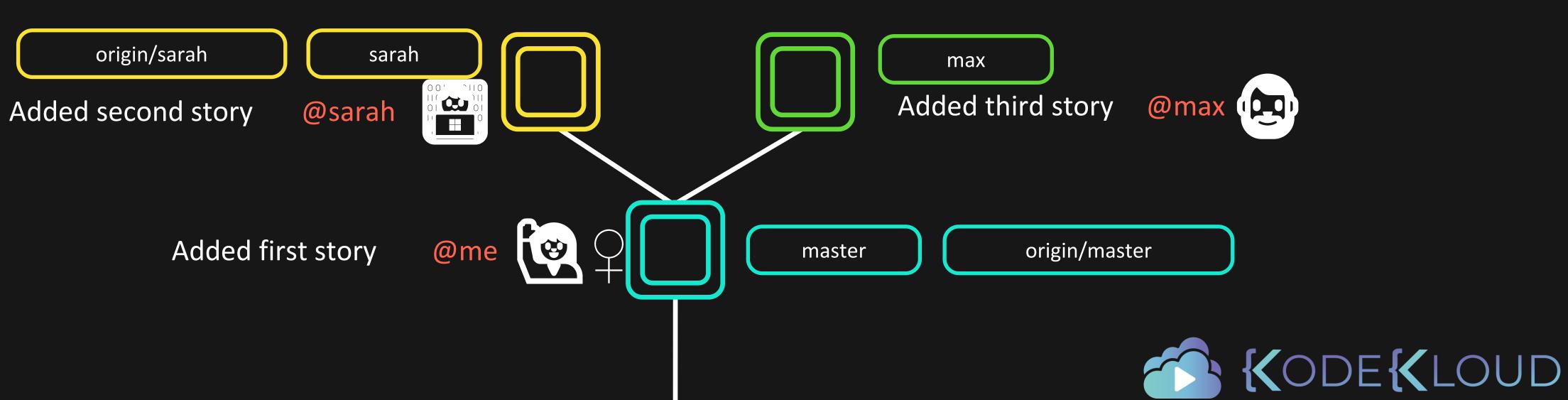

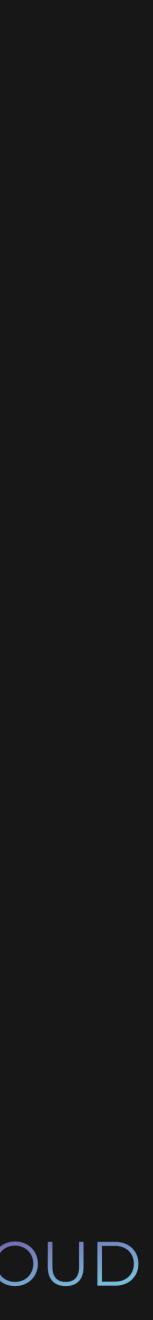

| ှို master 🚽   | <b>ያ 2</b> branches | ⊙ <b>0</b> tags   |
|----------------|---------------------|-------------------|
| This branch is | 1 commit behind sa  | arah.             |
|                |                     |                   |
| 🍓 lydiahallie  | e Added first story |                   |
| first_story    | .md                 | Added first story |

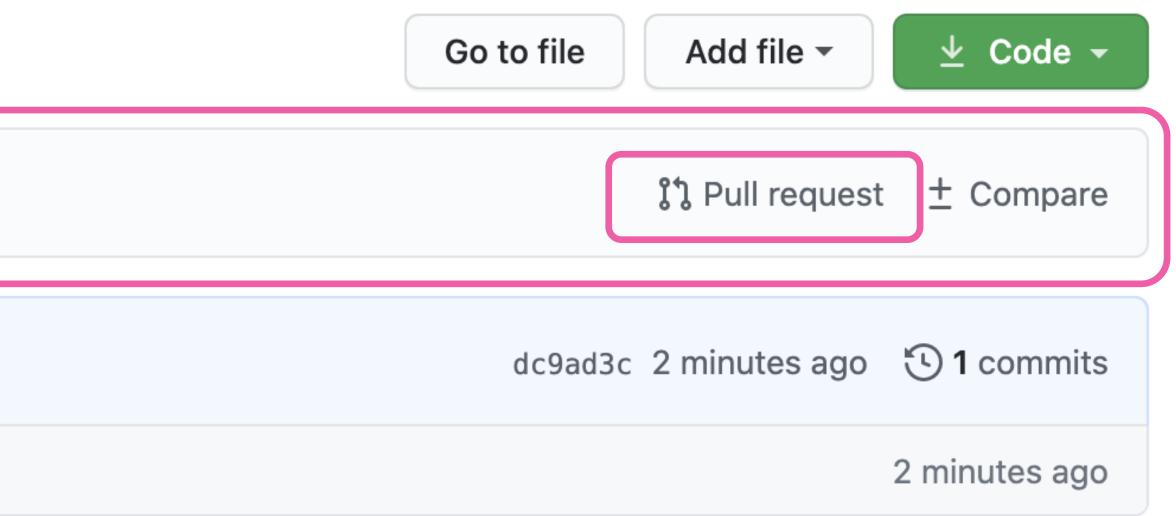

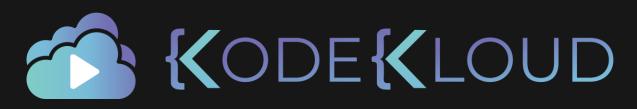

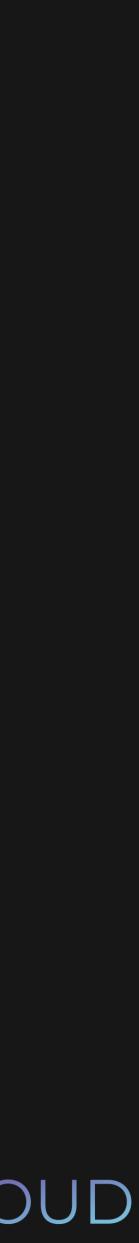

# Comparing changes

Choose two branches to see what's changed or to start a new pull request. If you need to

| ኒን base: master                                  | <ul> <li>Able to merge. These branches can be</li> </ul> | e automatically merged. |                         |
|--------------------------------------------------|----------------------------------------------------------|-------------------------|-------------------------|
| រោ Create pull request Discuss and re            | eview the changes in this comparison with othe           | ers.                    | ?                       |
| - <b>0- 1</b> commit                             | ± 1 file changed                                         | □ 0 commit comments     | ભર <b>1</b> contributor |
| Commits on Jul 11, 2020                          | second story                                             |                         | fb9f191                 |
| $\pm$ Showing 1 changed file with 1 addition and | 0 deletions.                                             |                         | Unified Split           |
| ✓ 1 ■second_story.md []                          |                                                          |                         |                         |
| @@ -0,0 +1 @@<br>1 + ## Second Story             |                                                          |                         |                         |

| to, | you | can | also | compare | across | forks. |
|-----|-----|-----|------|---------|--------|--------|
|-----|-----|-----|------|---------|--------|--------|

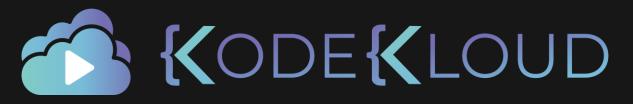

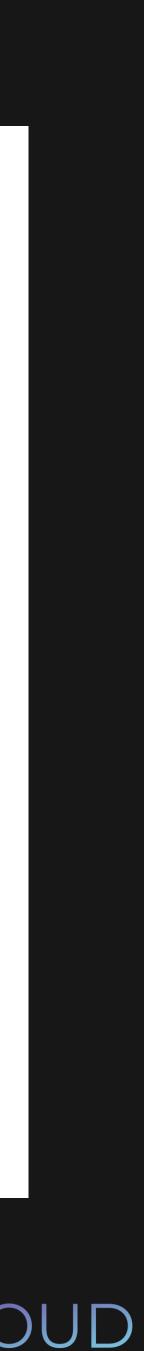

## Open a pull request

Create a new pull request by comparing changes across two branches. If you need to, you can also compare across forks.

| រោ 🛛 | base: master | <ul> <li>✓ com</li> </ul> | pare: sarah 🔻    | ✓ Able t        | o merge. ⊺   | These  | bran  | ches   |
|------|--------------|---------------------------|------------------|-----------------|--------------|--------|-------|--------|
|      | Added s      | second story              |                  |                 |              |        |       |        |
|      | Write        | Preview                   |                  |                 |              | Н      | В     | I      |
|      |              | second story              | & dropping, sel  | ecting or pas   | sting them.  |        |       |        |
|      | (i) Remembe  | er, contributions         | to this reposito | ry should follo | ow our GitHu | ıb Con | nmuni | ty Gui |
|      | -0- 1        | l commit                  |                  |                 | ± 1 file o   | chang  | ed    |        |

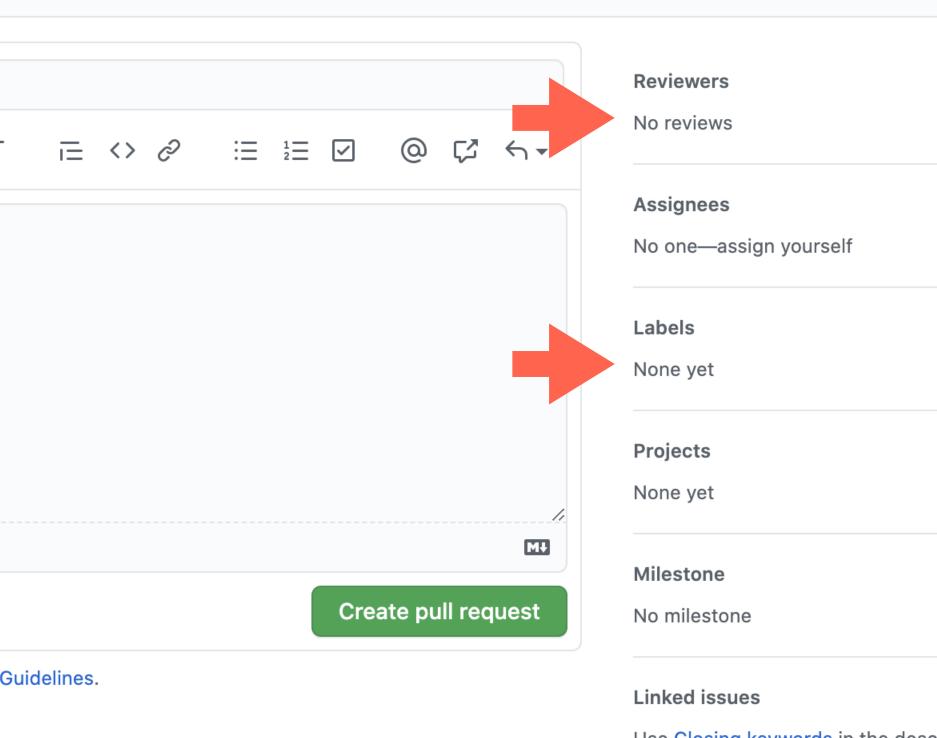

s can be automatically merged.

ණ छ छ হ্য ණ í Use Closing keywords in the description to automatically close issues Helpful resources **GitHub Community Guidelines** 

**O** commit comments

৪**২ 1** contributor

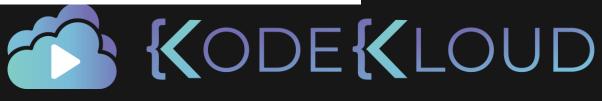

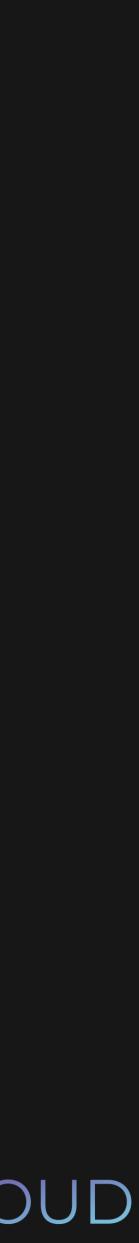

| 깆 Conver | sation 0 Commits 1 E Checks 0 ± Files changed 1                                                                                                    |                        |
|----------|----------------------------------------------------------------------------------------------------|------------------------|
| lyc      | diahallie commented now                                                                                                    | ···· ···               |
| •        | Added a second story                                                                                                    |                        |
| -0-      | Added second story                                                                                                    | fb9f19                 |
|          | more commits by pushing to the <b>sarah</b> branch on <b>lydiahallie/myrepo</b> .                                                                                                    |                        |
|          | This branch has no conflicts with the base branch   Merging can be performed automatically.     Merge pull request   You can also open this in GitHub Desktop or view command line instructions. |                        |
|          | This branch has no conflicts with the base branch<br>Merging can be performed automatically.                                                                                                    | @ Γ <sup>3</sup> ← ▼   |
|          | This branch has no conflicts with the base branch   Merging can be performed automatically.   Merge pull request Yeu can also open this in GitHub Desktop or view command line instructions.     | @ [ <sup>2</sup> < • • |

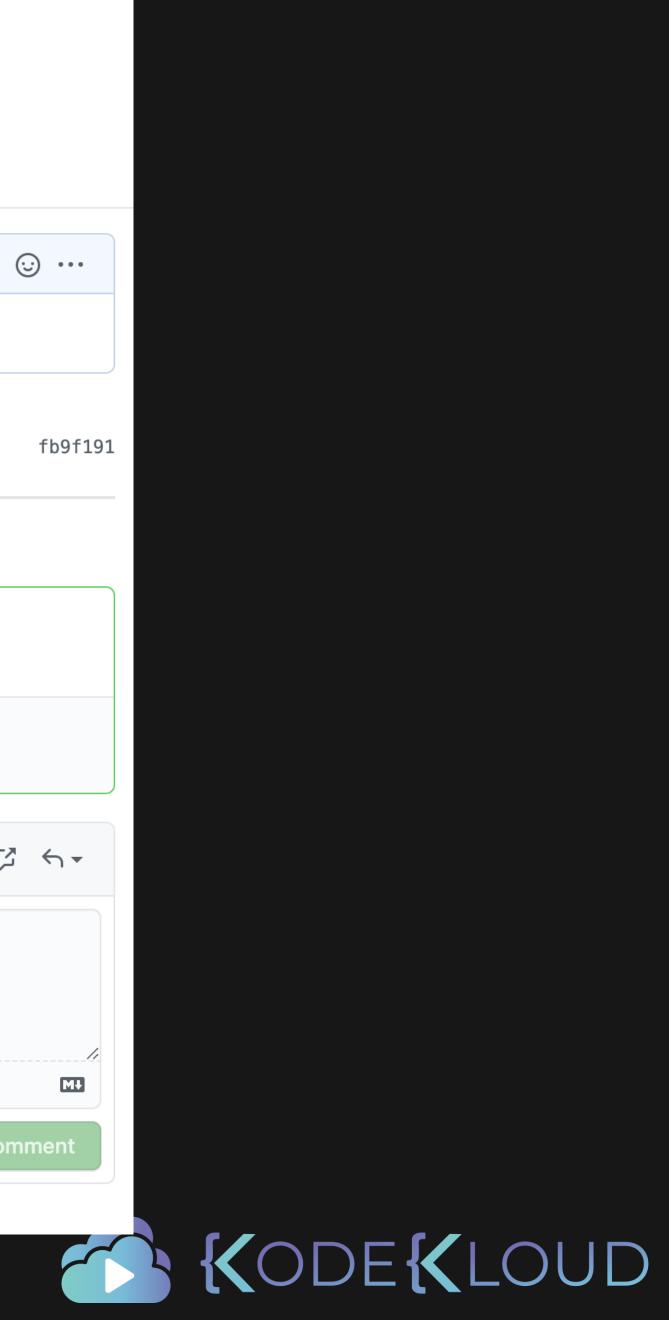

| nversation | O → Commits 1                                                                                                    |                  |
|------------|----------------------------------------------------------------------------------------------------|------------------|
| lydiahal   | lie commented 21 seconds ago                                                                                                    | (                |
| • Add      | ed a second story                                                                                                    |                  |
|            |                                                                                                    |                  |
| -0- 🎯 /    | Added second story                                                                                                    |                  |
|            | Added second story<br>ydiahallie merged commit 2c8f09e into master now                                                                    |                  |
|            |                                                                                                    | @ Ç <sup>*</sup> |
| ک<br>Write | ydiahallie merged commit 2c8f09e into master now                                                                                          | @ Ç <sup>2</sup> |
| ک<br>Write | ydiahallie merged commit 2c8f09e into master now         Preview         H       B       I       I = <> $\mathcal{O}$ I = $\frac{1}{2}$ I | O                |

 $\underline{\nabla}$  **Prolip!** Add .patch or .diff to the end of URLs for Git's plaintext views.

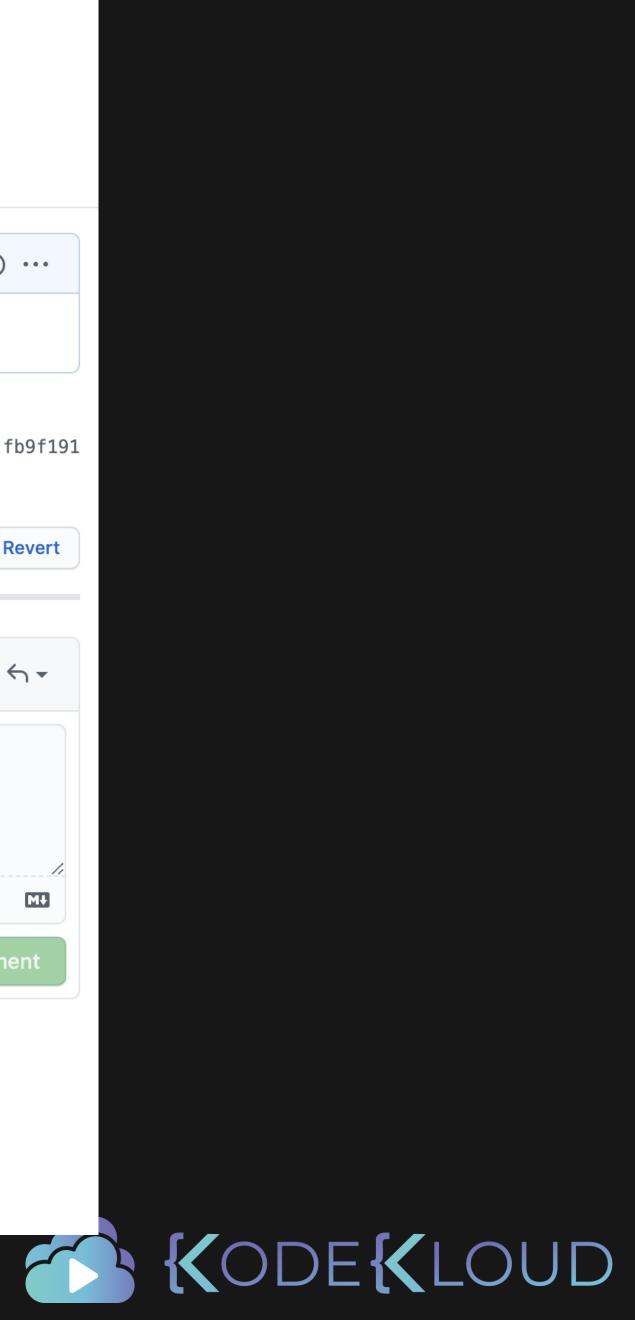

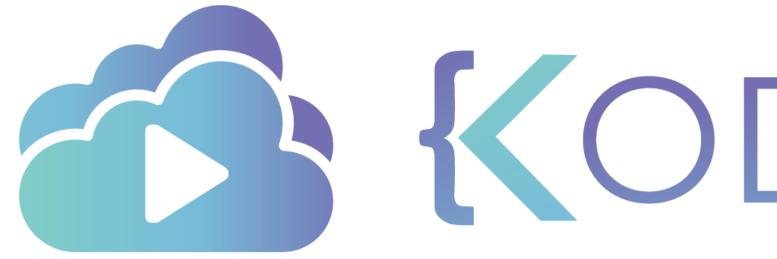

**KODEKLOUD** 

# Fetching and Pulling

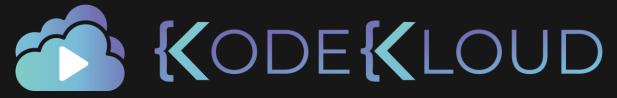

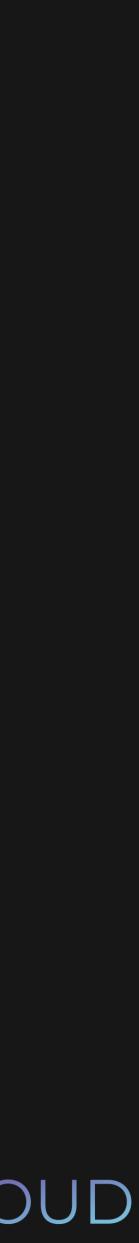

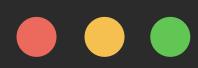

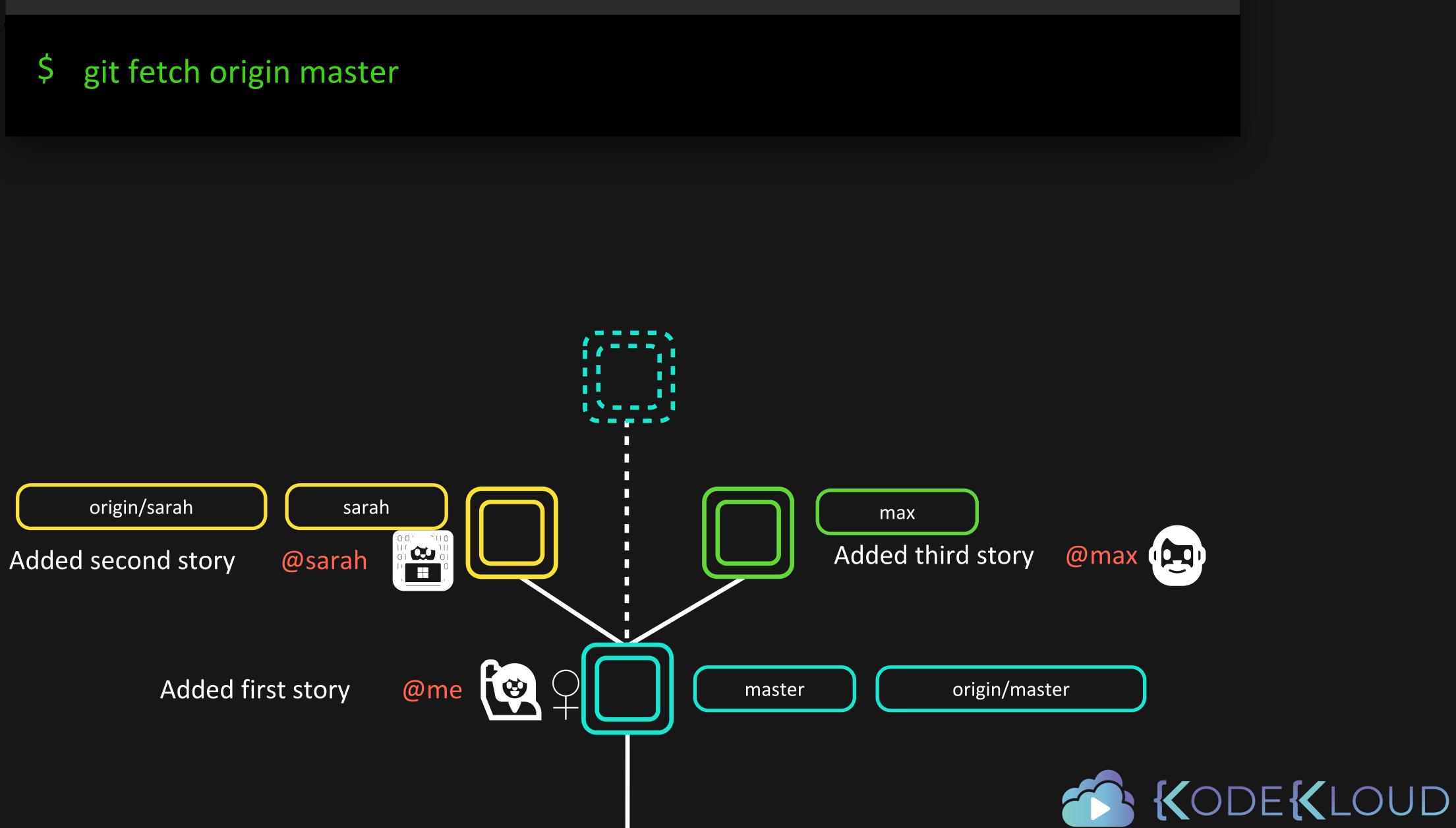

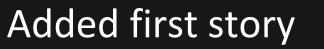

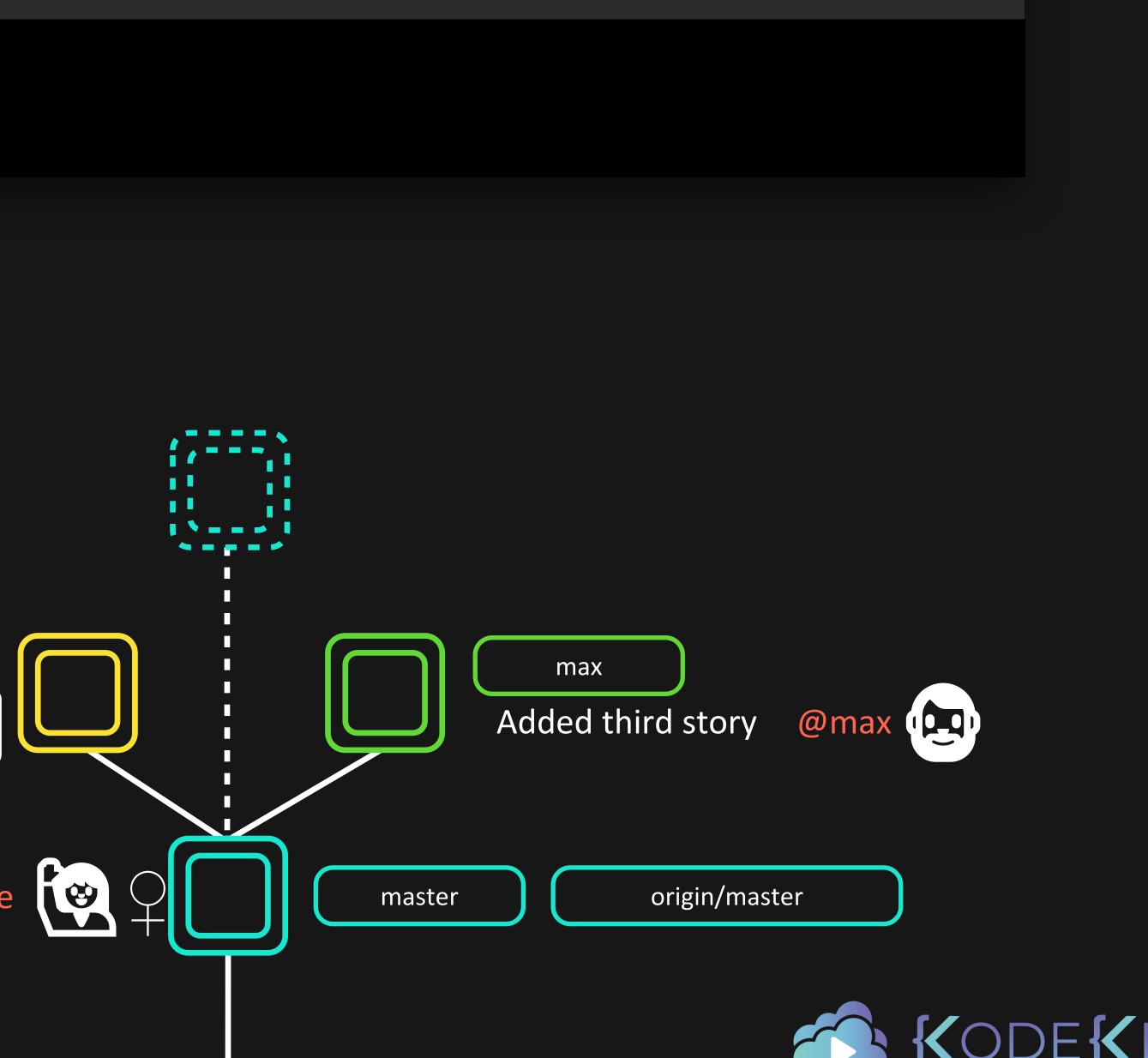

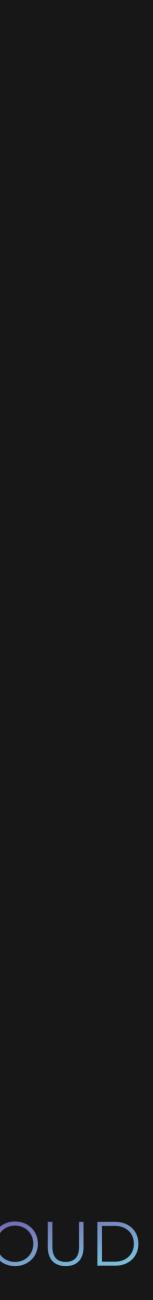

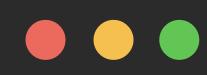

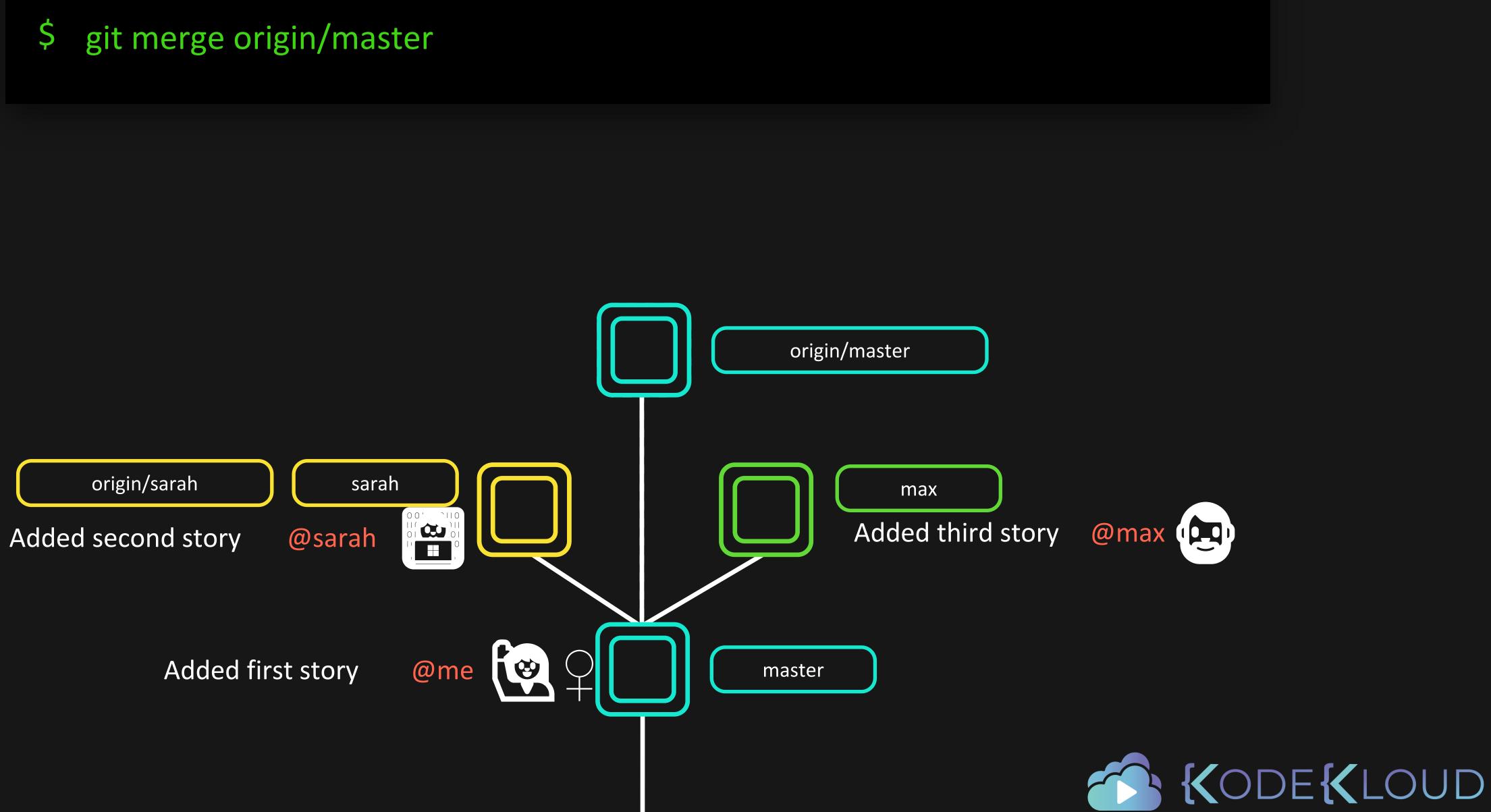

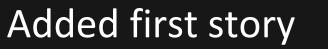

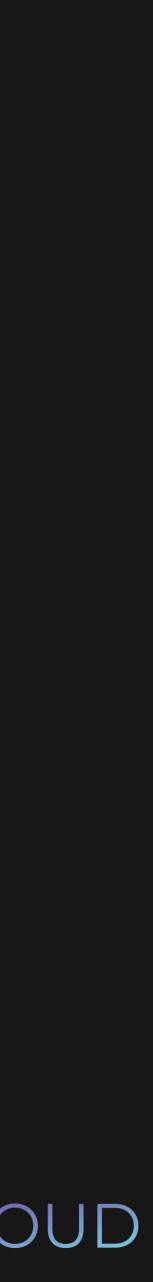

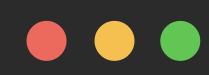

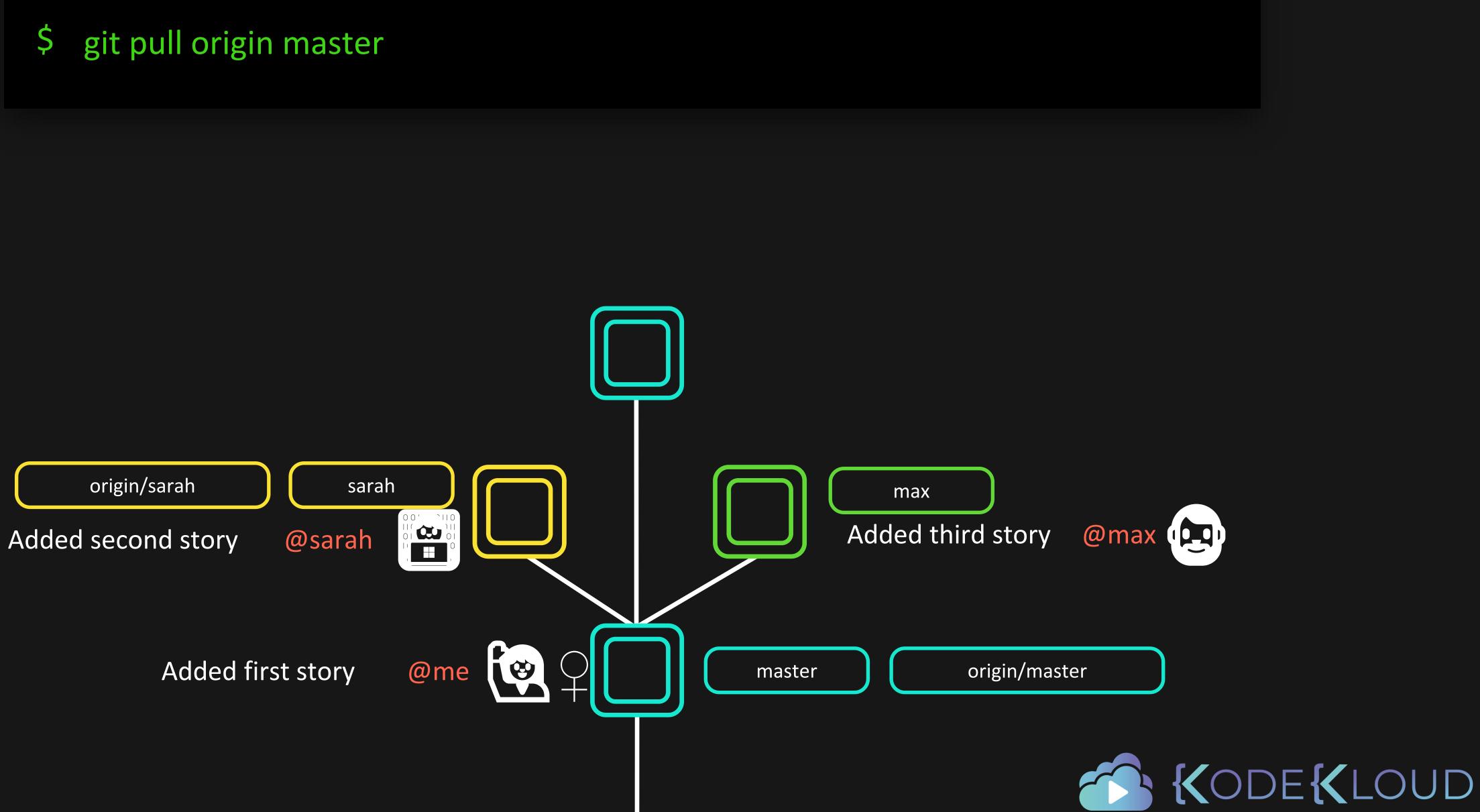

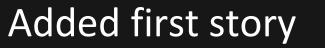

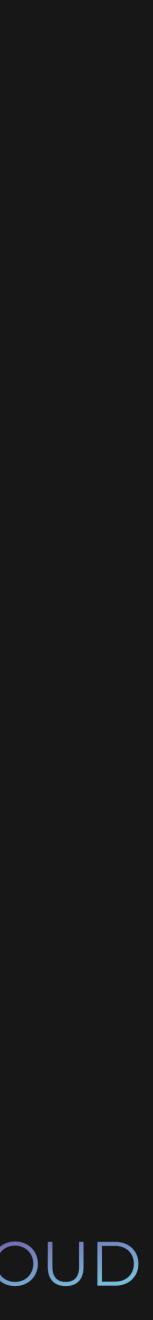

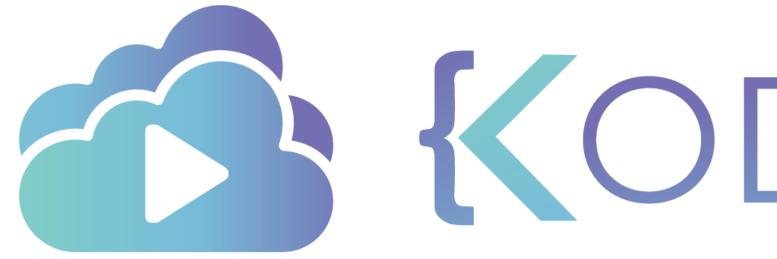

**KODEKLOUD** 

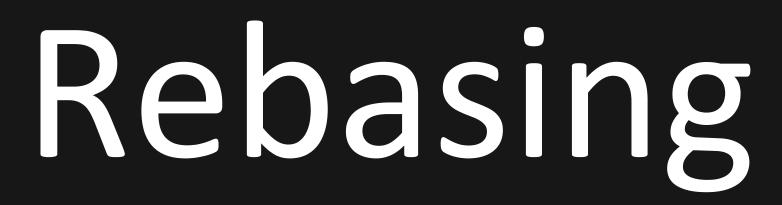

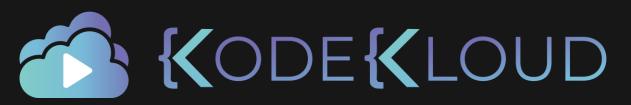

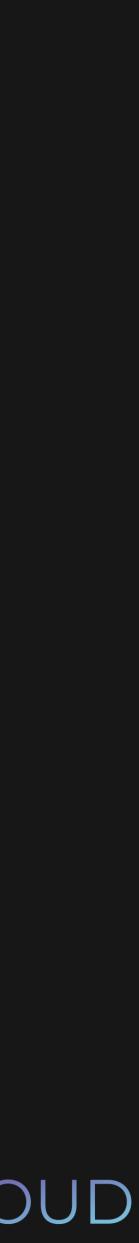

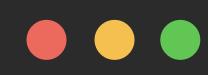

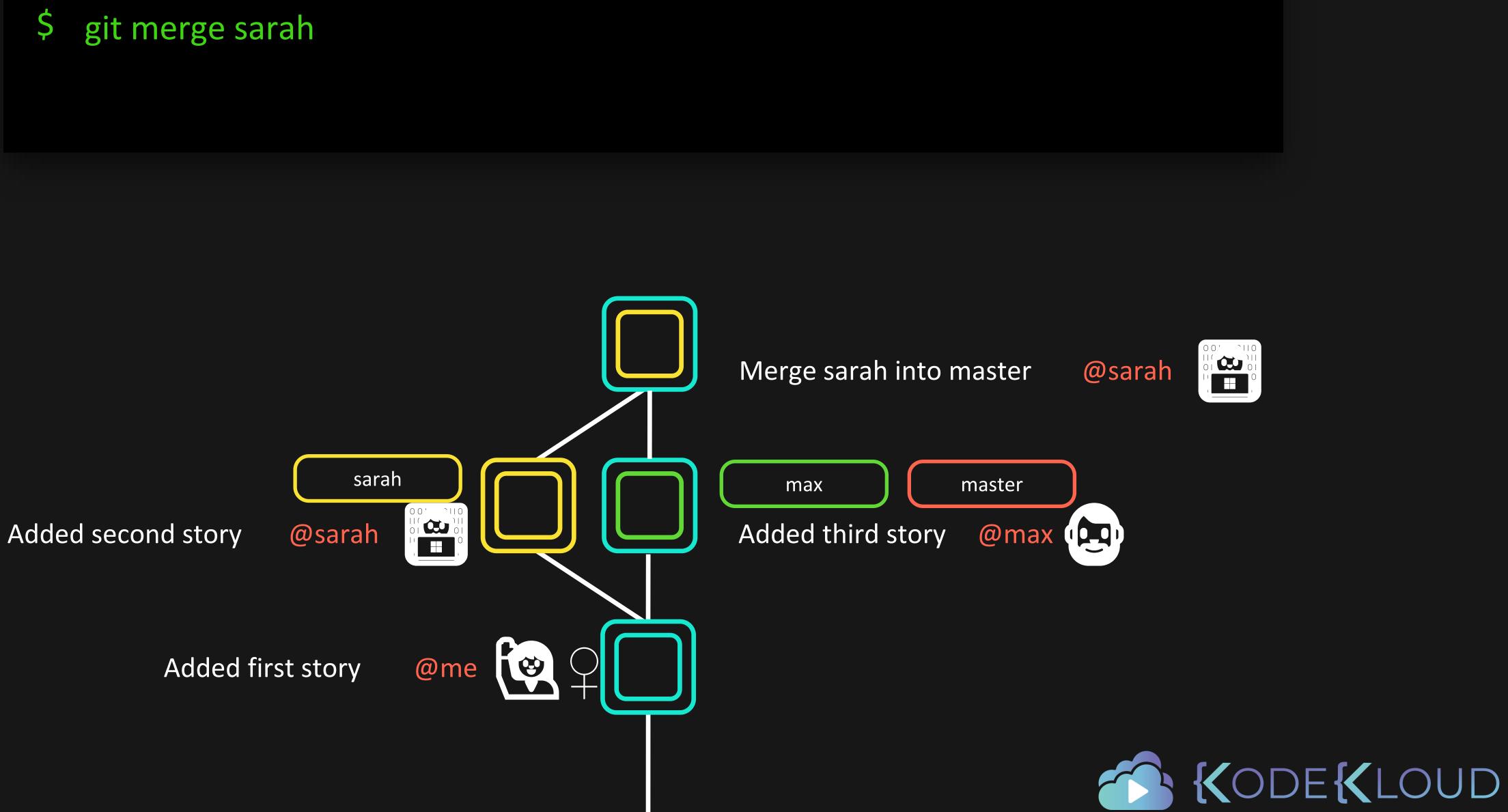

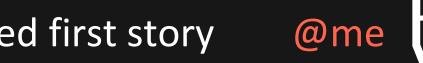

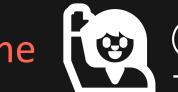

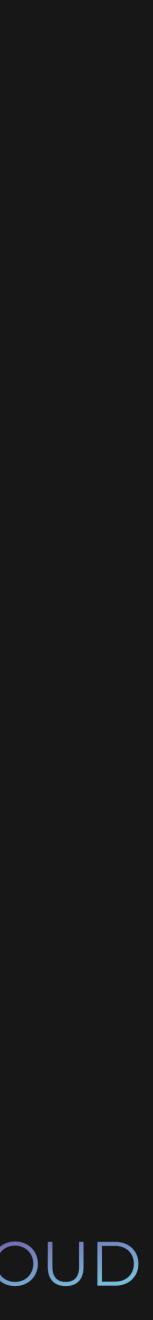

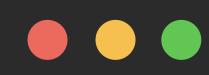

\$ git rebase sarah

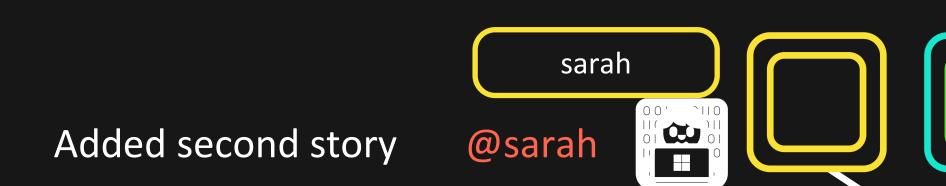

Added first story @me

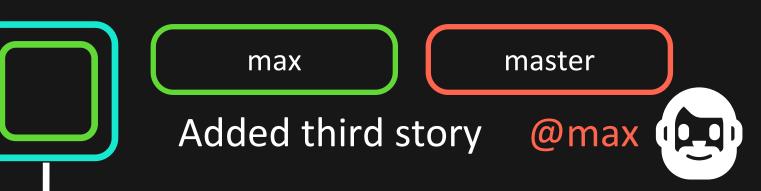

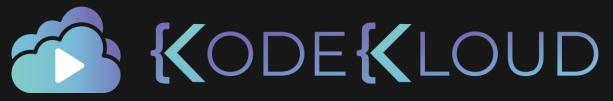

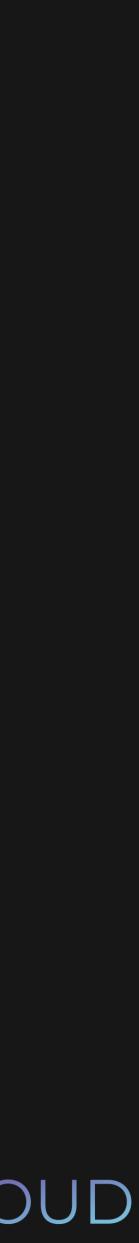

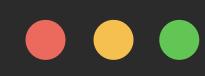

#### \$ git rebase sarah

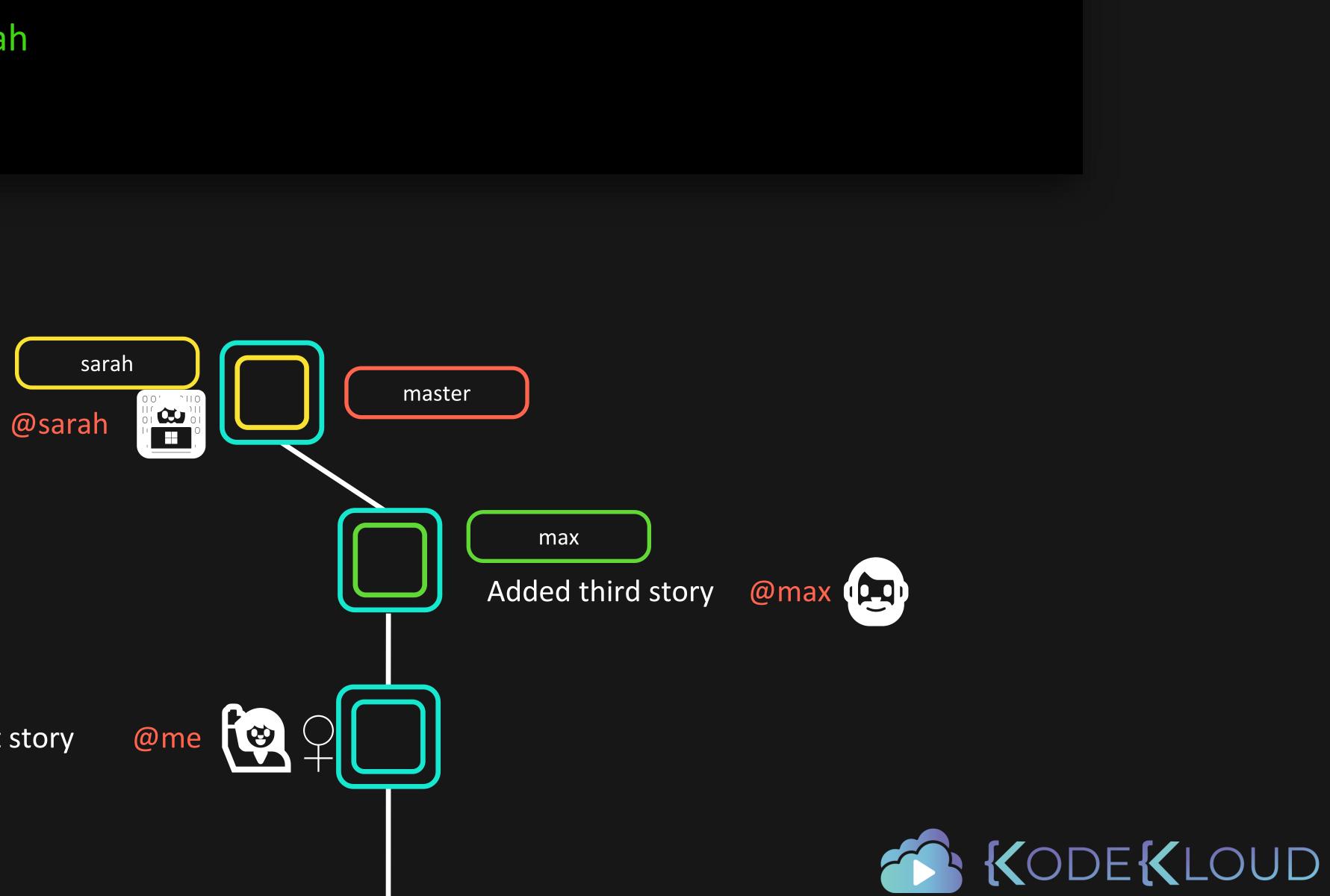

## Added second story

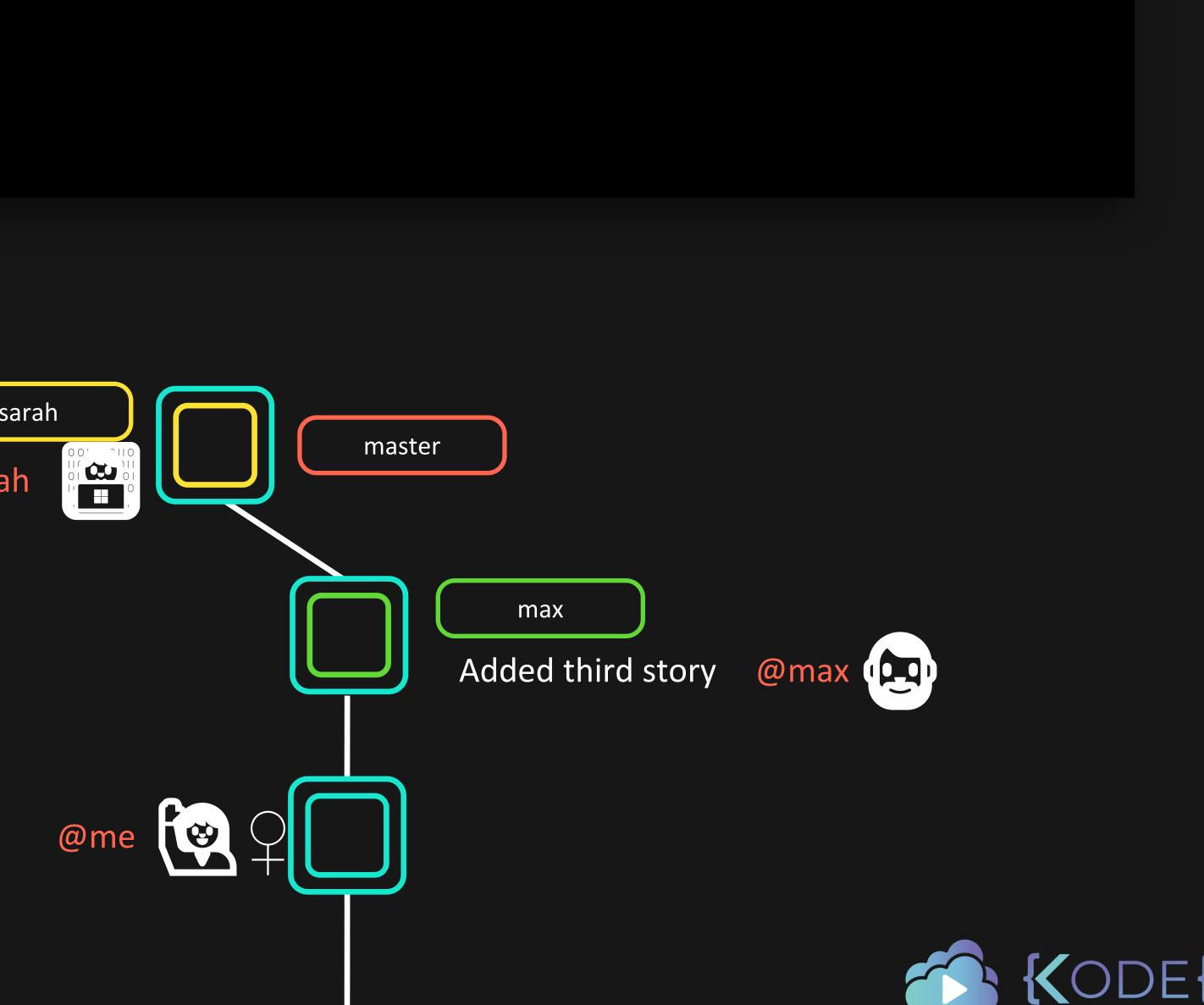

Added first story

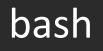

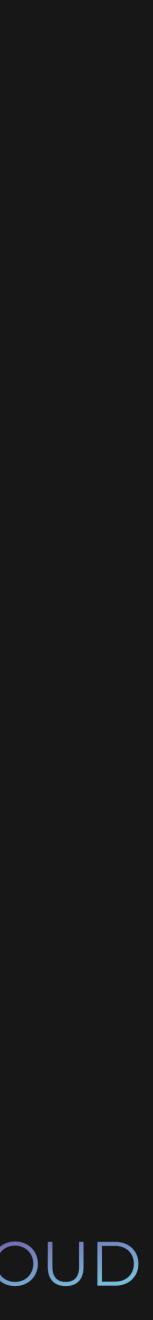

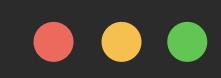

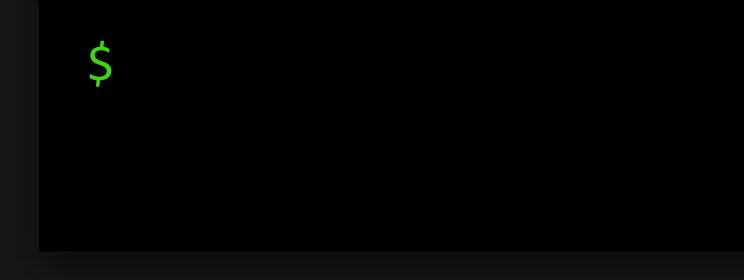

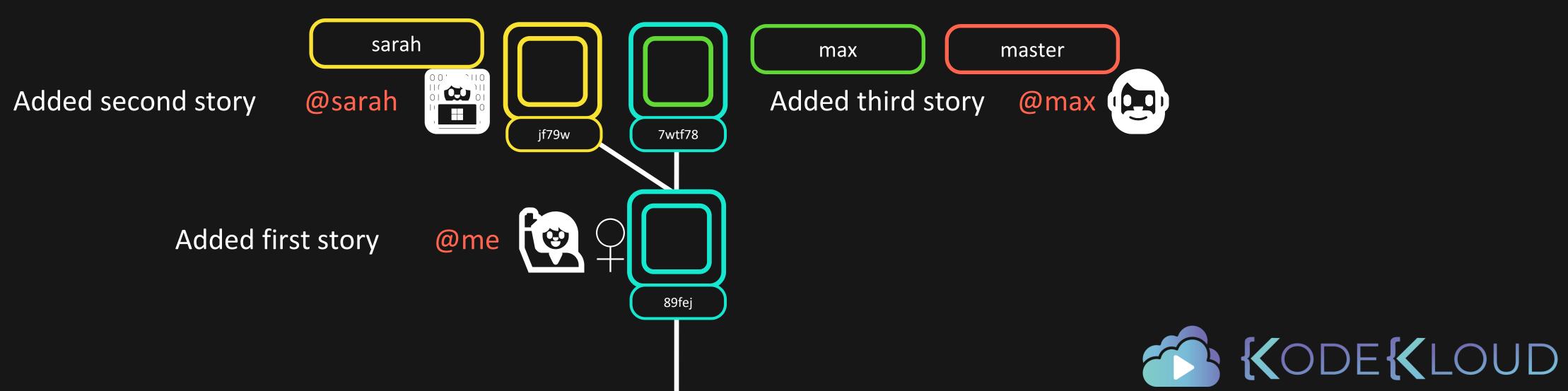

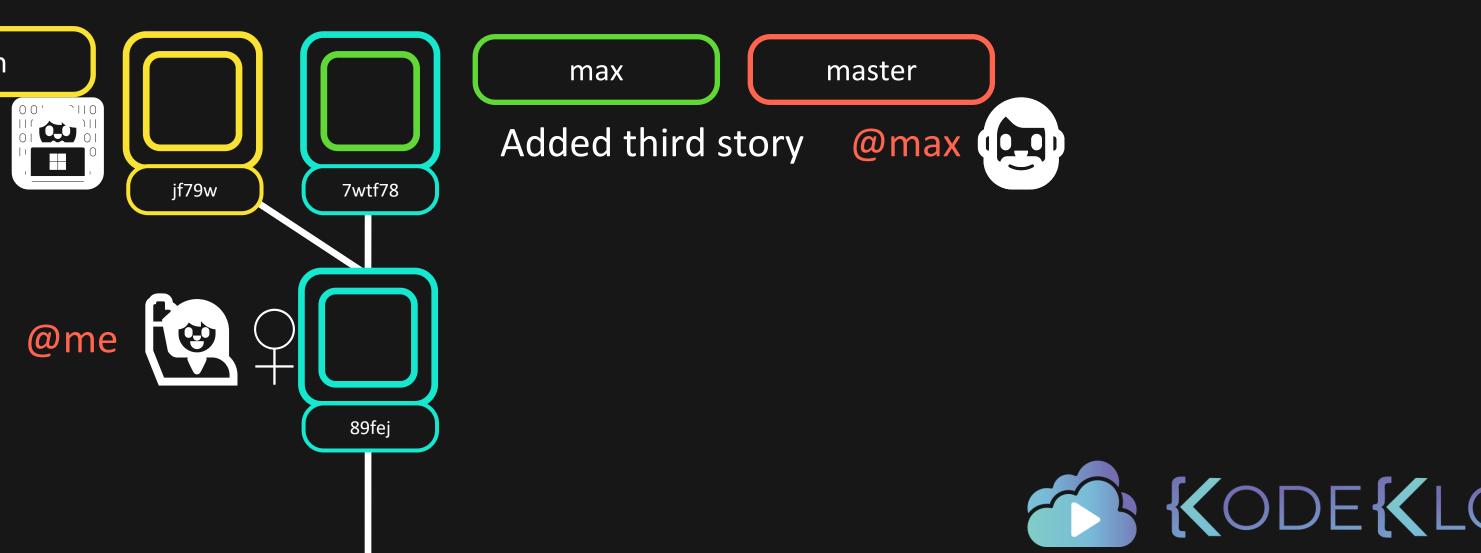

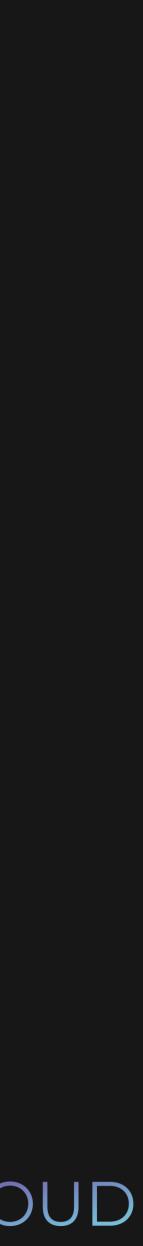

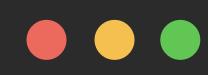

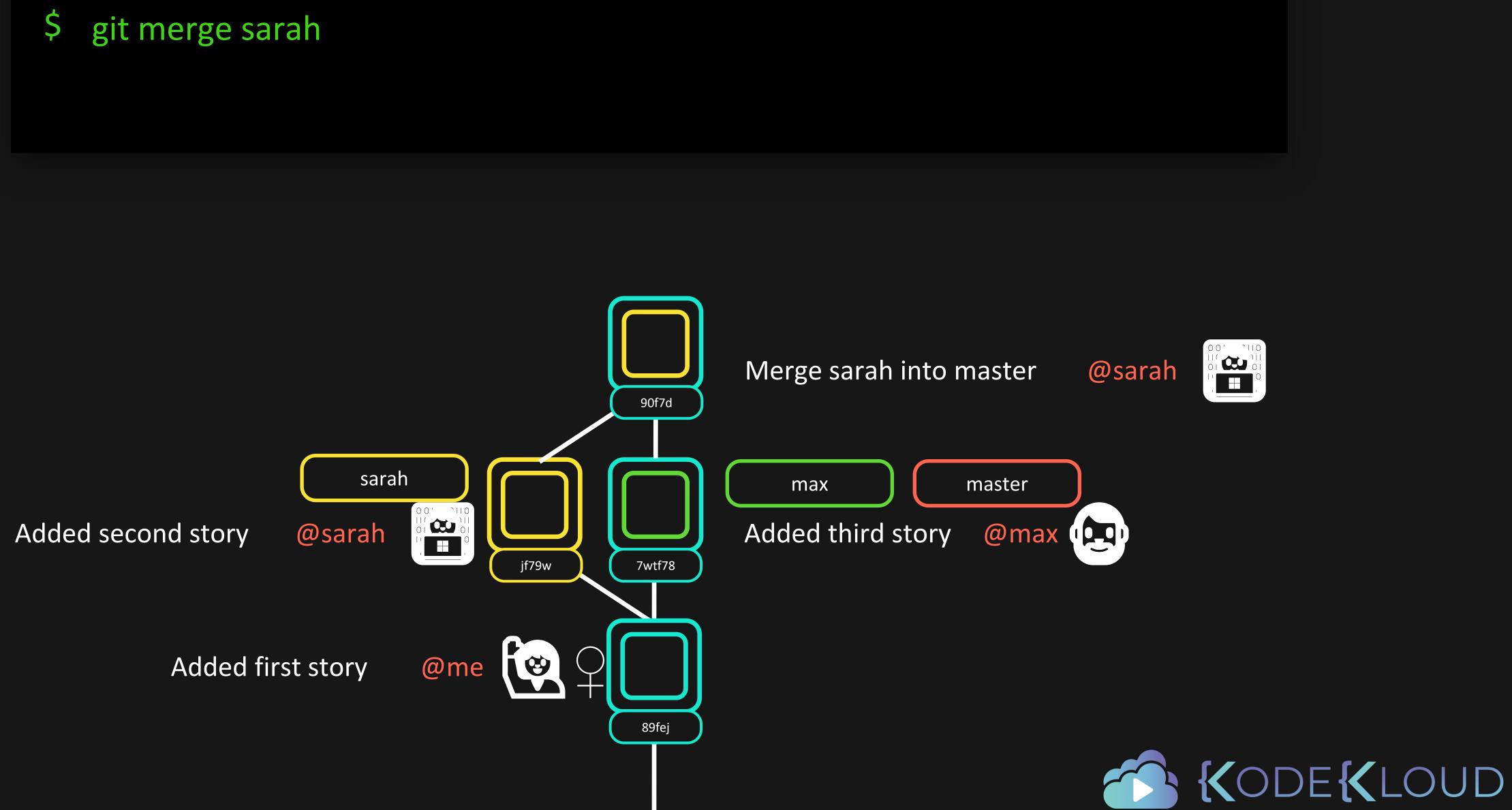

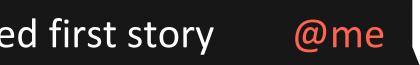

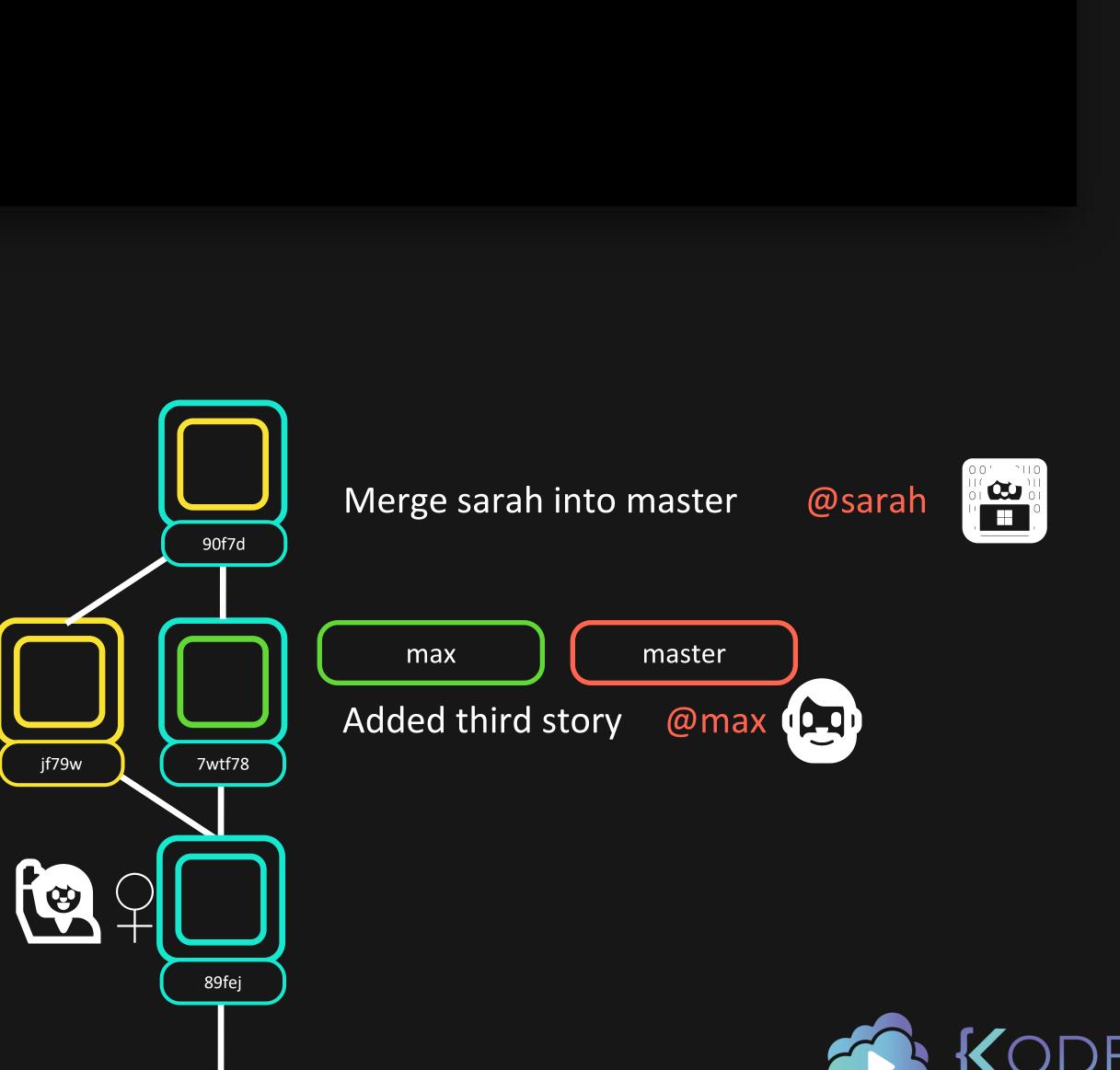

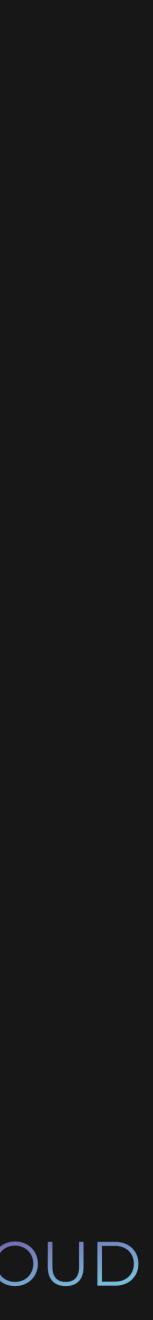

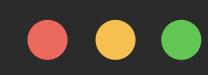

\$ git rebase sarah

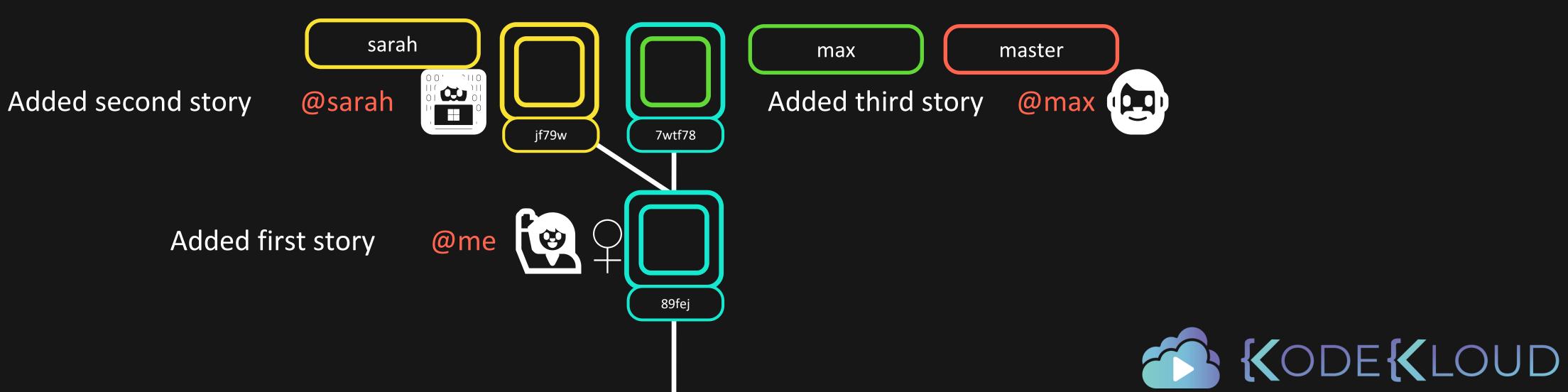

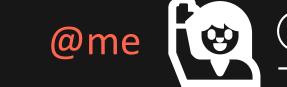

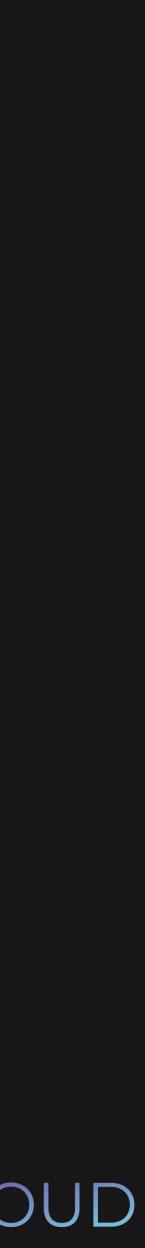

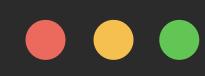

#### \$ git rebase sarah

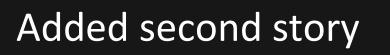

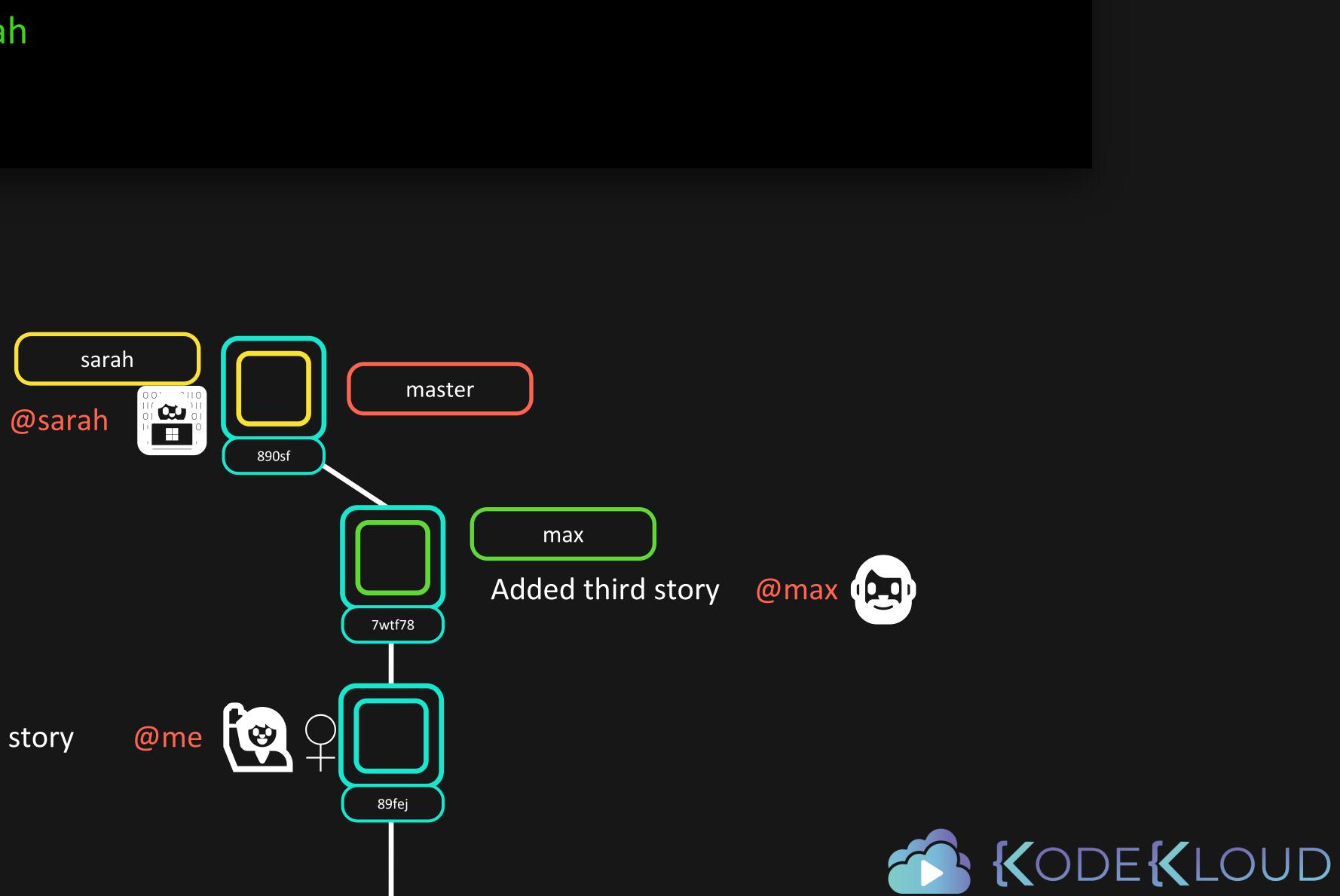

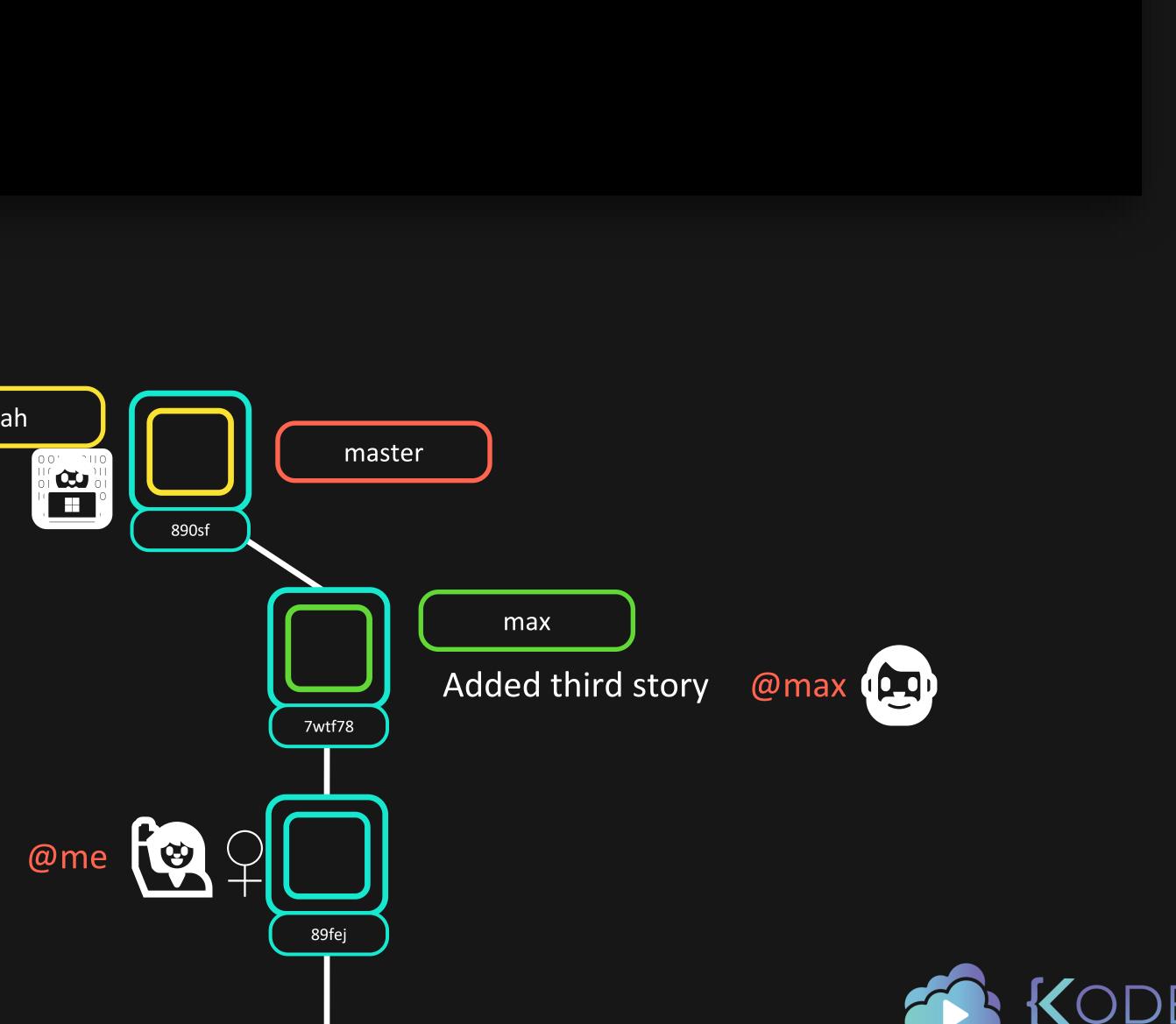

Added first story

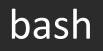

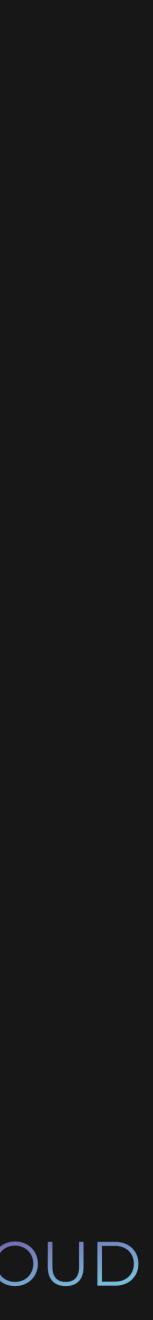

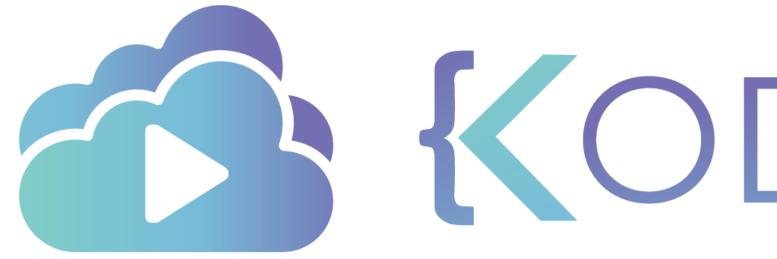

**KODEKLOUD** 

# Interactive Rebasing

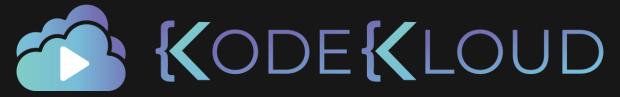

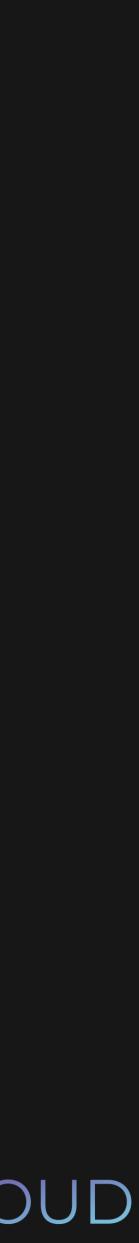

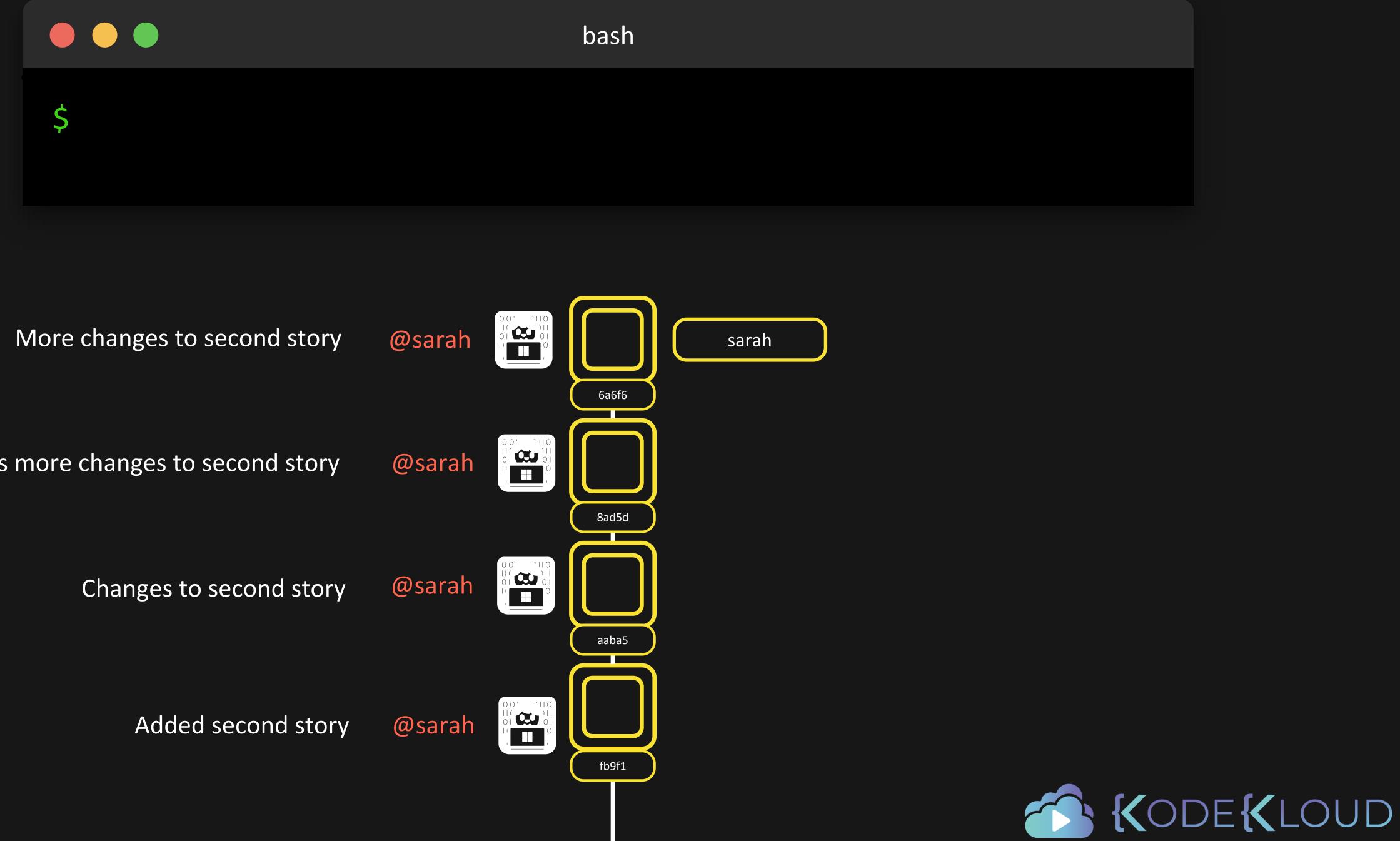

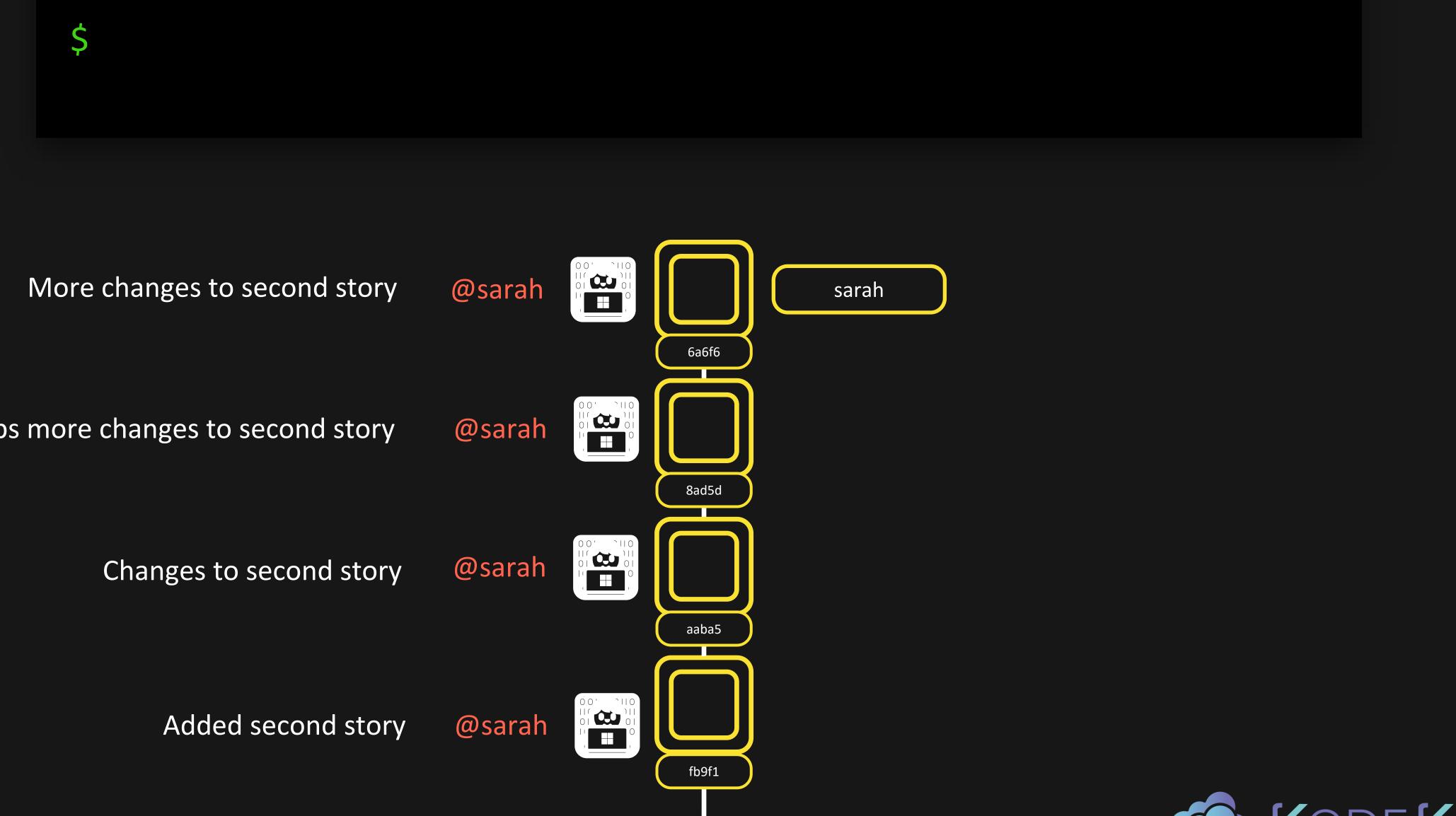

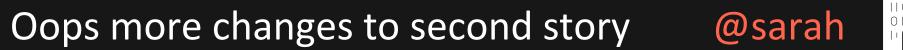

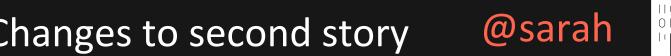

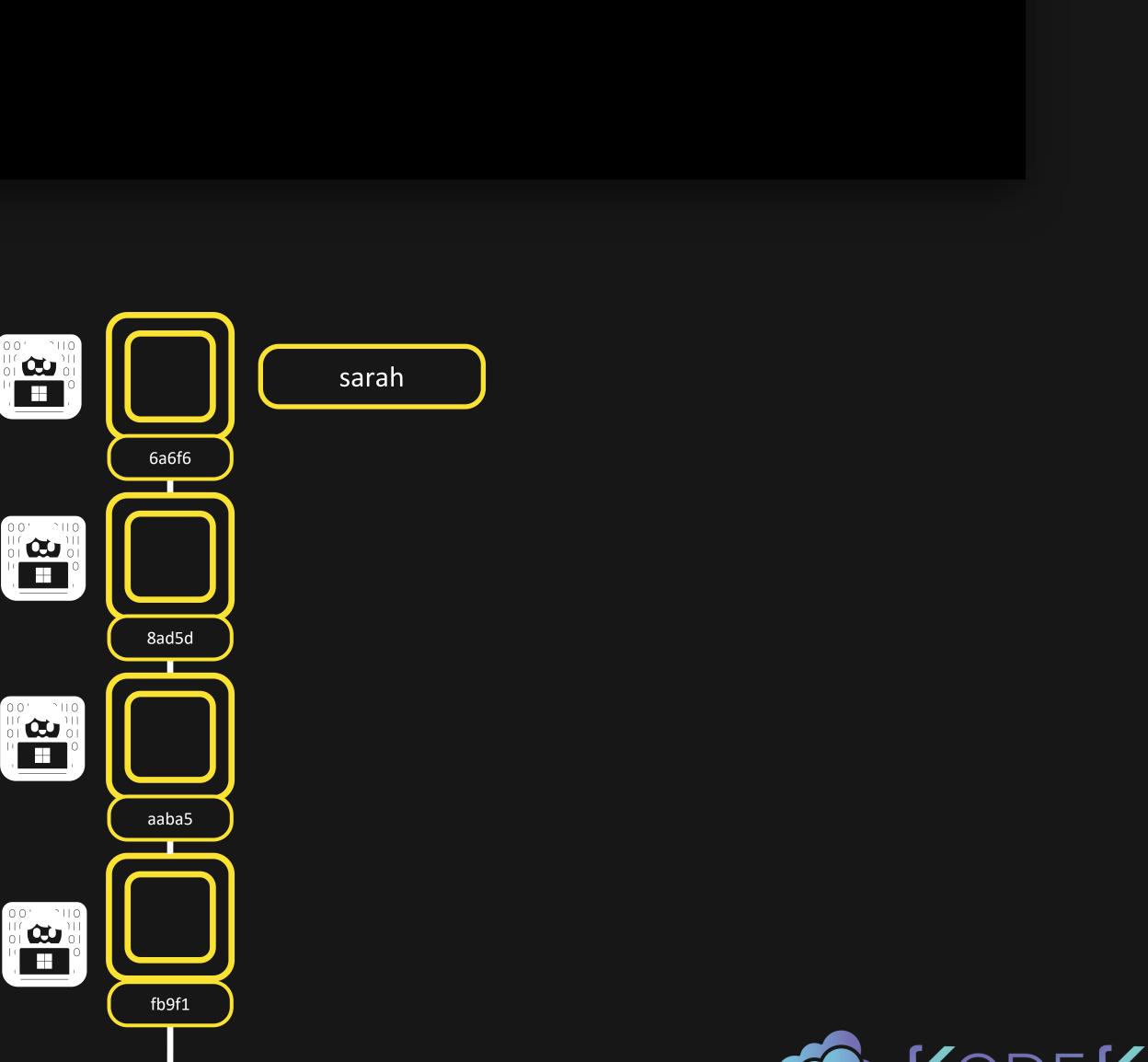

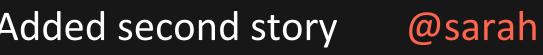

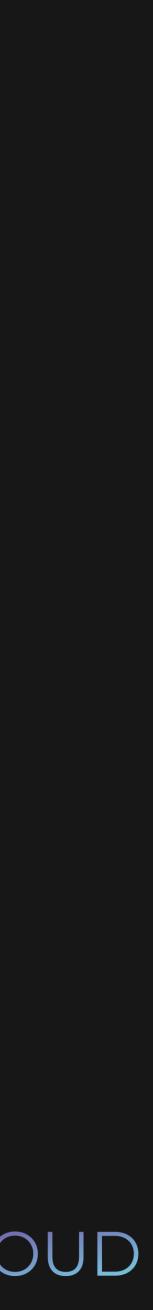

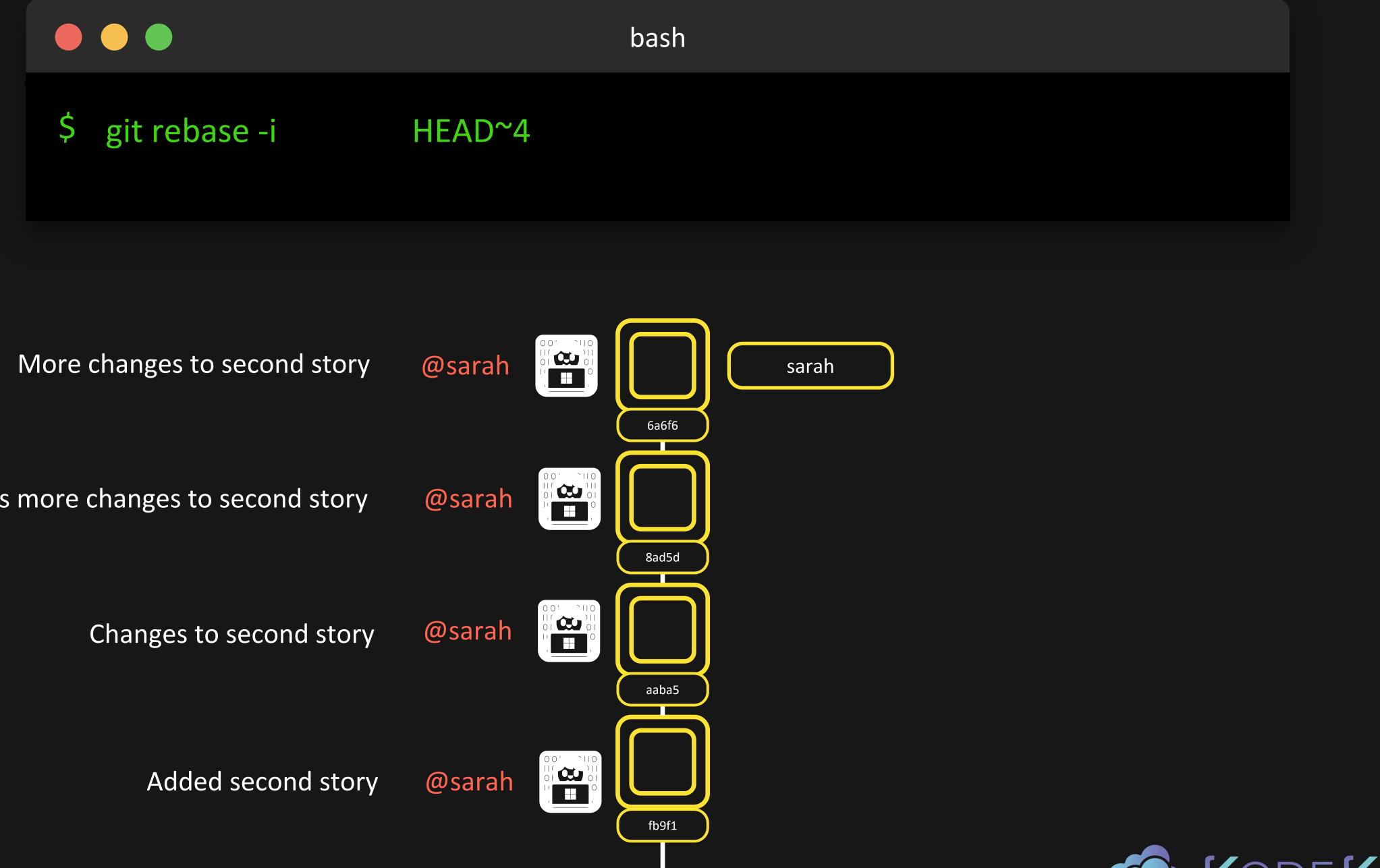

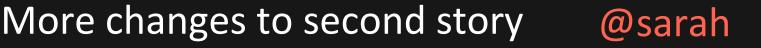

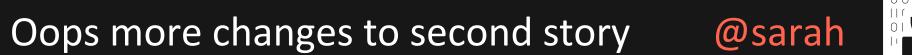

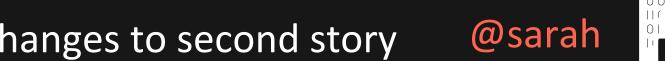

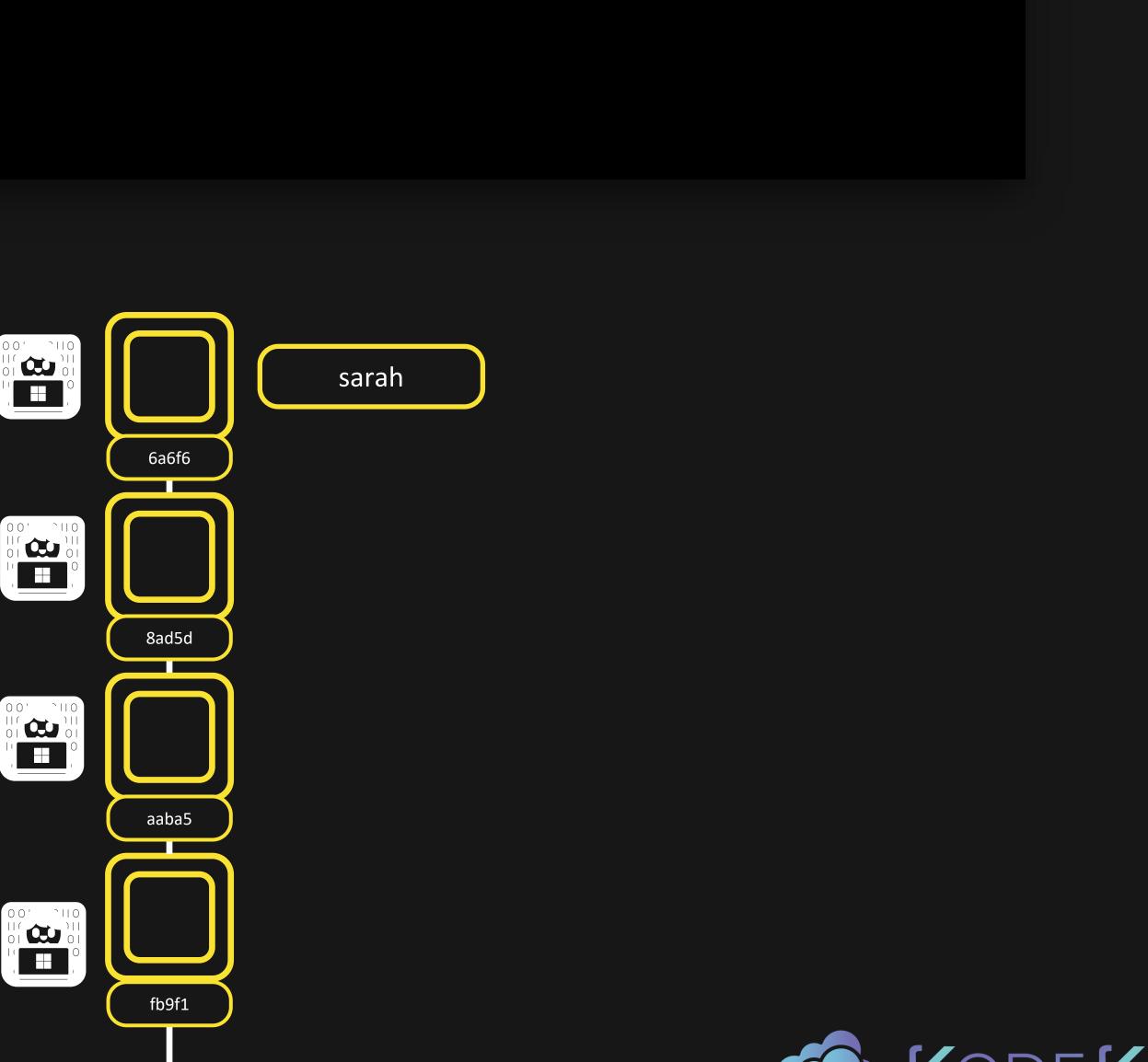

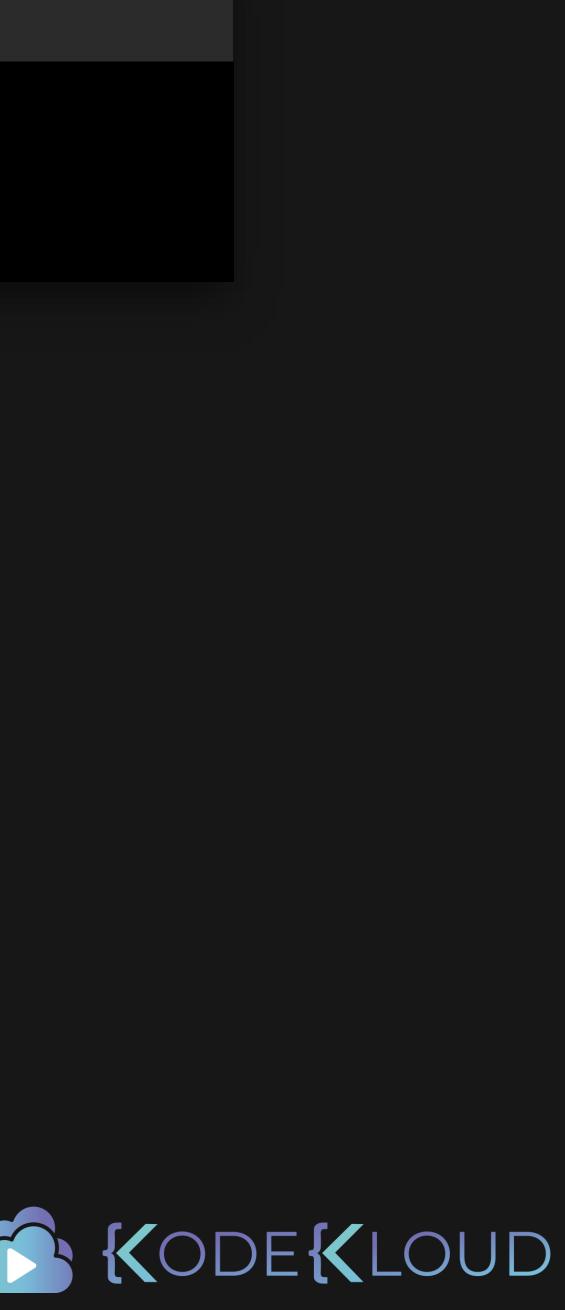

#### git rebase -i HEAD~4

pick fb9f191 Added second story

aaba5e7 Changes to second story pick

pick 8ad5d7b Oops more changes to second story

pick 6a6f68b More changes to second story

# Rebase dc9ad3c..6a6f68b onto 6a6f68b (4 commands)

# Commands:

# p, pick <commit> = use commit

# r, reword <commit> = use commit, but edit the commit message # e, edit <commit> = use commit, but stop for amending # s, squash <commit> = use commit, but meld into previous commit # f, fixup <commit> = like "squash", but discard this commit's log message # x, exec <command> = run command (the rest of the line) using shell # b, break = stop here (continue rebase later with 'git rebase --continue') # d, drop <commit> = remove commit # I, label <label> = label current HEAD with a name

# t, reset <label> = reset HEAD to a label

# m, merge [-C <commit> | -c <commit>] <label> [# <oneline>]

create a merge commit using the original merge commit's #.

message (or the oneline, if no original merge commit was #.

specified). Use -c <commit> to reword the commit message. #.

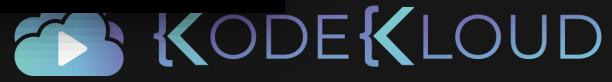

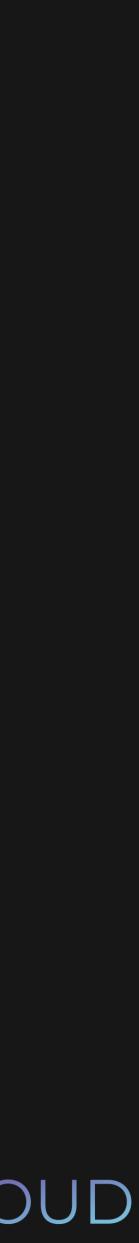

#### git rebase -i Ş HEAD~4

pick fb9f191 Added second story

aaba5e7 Changes to second story pick

pick 8ad5d7b Oops more changes to second story

pick 6a6f68b More changes to second story

# Rebase dc9ad3c..6a6f68b onto 6a6f68b (4 commands)

# Commands:

# p, pick <commit> = use commit

# r, reword <commit> = use commit, but edit the commit message

# e, edit <commit> = use commit, but stop for amending

# s, squash <commit> = use commit, but meld into previous commit

# f, fixup <commit> = like "squash", but discard this commit's log message

# x, exec <command> = run command (the rest of the line) using shell

# b, break = stop here (continue rebase later with 'git rebase --continue')

# d, drop <commit> = remove commit

# I, label <label> = label current HEAD with a name

# t, reset <label> = reset HEAD to a label

# m, merge [-C <commit> | -c <commit>] <label> [# <oneline>]

- create a merge commit using the original merge commit's #.
- message (or the oneline, if no original merge commit was #.
- specified). Use -c <commit> to reword the commit message. #.

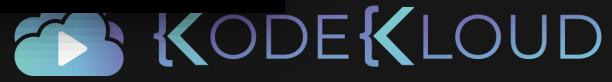

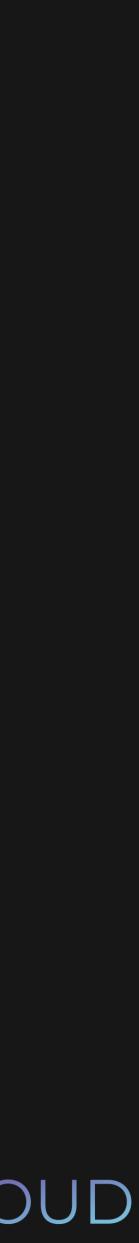

#### git rebase -i Ş HEAD~4

pick fb9f191 Added second story

aaba5e7 Changes to second story squash 8ad5d7b Oops more changes to second story squash 6a6f68b More changes to second story squash

# Rebase dc9ad3c..6a6f68b onto 6a6f68b (4 commands)

# Commands:

# p, pick <commit> = use commit

# r, reword <commit> = use commit, but edit the commit message

# e, edit <commit> = use commit, but stop for amending

# s, squash <commit> = use commit, but meld into previous commit

# f, fixup <commit> = like "squash", but discard this commit's log message

# x, exec <command> = run command (the rest of the line) using shell

# b, break = stop here (continue rebase later with 'git rebase --continue')

# d, drop <commit> = remove commit

# I, label <label> = label current HEAD with a name

# t, reset <label> = reset HEAD to a label

# m, merge [-C <commit> | -c <commit>] <label> [# <oneline>]

create a merge commit using the original merge commit's #.

message (or the oneline, if no original merge commit was #.

specified). Use -c <commit> to reword the commit message. #.

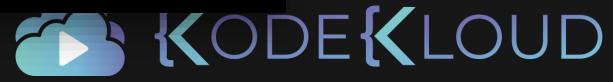

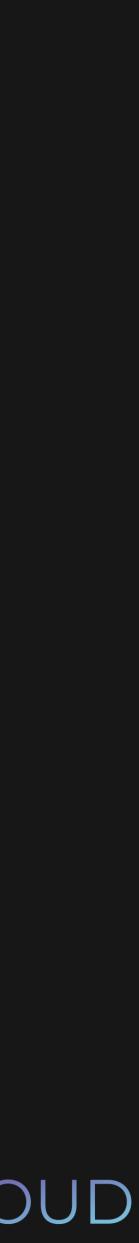

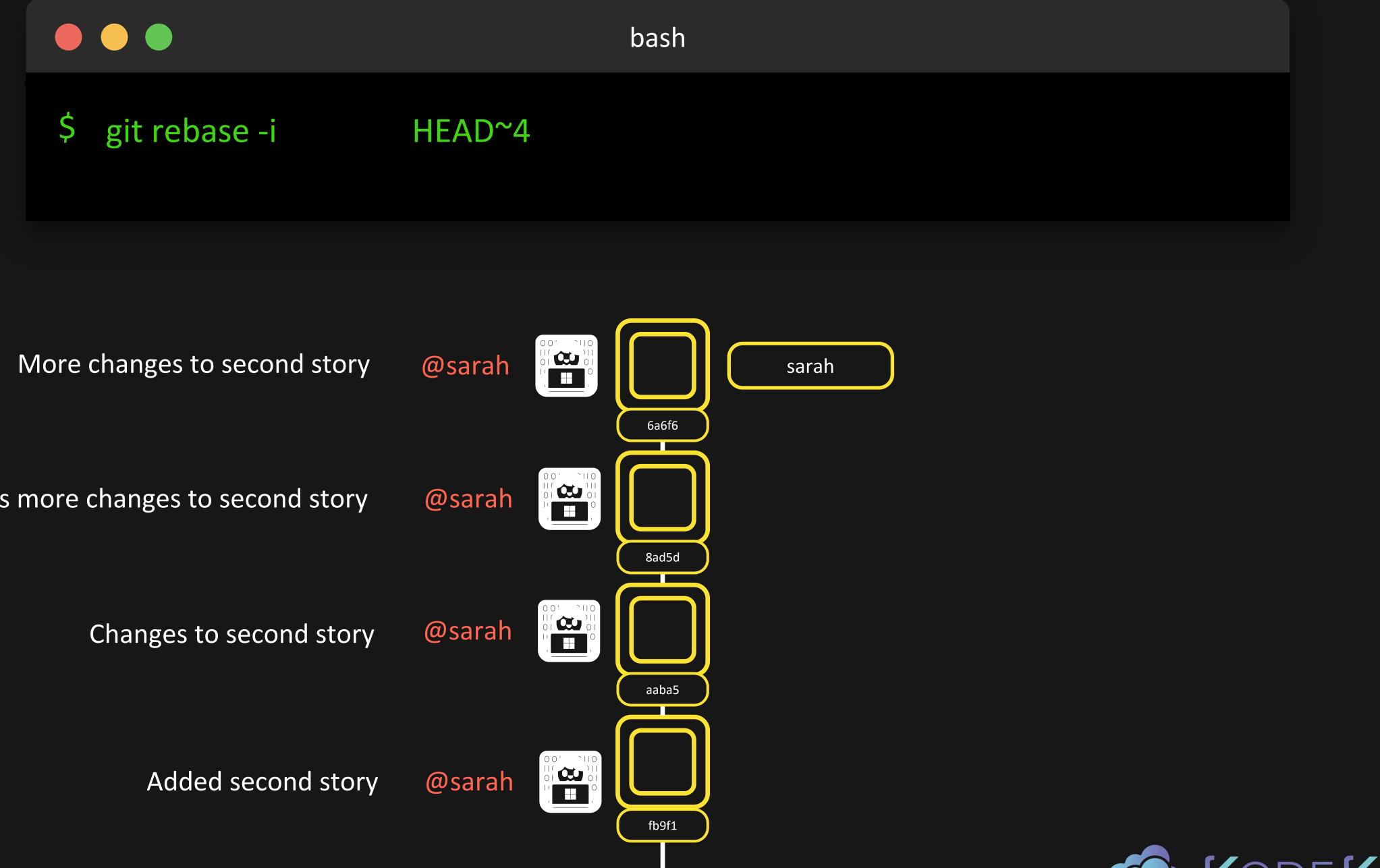

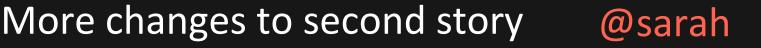

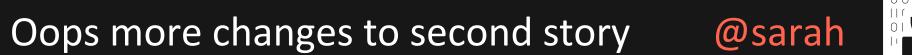

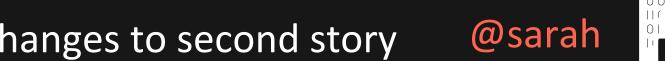

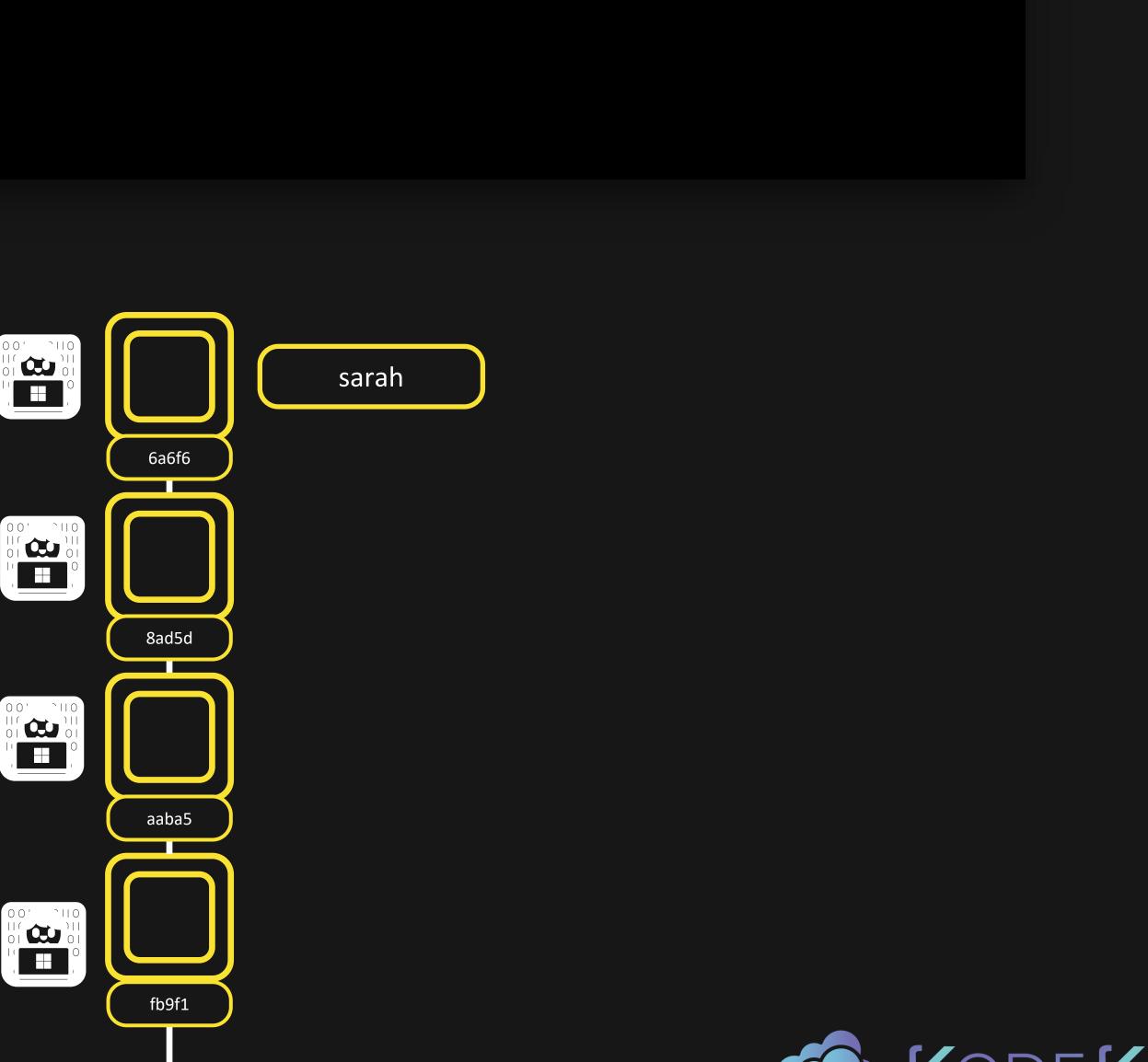

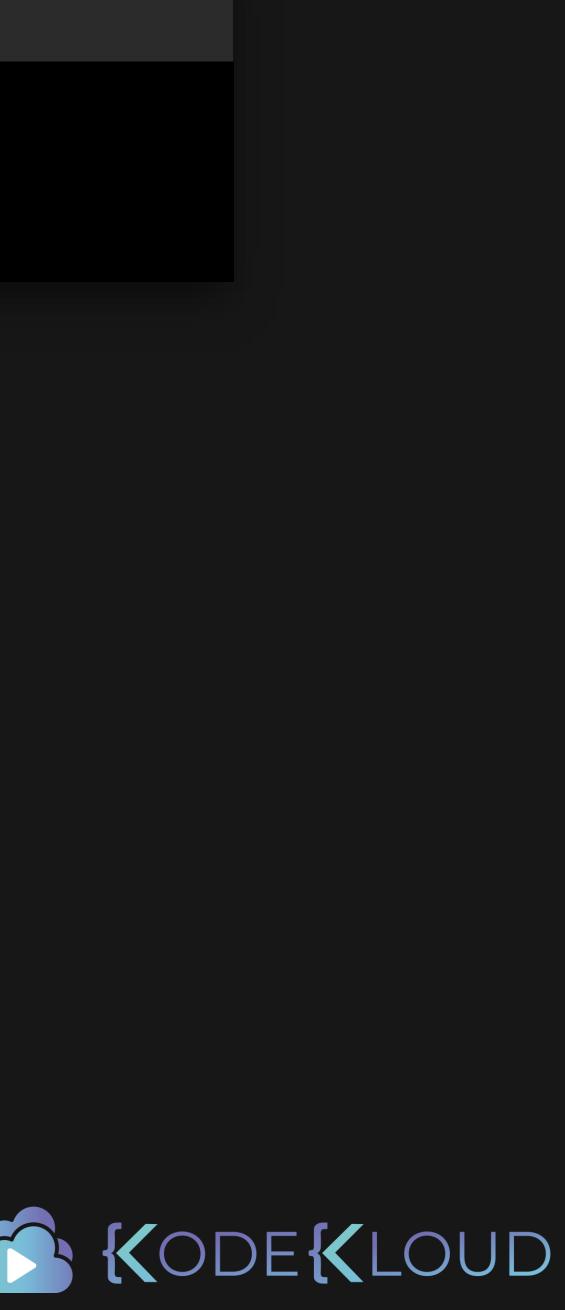

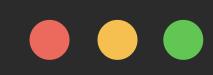

#### \$ git rebase -i HEAD~4

Added second story Changes to second story Oops more changes to second story More changes to second story

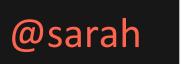

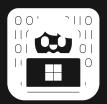

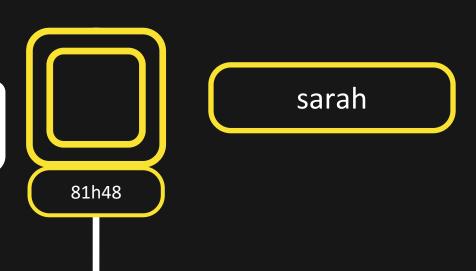

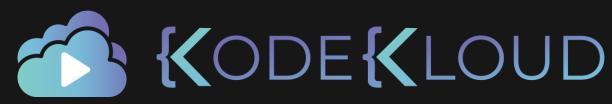

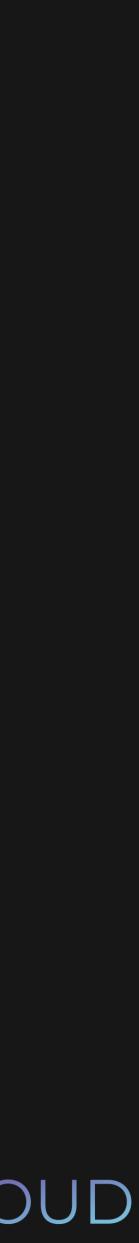

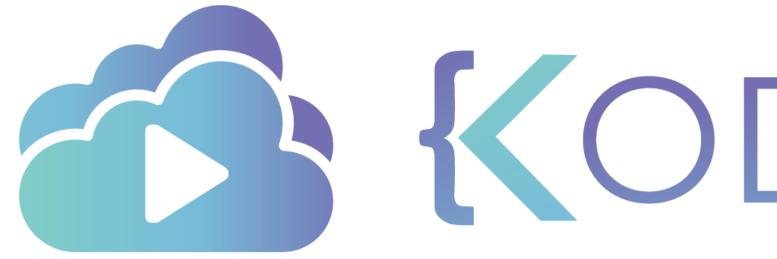

**KODEKLOUD** 

# Cherry-Picking

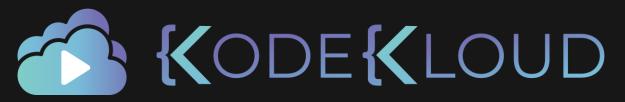

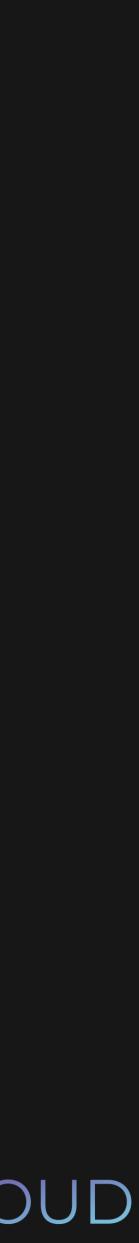

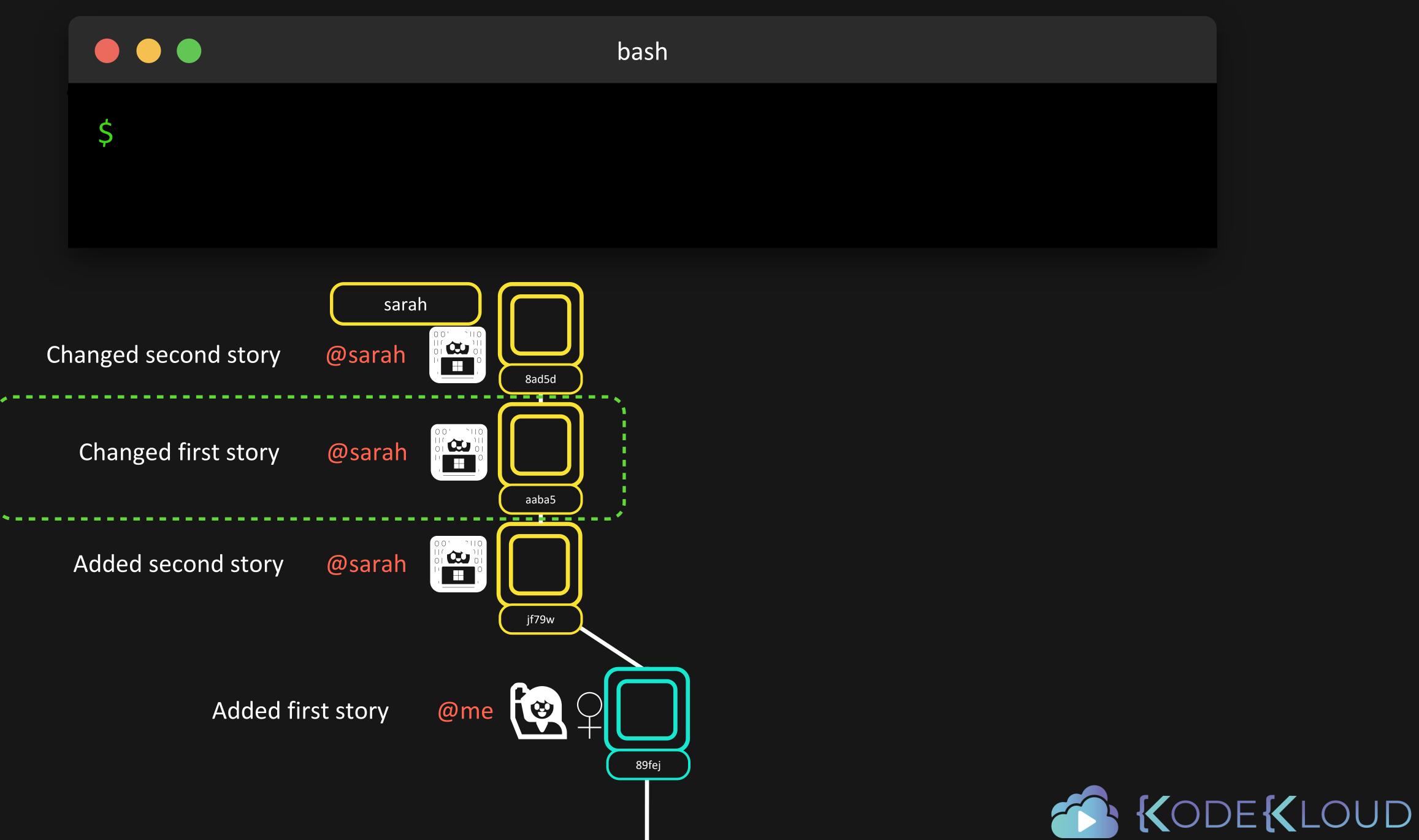

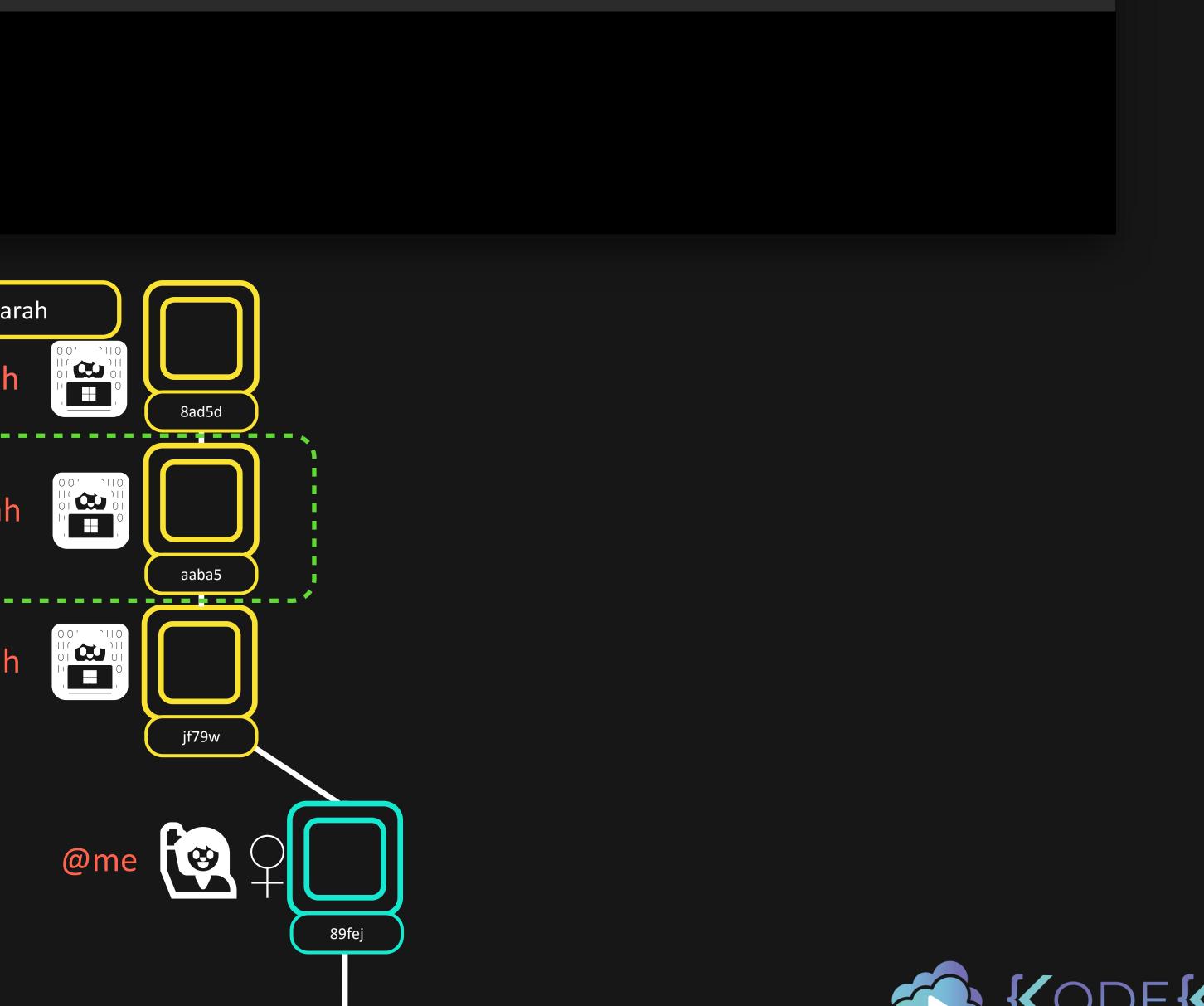

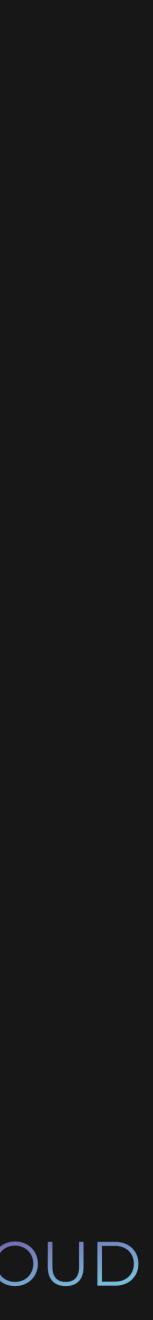

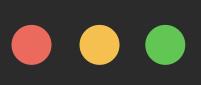

# \$ git cherry-pick aaba5

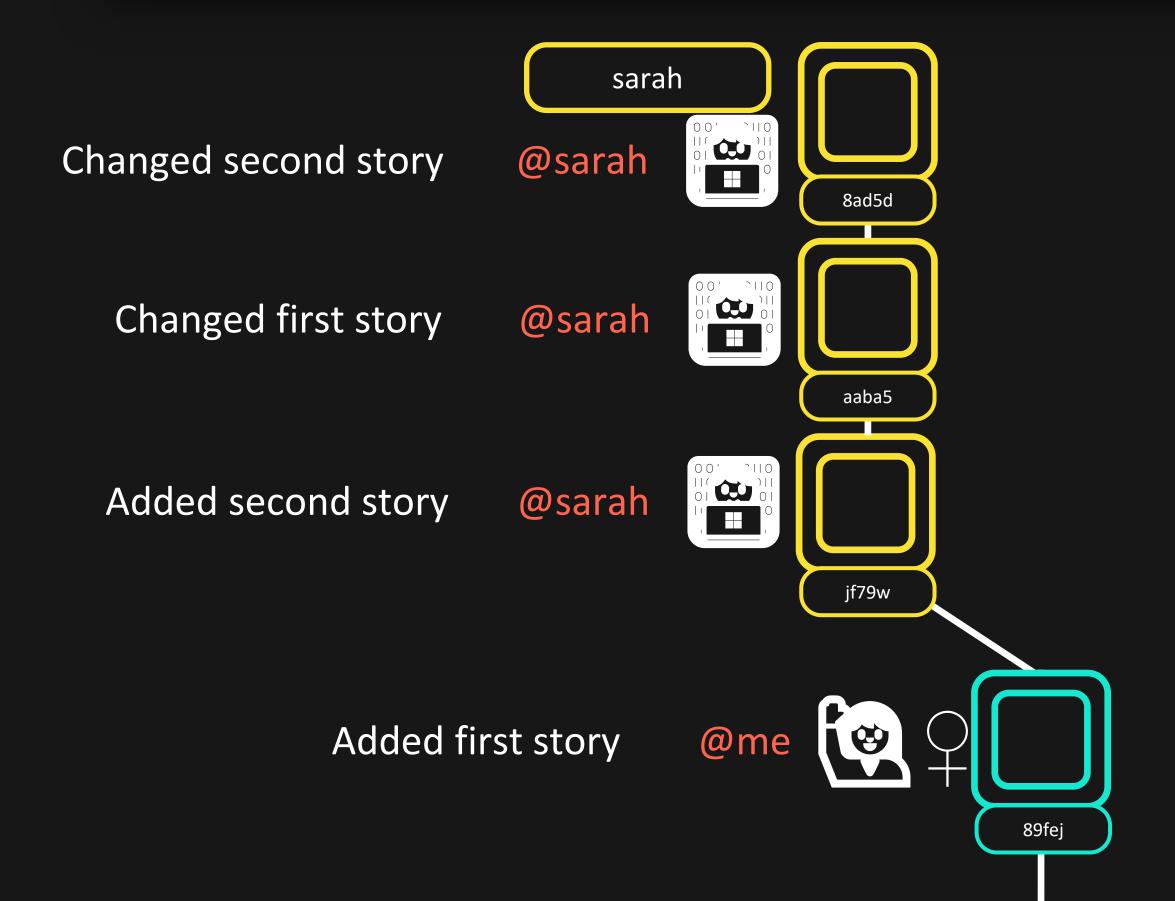

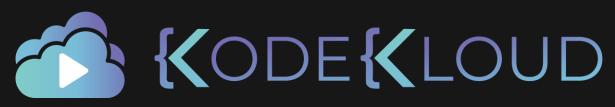

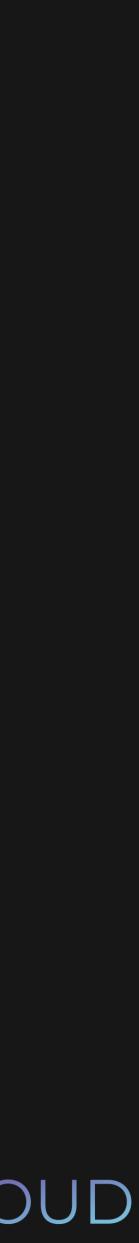

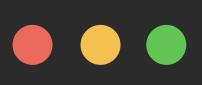

# \$ git cherry-pick aaba5

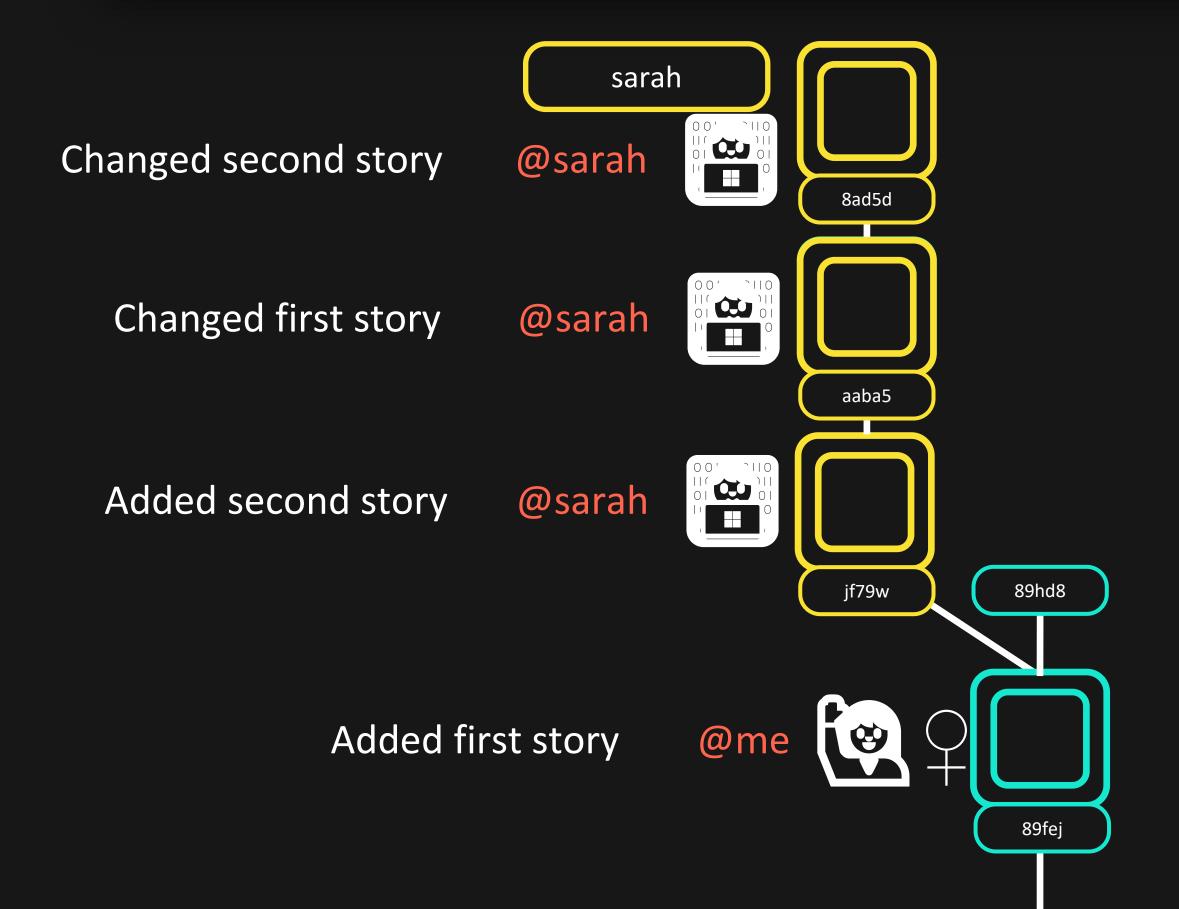

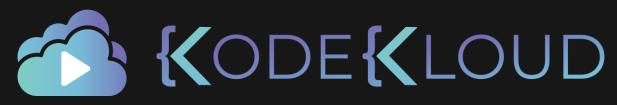

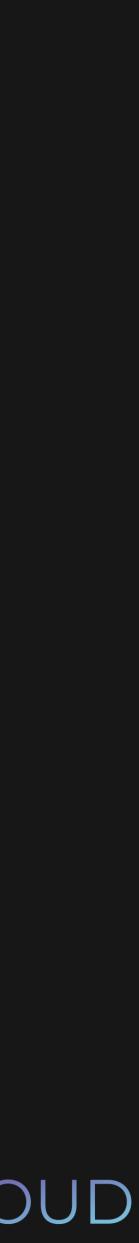

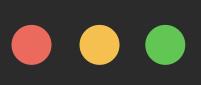

# \$ git cherry-pick aaba5

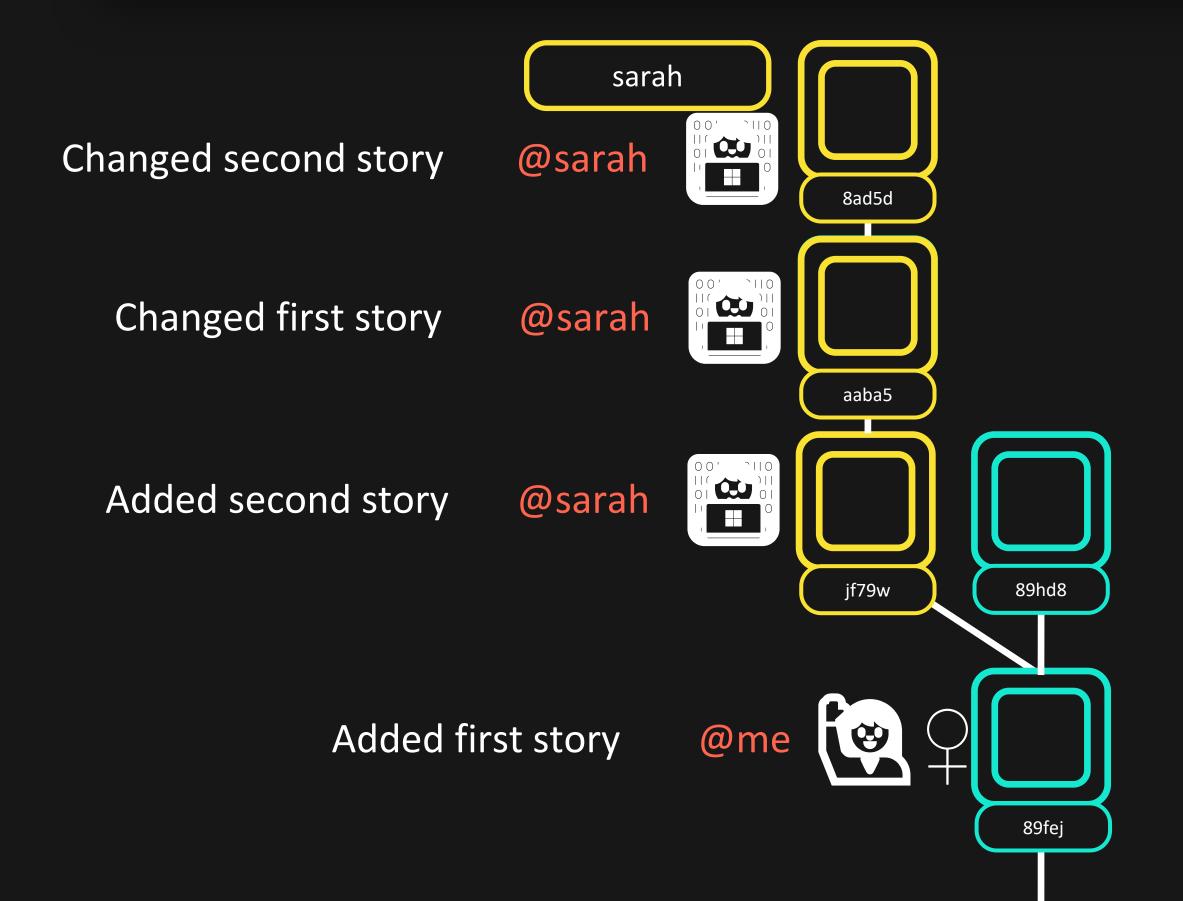

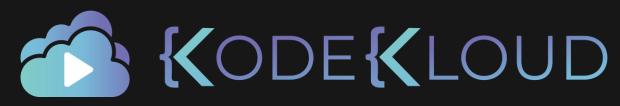

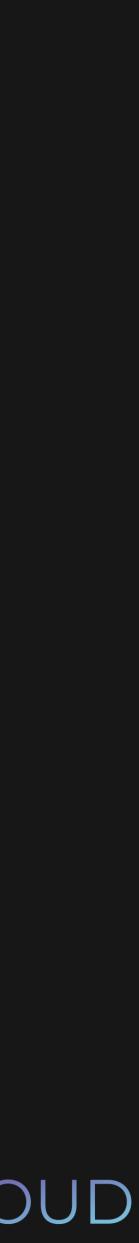

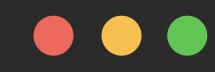

## \$ echo "This is my first story" >> first\_story.txt

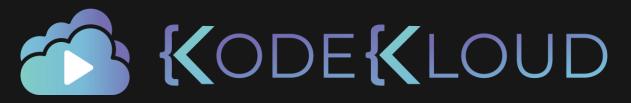

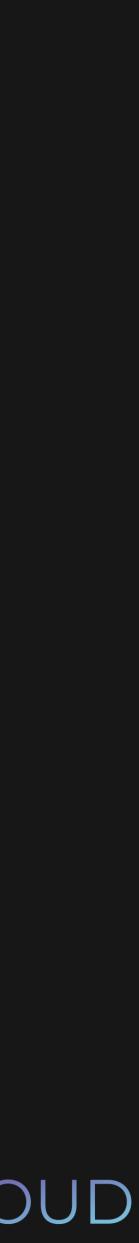

# Porcelain Commands

git add

git status

git commit

git stash

•••

# Plumbing Commands

git hash-object

git ls-files

git rev-parse

git ls-remote

 $\bullet \bullet \bullet$ 

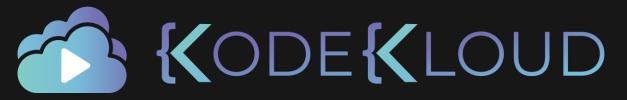

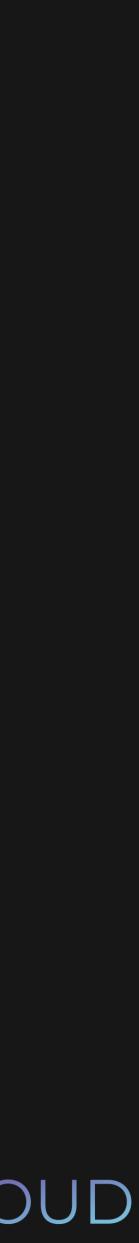

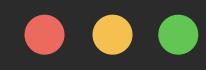

# \$ git hash-object first\_story.txt

bea8d7fee8e7b11c2235ca623935e6ccccd8bac3

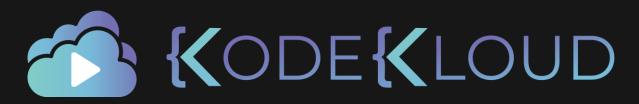

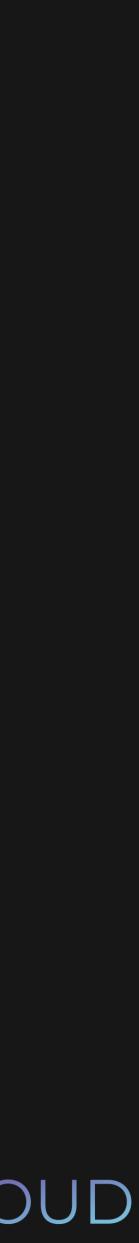

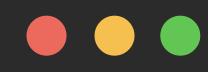

# \$ git hash-object first\_story.txt

bea8d7fee8e7b11c2235ca62

### bash

## 3935e6ccccd8bac3

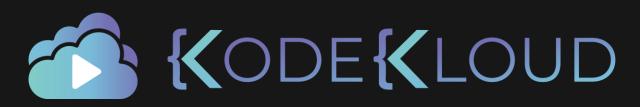

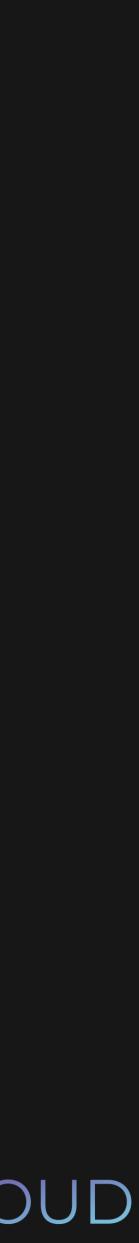

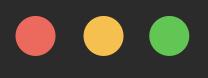

- \$ git add first\_story.txt
- \$ git commit -m "First story"
- \$ Is ./.git/objects
  - 26 be a0 info pack

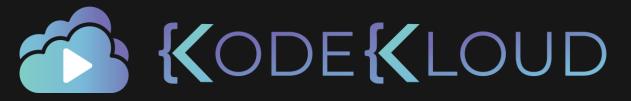

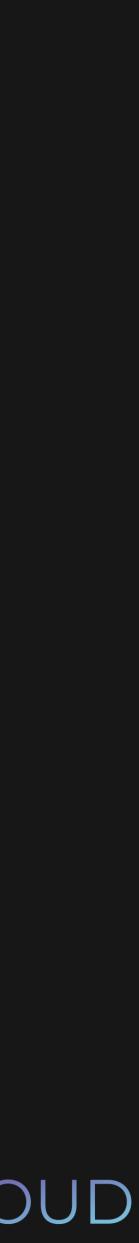

- \$ git add first\_story.txt
- \$ git commit -m "First story"
- \$ Is ./.git/objects
  - 26 be a0 info pack
- \$ ls ./.git/objects/be
  - a8d7fee8e7b11c2235ca623935e6ccccd8bac3

bash

CODE KLOUD

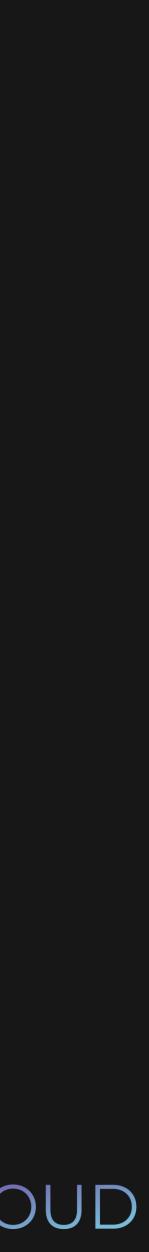

- \$ git add first\_story.txt
- \$ git commit -m "First story"
- \$ Is ./.git/objects
  - 26 be a0 info pack
- \$ Is ./.git/objects/be
  - a8d7fee8e7b11c2235ca623935e6ccccd8bac3
- git cat-file -p bea8d7 \$

"This is my first story"

bash

KODEKLOUD

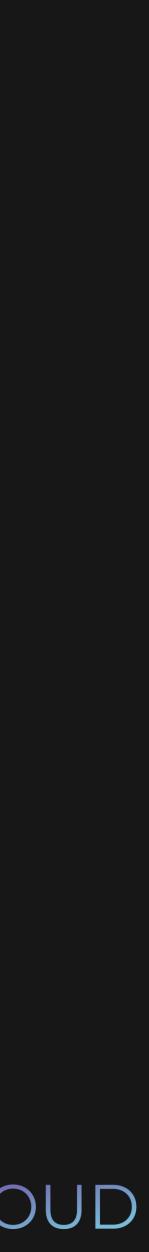

#### \$ git cat-file -p 4cdf4

tree 2ea7de7ff3bd48cbb020b215b36feb67ee7f9a30 parent f4e830485cc852686cf115e75a79cbb41a0de713 author Lydia Hallie <e@mail.com> 1594547678 +0200 committer Lydia Hallie <e@mail.com> 1594547678 +0200

First story

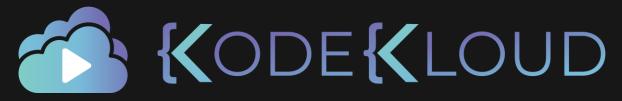

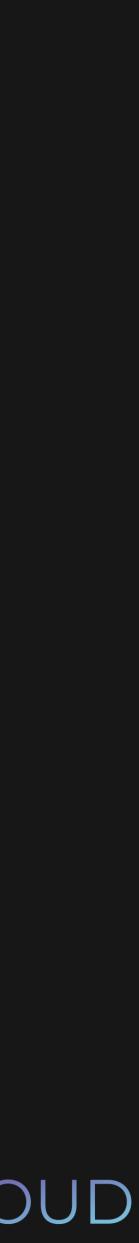

#### \$ git cat-file -p 4cdf4

tree 2ea7de7ff3bd48cbb020b215b36feb67ee7f9a30 parent f4e830485cc852686cf115e75a79cbb41a0de713 author Lydia Hallie <e@mail.com> 1594547678 +0200 committer Lydia Hallie <e@mail.com> 1594547678 +0200

First story

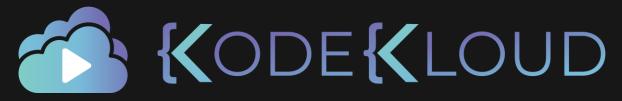

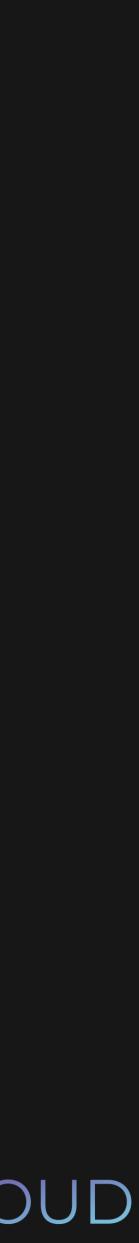

# Git Object Contents

commit

tree

blob

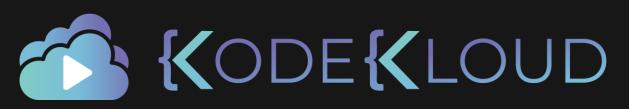

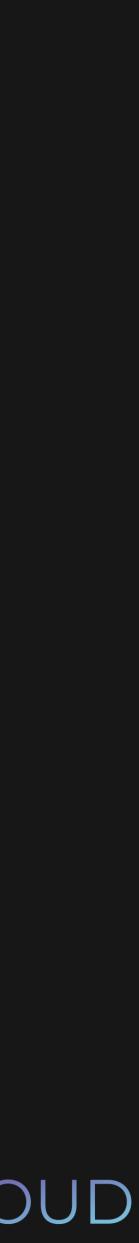

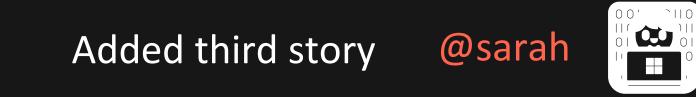

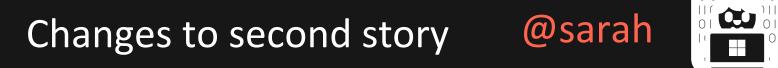

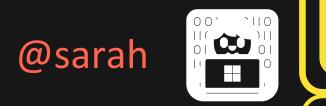

Added second story @sarah

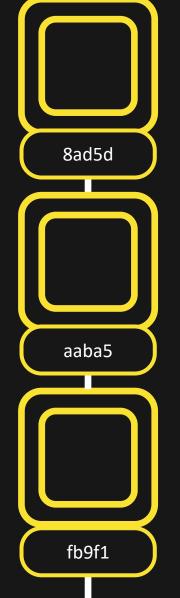

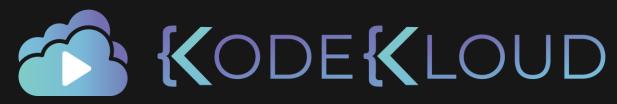

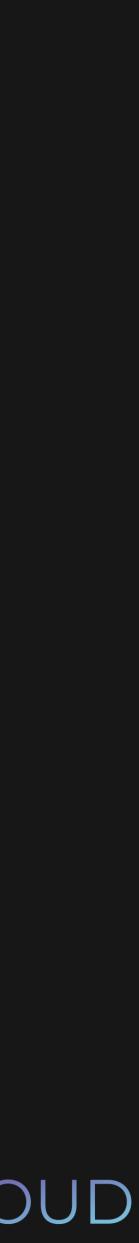

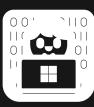

Added third story @sarah

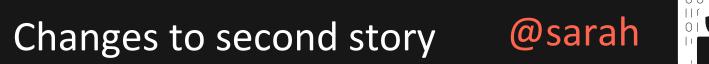

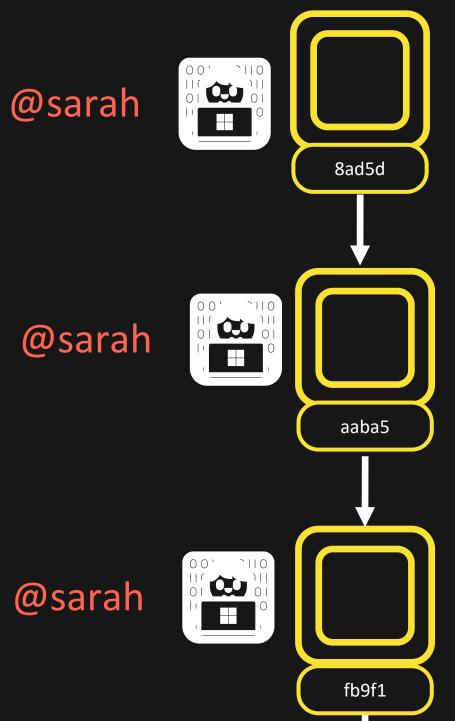

Added second story

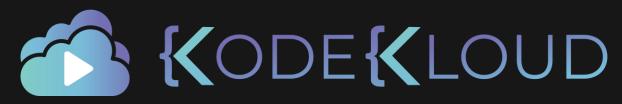

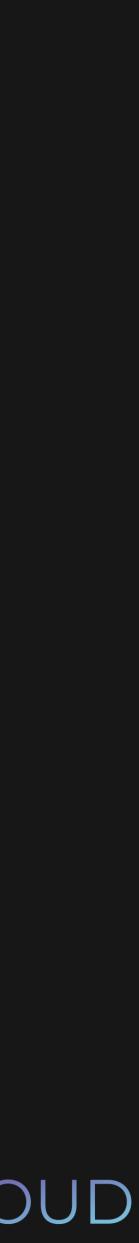

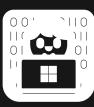

Added third story @sarah

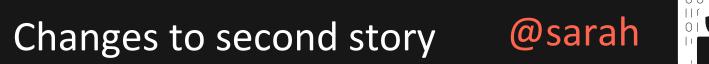

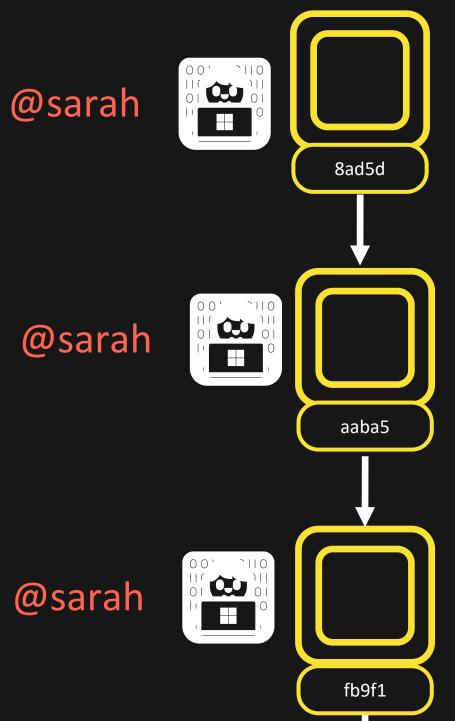

Added second story

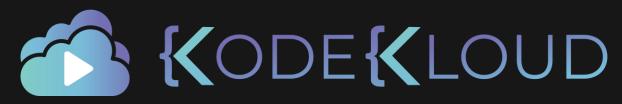

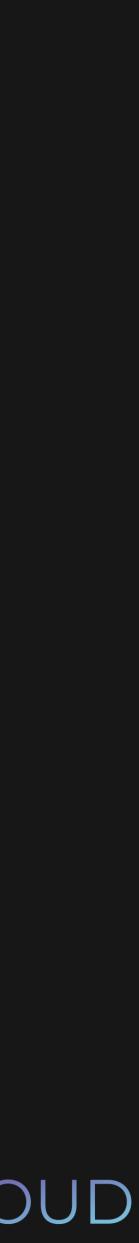

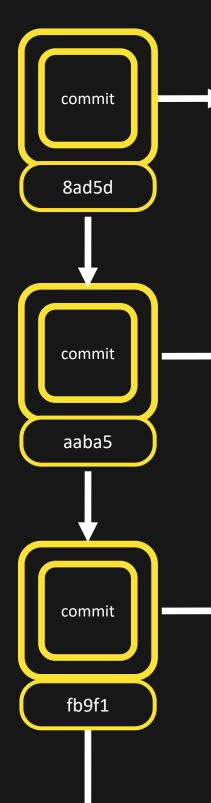

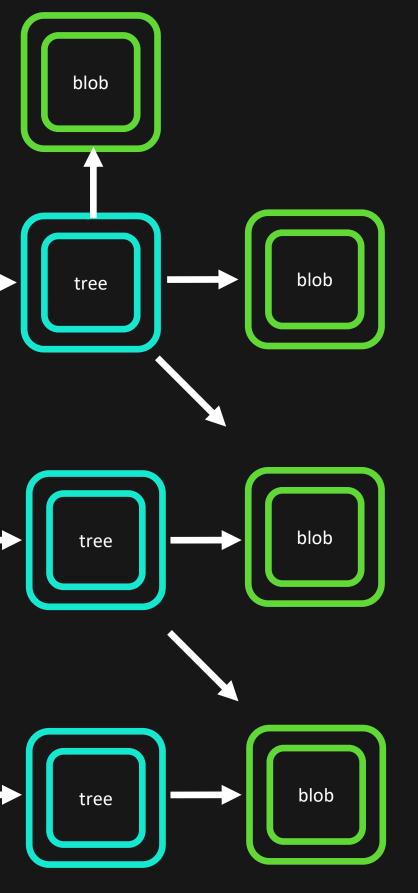

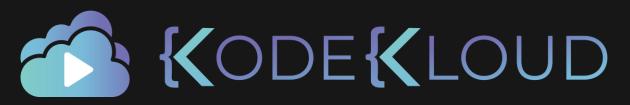

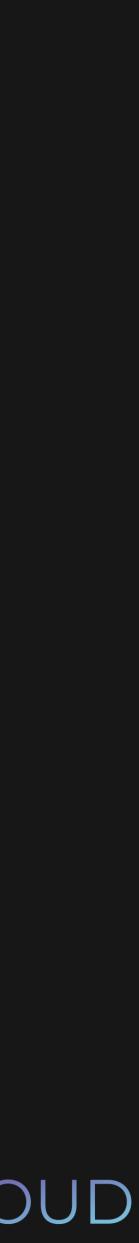

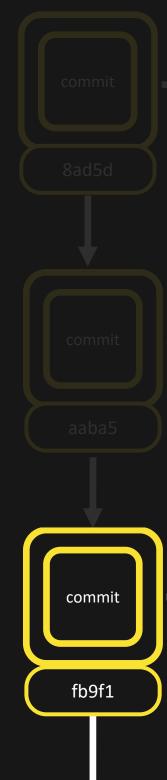

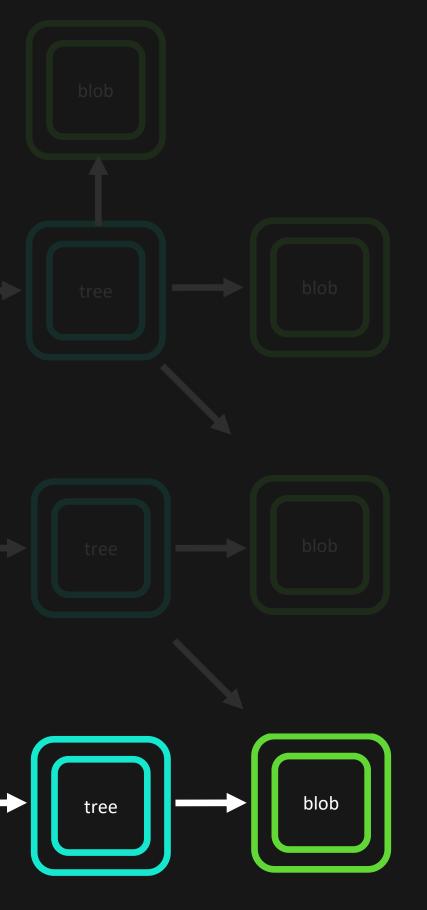

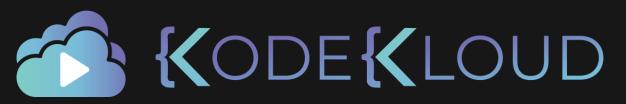

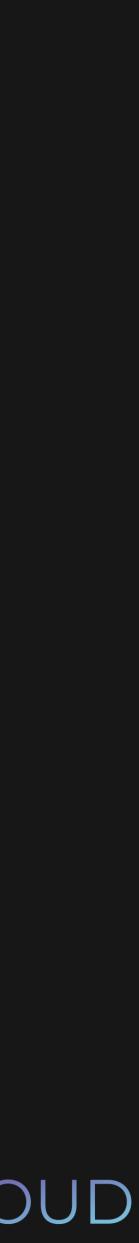

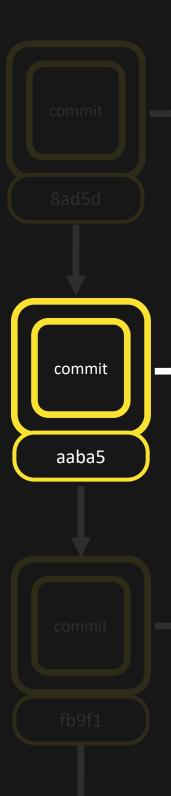

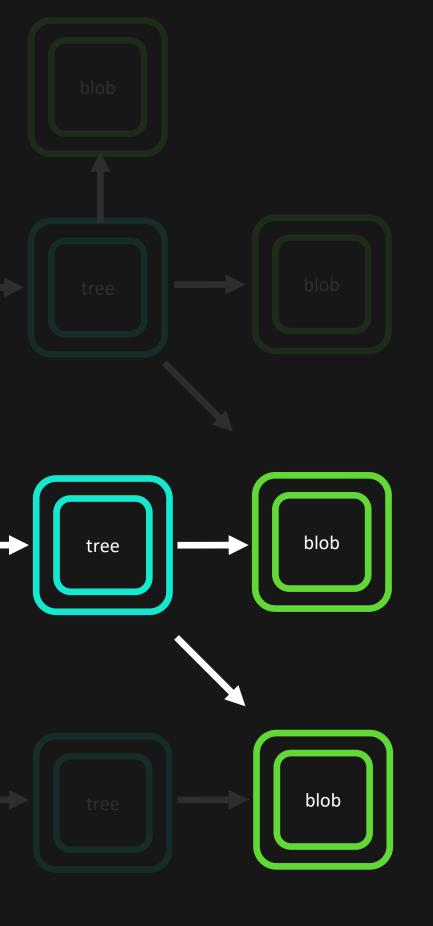

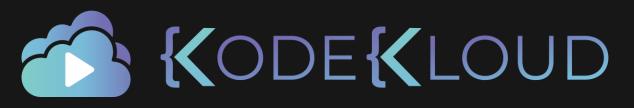

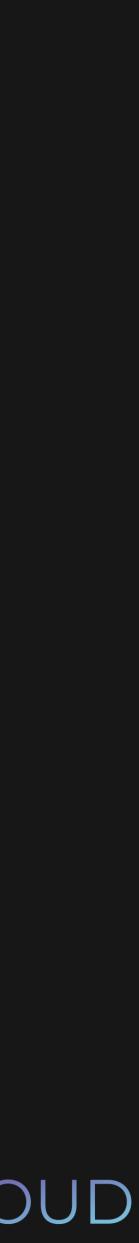

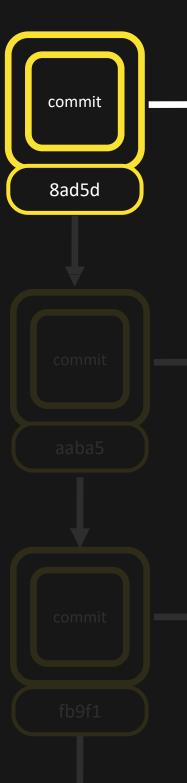

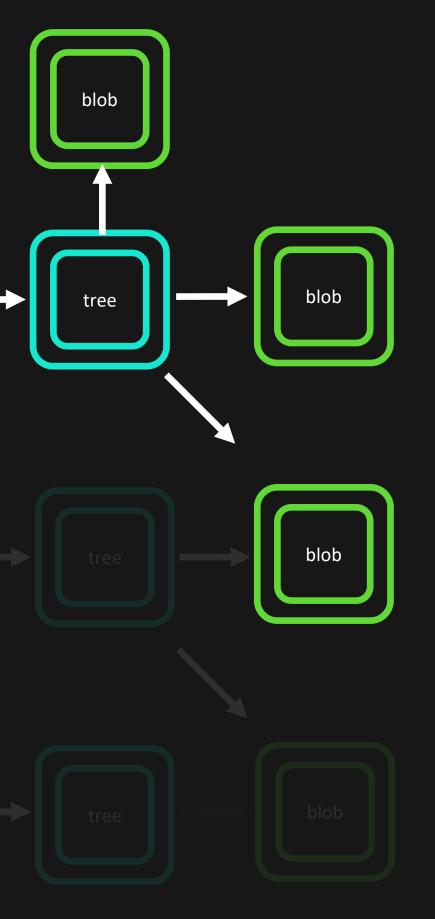

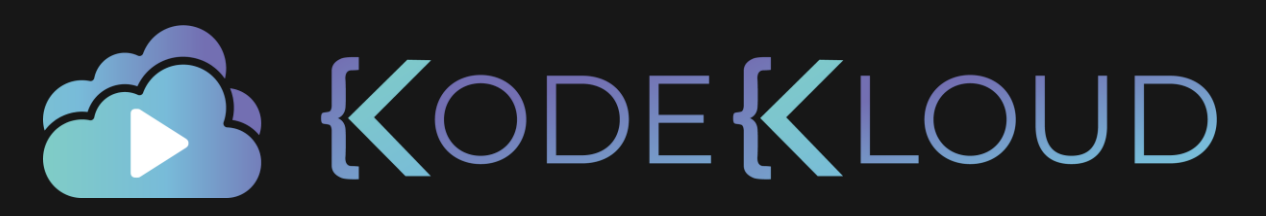

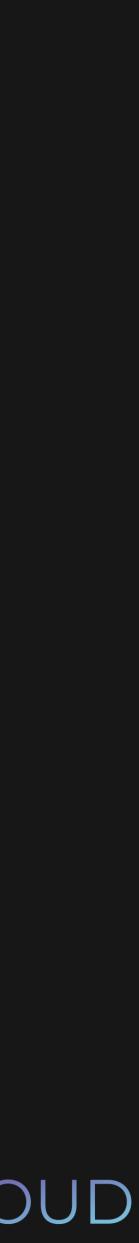

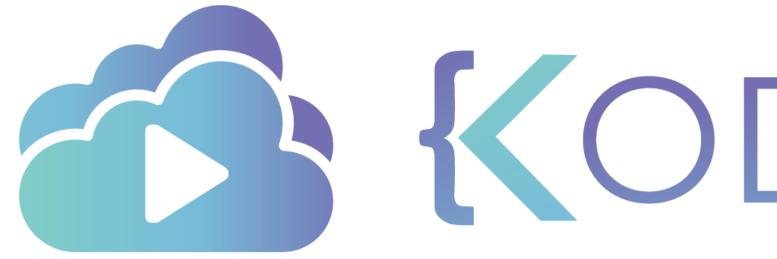

**KODEKLOUD** 

# Resetting and Reverting

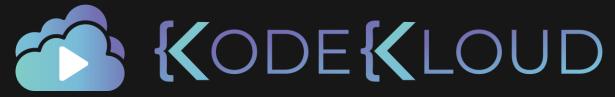

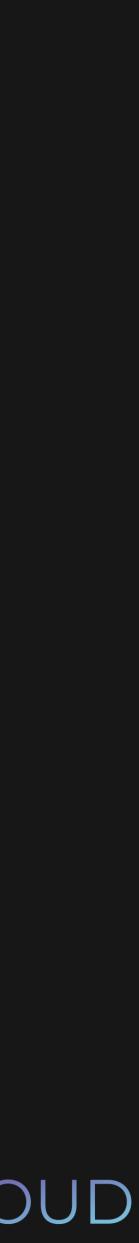

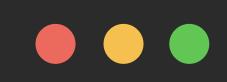

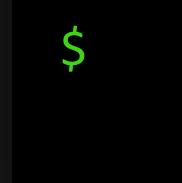

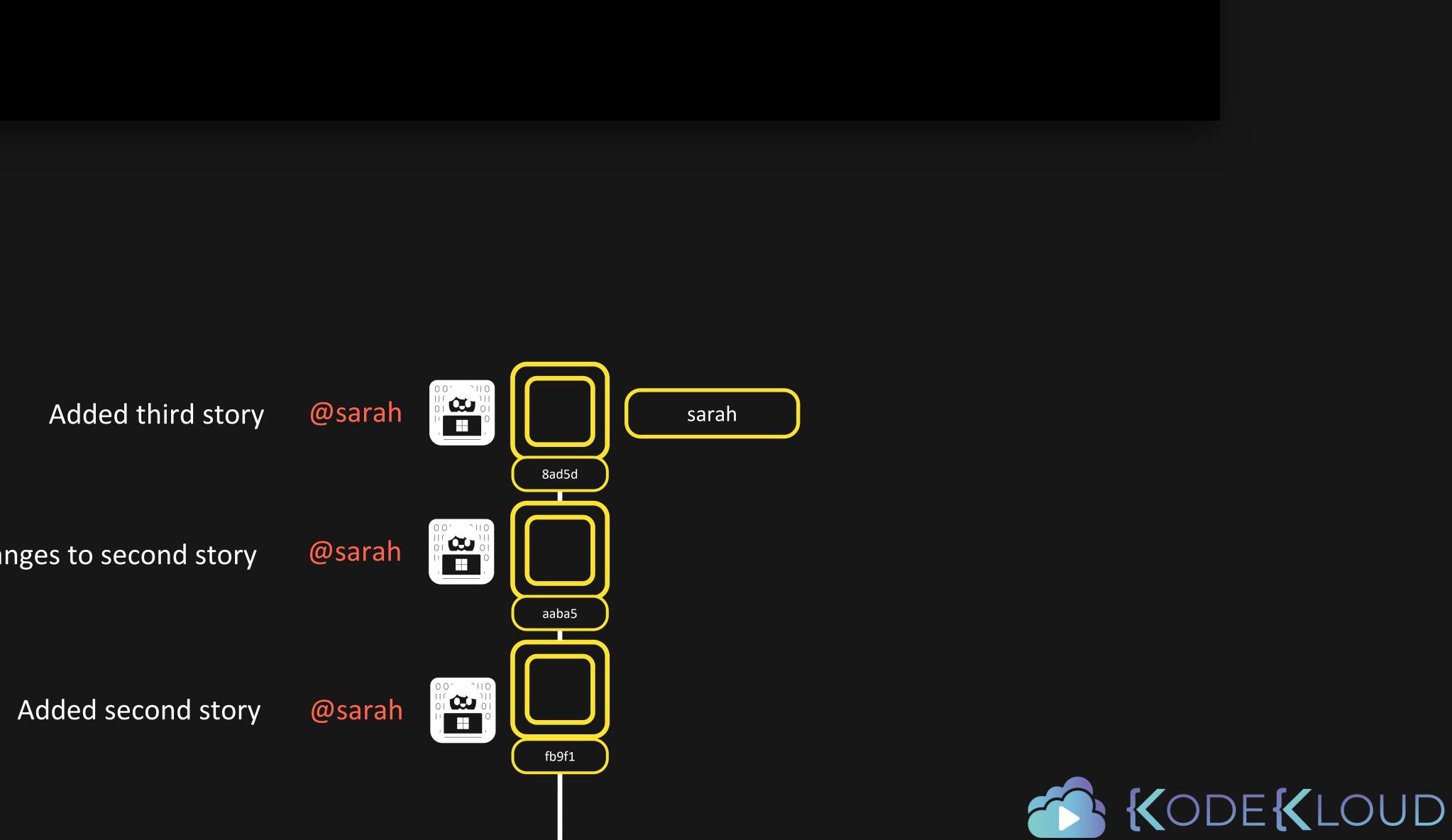

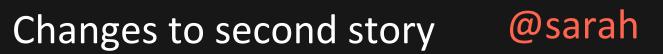

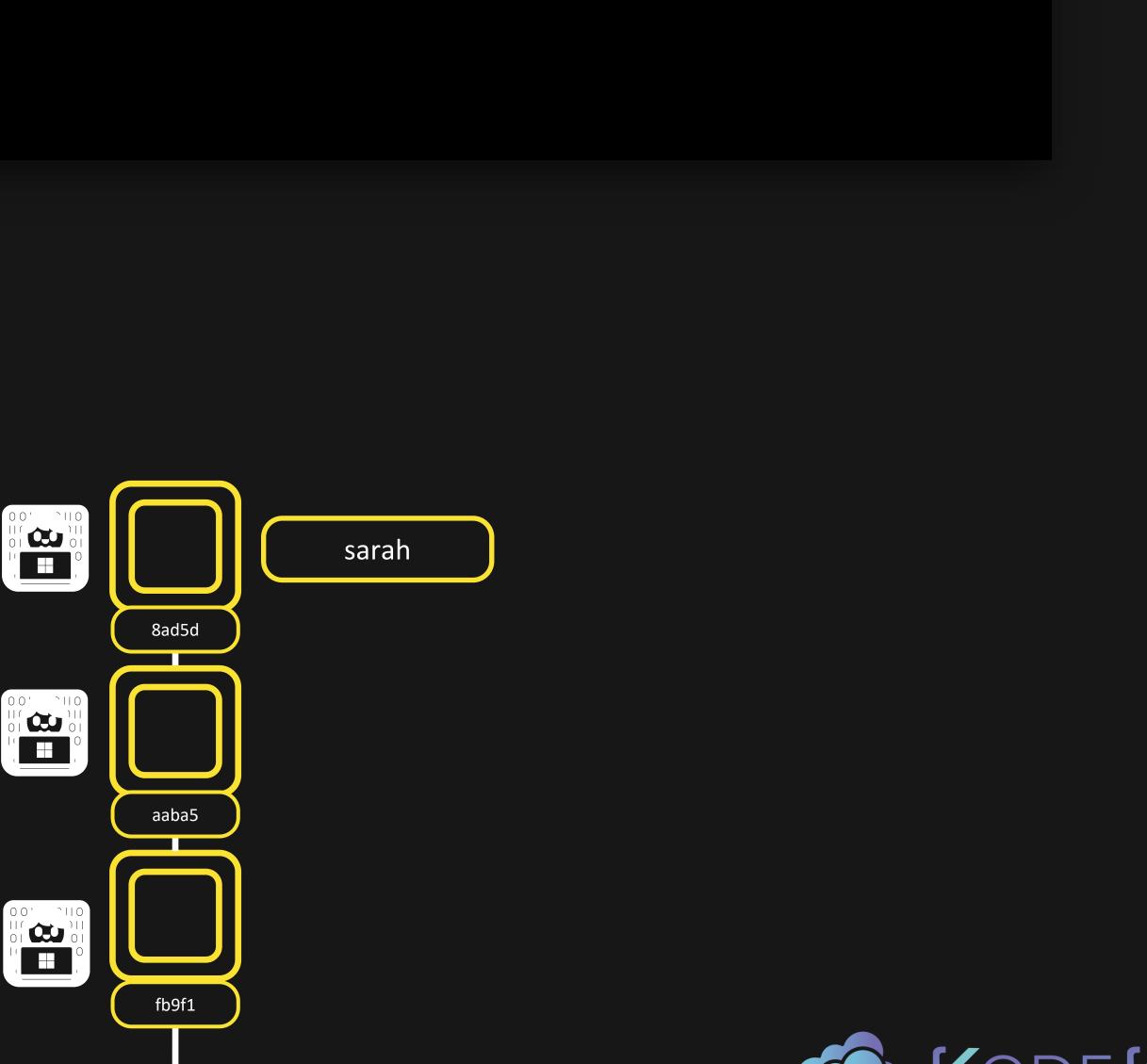

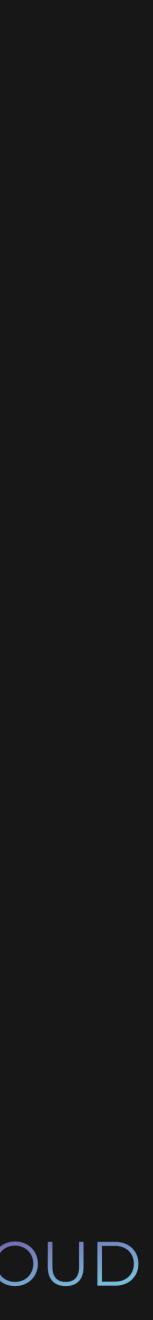

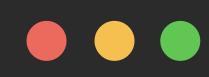

\$ git revert 8ad5d

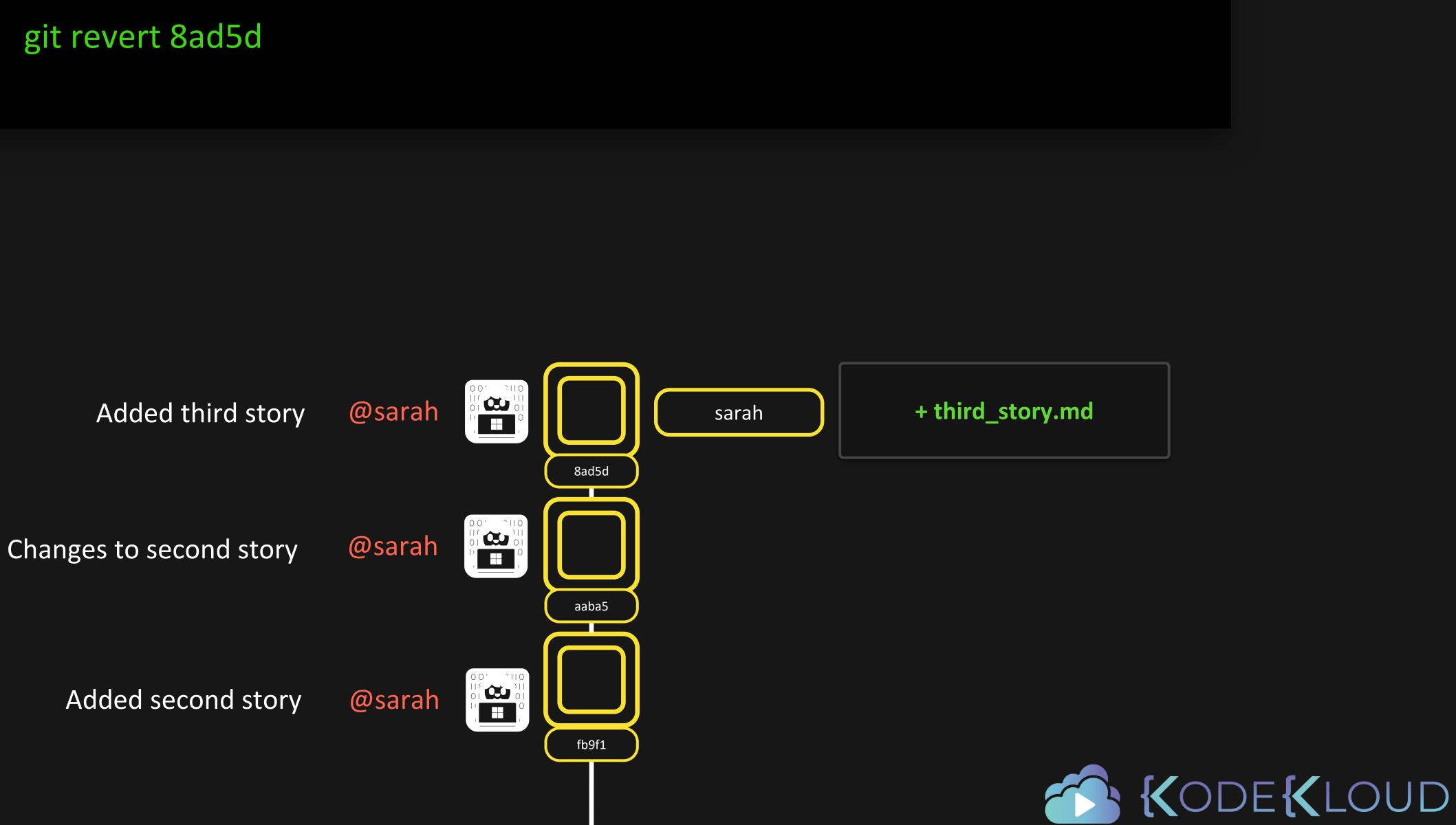

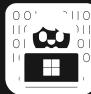

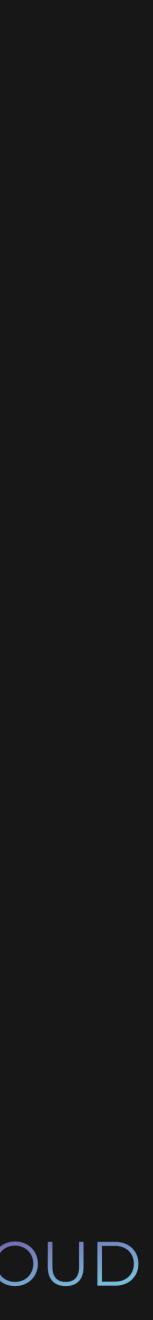

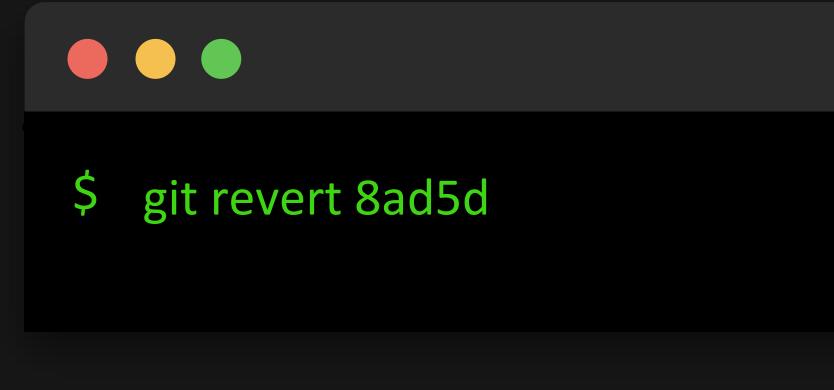

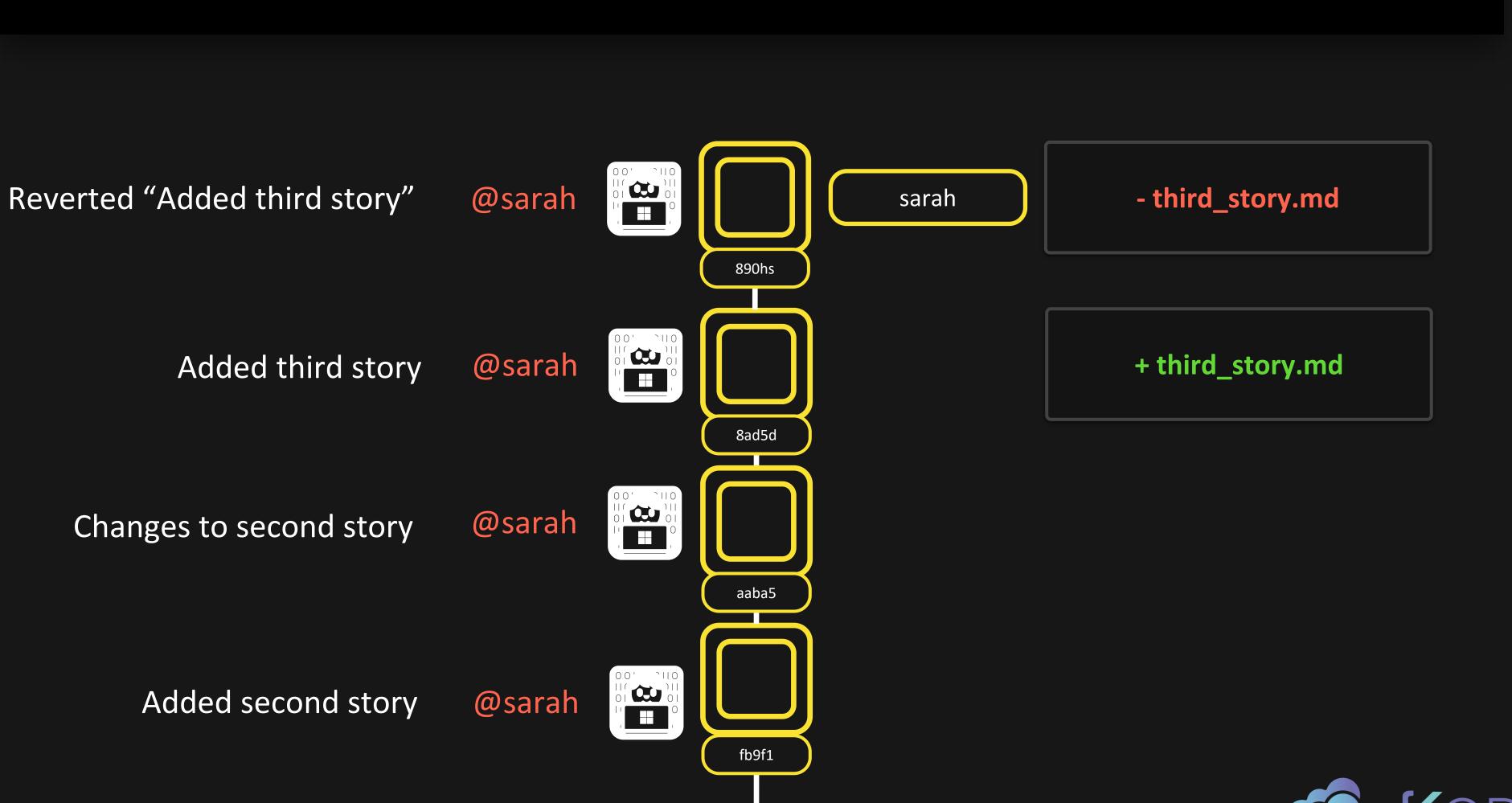

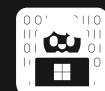

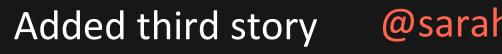

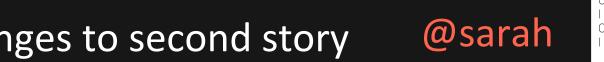

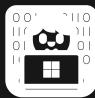

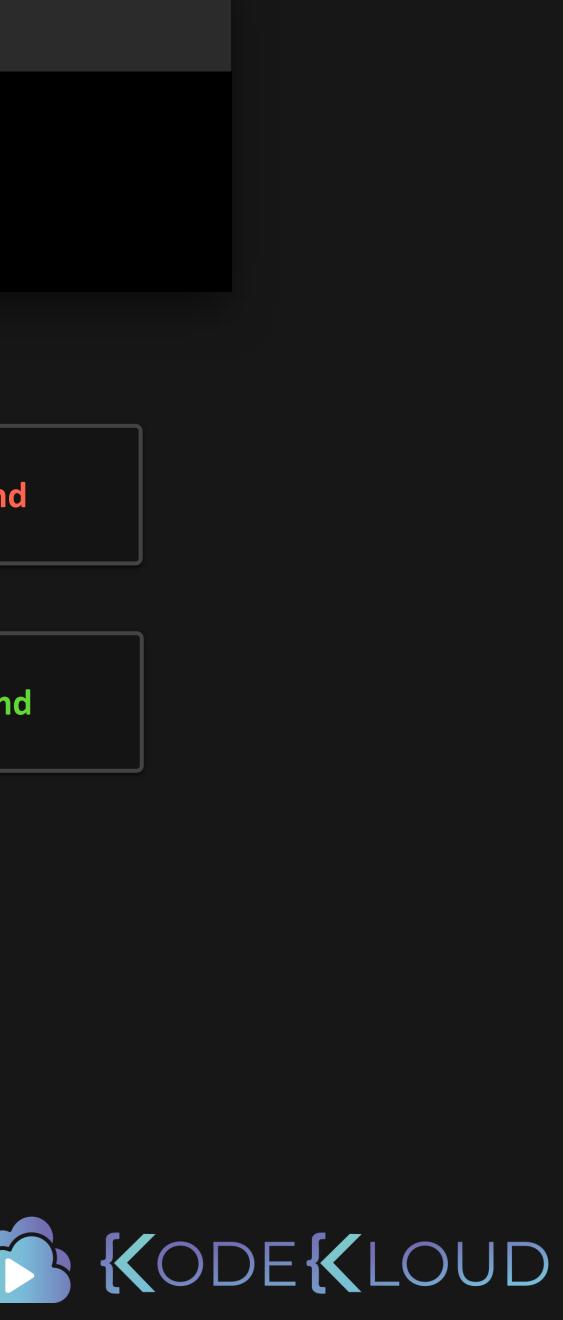

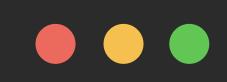

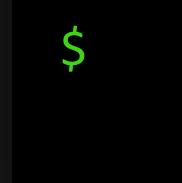

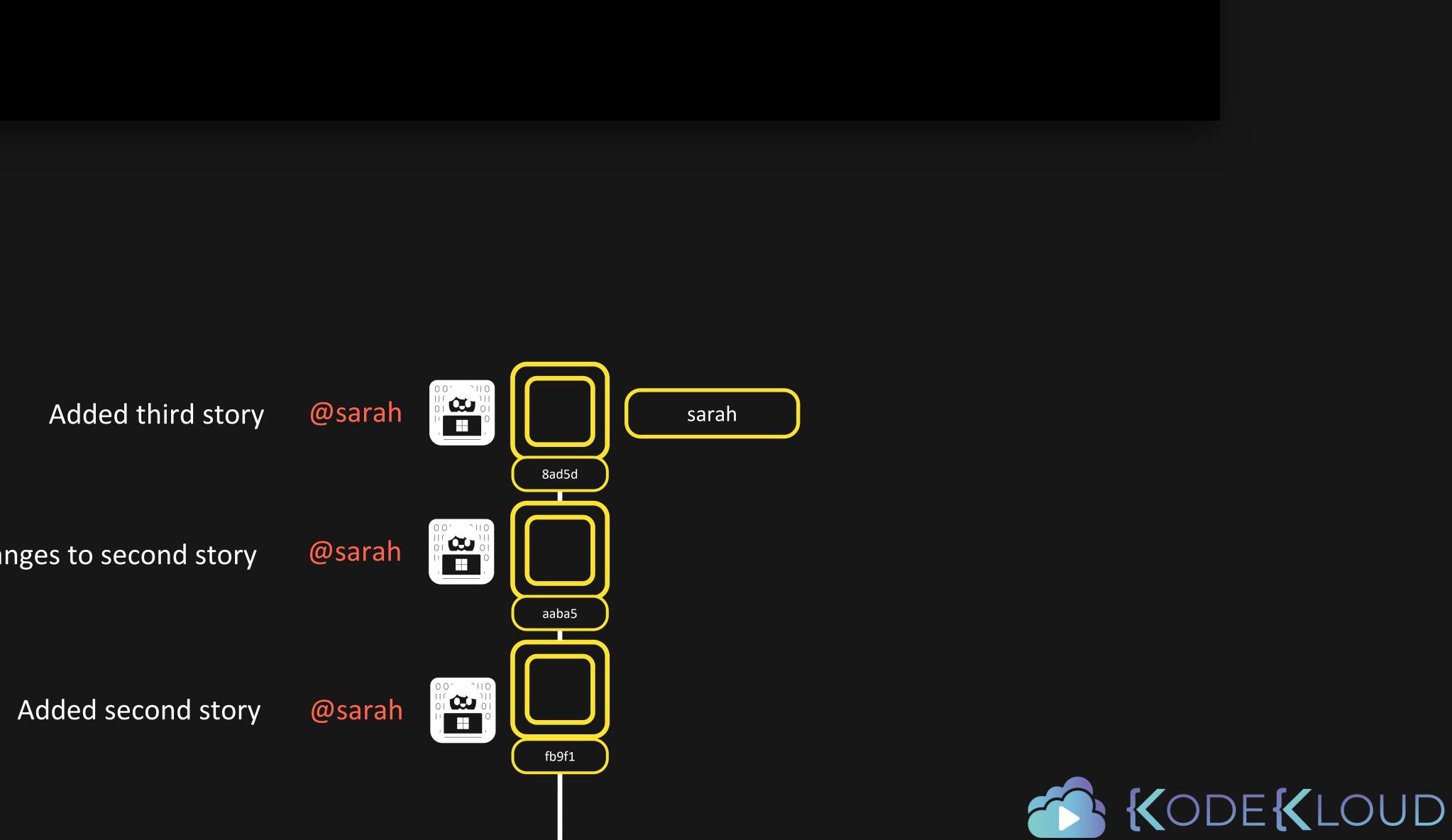

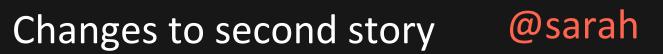

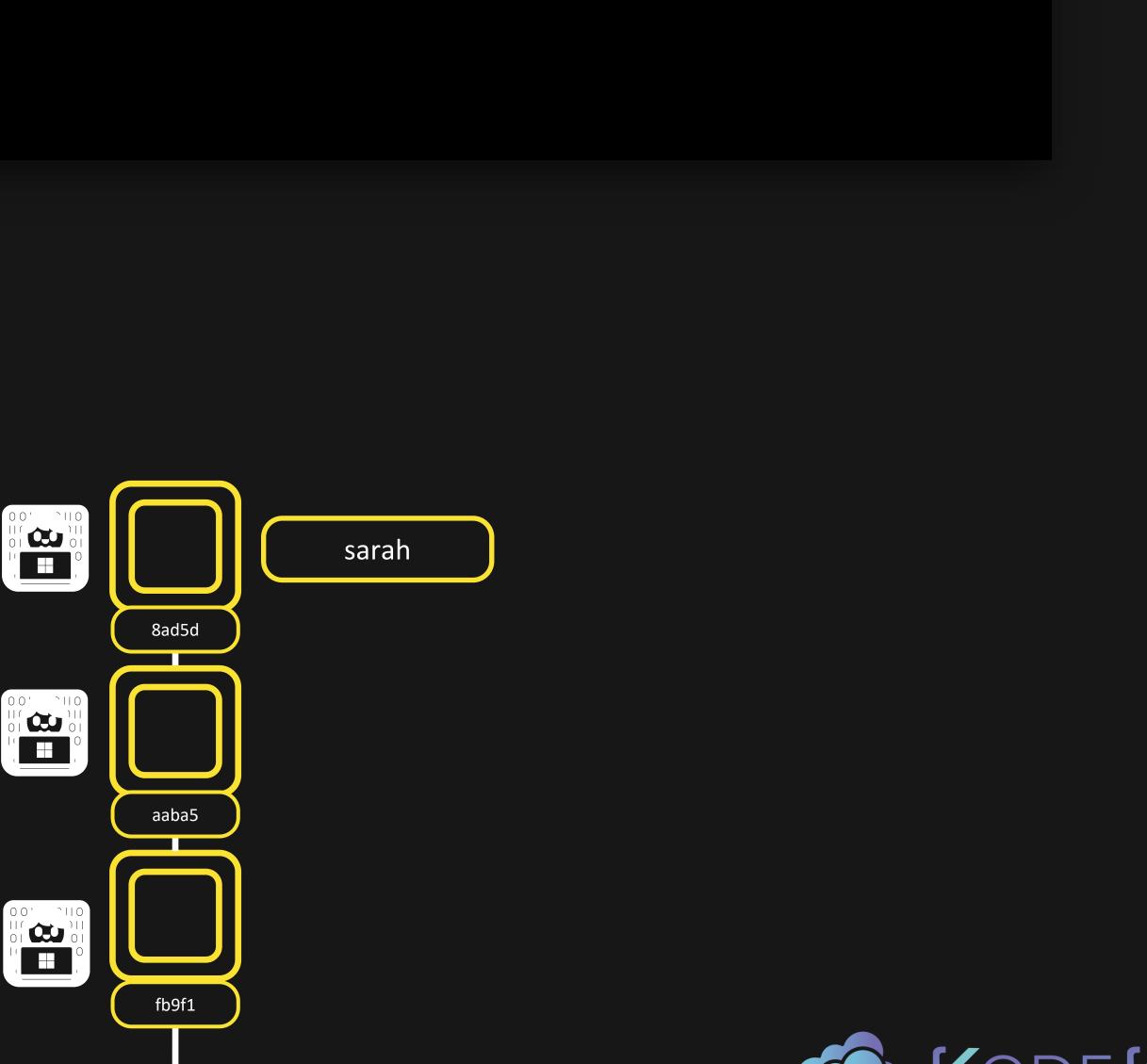

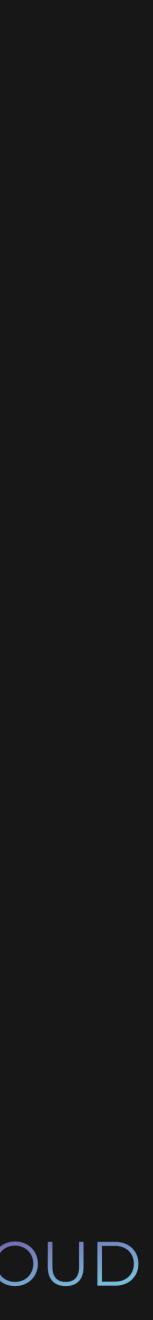

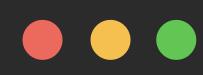

# \$

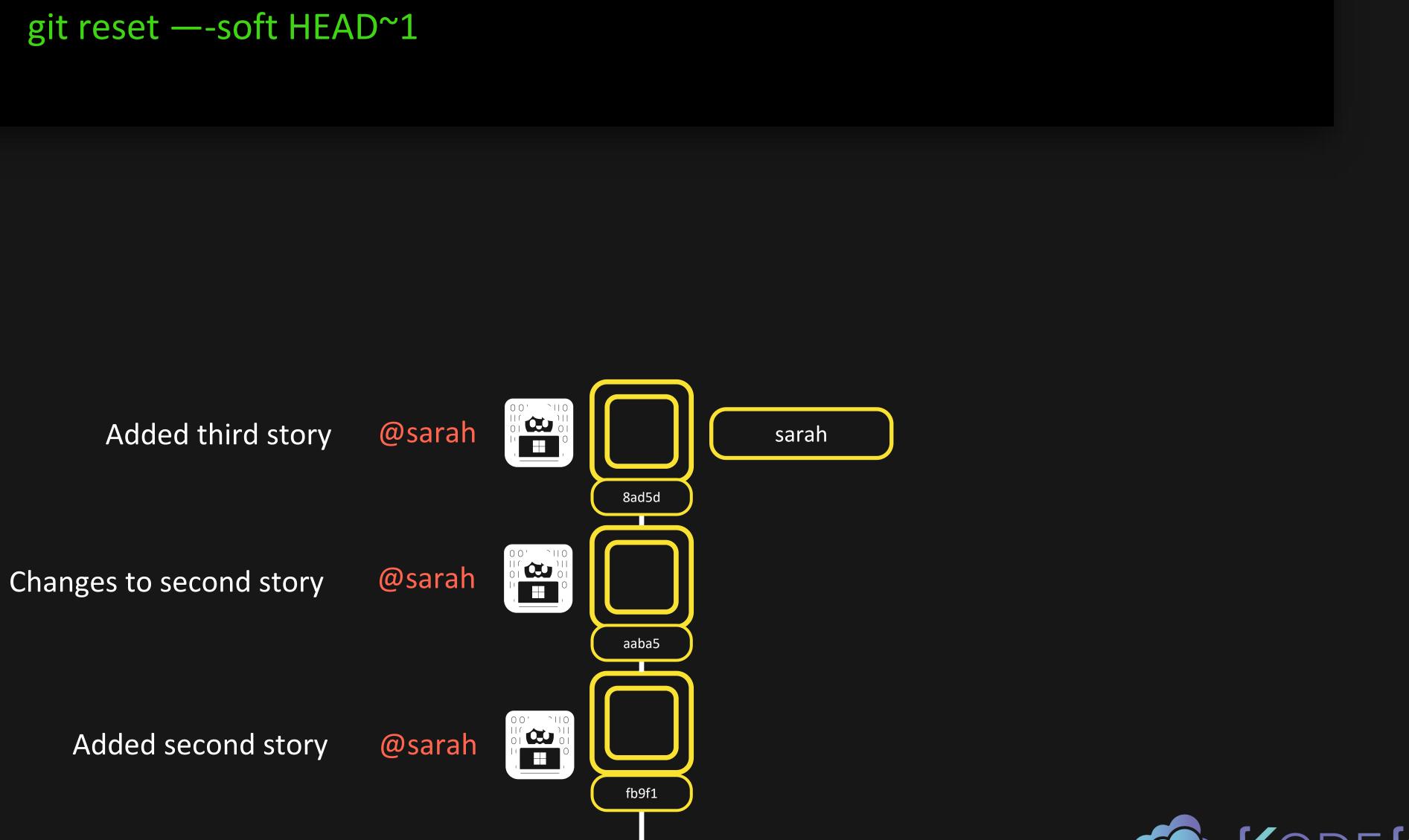

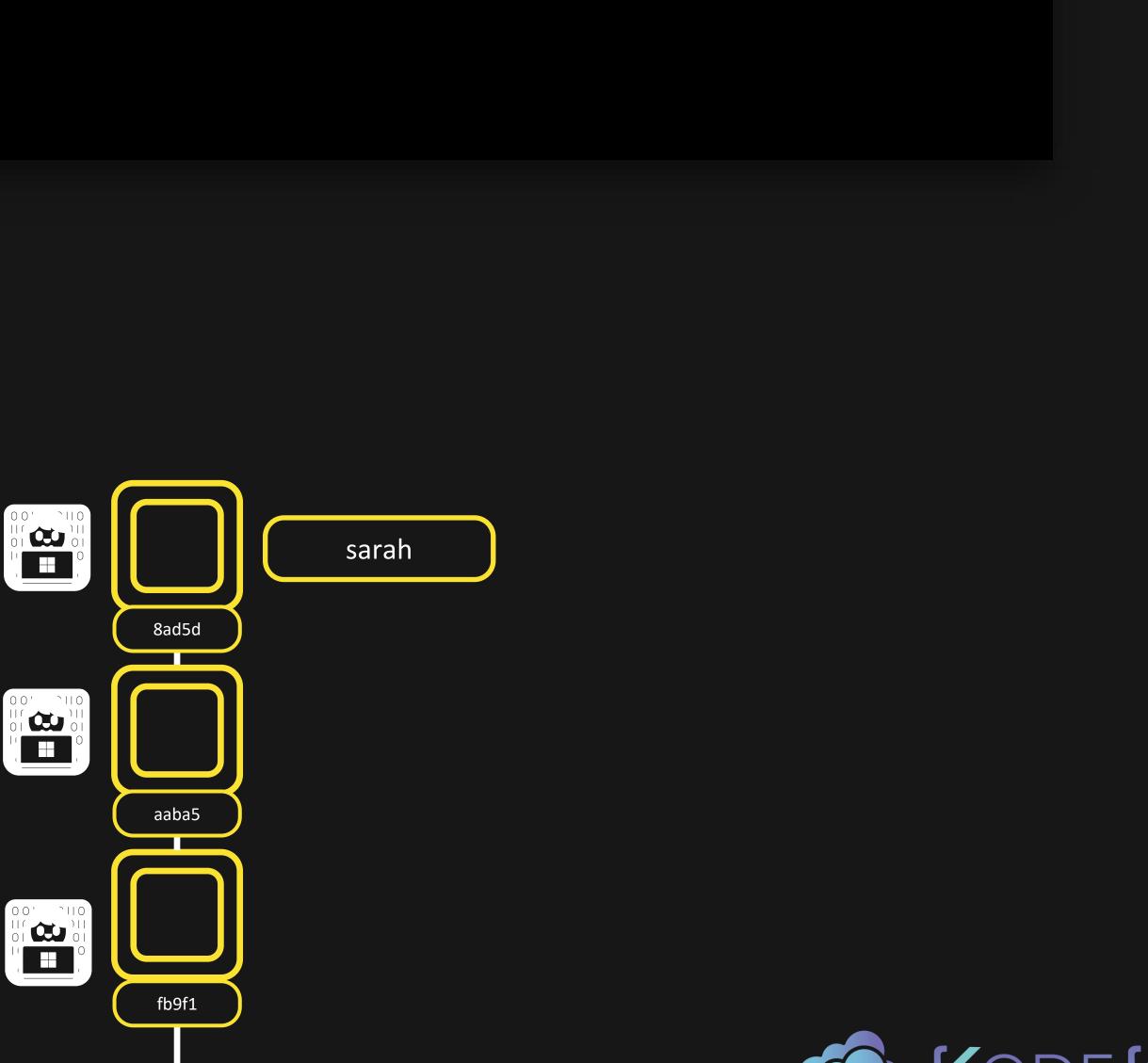

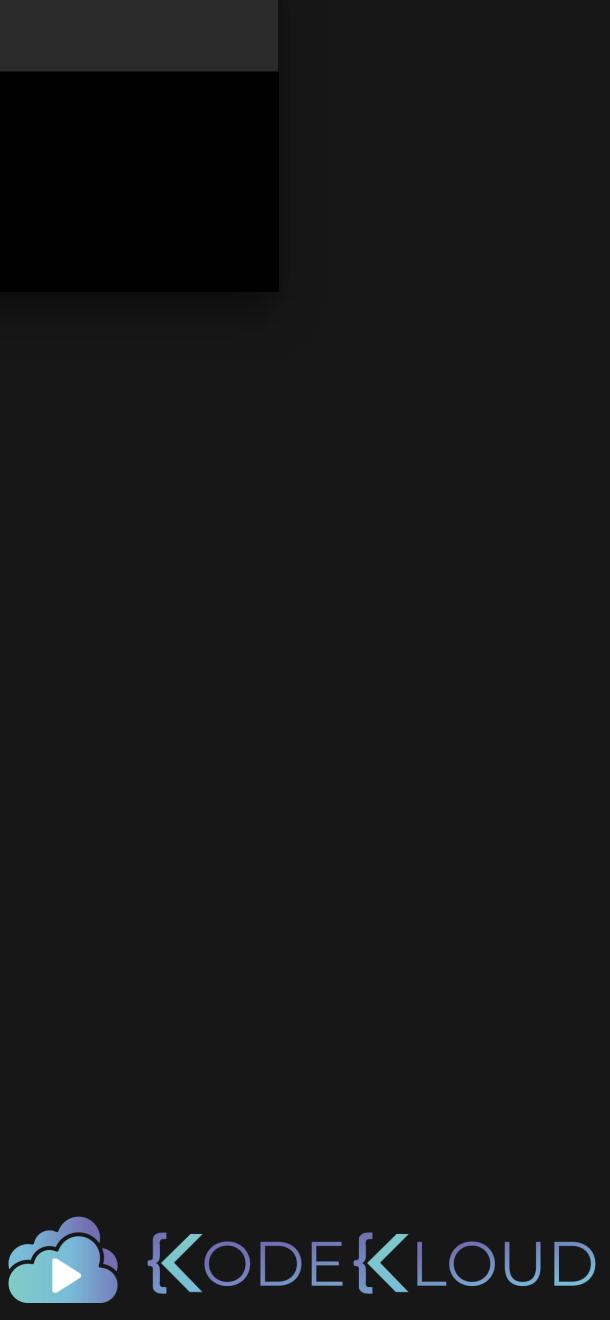

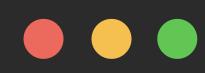

# \$ git reset —-soft HEAD~1

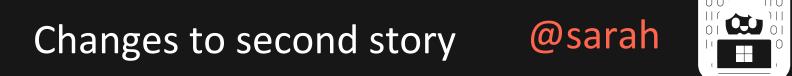

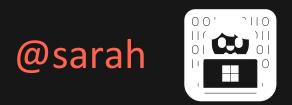

Added second story @sarah

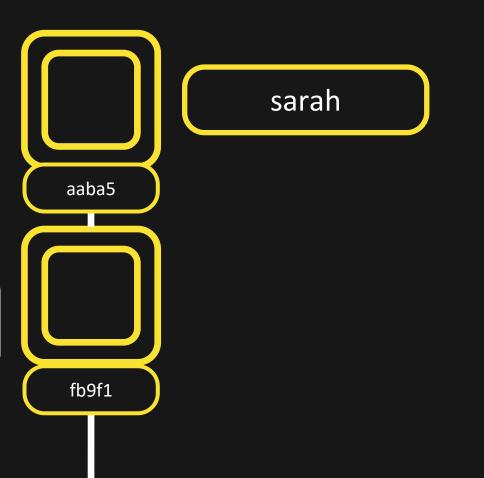

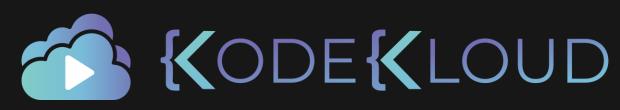

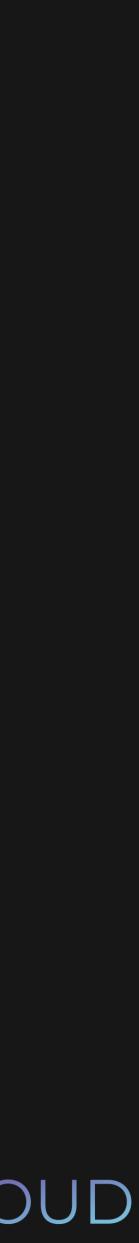

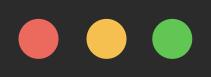

- \$ git reset —-soft HEAD~1
- \$ git status

On branch sarah Changes to be committed: added: third\_story.md

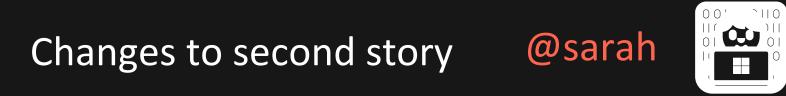

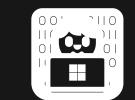

Added second story @sarah

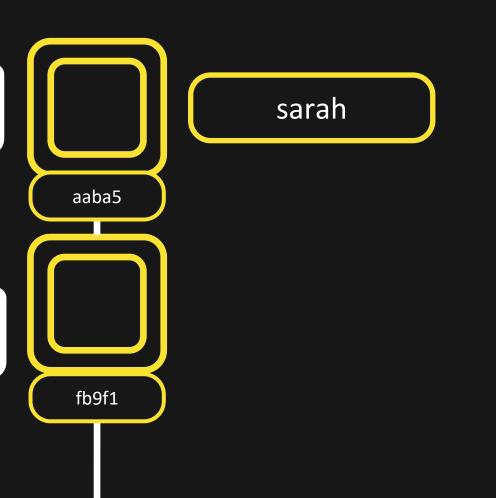

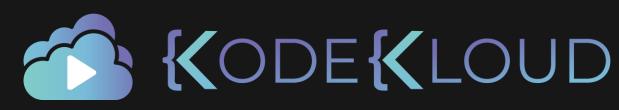

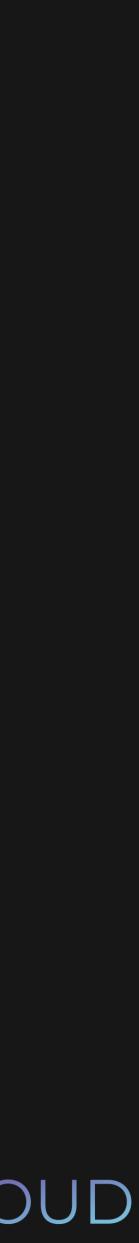

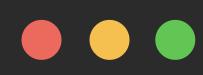

\$ git reset —-hard HEAD~1

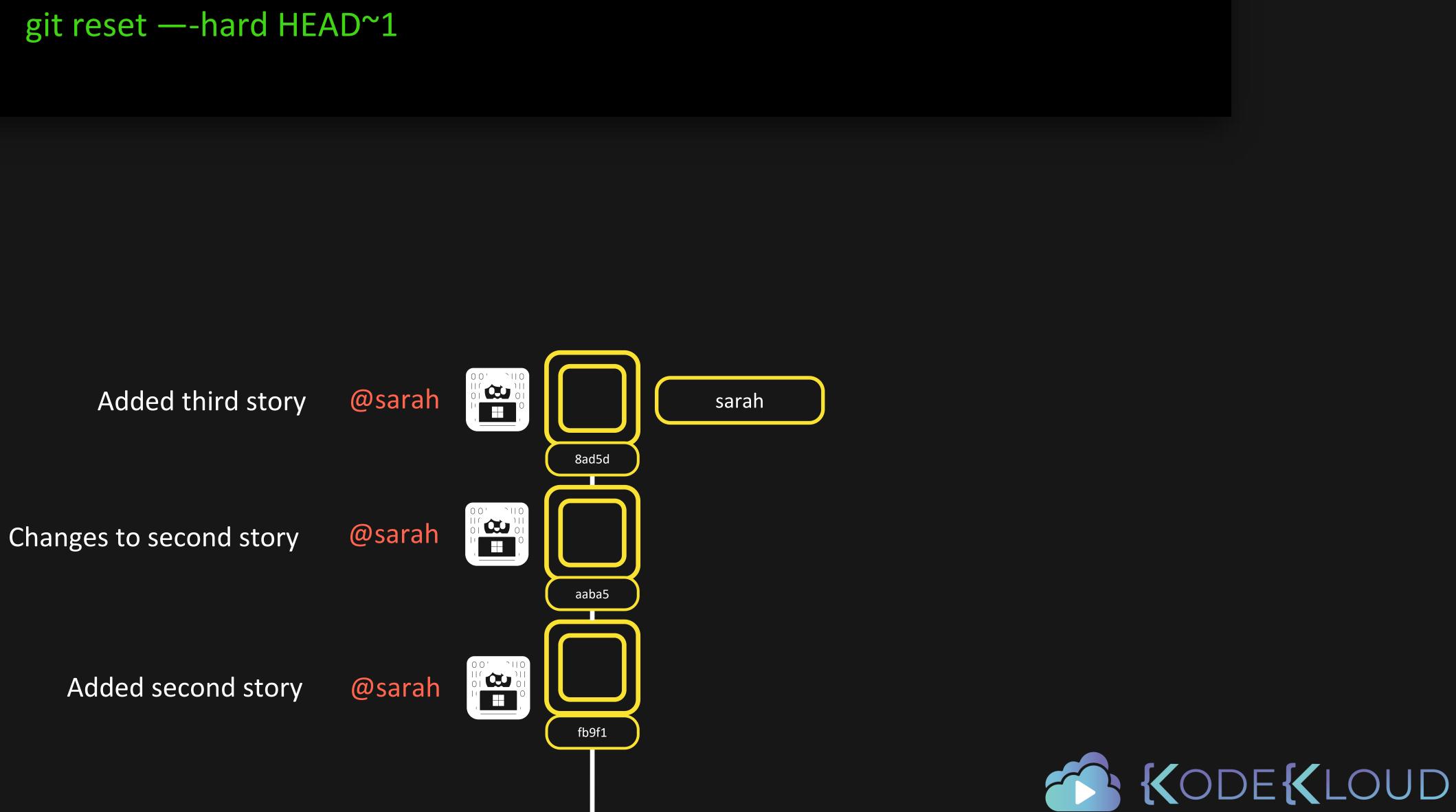

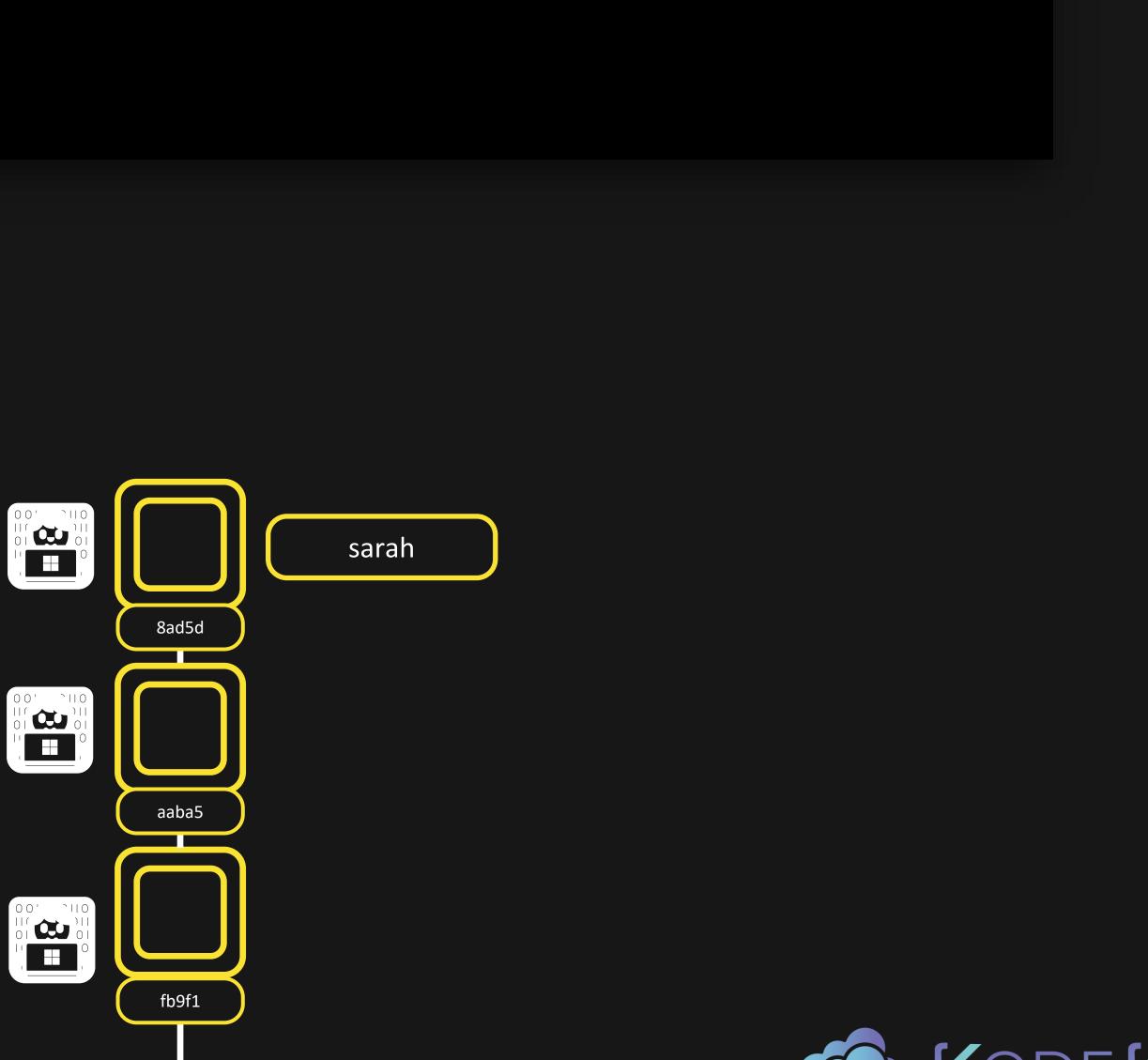

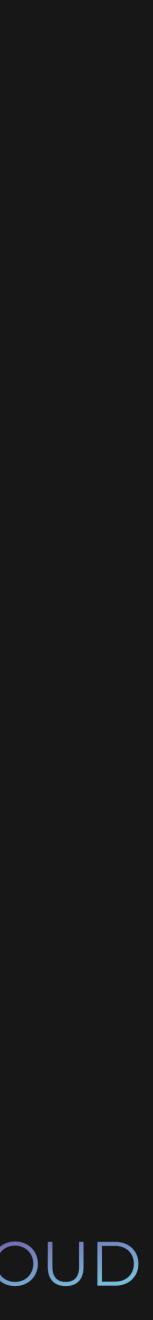

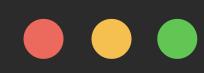

# \$ git reset —-hard HEAD~1

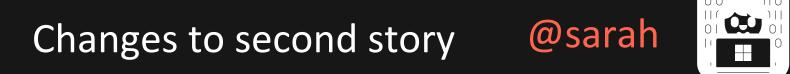

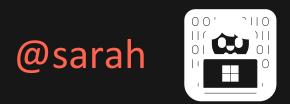

Added second story @sarah

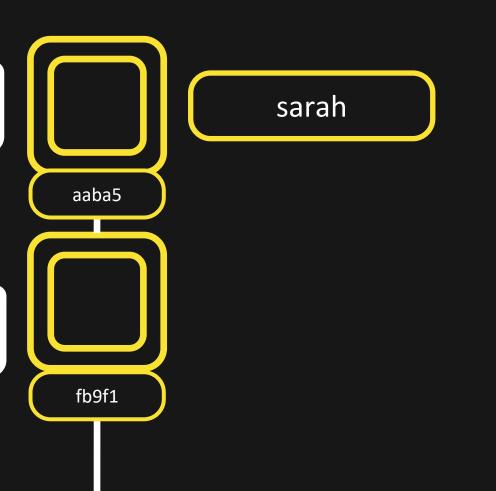

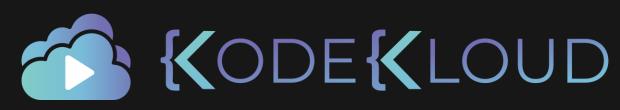

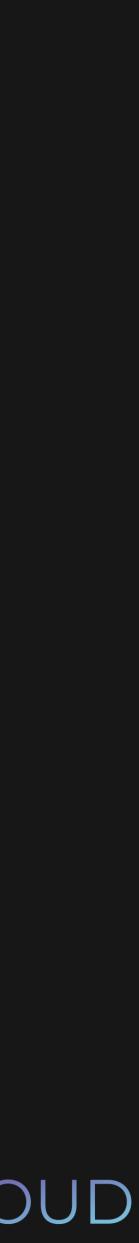

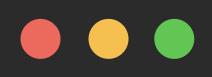

- \$ git reset —-hard HEAD~1
- \$ git status

On branch sarah Nothing to commit

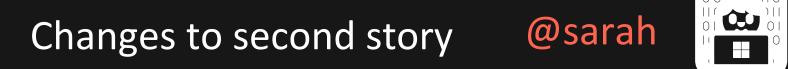

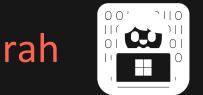

Added second story @sarah

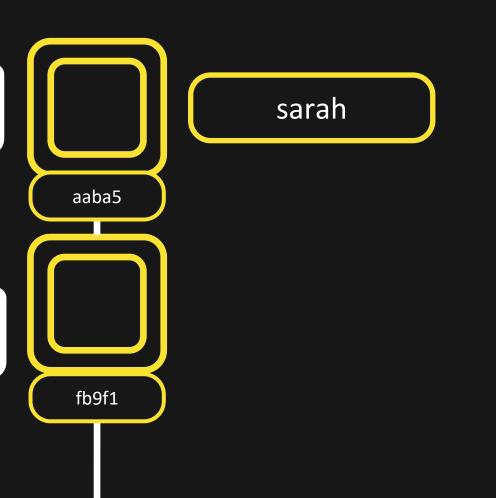

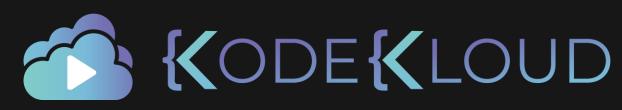

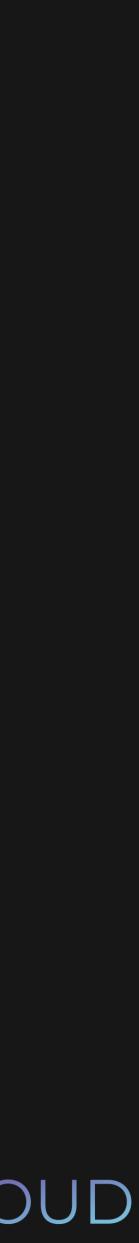

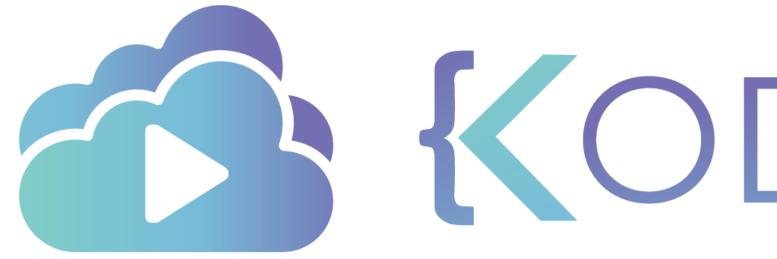

**KODEKLOUD** 

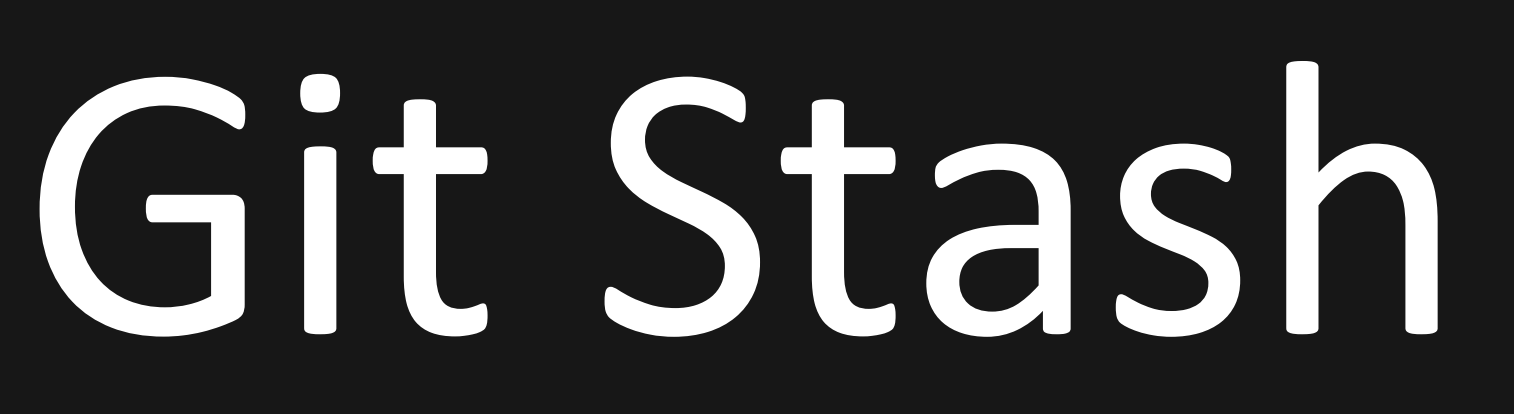

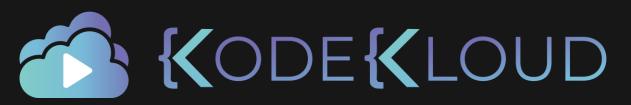

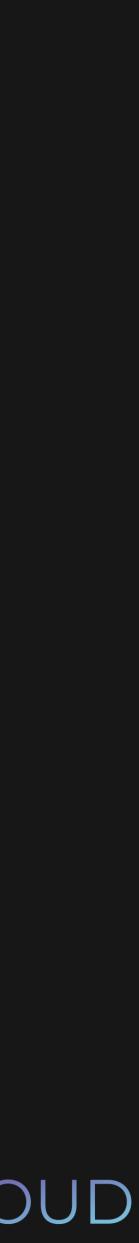

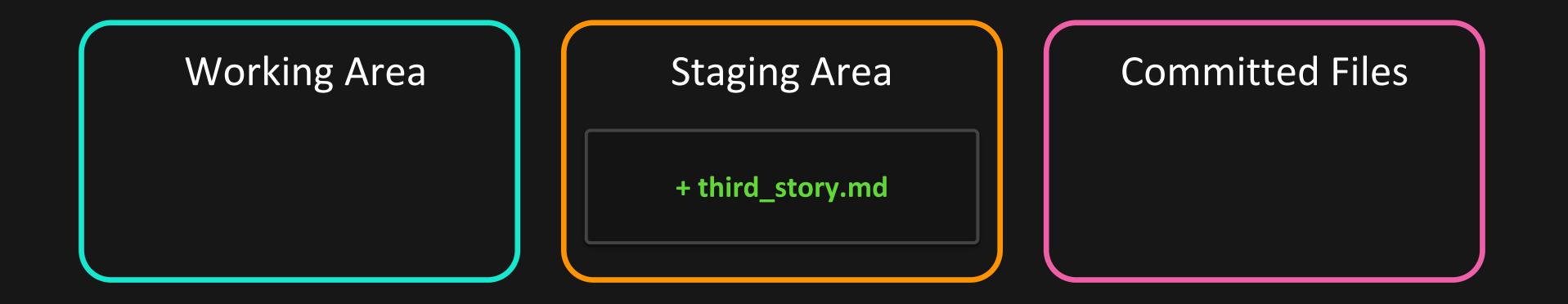

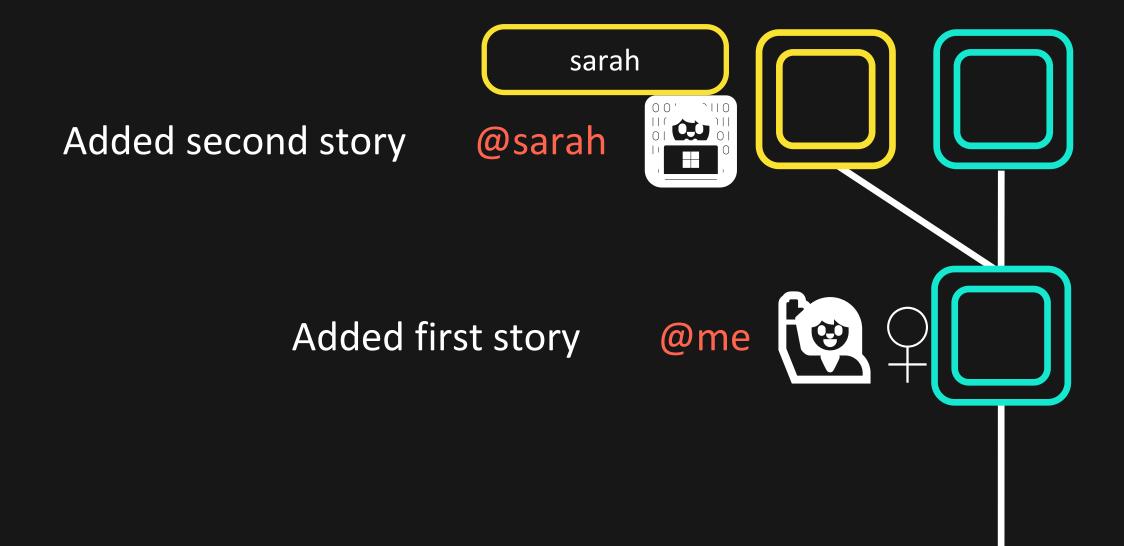

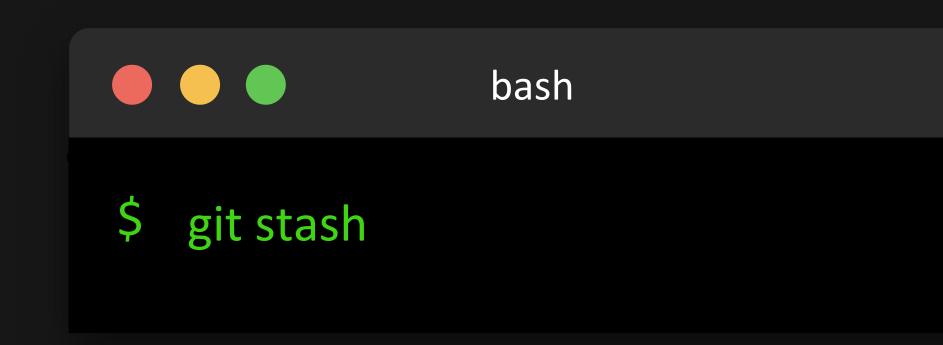

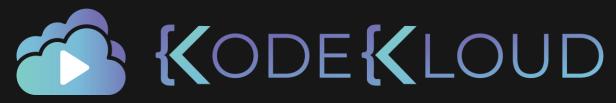

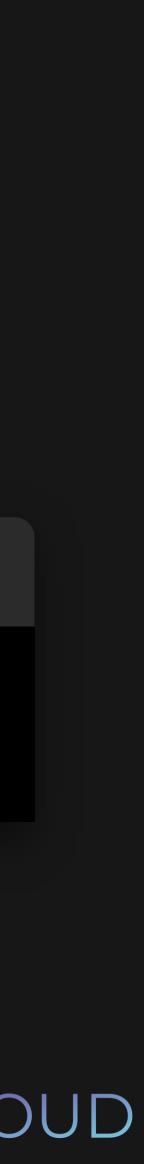

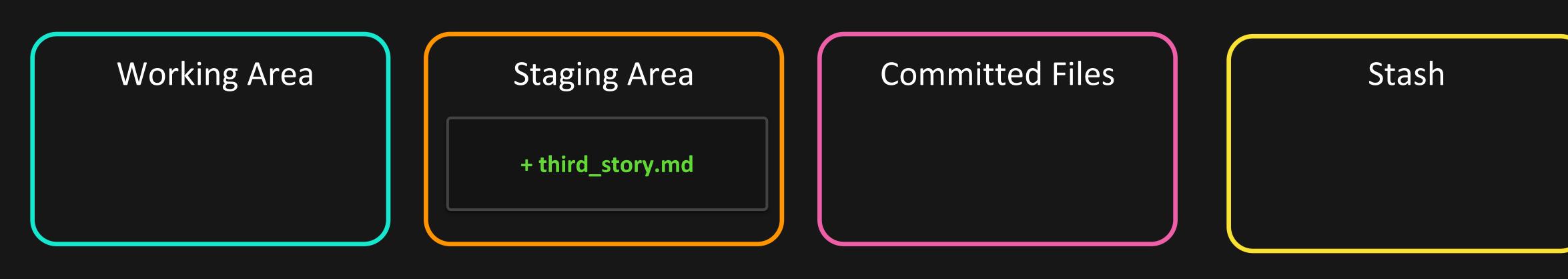

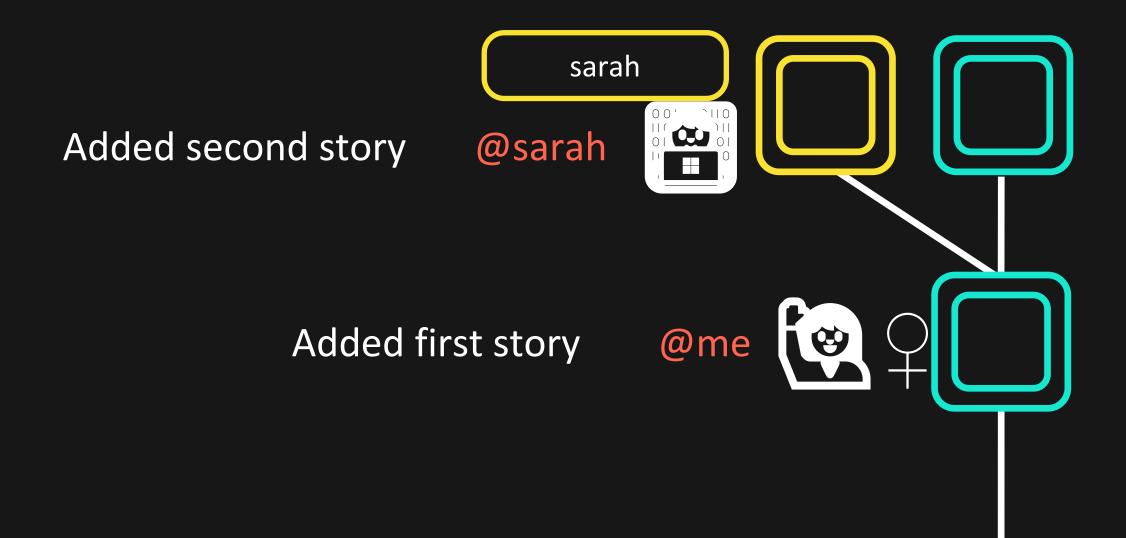

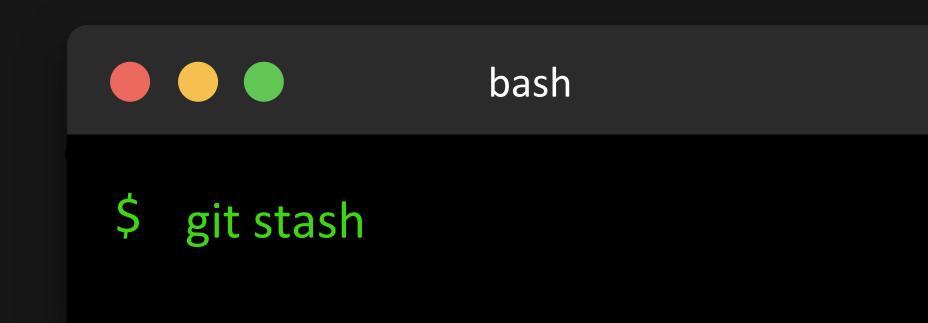

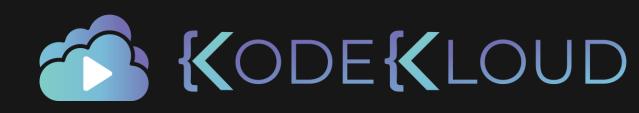

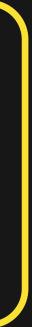

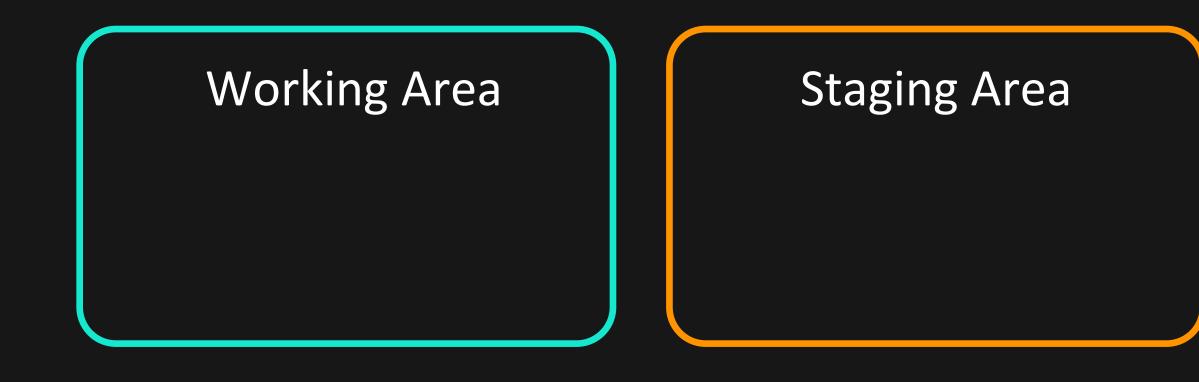

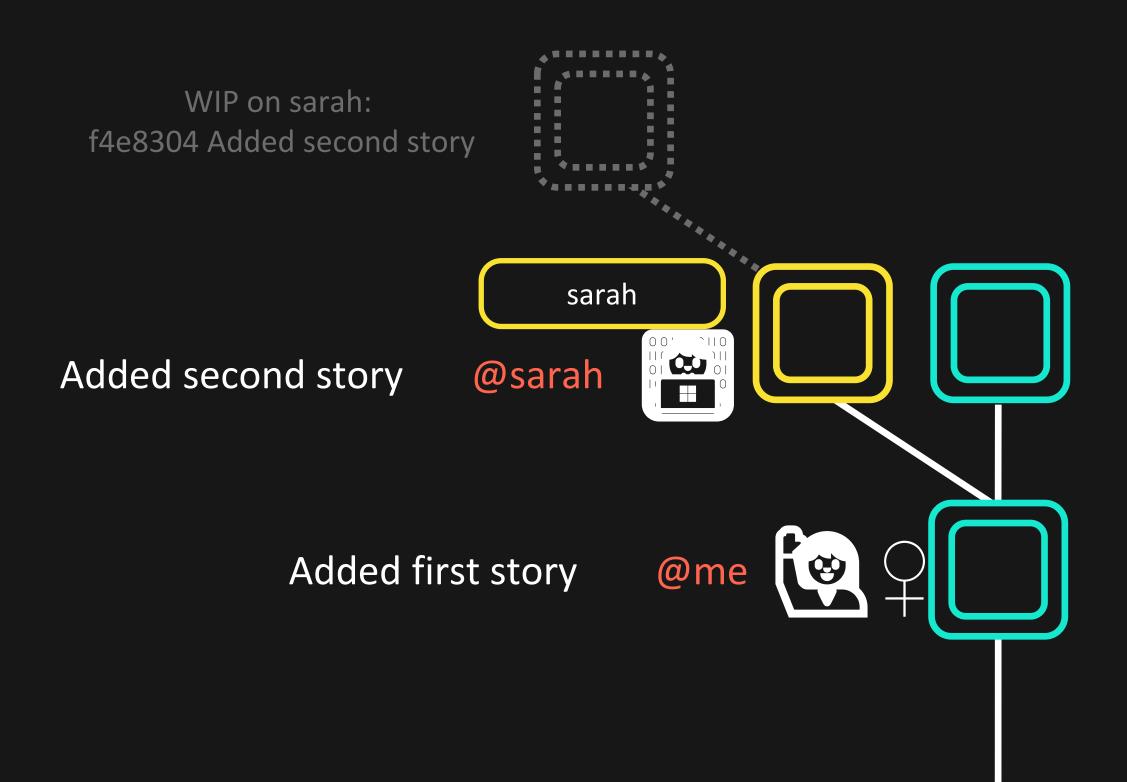

# **Committed Files**

# Stash + third\_story.md

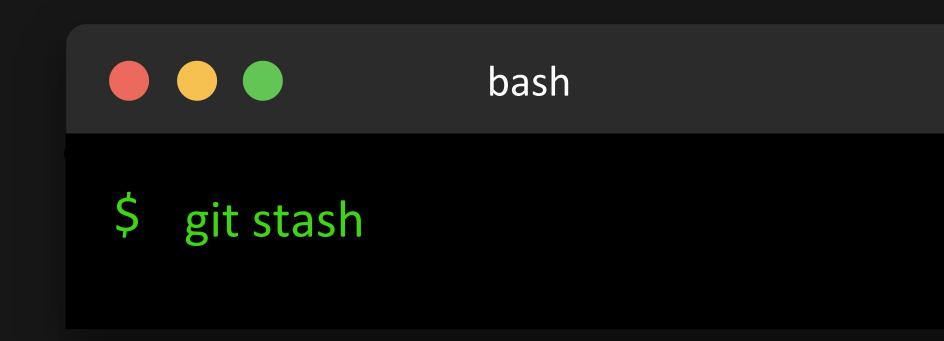

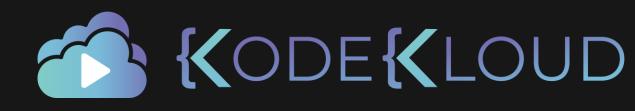

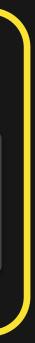

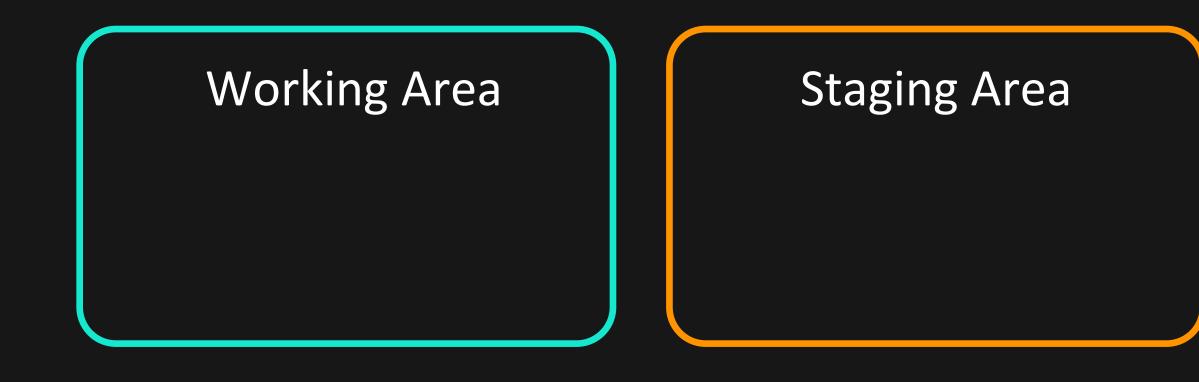

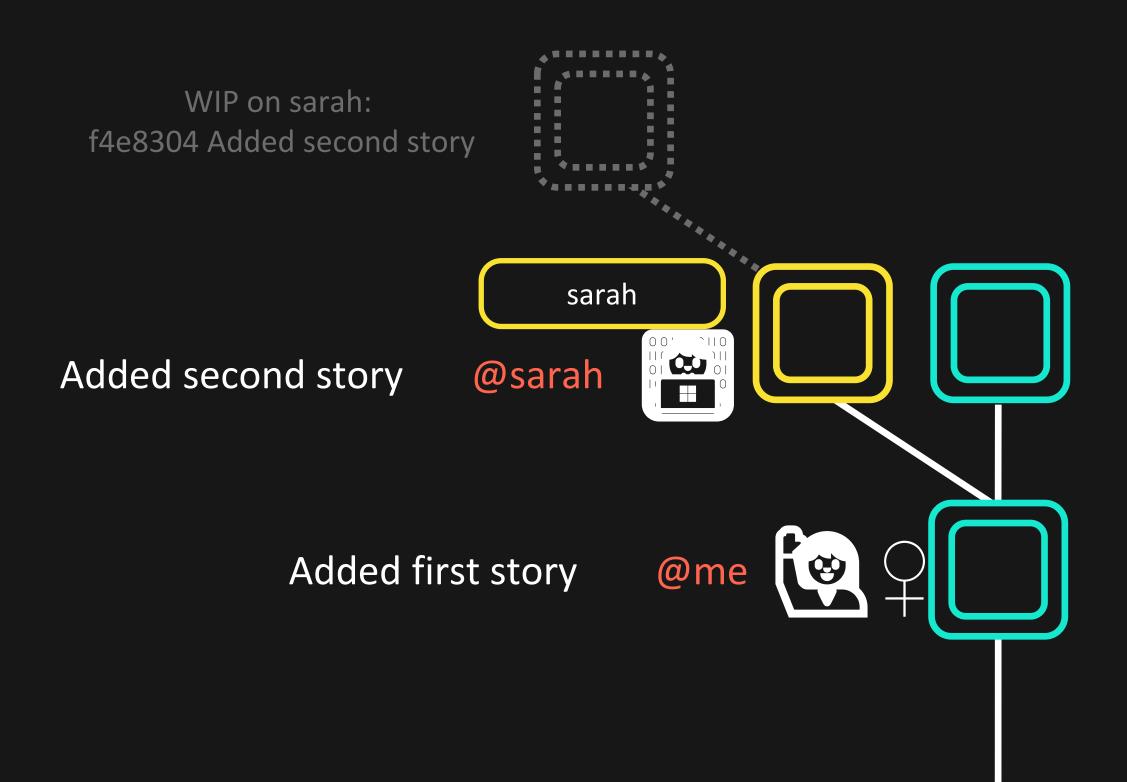

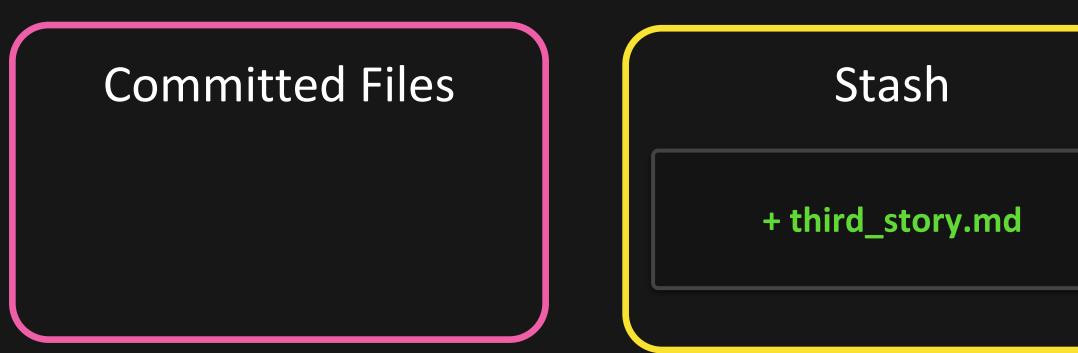

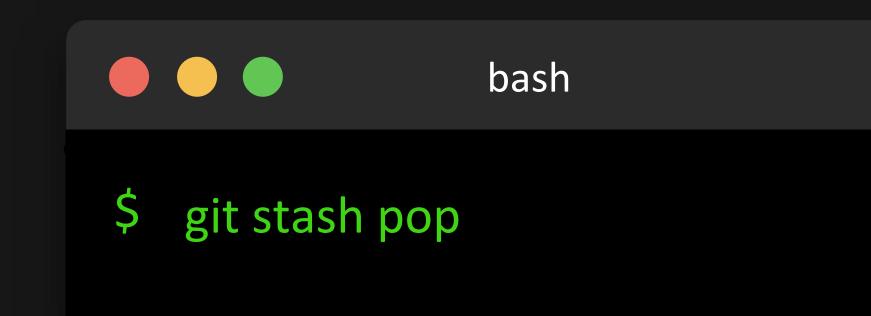

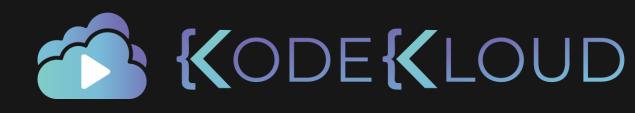

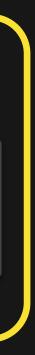

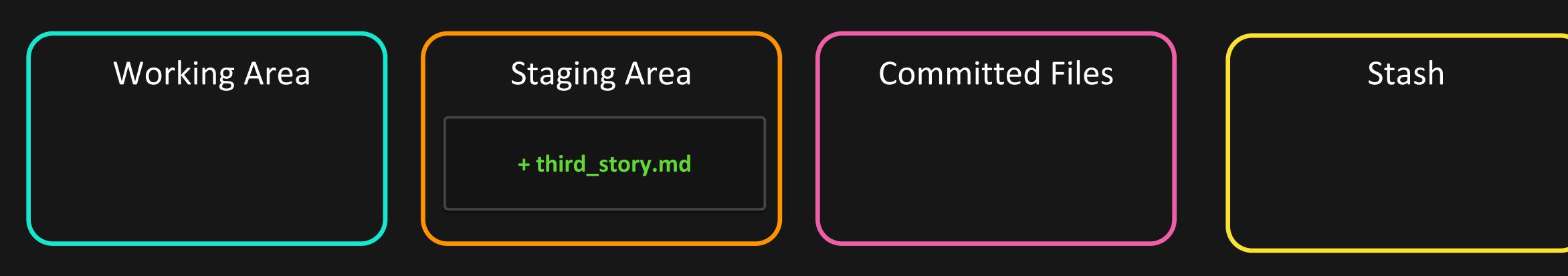

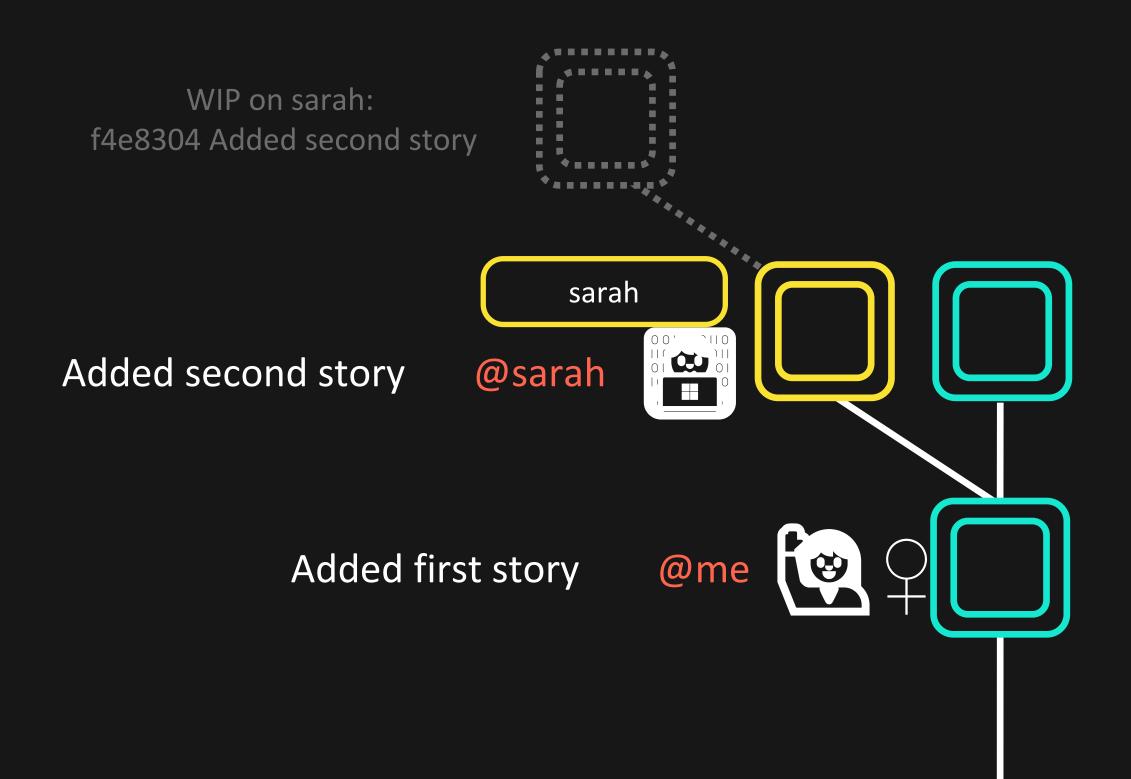

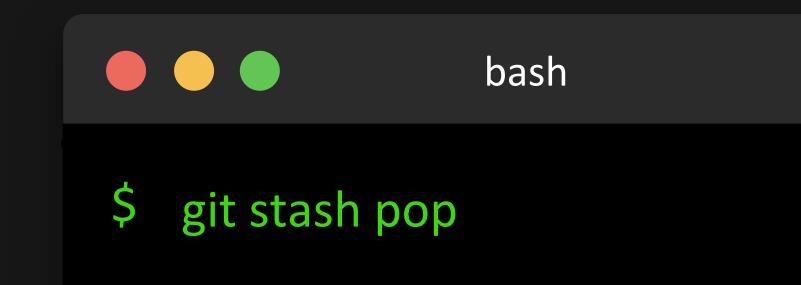

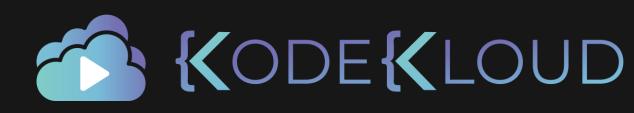

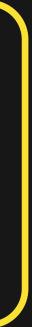

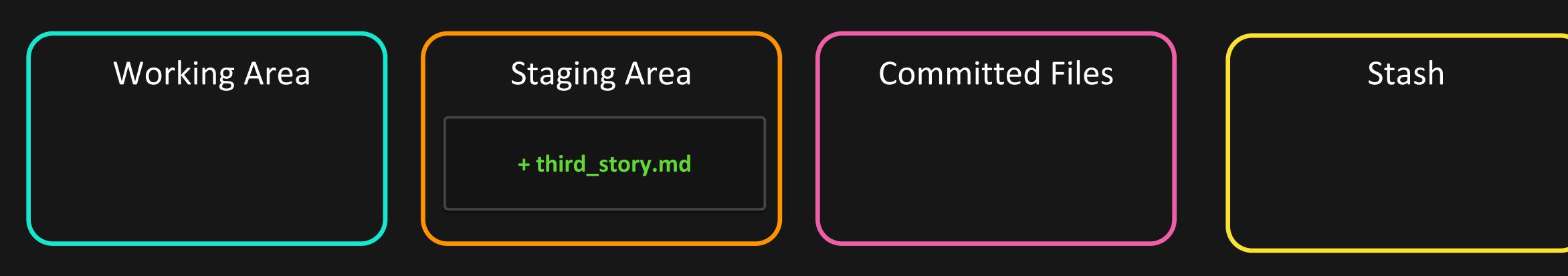

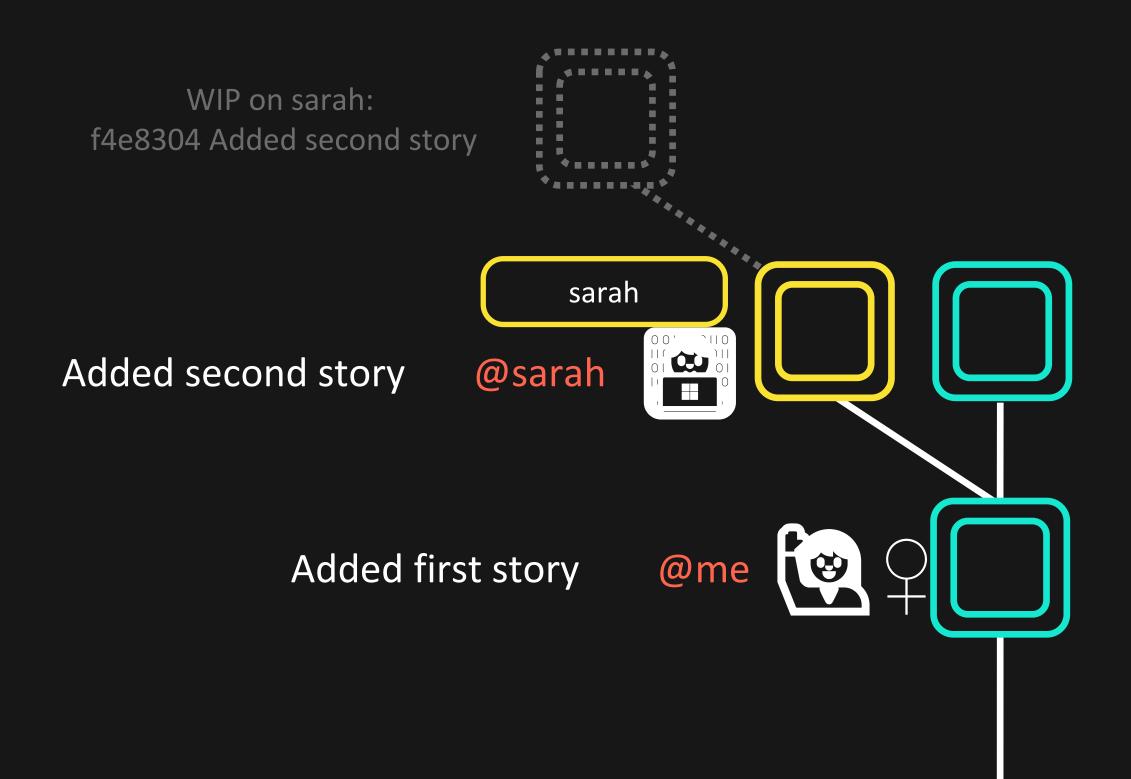

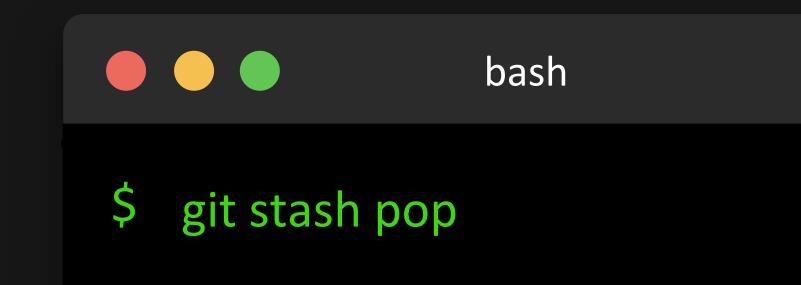

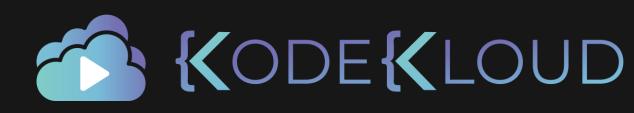

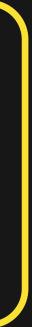

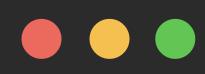

# Staging Area

+ third\_story.md

# Stash CODE KLOUD

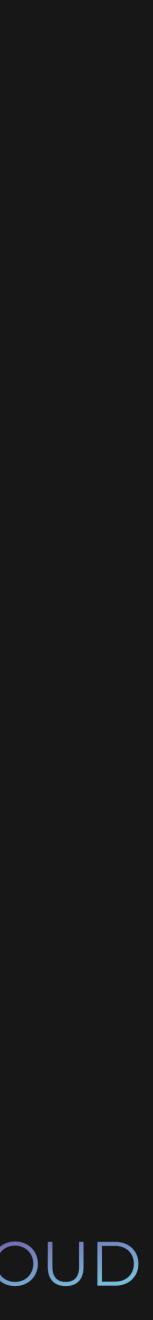

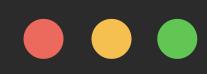

# Staging Area

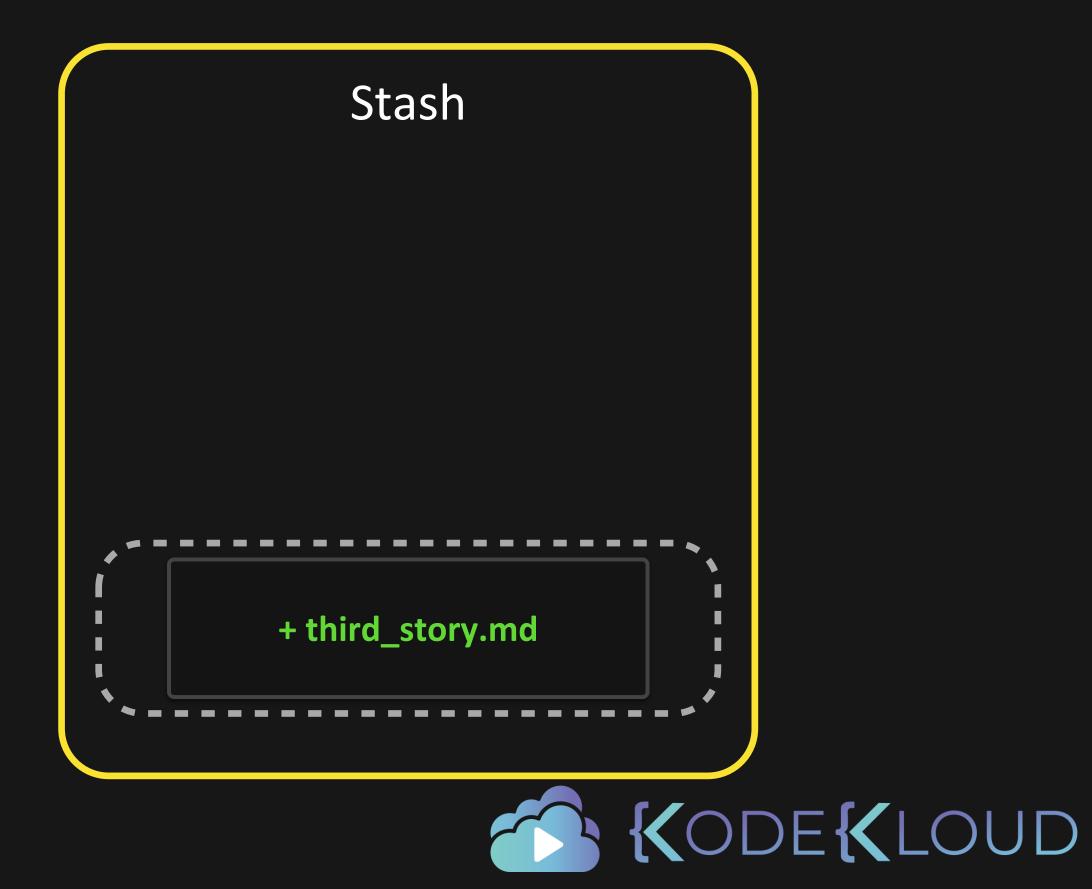

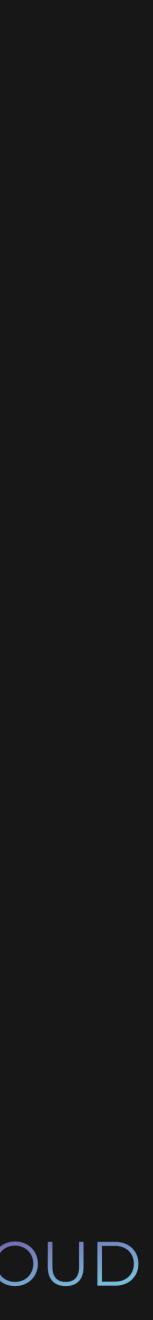

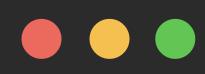

# Staging Area

+ fourth\_story.md

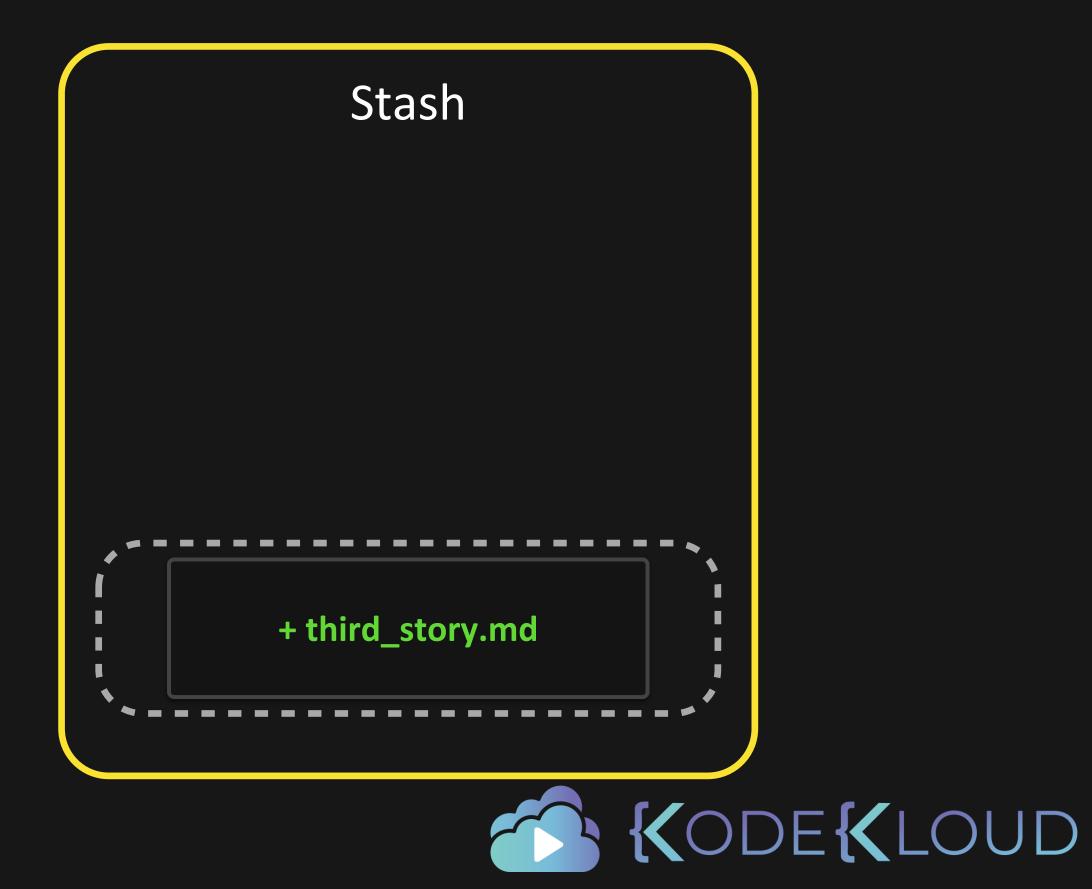

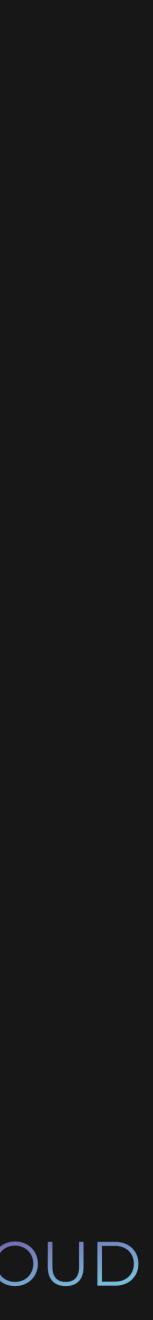

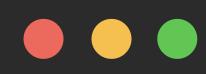

# Staging Area

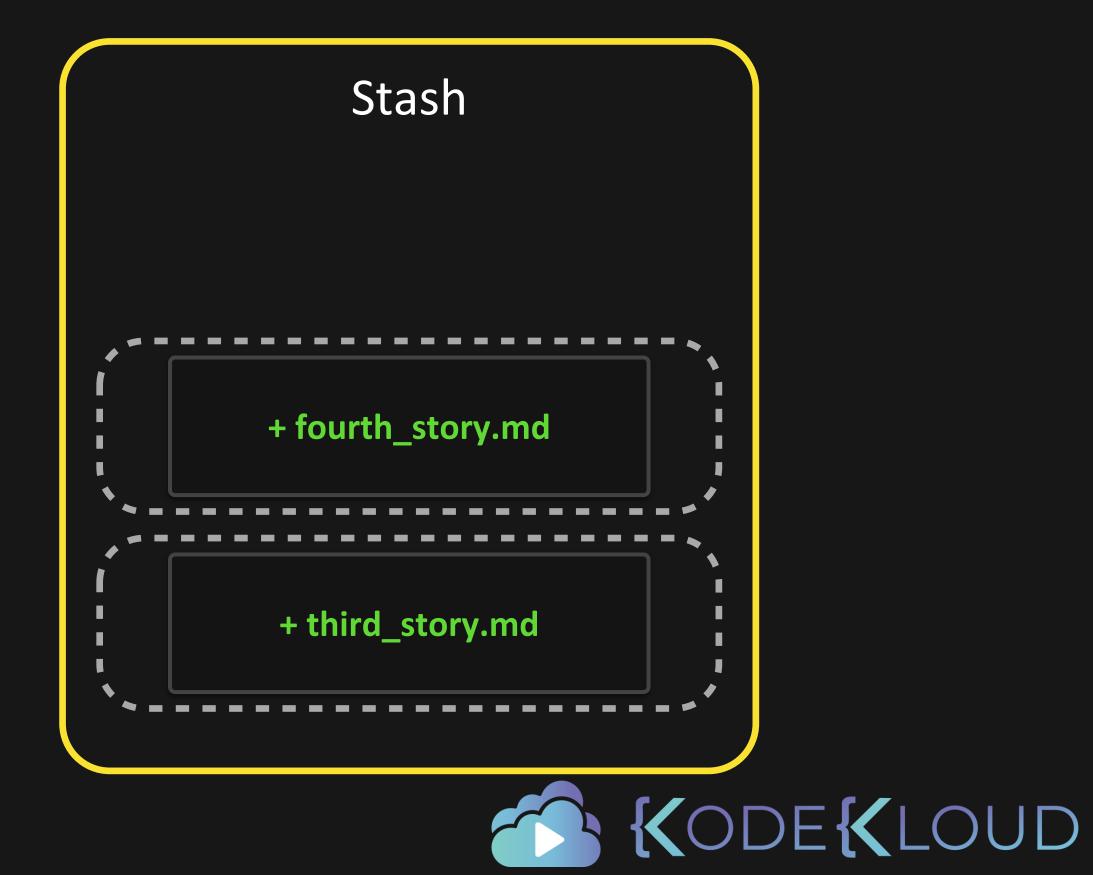

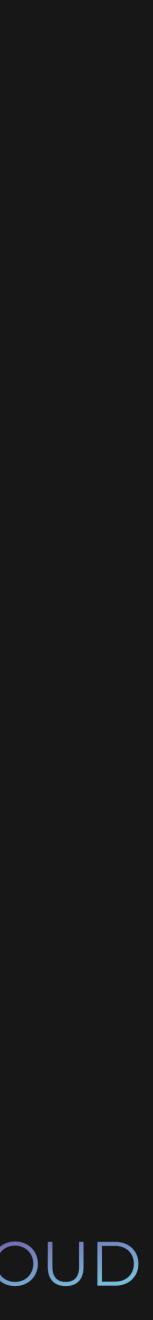

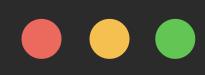

# Staging Area

+ fifth\_story.md

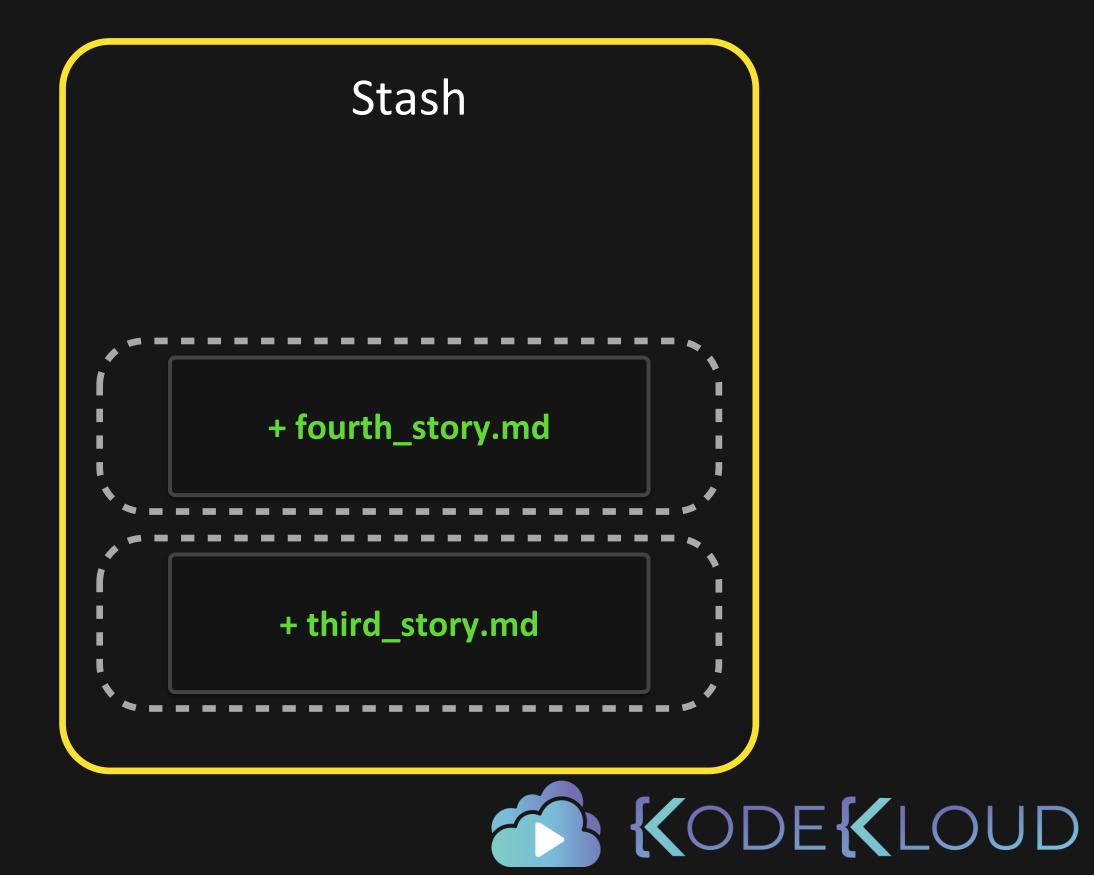

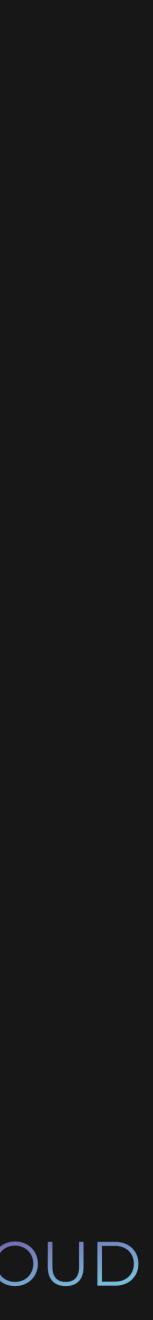

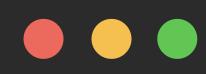

# Staging Area

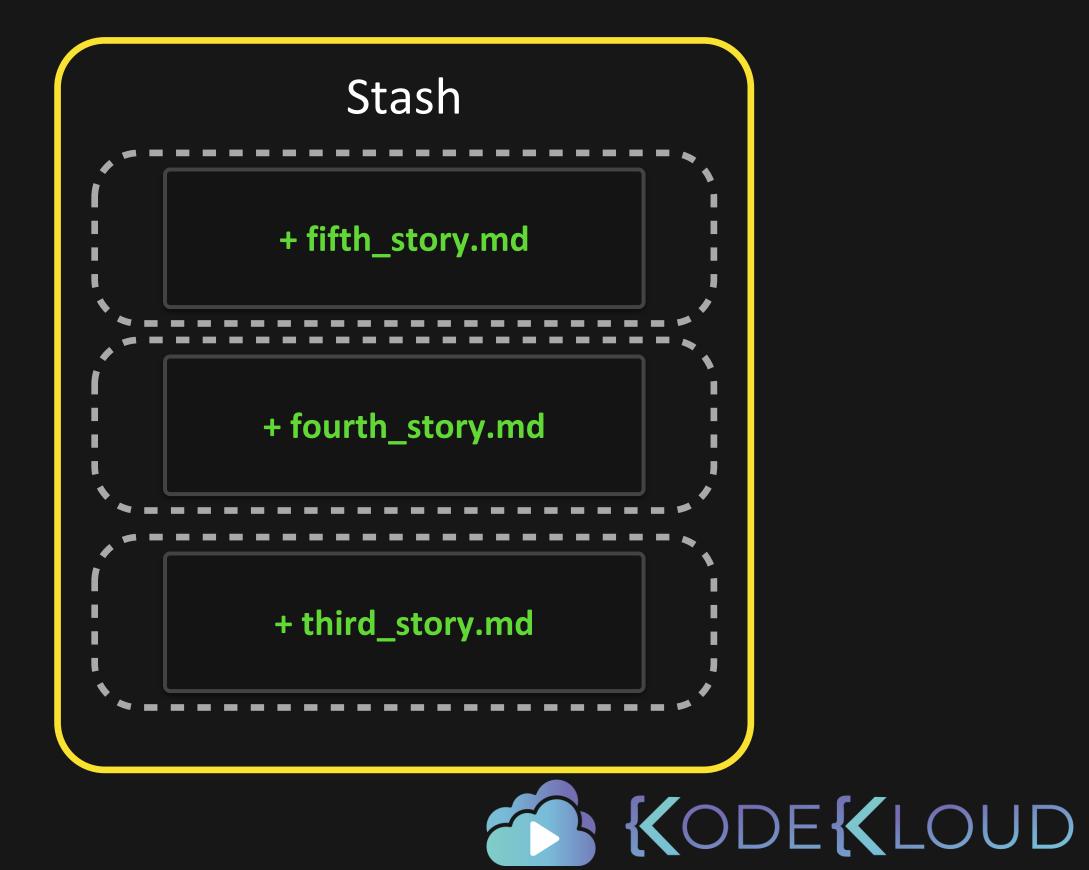

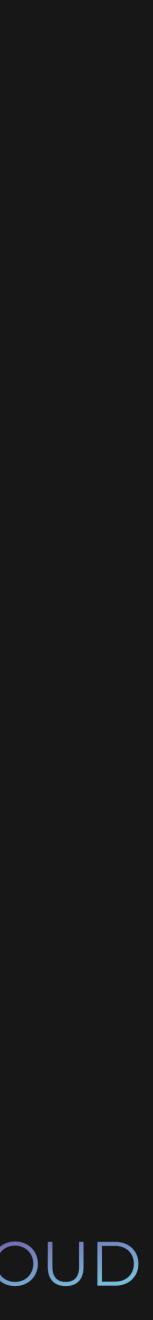

# 

\$ git stash list
stash@{0}: WIP on sarah: f4e8304 Added second story
stash@{1}: WIP on sarah: f4e8304 Added second story
stash@{2}: WIP on sarah: f4e8304 Added second story

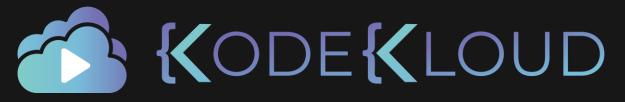

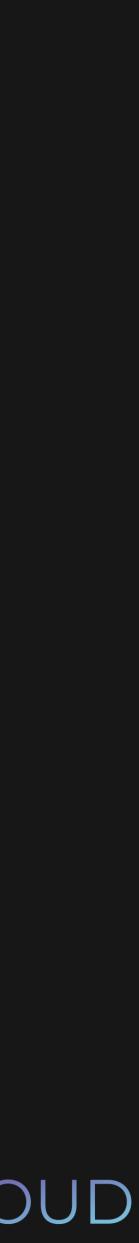

# 

- \$ git stash list
  stash@{0}: WIP on sarah: f4e8304 Added second story
  stash@{1}: WIP on sarah: f4e8304 Added second story
  stash@{2}: WIP on sarah: f4e8304 Added second story
- \$ git stash show stash@{1}
  fourth\_story.md | 1 +
  1 file changed, 1 addition(+)

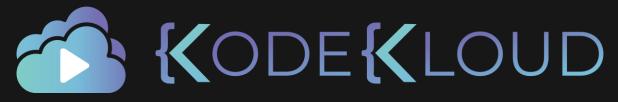

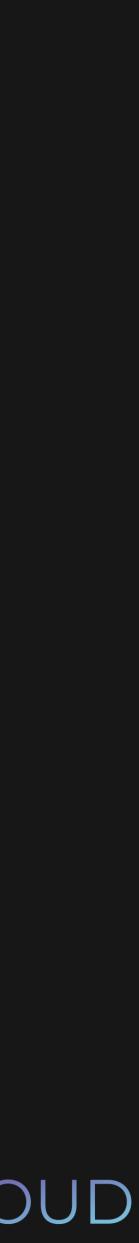

# 

- \$ git stash list
  stash@{0}: WIP on sarah: f4e8304 Added second story
  stash@{1}: WIP on sarah: f4e8304 Added second story
  stash@{2}: WIP on sarah: f4e8304 Added second story
- \$ git stash show stash@{1}
  fourth\_story.md | 1 +
  1 file changed, 1 addition(+)
  \$ git stash pop stash@{1}
  Dropped stash@{1}(2cfe...)

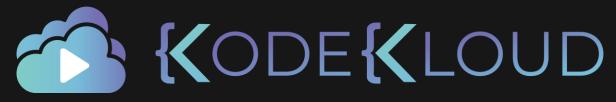

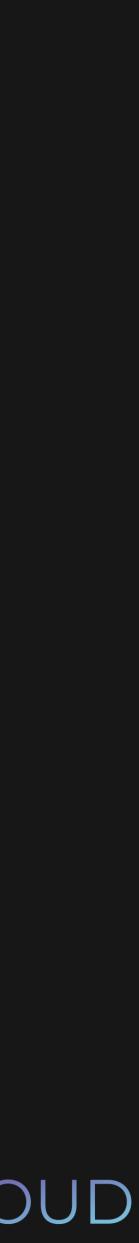

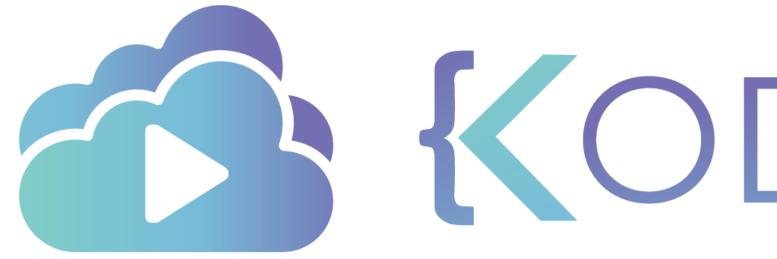

**KODEKLOUD**